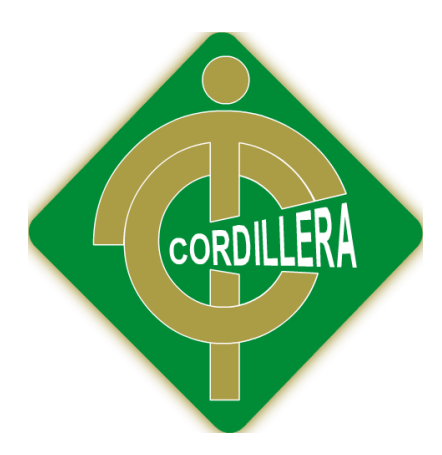

# INSTITUTO TECNOLÓGICO SUPERIOR CORDILLERA

# CARRERA DE ANÁLISIS DE SISTEMAS

# MEJORAMIENTO DEL PROCESO DE GESTIÓN DE FICHAS MÉDICAS VETERINARIAS MEDIANTE UN APLICATIVO WEB PARA LA CLÍNICA VETERINARIA HUSKY

Proyecto de investigación previo a la obtención del título de:

Tecnólogo en Análisis de Sistemas

Autor: Damián Benjamín Navarrete Chávez

Tutor: Lic. Wilson Núñez

Quito, Octubre 2015

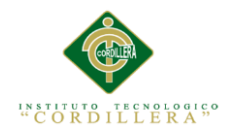

## **DECLARATORIA DE AUTORÍA**

<span id="page-1-0"></span>Declaro que los contenidos de este Trabajo de Titulación previo a la obtención del grado son absolutamente originales, auténticos, personales, las ideas, doctrinas, resultados y conclusiones a los que he llegado son de mi absoluta y exclusiva responsabilidad.

Damián Benjamín Navarrete Chávez

\_\_\_\_\_\_\_\_\_\_\_\_\_\_\_\_\_\_\_\_\_\_\_\_

CI. 1719458075

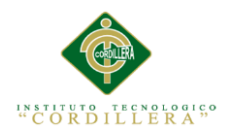

ii

# <span id="page-2-0"></span>**CONTRATO DE CESIÓN SOBRE DERECHOS PROPIEDAD INTELECTUAL**

Comparecen a la celebración del presente contrato de cesión y transferencia de derechos de propiedad intelectual, por una parte, la estudiante **NAVARRETE CHÁVEZ DAMIÁN BENJAMÍN**, por sus propios y personales derechos, a quien en lo posterior se le denominará el "**CEDENTE**"; y, por otra parte, el **INSTITUTO SUPERIOR TECNOLÓGICO CORDILLERA**, representado por su Rector el Ingeniero Ernesto Flores Córdova, a quien en lo posterior se lo denominará el "**CESIONARIO**". Los comparecientes son mayores de edad, domiciliados en esta ciudad de Quito Distrito Metropolitano, hábiles y capaces para contraer derechos y obligaciones, quienes acuerdan al tenor de las siguientes cláusulas:

**PRIMERA: ANTECEDENTE**.- a) El Cedente dentro del pensum de estudio en la carrera de análisis de sistemas que imparte el Instituto Superior Tecnológico Cordillera, y con el objeto de obtener el título de Tecnólogo en Análisis de Sistemas, el estudiante participa en el proyecto de grado denominado "**MEJORAMIENTO** 

## **DEL PROCESO DE GESTIÓN DE FICHAS MÉDICAS VETERINARIAS**

## **MEDIANTE UN APLICATIVO WEB PARA LA CLÍNICA VETERINARIA**

**HUSKY**", el cual incluye la creación y desarrollo del programa de ordenador o software, para lo cual ha implementado los conocimientos adquiridos en su calidad de alumno. b) Por iniciativa y responsabilidad del Instituto Superior Tecnológico Cordillera se desarrolla la creación del programa de ordenador, motivo por el cual se regula de forma clara la cesión de los derechos de autor que genera la obra literaria y que es producto del proyecto de grado, el mismo que culminado es de plena aplicación técnica, administrativa y de reproducción.

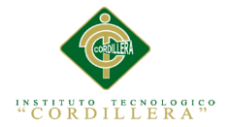

iii

**SEGUNDA: CESIÓN Y TRANSFERENCIA**.- Con el antecedente indicado, el Cedente libre y voluntariamente cede y transfiere de manera perpetua y gratuita todos los derechos patrimoniales del programa de ordenador descrito en la cláusula anterior a favor del Cesionario, sin reservarse para sí ningún privilegio especial (código fuente, código objeto, diagramas de flujo, planos, manuales de uso, etc.). El Cesionario podrá explotar el programa de ordenador por cualquier medio o procedimiento tal cual lo establece el Artículo 20 de la Ley de Propiedad Intelectual, esto es, realizar, autorizar o prohibir, entre otros: a) La reproducción del programa de ordenador por cualquier forma o procedimiento; b) La comunicación pública del software; c) La distribución pública de ejemplares o copias, la comercialización, arrendamiento o alquiler del programa de ordenador; d) Cualquier transformación o modificación del programa de ordenador; e) La protección y registro en el IEPI el programa de ordenador a nombre del Cesionario; f) Ejercer la protección jurídica del programa de ordenador; g) Los demás derechos establecidos en la Ley de Propiedad Intelectual y otros cuerpos legales que normen sobre la cesión de derechos de autor y derechos patrimoniales.

**TERCERA: OBLIGACIÓN DEL CEDENTE**.- El cedente no podrá transferir a ningún tercero los derechos que conforman la estructura, secuencia y organización del programa de ordenador que es objeto del presente contrato, como tampoco emplearlo o utilizarlo a título personal, ya que siempre se deberá guardar la exclusividad del programa de ordenador a favor del Cesionario.

**CUARTA: CUANTIA**.- La cesión objeto del presente contrato, se realiza a título gratuito y por ende el Cesionario ni sus administradores deben cancelar valor alguno o regalías por este contrato y por los derechos que se derivan del mismo.

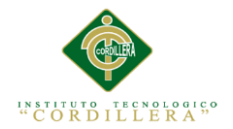

## **QUINTA: PLAZO**.- La vigencia del presente contrato es indefinida.

**SEXTA: DOMICILIO, JURISDICCIÓN Y COMPETENCIA**.- Las partes fijan como su domicilio la ciudad de Quito. Toda controversia o diferencia derivada de éste, será resuelta directamente entre las partes y, si esto no fuere factible, se solicitará la asistencia de un Mediador del Centro de Arbitraje y Mediación de la Cámara de Comercio de Quito. En el evento que el conflicto no fuere resuelto mediante este procedimiento, en el plazo de diez días calendario desde su inicio, pudiendo prorrogarse por mutuo acuerdo este plazo, las partes someterán sus controversias a la resolución de un árbitro, que se sujetará a lo dispuesto en la Ley de Arbitraje y Mediación, al Reglamento del Centro de Arbitraje y Mediación de la Cámara de comercio de Quito, y a las siguientes normas: a) El árbitro será seleccionado conforme a lo establecido en la Ley de Arbitraje y Mediación; b) Las partes renuncian a la jurisdicción ordinaria, se obligan a acatar el laudo arbitral y se comprometen a no interponer ningún tipo de recurso en contra del laudo arbitral; c) Para la ejecución de medidas cautelares, el árbitro está facultado para solicitar el auxilio de los funcionarios públicos, judiciales, policiales y administrativos, sin que sea necesario recurrir a juez ordinario alguno; d) El procedimiento será confidencial y en derecho; e) El lugar de arbitraje serán las instalaciones del centro de arbitraje y mediación de la Cámara de Comercio de Quito; f) El idioma del arbitraje será el español; y, g) La reconvención, caso de haberla, seguirá los mismos procedimientos antes indicados para el juicio principal.

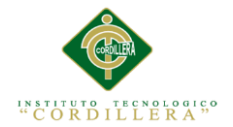

v

# **SÉPTIMA: ACEPTACIÓN**.- Las partes contratantes aceptan el contenido del

presente contrato, por ser hecho en seguridad de sus respectivos intereses.

En aceptación firman a los 26 días del mes de Octubre del dos mil quince.

f)  $\qquad f$ 

C.I. 1719458075 Instituto Tecnológico Superior Cordillera

CEDENTE CESIONARIO

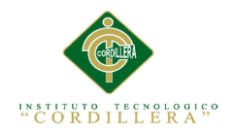

## **AGRADECIMIENTOS**

<span id="page-6-0"></span>Primeramente agradezco a Dios por darme la vida y la oportunidad de estudiar sustentando a mis padres en todo lo necesario para llegar a donde estoy. Y mi más sincero agradecimiento al Ing. Hugo Heredia y al Lic. Wilson Núñez por haberme asesorado y orientado profesionalmente y de la mejor manera, aportando con sus conocimientos y críticas no solo a lo largo del desarrollo del proyecto, sino en todo el transcurso de este semestre que estoy a punto de culminar,.

Gracias a todos mis maestros quienes han sido mi ejemplo a seguir, a mis compañeros de clase, quienes han sido mi apoyo, a mis amigos y a mi novia que es una gran persona, a todos quienes intervinieron para que esto sea posible. ¡Gracias!

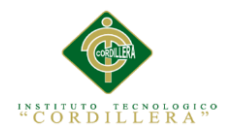

## **DEDICATORIA**

<span id="page-7-0"></span>Quiero dedicar este proyecto, resultado de un gran esfuerzo y perseverancia en toda mi carrera, a mis padres Anabel Chávez y Jorge Navarrete, que desde el inicio de mi etapa estudiantil me han apoyado incondicionalmente, dándome aliento para sobresalir de los problemas que se me han presentado, esforzándose para educarme de la mejor manera desde muy pequeño para ser un gran ser humano, llevándome por el camino correcto para ser una persona ejemplar, lo cual me ha permitido llegar hasta esta nueva y crucial etapa de mi vida

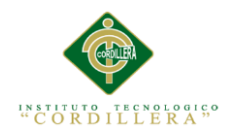

## Índice General

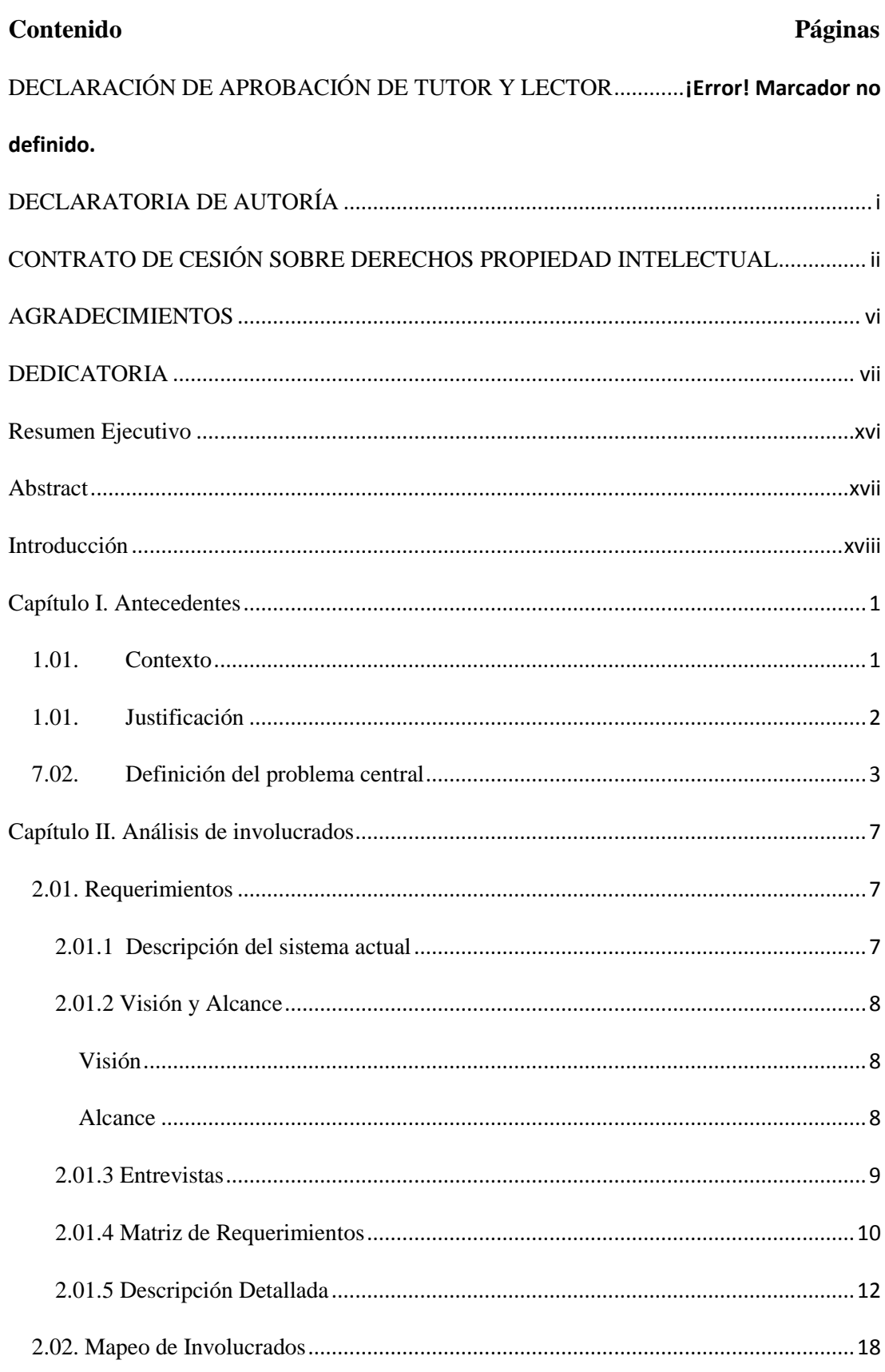

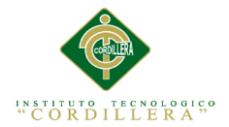

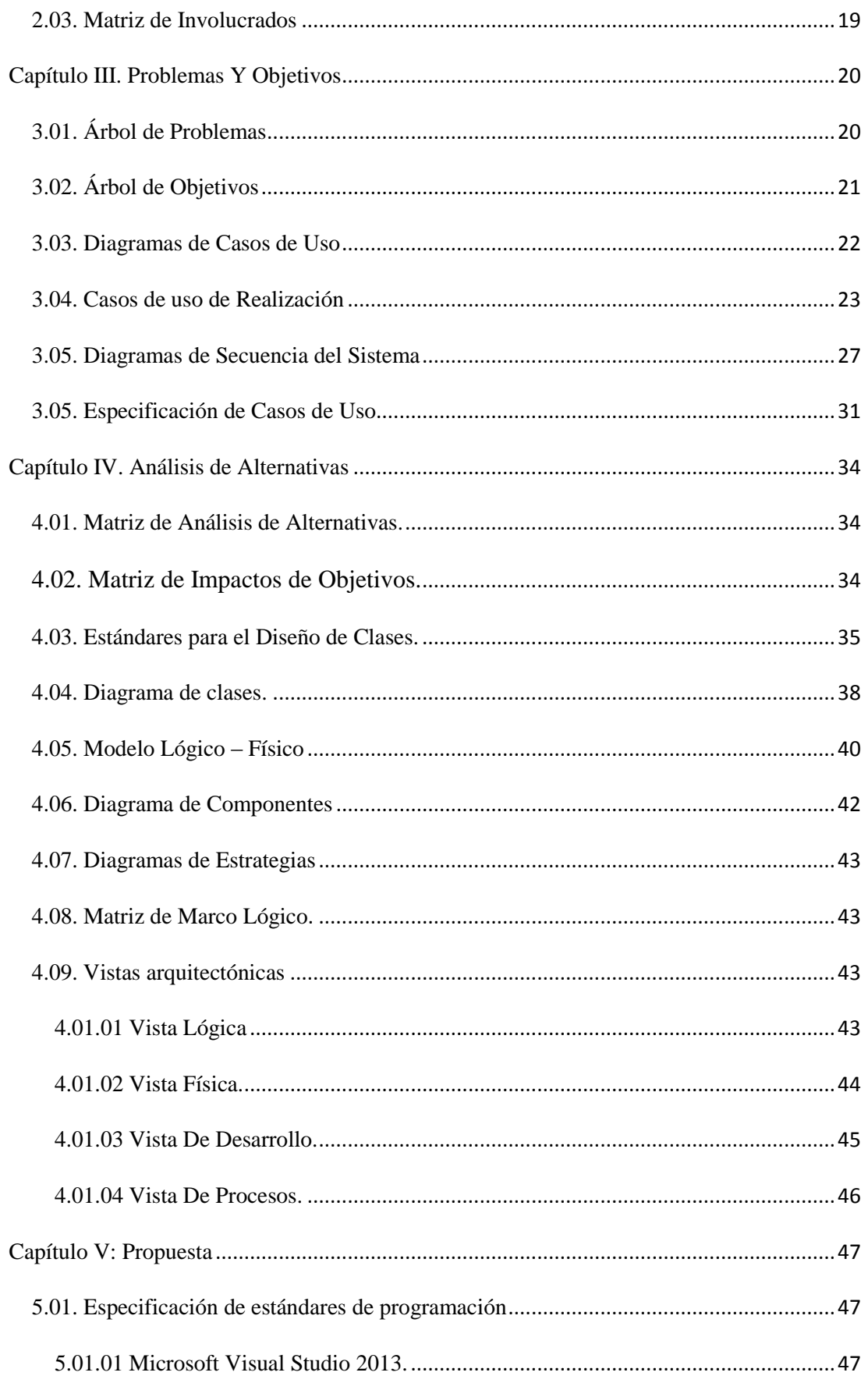

ix

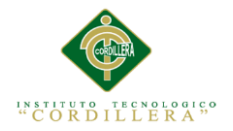

 $\mathsf{x}$ 

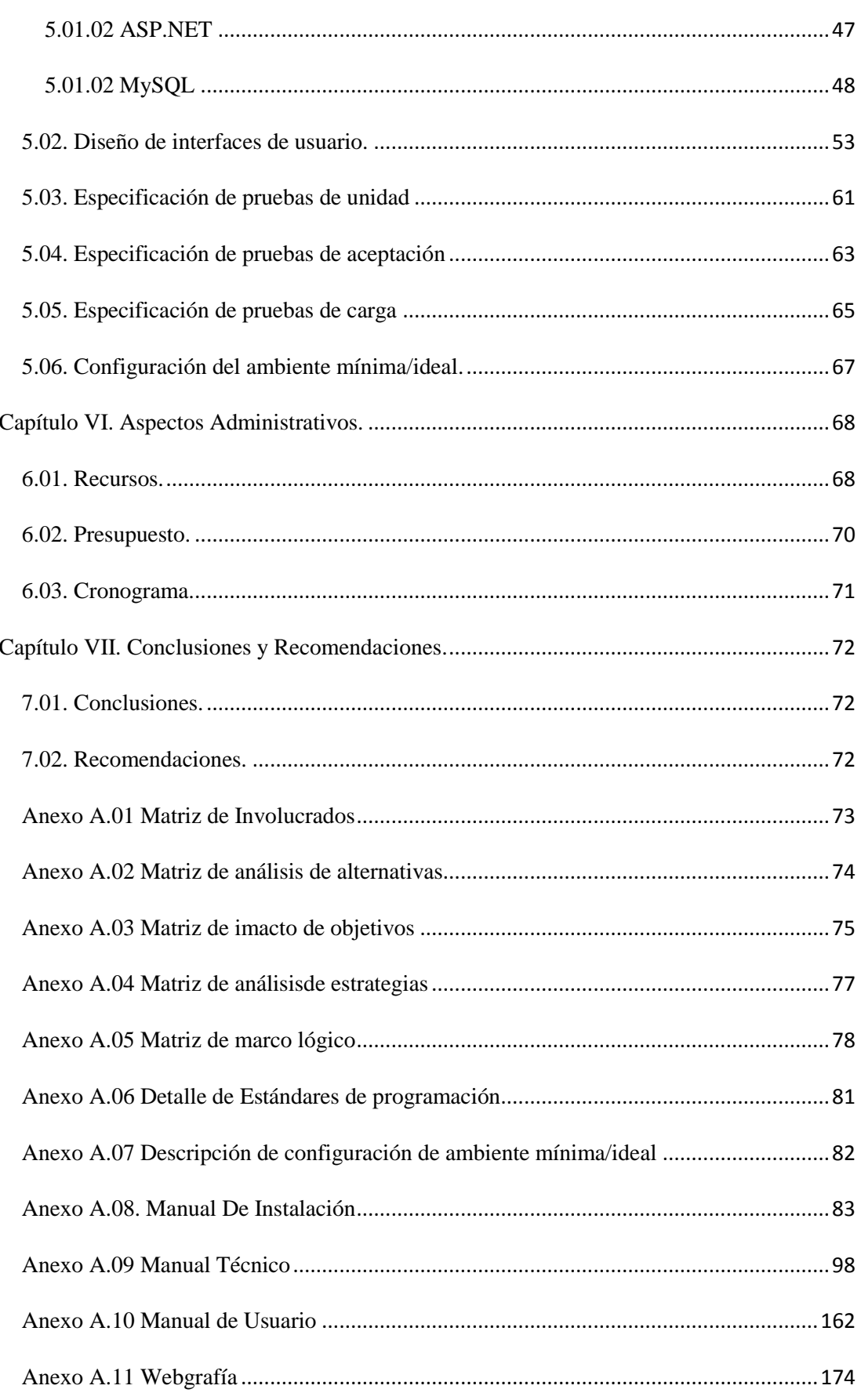

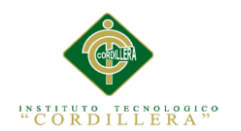

# **Índice de Tablas**

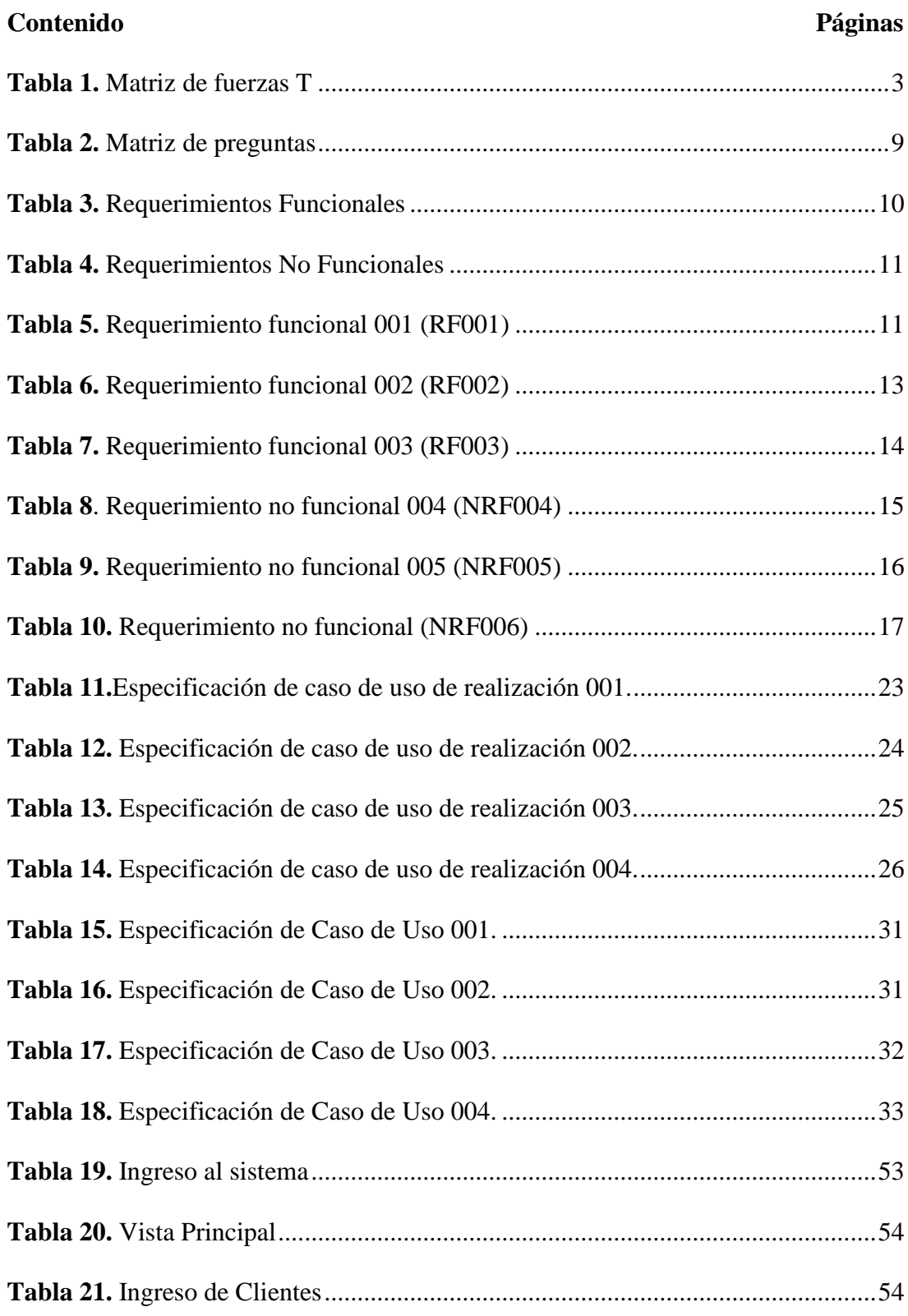

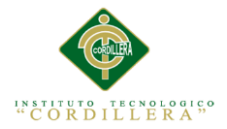

xii

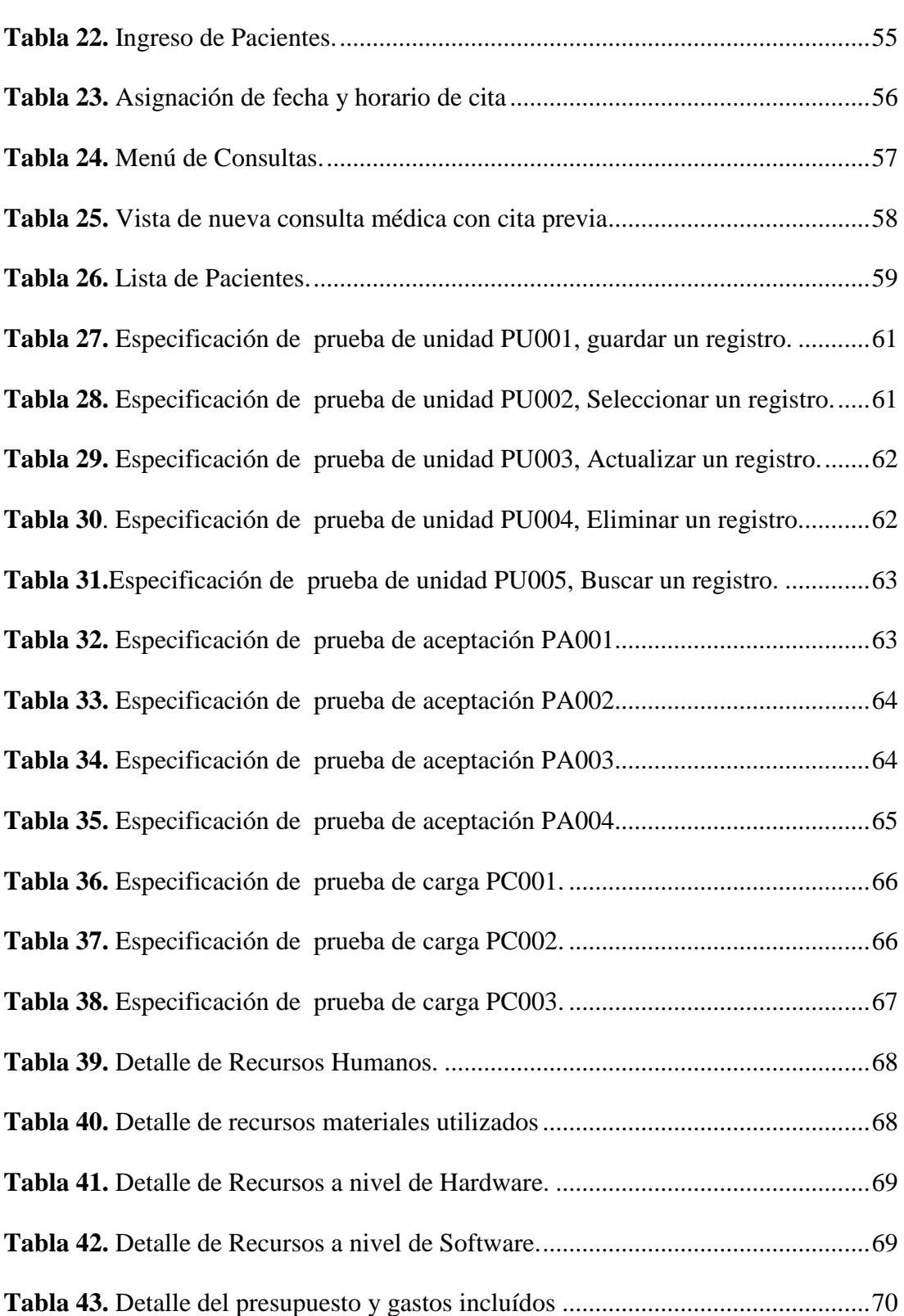

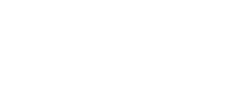

 $``\begin{array}{l} \texttt{instrict} \\ \texttt{``C} \texttt{OR} \texttt{D} \texttt{ILL} \texttt{ER} \texttt{A} \end{array}~~\\$ 

# **Índice de Figuras**

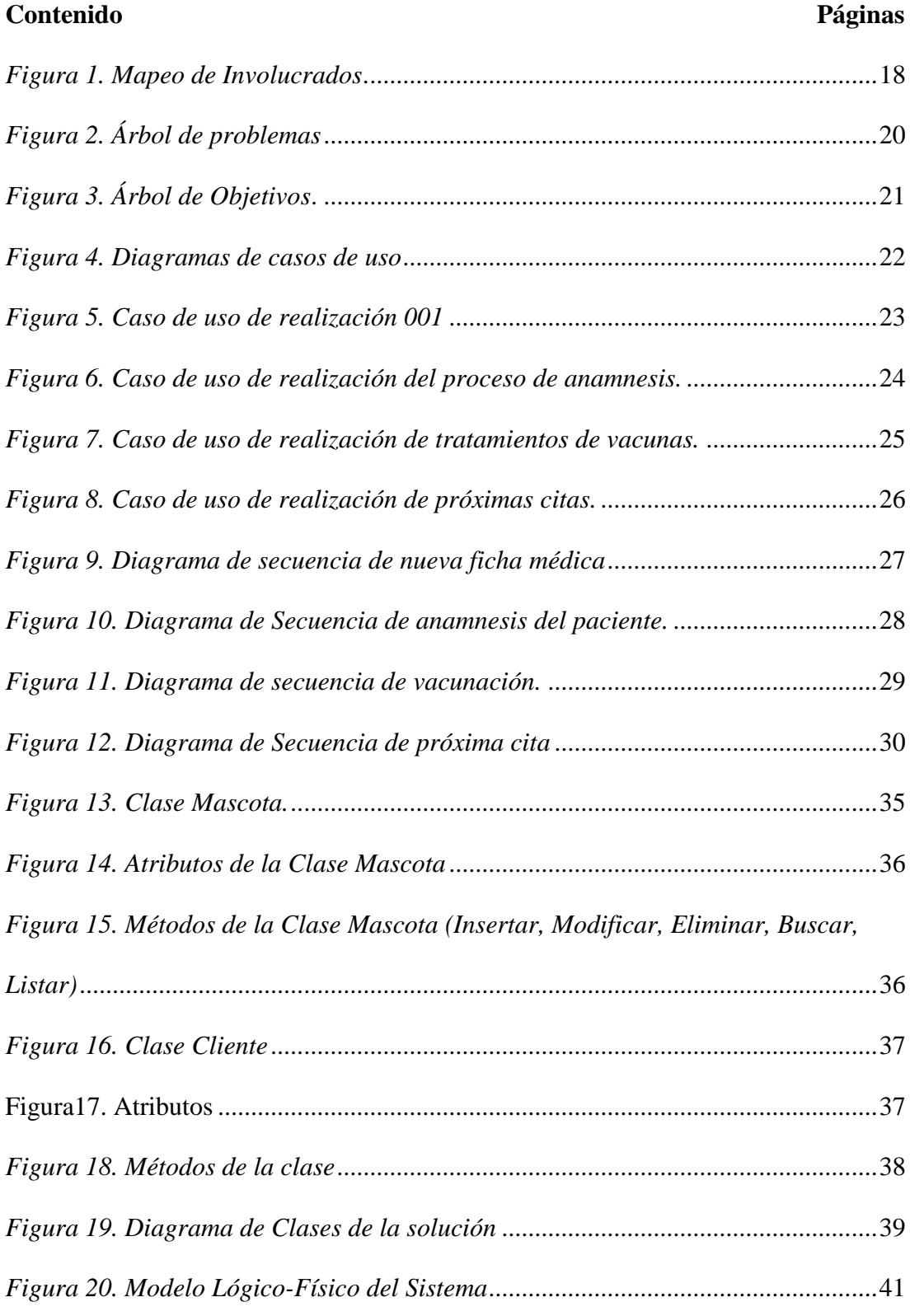

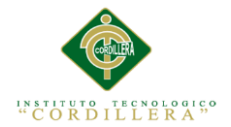

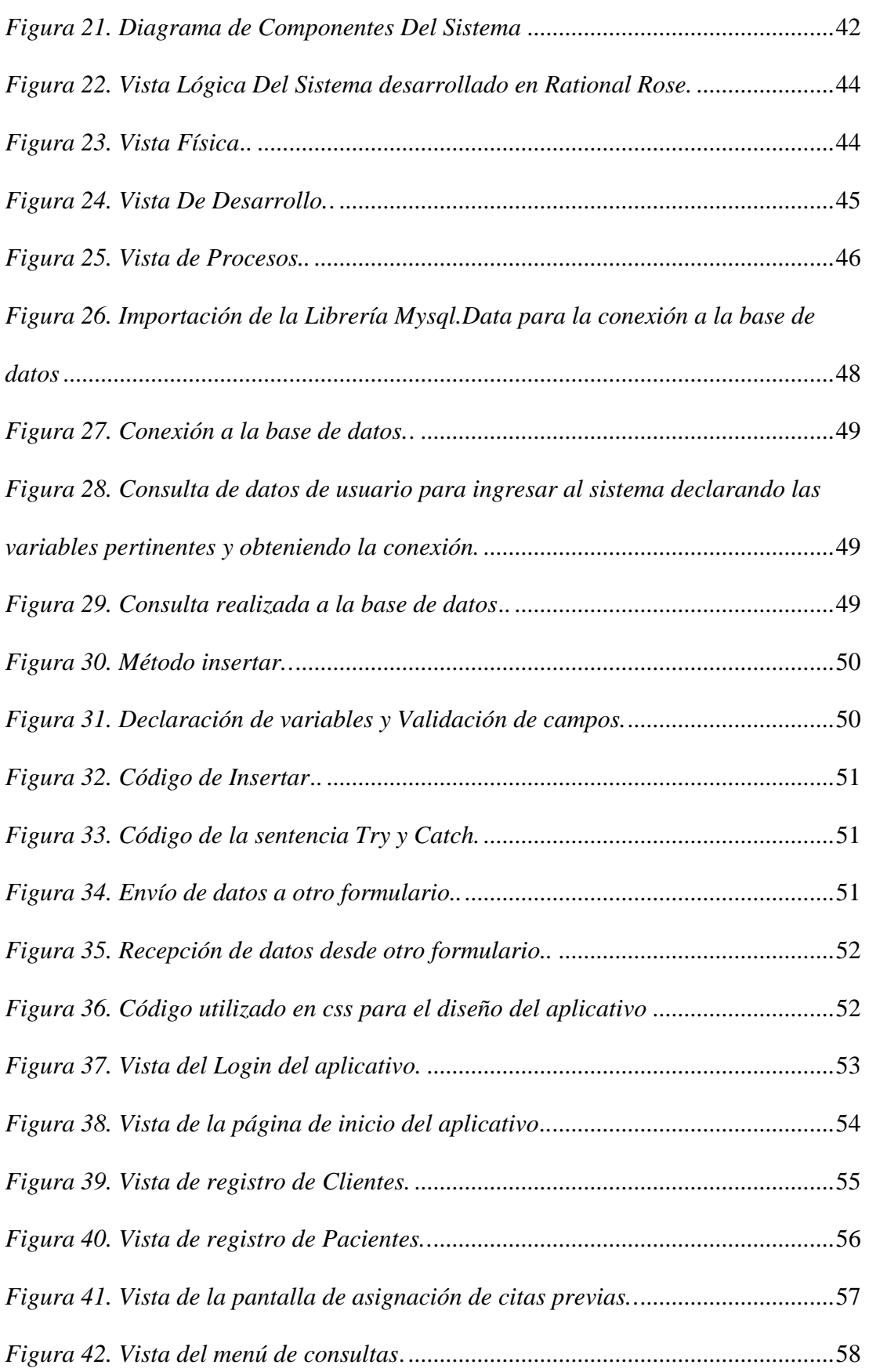

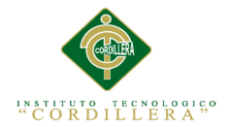

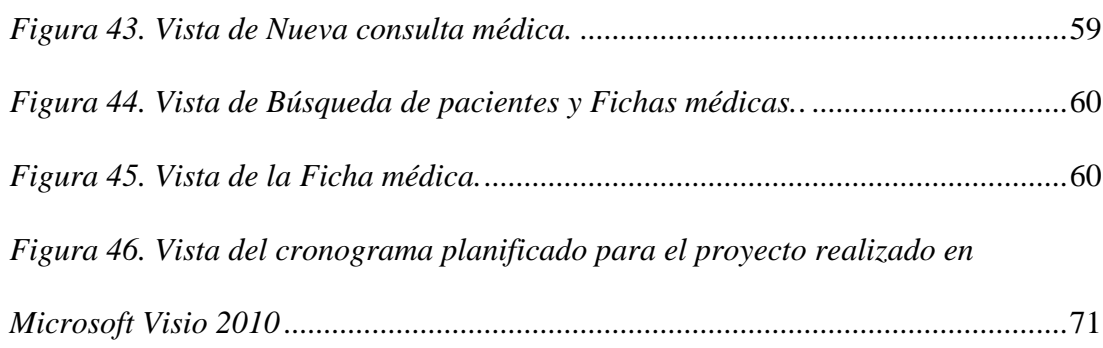

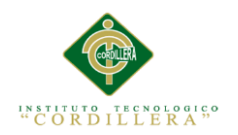

### **Resumen Ejecutivo**

<span id="page-16-0"></span>El software de gestión de fichas médicas veterinarias es un proyecto planificado para gestionar de manera innovadora los procesos de atención médica veterinaria dentro del consultorio veterinario HUSKY en la ciudad de Quito, ya que gracias a ello esta empresa obtendrá más accesos y facilidades para gestionar su negocio y manejar su empresa, hará que la atención brindada a sus pacientes sea la más adecuada y ágil, satisfaciendo las necesidades del cliente al cien por ciento.

El software que se ha propuesto desarrollar como proyecto de titulación brindará al usuario las características y herramientas más óptimas para evitar errores al momento de llevar la gstión de atención médica veterinaria, ya que se la realiza de manera manual, con la ayuda de este software se obviará y se corregirá por completo esta desventaja del usuario.

Lo que se propone realizar con el software es unificar y centralizar la información y la histora clínica del paciente en un sistema capaz de llevar varios registros a la vez, con múltiples opciones para el usuario, por medio de las cuales podrá acceder a la información que requiera.

Para su desarrollo se utilizó la plataforma de desarrollo Microsoft Visual Studio 2013 conectado a una base de datos que en este caso es MySQL Workbench. El proyecto está desarrollado en base a una capa de acceso a datos, la misma que es separada por la capa de presentación al usuario.

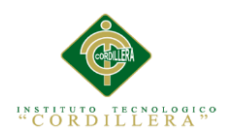

#### **Abstract**

<span id="page-17-0"></span>The software of management of veterinary medical records is a xviiccessxvii planned to manage in an innovative manner the processes of veterinary medical care within the HUSKY veterinary clinic in the city of Quito, since thanks to this business will get more xviiccess and facilities for managing your business and manage your business, will make the care provided to their patients the most appropriate and agile, meeting the needs of the customer to a hundred per cent.

The software that has been proposed to develop such as titling xviiccessxvii will provide the user with the features and xviicces best suited to prevent errors when the management of veterinary medical care in that it is done manually, with the help of this software will be bypassed and will be corrected by complete this disadvantage of the user.

What is going to be done with the software is to standardize and centralize the information and the lane clinic the patient in a system capable of carrying multiple records at once, with multiple options for the user, by means of which you can xviiccess the information they require.

For your development we used the development platform Microsoft Visual Studio 2013 connected to a database which is in this case MySQL Workbench.

The xviiccessxvii is developed on the basis of a data xviiccess layer, the same which is separated by the presentation layer to the user.

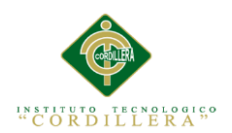

## **INTRODUCCIÓN**

<span id="page-18-0"></span>El presente proyecto se basa en el estudio de la situación actual que tiene la organización, sus atencedentes, su funcionamiento, etc. Se implementa un diseño metodológico ya que se pretende presentar y describir lo que se observa en la realidad social.

El empleo de sistemas informáticos basados en conocimiento toma lugar en industrias, hospitales, oficinas y muchos otros sitios. Su orientación es la automatización del análisis de problemas, la búsqueda de soluciones, la toma de decisiones y el empleo de conocimiento especializado en un campo específico de aplicación. Entre los productos más significativos de los Sistemas basados en Conocimiento se encuentran los Sistemas Expertos, los cuales están encargados de representar el conocimiento de los especialistas de una rama en la procura de su aprovechamiento para tareas de diagnóstico, enseñanza y control.

En el proyecto desarrollado a continuación, se especifican las características de un sistema desarrollado a tres capas, con los módulos necesarios para poder gestionar de manera prolija los procesos que maneja el especialista para dar diagnósticos, y emitir recomendaciones sobre la atención que debe recibir el paciente.

En la primera parte de este proyecto de tesis, se dará a conocer la situación actual, definiendo las razones que originan la necesidad de contar con una herramienta tecnológica que proporcione elementos para el diagnóstico y recetario realizados a los pacientes, con esto se define el problema central y su respectivo análisis. En los siguientes capítulos se analiazarán los objetivos que impulsarán el desarrollo, identificación de involucrados, el diseño del sistema, estándares utilizados para la programación y métodos, para finalizar con los aspectos administrativos.

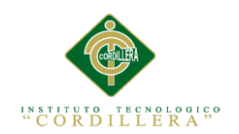

#### **Capítulo I. Antecedentes**

#### <span id="page-19-1"></span><span id="page-19-0"></span>**1.01. Contexto**

Las empresas que brindan la atención veterinaria necesaria a sus clientes y mascotas ofrecen cuidado veterinario a cualquier especie de animal doméstico, aplicando los tratamientos adecuados y óptimos para la prevención de enfermedades que se puedan presentar a lo largo de su vida.

La sociedad en general necesita de clínicas especializadas en la veterinaria y zootecnia para la atención a toda clase de animales domésticos, para conservar el ecosistema.

En el Ecuador existen varias instituciones veterinarias que ofrecen su servicio a las comunidades, pero muchas de ellas no poseen de un software ni de un hardware adecuado para manejar y gestionar los procesos médicos determinados, es decir la información que se administra en todas las clínicas y sucursales de las mismas se mantiene de manera descentralizada y manual.

Hoy en día se tiene la necesidad de optar por una metodología adecuada, con el único fin de optimizar las funcionalidades y procesos en general siendo muy útil para la humanidad aventajando la monitorización y gestión de información clínica que se podrá llevar a cabo de una manera más eficaz reduciendo el trabajo manual y ahorrando tareas repetitivas que se puedan agilitar con un nuevo sistema que reemplace todos aquellos procesos obsoletos.

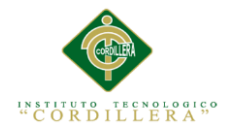

### <span id="page-20-0"></span>**1.01. Justificación**

El presente proyecto se orienta al desarrollo de un aplicativo informático en ambiente web para la gestión de la información médica de los animales a lo largo de su vida, lo cual servirá de beneficio para ellos como pacientes, así como para los médicos veterinarios tratantes, permitiéndoles acceder a la información actualizada y disponible en cualquier momento, con el fin de prevenir la posterior perdida u olvido de la misma y evitar que la historia clínica del paciente se encuentre desorganizada.

El compromiso es mejorar la calidad de atención que prestan los profesionales de la salud de la clínica veterinaria HUSKY brindando una atención eficiente, rápida y segura, obviando la pérdida de tiempo registrando los mismos datos en cada contacto con el especialista veterinario, como ocurre en la actualidad en la mayoría de instituciones.

"La administración de la información que cada entidad médica tiene, origina una duplicación de tiempo y funciones que se pueden optimizar si esta información estuviera disponible para cualquier entidad médica que requiera de la misma en una situación emergente o no". (Vásconez J.,2012)

De esta forma se busca que todo animal, o mascota paciente puedan tener al alcance su información médica a través de su propietario al momento de consultarlo por cualquier profesional, cuando el paciente padece de alguna enfermedad infectocontagiosa, de alergia o alguna enfermedad terminal, etc.

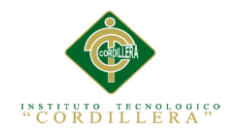

## <span id="page-21-0"></span>**7.02. Definición del problema central**

## MATRIZ DE FUERZAS

En la matriz de fuerzas T se realizará la identificación de las fuerzas que impulsan

y bloquean la solución del problema central o global el cual es la inadecuada gestión

de fichas médicas vetwerinarias, relacionadas con el proyecto.

### <span id="page-21-1"></span>**Tabla 1**

*Matriz de fuerzas T*

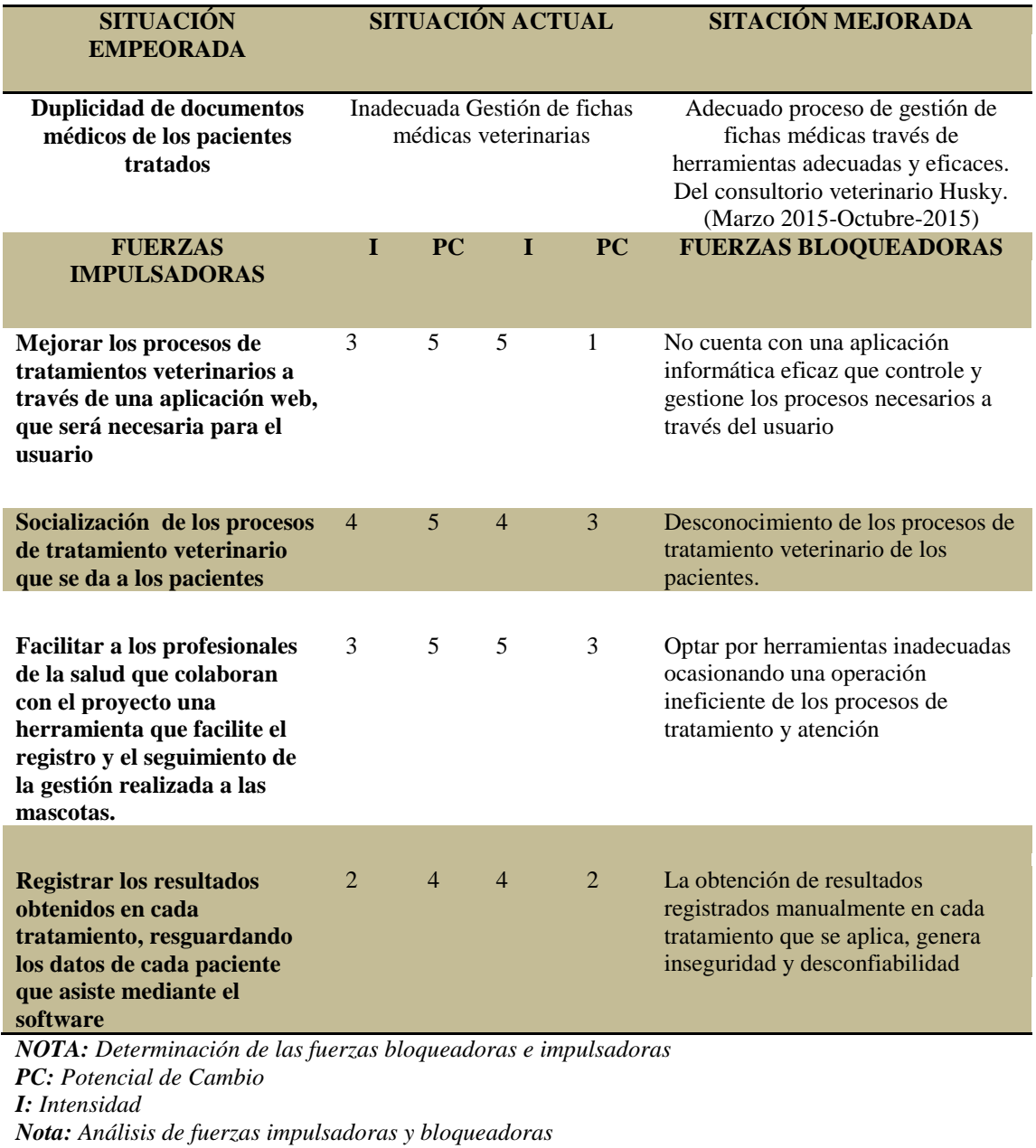

MEJORAMIENTO DEL PROCESO DE GESTIÓN DE FICHAS MÉDICAS VETERINARIAS MEDIANTE UN APLICATIVO WEB PARA LA CLÍNICA VETERINARIA HUSKY

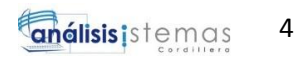

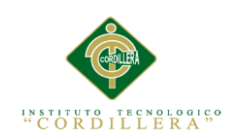

#### **Análisis de Fuerzas Impulsadoras**

# **FI 1: Mejorar los procesos de tratamientos veterinarios a través de una aplicación web, que será necesaria para el usuario**

*I=3:* Tiene una escala valorativa de tres ya que si no existe una actualización de información de los tratamientos que se aplica al paciente pueden generar errores en los registro médicos.

*PC=5:* Tiene una escala valorativa de cinco debido a que si se mantiene una actualización de los tratamientos aplicados, no existirá errores en la entrega de diagnósticos de cada paciente. El potencial de cambio se vería muy notorio en el funcionamiento del software.

## **FI 2: Socialización de los procesos de gestión y tratamiento veterinario**

*I=4:* Si no existe socialización de los procesos de gestión administrativa, no se podrá conocer con exactitud los tratamientos que se deben llevar a cabo para cada paciente y se desconocerá de los procesos de gestión adecuados.

*PC=5*: El socializar adecuadamente procesos esenciales de gestión dentro de la veterinaria HUSKY facilitara de gran manera el llevar acabo procesos de organización con respecto a la gestión veterinaria.

**FI 3: Facilitar a los profesionales de la salud que colaboran con el proyecto una herramienta que facilite el registro y el seguimiento de la gestión realizada a las mascotas.**

*I=3:* Si no se desarrollaría un software con herramientas necesarias para realizar este tipo de gestiones, los veterinarios tratantes de la clínica HUSKY operarían de manera manual los procesos más fundamentales que se llevan a cabo, retrasando el tiempo en vez de optimizarlo.

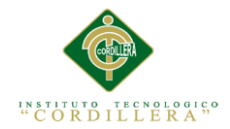

*PC=5:* implementar un sistema eficiente brindaría una ayuda muy útil a los profesionales de la clínica veterinaria HUSKY ya que facilitaría los procesos que son repetitivos llevándolo a un sistema informático.

# **FI 4: Registrar los resultados obtenidos en cada tratamiento, resguardando los datos de cada paciente que asiste mediante el software**

*I=2:* Tiene una escala valorativa de 2, porque si existiera un registro de resultados por cada tratamiento no se manejaría un control ordenado de cada tratamiento.

*PC=4:* Tiene una escala valorativa de 4, debido a que al registrar cada resultado de cada consulta médica se obtiene un orden por cada tratamiento que se emplea en cada consulta.

### **Análisis de fuerzas bloqueadoras**

# **FB 1: No se cuenta con una aplicación informática eficaz que controle y gestione los procesos necesarios a través del usuario**

*I=5:* Tiene una escala valorativa de 5, porque afecta directamente con los procesos de gestión, si no se actualiza la información clínica de las consultas médicas y tratamientos que se aplican, se perderían los datos y existiría una pérdida total de toda la información almacenada.

*PC=1*: En caso de que esto llegue a ocurrir, sería muy desastroso y dificultoso ya que conllevaría mucho tiempo para restaurar los datos perdidos de cada paciente.

## **FB 2: Desconocimiento de los procesos de gestión y tratamiento veterinario.**

*I=4:* Tiene una escala valorativa de 4, ya que afectaría de una manera considerable desconocer todos estos procesos fundamentales, para dar un servicio adecuado.

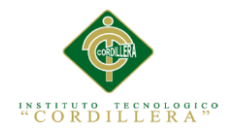

*PC=3*: Tiene una escala valorativa de 3, ya que Se podría solucionar optando por varias alternativas y estrategias la socialización de los procesos de gestión veterinaria por medio de charlas o conferencias que capaciten a los profesionales de la clínica HUSKY.

# **FB 3: Optar por herramientas inadecuadas ocasionando una operación ineficiente y descontrol de los procesos de tratamiento y atención**

*I=5:* Tiene una escala valorativa de 4, ya que optar por herramientas equivocadas sin haber planificado con antelación afectaría al proceso en general, desviándonos a una situación empeorada

*PC=3*: Tiene una escala valorativa de 3, ya que la selección de herramientas equivocadas y sin planificación previa, hará que se torne complicado agilitar el proceso de gestión y tratamiento, para llevar a una situación mejorada.

# **FB 4: La obtención de resultados registrados manualmente en cada tratamiento que se aplica, genera inseguridad y desconfiabilidad**

*I=4:* El registro manual de los resultados obtenidos, genera inseguridad total de la integridad de los datos del paciente, ocasionando la posible pérdida de los mismos, haciendo que el médico veterinario obtenga un diagnóstico poco efectivo.

*PC=2:* En caso de pérdida de registros de resultados, se tendría que volver a realizar un tratamiento médico adecuado al paciente, para obtener unos nuevos resultados y diagnósticos.

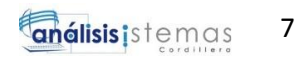

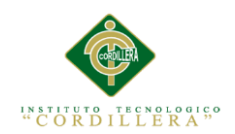

### **Capítulo II. Análisis de involucrados**

#### <span id="page-25-1"></span><span id="page-25-0"></span>**2.01. Requerimientos**

#### <span id="page-25-2"></span>**2.01.1 Descripción del sistema actual**

Los procesos actuales son:

Los pacientes acuden al consultorio veterinario para realizar sus respectivos chequeos médicos, ingresando para ser atendidos por el doctor veterinario, el mismo que comenzará agendando una cita previa para la consulta según el orden en como visitan los pacientes, a continuación realiza una búsqueda de su historial clínico correspondiente en los archivos manuales que mantiene la institución, verificando posteriormente resultados y diagnósticos anteriores, para proceder a brindar la atención médica adecuada, el tratamiento necesario y determinar el nuevo diagnóstico, finalizando con la asignación de la próxima cita para una determinada fecha disponible, registrando de la misma manera en la historia clínica para luego ser archivado manualmente, de todo este proceso se determina existe pérdida de tiempo por la búsqueda y colocación de los documentos solicitados.

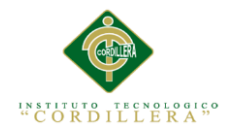

## <span id="page-26-0"></span>**2.01.2 Visión y Alcance**

## <span id="page-26-1"></span>**Visión**

La visión del proyecto es desarrollar un sistema web de gestión médica veterinaria para las consultas, citas y fichas médicas de los pacientes, lo que permitirá optimizar la atención al cliente en las horas estipuladas, para que de esta forma se dé la satisfacción necesaria a todos los pacientes que acuden a la institución.

### <span id="page-26-2"></span>**Alcance**

### **El presente proyecto tiene como finalidad el desarrollo de:**

- Un módulo de ingreso de usuarios con los roles de: Administrador y usuario normal.
- Un formulario de datos para el registro de los clientes y pacientes.
- Asignación de citas verificando la disponibilidad de horarios del médico veterinario.
- Generación de una nueva ficha médica del paciente en caso de que no la tenga, y si la tiene, se realiza una búsqueda para determinar prescripciones médicas anteriores y que dolencias ha tenido, para luego hacer los registros correspondientes de los nuevos hallazgos médicos y prescripciones médicas para al finalizar con una nueva cita en una determinada fecha y hora.
- Un módulo necesario para realizar la gestión y registro de vacunaciones y desparasitaciones del paciente.
- Generación de reportes de: Pacientes activos, citas médicas pendientes por día, citas atendidas por día, resumen de consulta e historial médico.

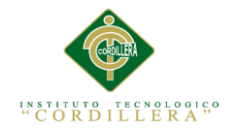

### <span id="page-27-0"></span>**2.01.3 Entrevistas**

En esta sección del proyecto se procederá a redactar cada pregunta de manera detallada, colocando un objetivo claro y su respectivo análisis.

## <span id="page-27-1"></span>**Tabla 2**

### *Matriz de Preguntas*

*Entrevista realizada a Dra. Cristina Baquero (Médico Veterinario del consultorio)*

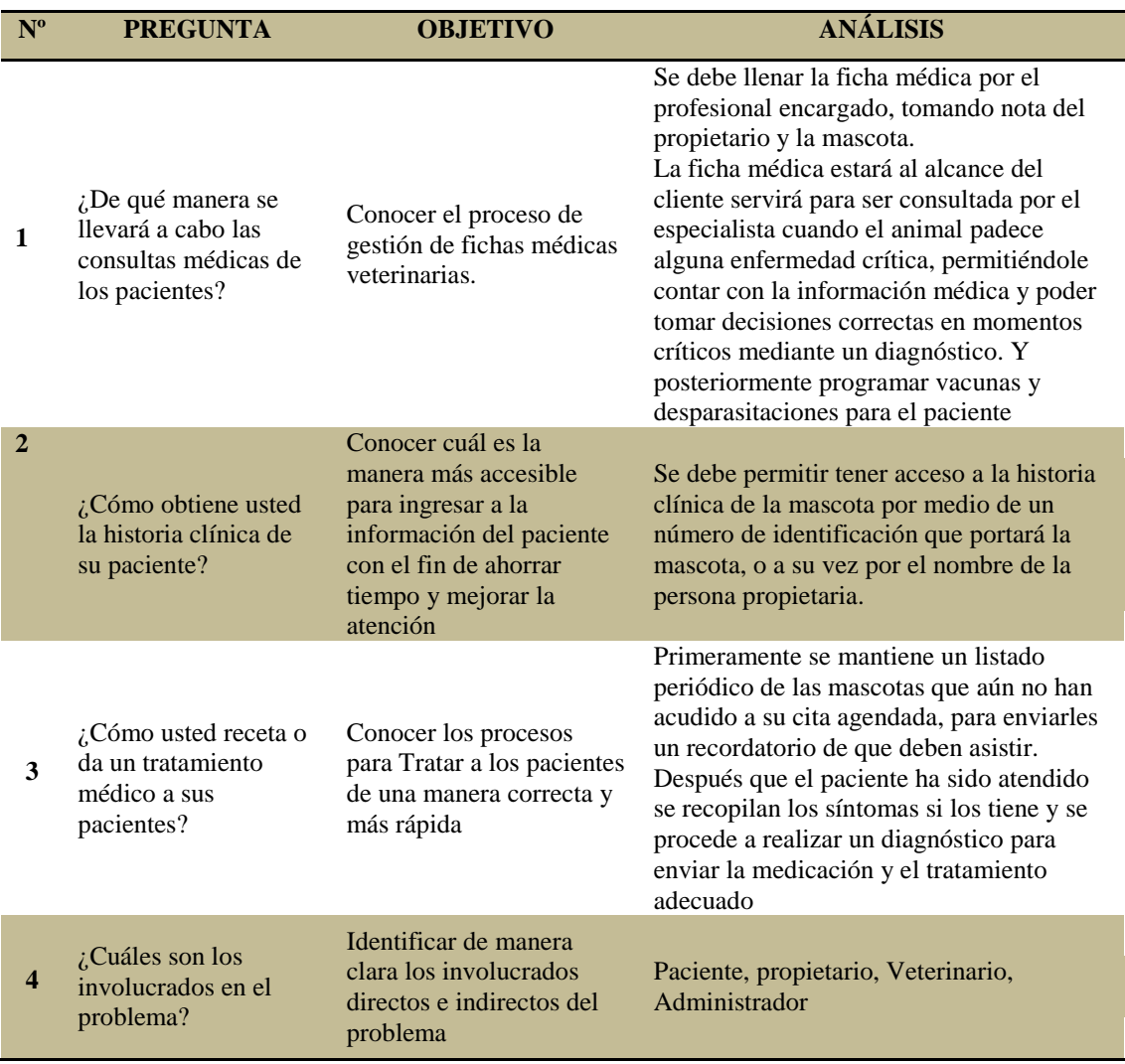

*Nota: desglosamiento de las preguntas realizadas a la persona entrevistada Elaborado por: Autor del proyecto*

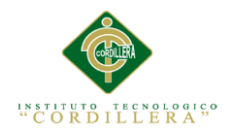

# <span id="page-28-0"></span>**2.01.4 Matriz de Requerimientos**

## <span id="page-28-1"></span>**Tabla 3**

*Requerimientos Funcionales. .*

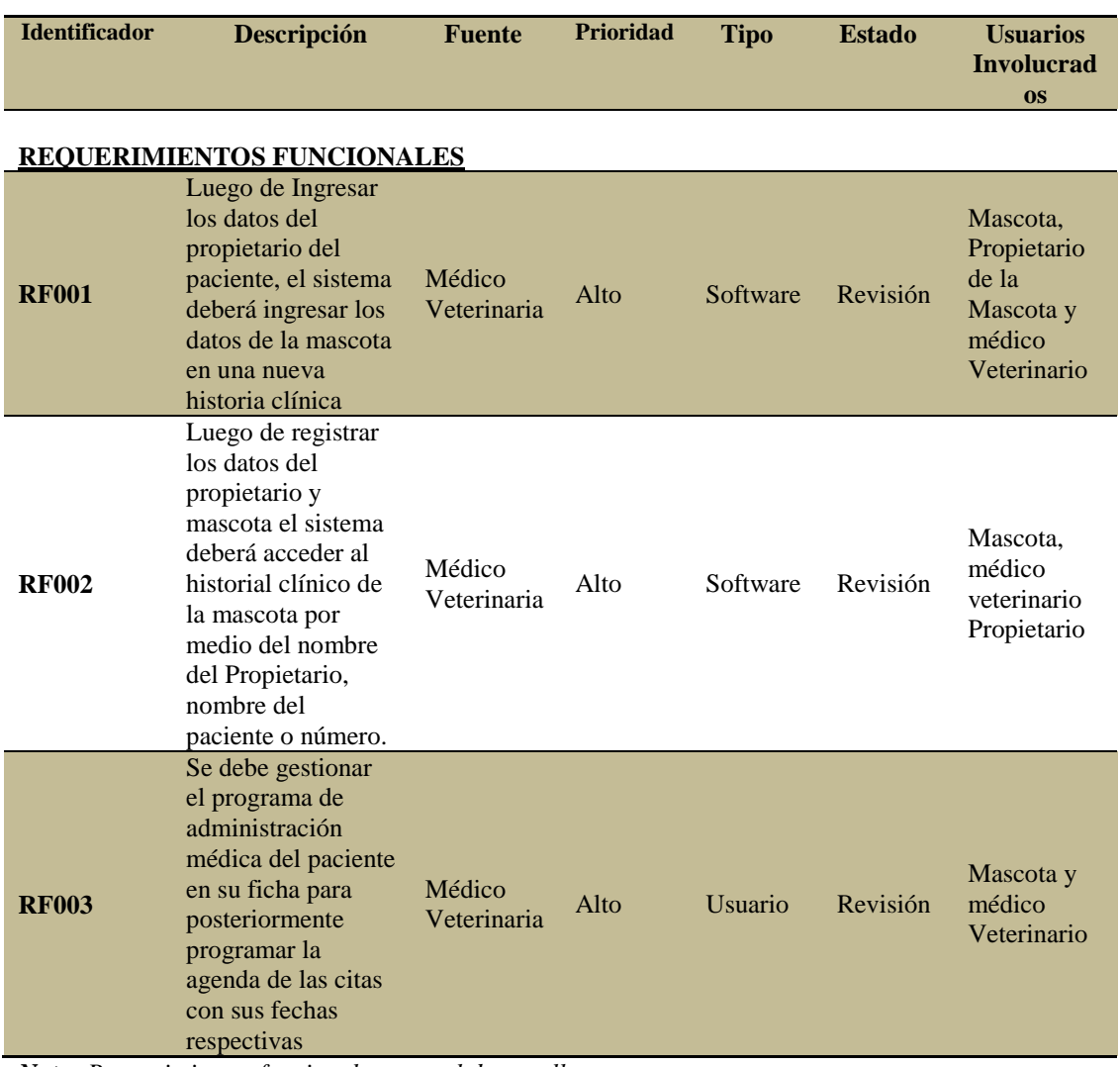

*Nota: Requerimientos funcionales para el desarrollo.*

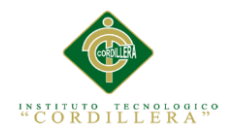

## <span id="page-29-0"></span>**Tabla 4**

*Requerimientos No Funcionales.*

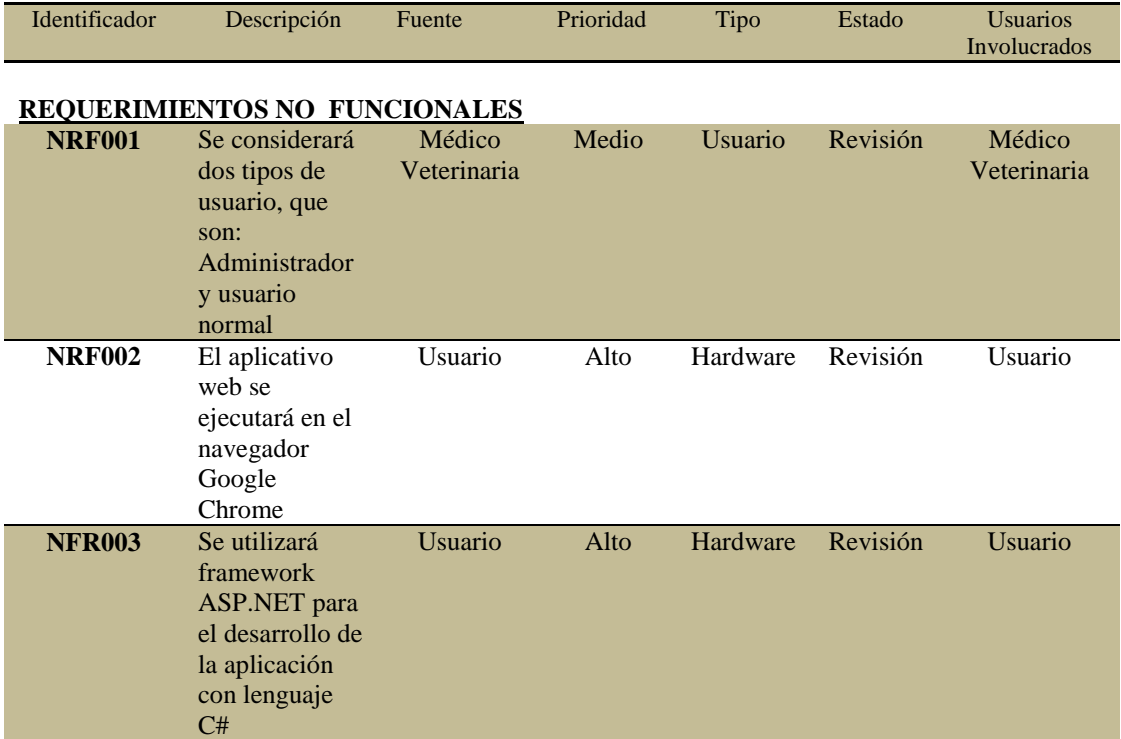

<span id="page-29-1"></span>*Nota: Requerimientos no funcionales.*

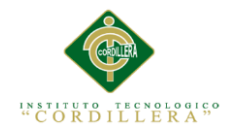

## <span id="page-30-0"></span>**2.01.5 Descripción Detallada**

Requerimientos Detallados individualmente.

### **Tabla 5.**

*Requerimiento funcional 001 (RF001)*

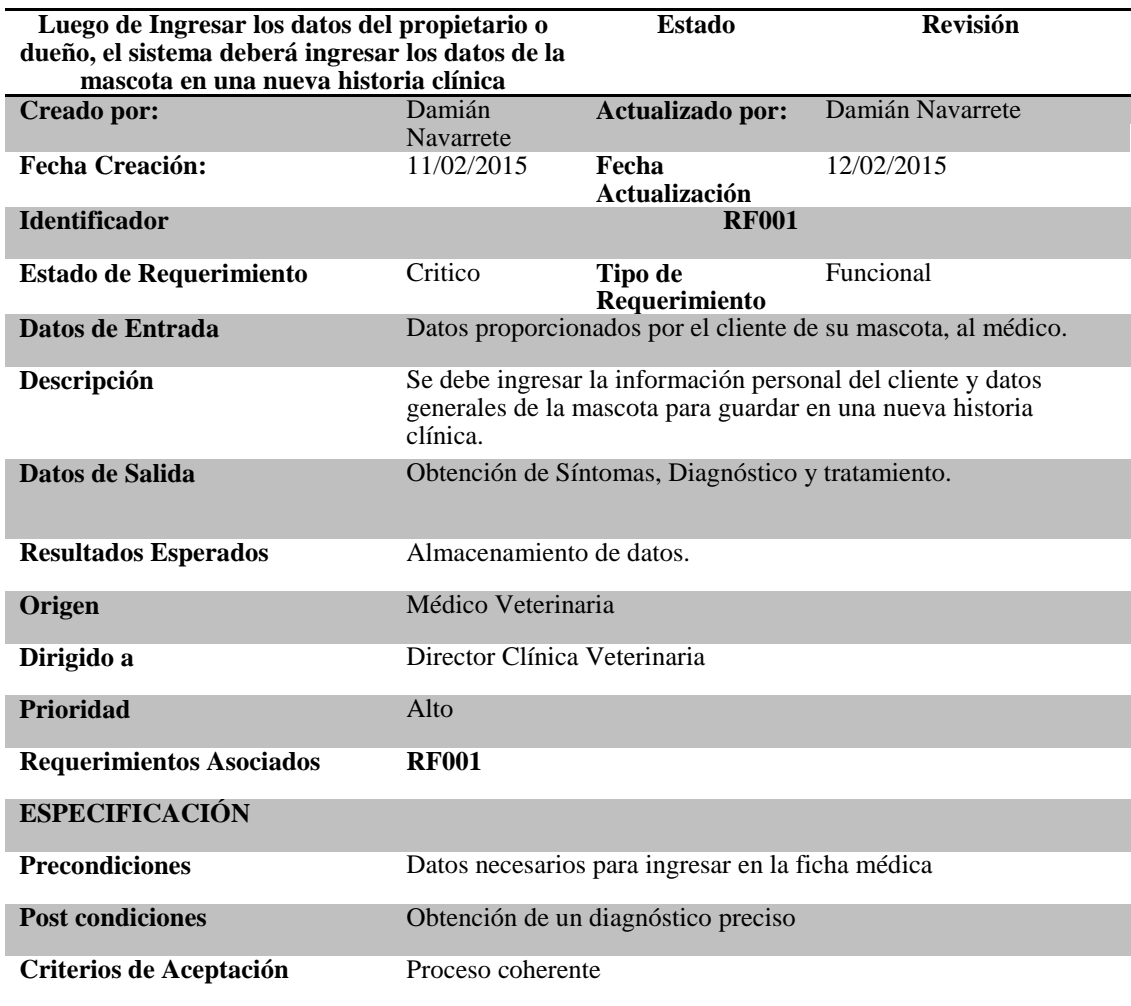

*Nota: RF001..*

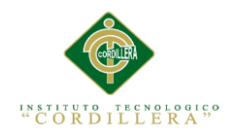

## **Tabla 6.**

## <span id="page-31-0"></span>*Requerimiento funcional 002 (RF002)*

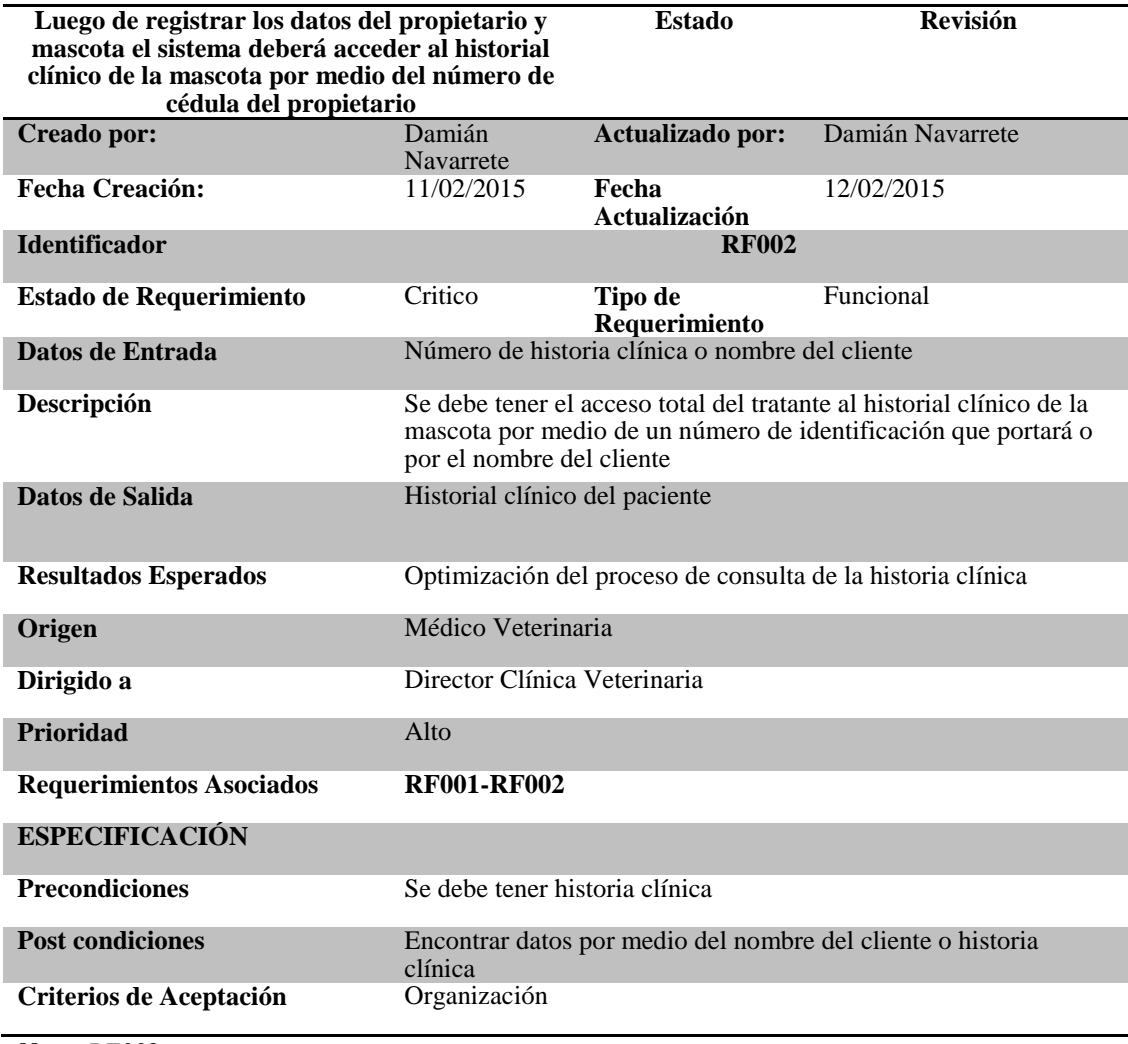

*Nota: RF002.*

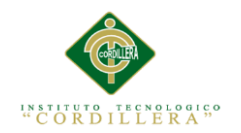

## **Tabla 7.**

## <span id="page-32-0"></span>*Requerimiento funcional 003 (RF003)*

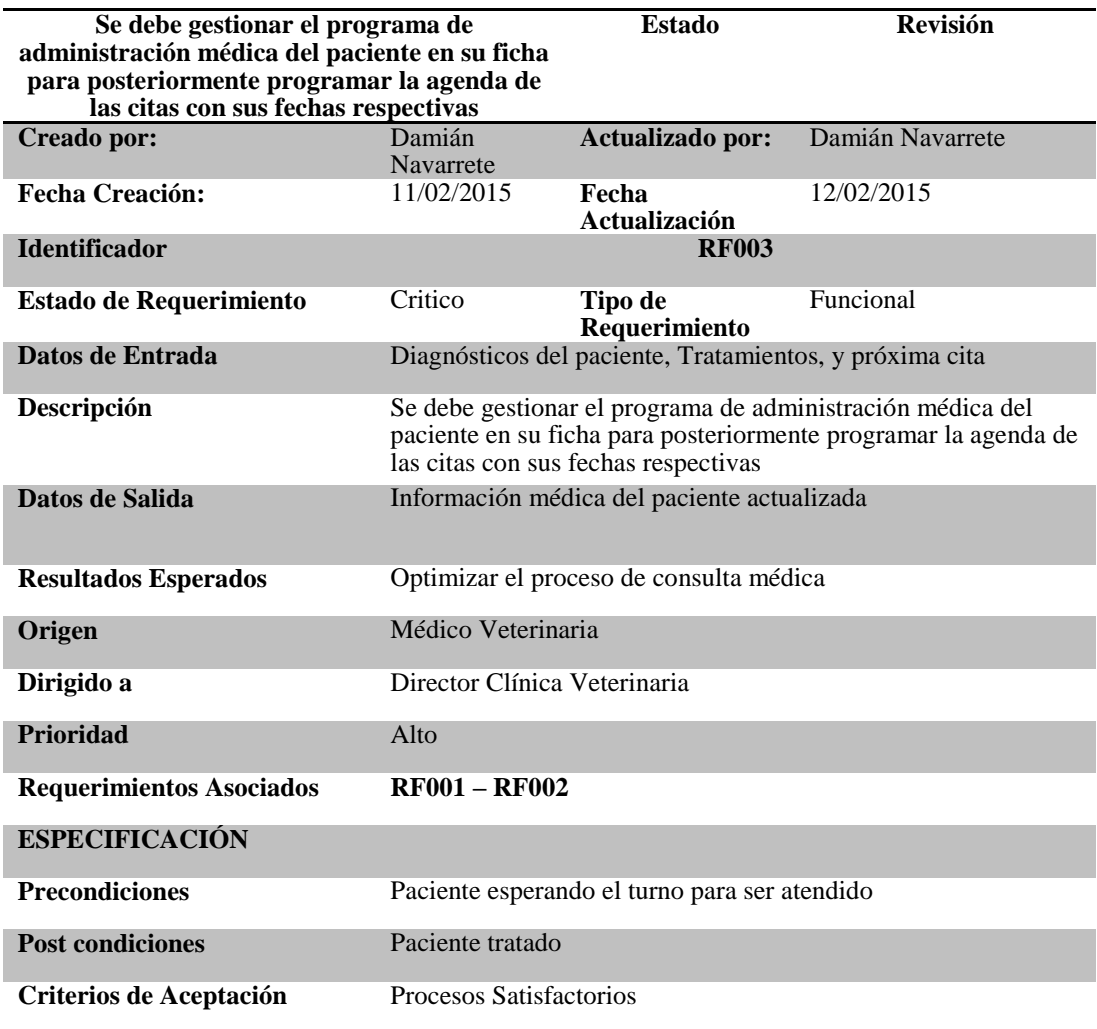

*Nota: RF003.*

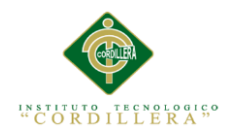

## *Tabla 8.*

## <span id="page-33-0"></span>*Requerimiento no funcional 001 (NRF001)*

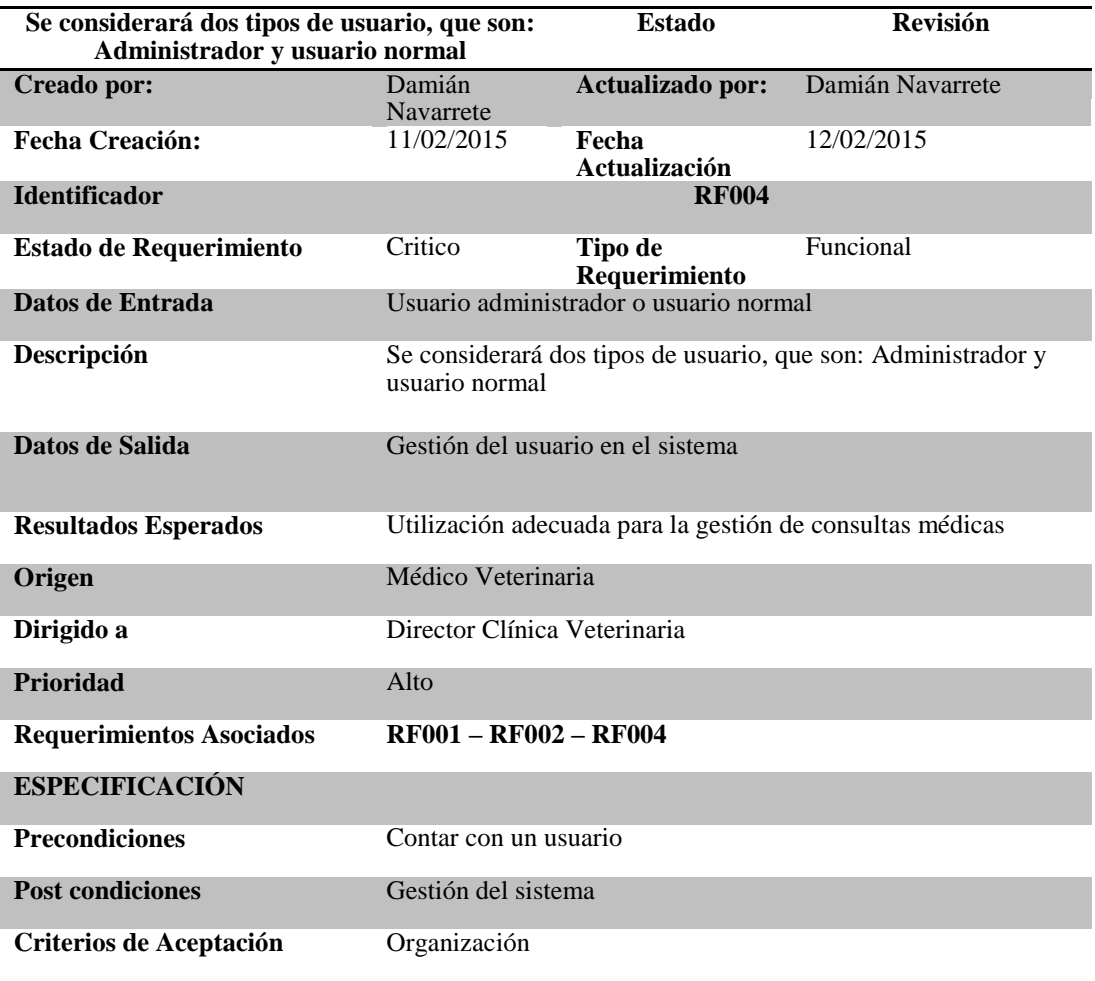

*Nota: NRF001.*

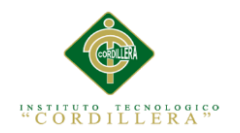

## **Tabla 9.**

## <span id="page-34-0"></span>*Requerimiento no funcinal 002 (NRF002)*

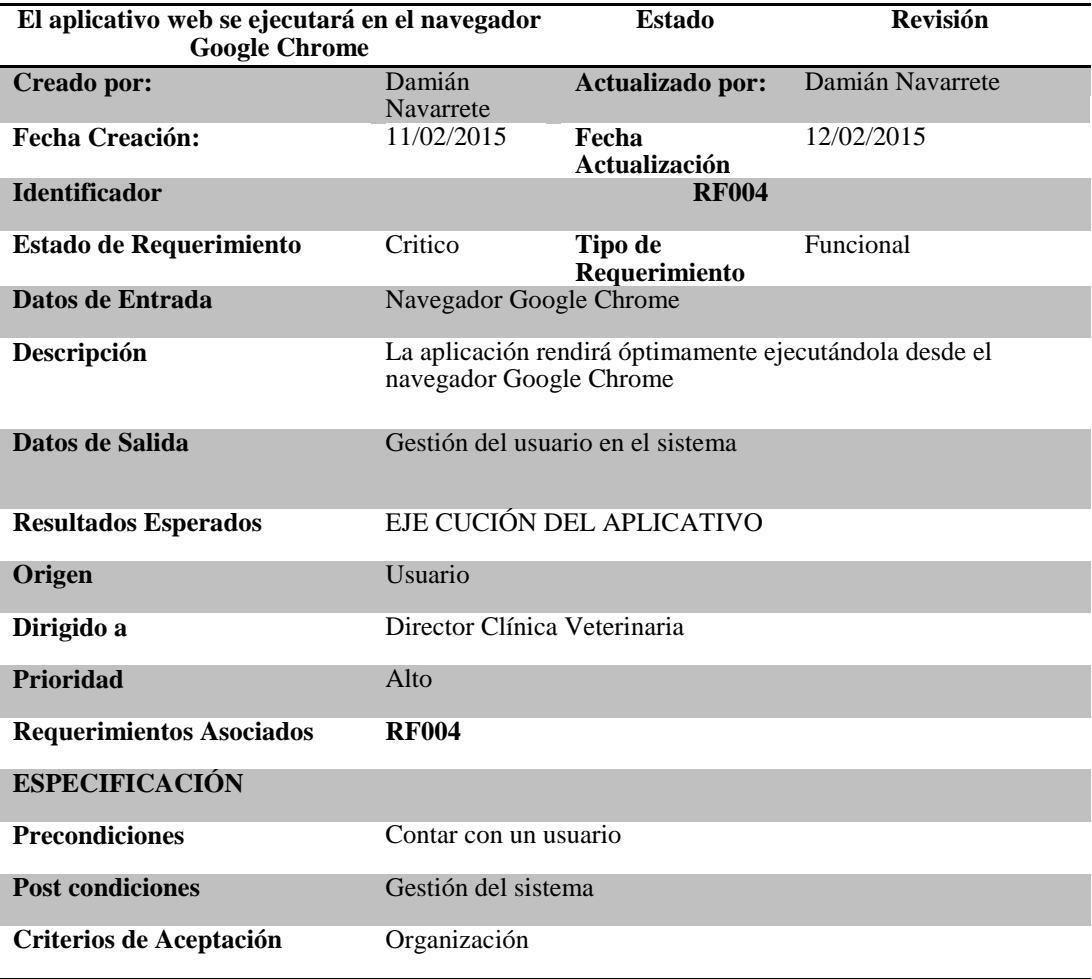

*Nota: NRF002.*

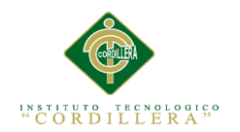

## **Tabla 10***.*

## <span id="page-35-0"></span>*Requerimiento no funcional (NRF003)*

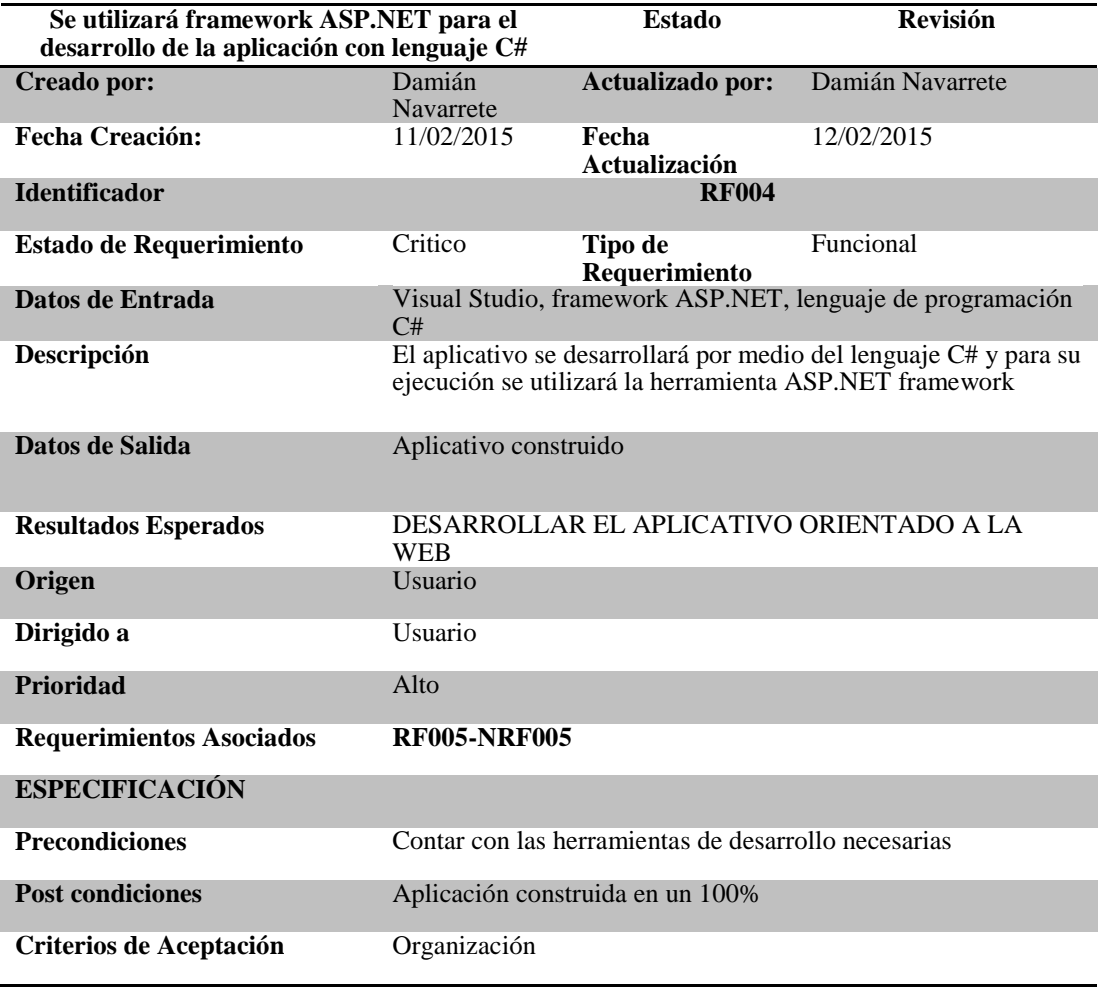

*Nota: NRF003.*
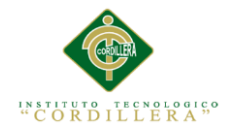

Descripción:

### **2.02. Mapeo de Involucrados**

Mediante el mapeo de involucrados se trata de identificar a los grupos que, de manera directa e indirecta están relacionados con el inadecuado proceso registro de vichas médicas veterinarias que se desea solucionar o las situaciones que quieren ser modificadas (Figura 1)

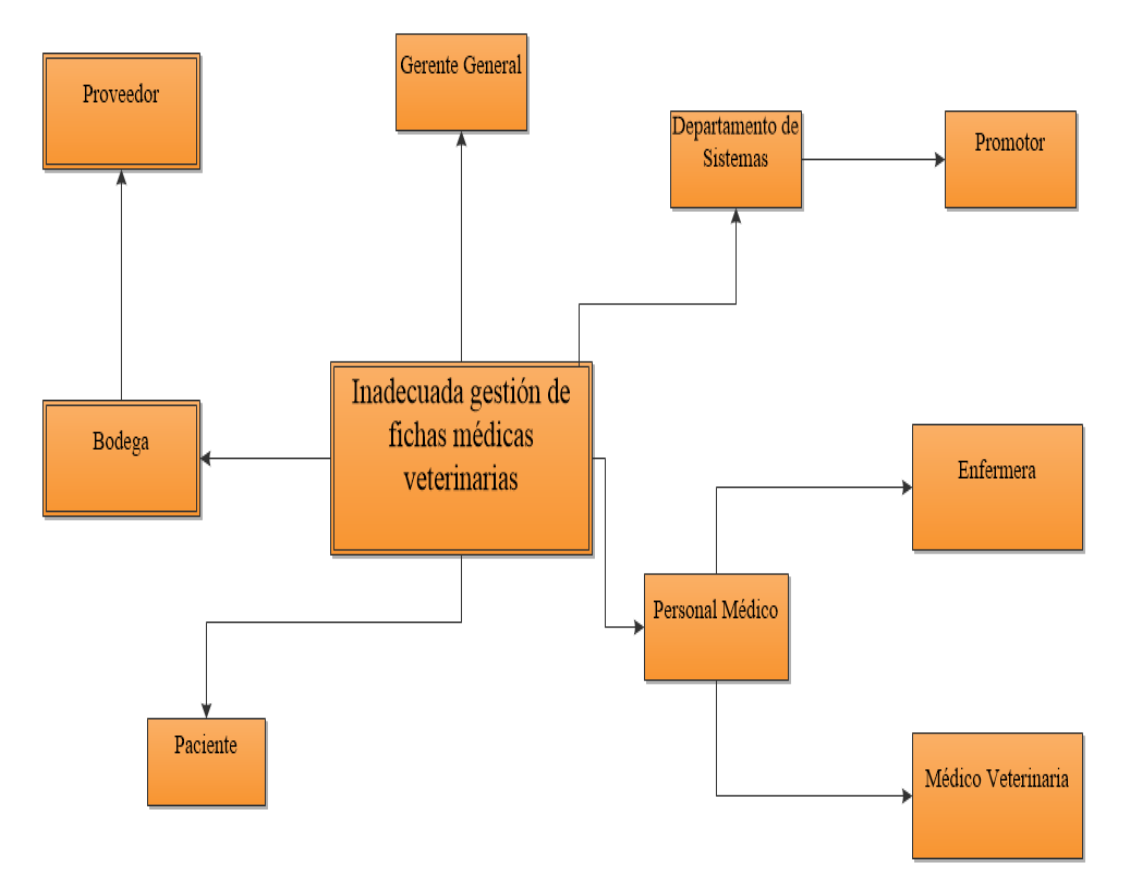

*Figura 1. Mapeo de Involucrados Figura 1 Mapeo de Involucrados* En este esquema se organiza los involucrados directos e indirectos que intervienen en el proceso.

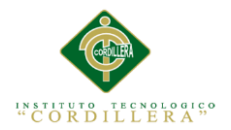

### **2.03. Matriz de Involucrados**

La matriz de involucrados viene a ser un cuadro en donde se colocan a todos los participantes o quienes tienen que ver en la problemática analizada y la solución que se esté buscando en este caso para la inadecuada gestión de fichas médicas, detallando sus intereses, problemas, recursos, etc. Esta matriz responde a la pregunta: ¿A quiénes interesa el problema- plan- proyecto?, para desarrollar está matriz se puede aconsejar desarrollar algún tipo entrevista o reunión de trabajo con las personas involucradas. O también puede hacer algún tipo de encuestas a los grupos que van a intervenir en el plan o proyecto. En resumen, la "matriz de involucrados se puede usar para sintetizar los resultados de una investigación inicial con las partes interesadas.

(ANEXO A.01).

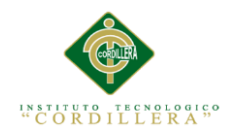

### **Capítulo III. Problemas Y Objetivos**

# **3.01. Árbol de Problemas**

En esta sección se procederá a elaborar el árbol de problemas, el cual consiste en elaborar una lluvia de ideas en función de las causas que dan origen al problema central, para determinar con efectividad los efectos a los cuales nos llevan dichas causas. Las causas se las esquematiza en la parte inferior del problema central, estas se dividen en causas directas, e indiretas, las causas indirectas son las que promueven a las causas directas, de la misma manera se aplica este concepto para elaborar los efectos que se construyen en la parte superior del problema central, estos se dividen en efectos directos e indirectos.(Figura 2).

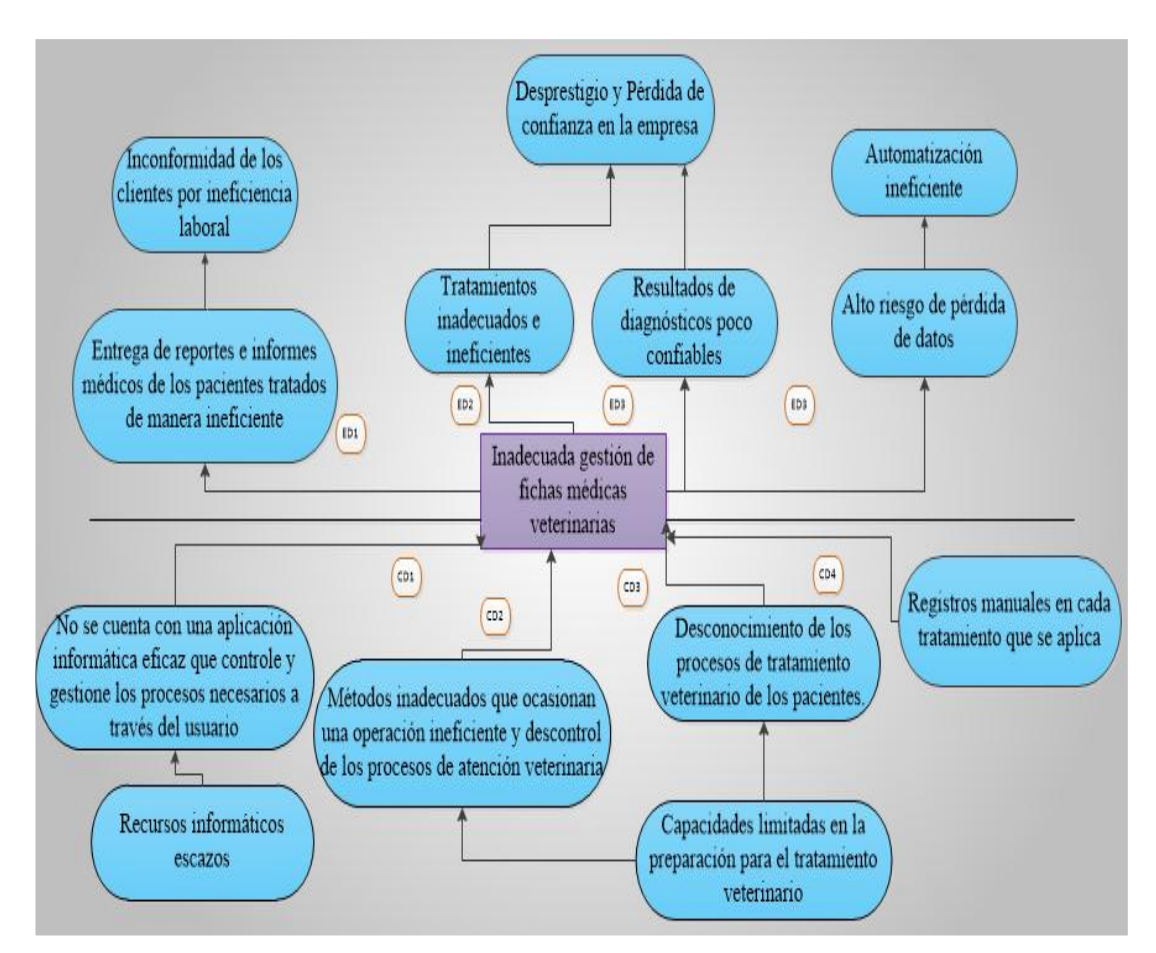

*Figura 2 Árbol de problemas* En este esquema se organiza detalladamente las causas y efectos que promueve al problema central.

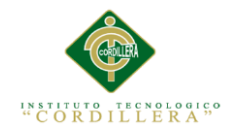

## **3.02. Árbol de Objetivos**

Con el mismo esquema con el que se construyó el árbol de problemas se construirá el árbol de objetivos (Figura 3). Consiste en elaborar un esquema de solución a los problemas que se llevarán a cabo a través de los objetivos a concretar para poder lograr conseguir la situación mejorada.

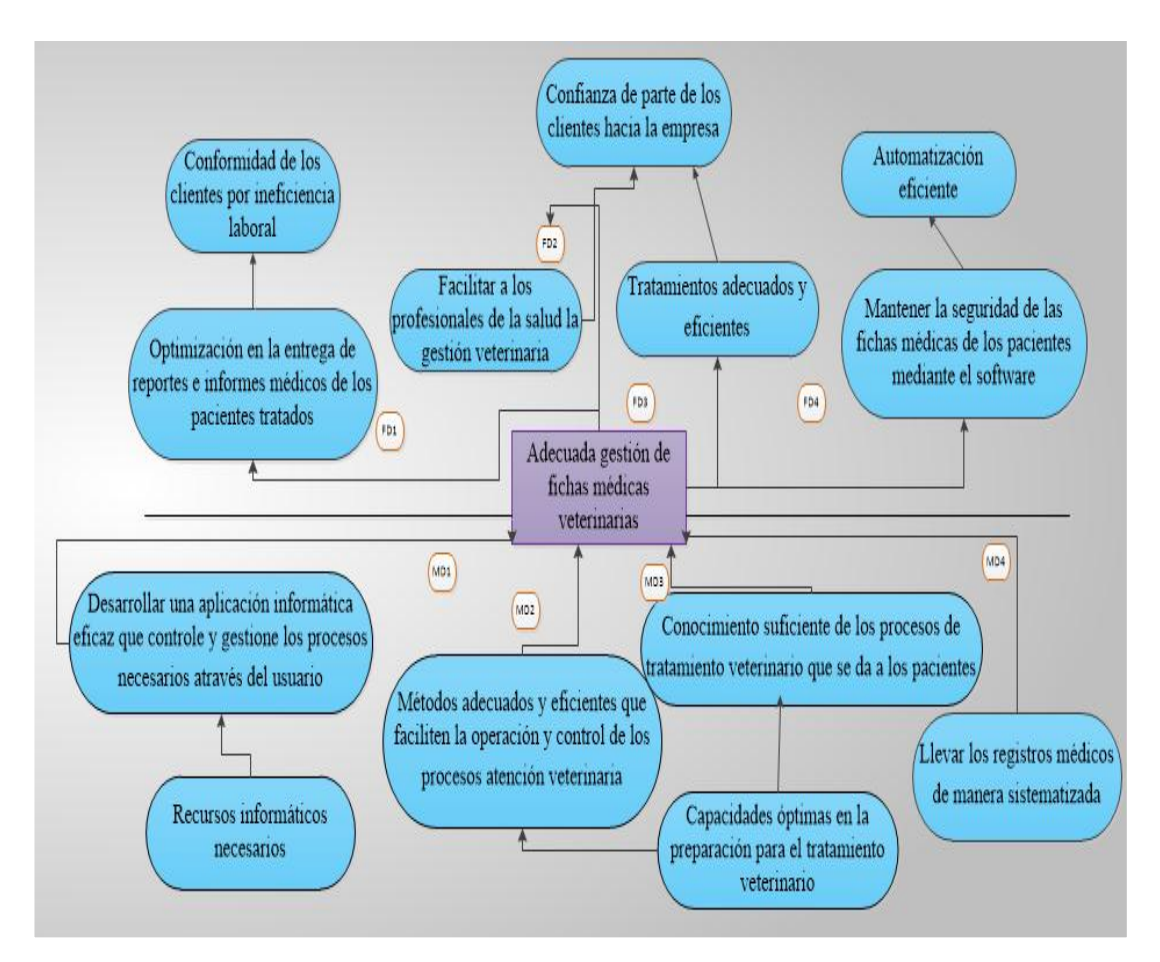

*Figura 3 Árbol de Objetivos* En este esquema se organiza de forma detallada los medios por los cuales se llegará a los fines, los mismos que se clasifican en Medios directos, indirectos y estructurales al igual que las causas.

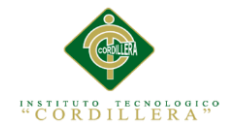

### **3.03. Diagramas de Casos de Uso**

Diagrama de caso de uso del sistema (gestión de fichas médicas veterinarias)

(Figura 4)

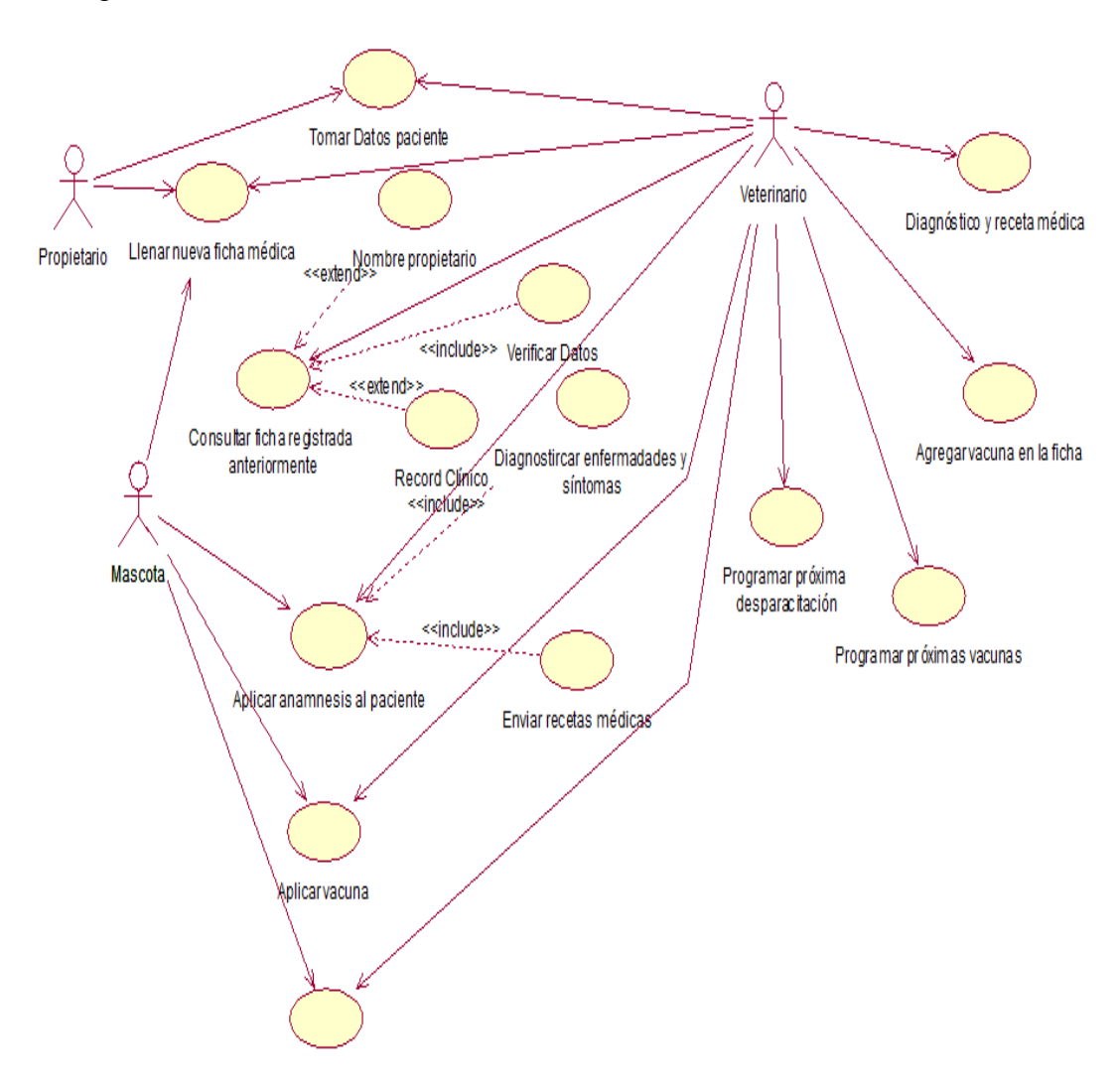

*Figura 4 Diagramas de casos de uso* En esta figura se esquematiza los procesos que realizará el sistema con sus respectivos actores y casos de uso

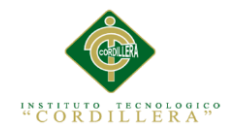

### **3.04. Casos de uso de Realización**

Se realizarán los diagramas y especificaciones de casos de uso de realización del sistema.

En la siguiente figura (Figura 5) podemos contemplar el caso de uso de

realización, en la que se maneja el proceso que se realiza para una consulta médica que se realizará por primera vez en el consultorio Veterinario.

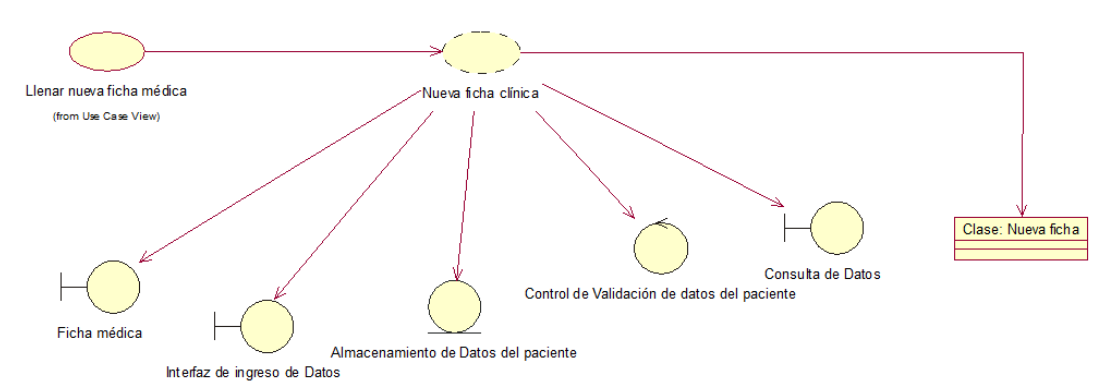

*Caso de uso de realización 001.*

*Figura 5 Caso de uso de realización 001* En la figura se esquematiza el proceso de nueva ficha médica**.**

## **Tabla 11.**

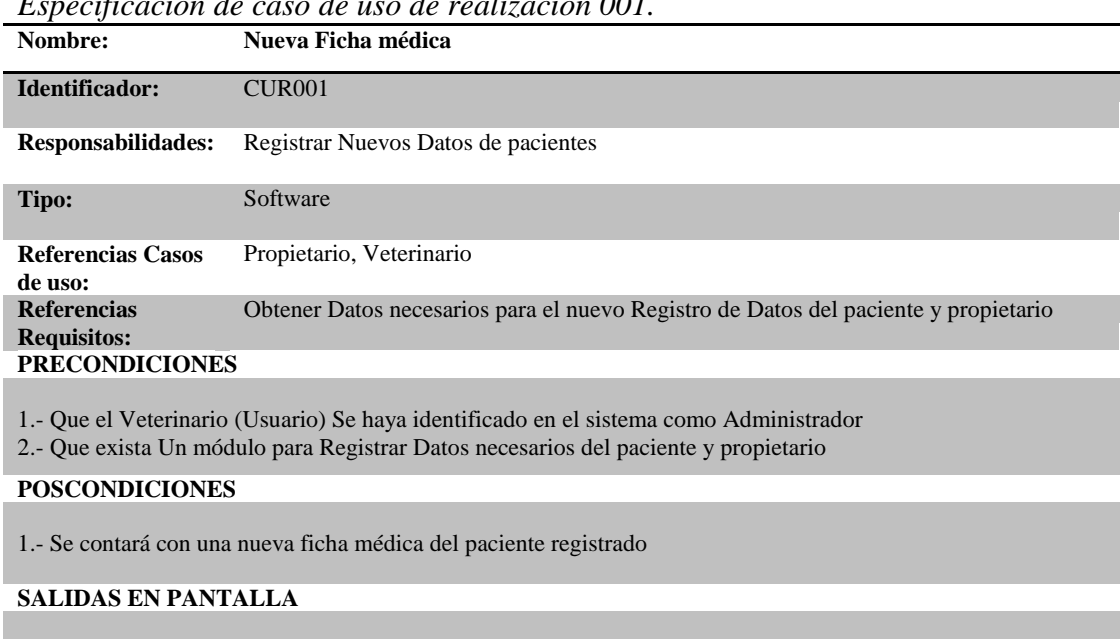

*Especificación de caso de uso de realización 001.*

Datos del Paciente

*Nota: Especificación CUR001*

MEJORAMIENTO DEL PROCESO DE GESTIÓN DE FICHAS MÉDICAS VETERINARIAS MEDIANTE UN APLICATIVO WEB PARA LA CLÍNICA VETERINARIA HUSKY

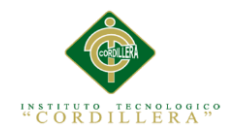

*Caso de uso de realización 002.*

En este proceso se describirá esquemáticamente el proceso de examinación y tratamiento del paciente para posteriormente, tomar sus síntomas que lo aquejan, y poder continuar con un diagnóstico y un tratamiento efectivo. (Figura 6)

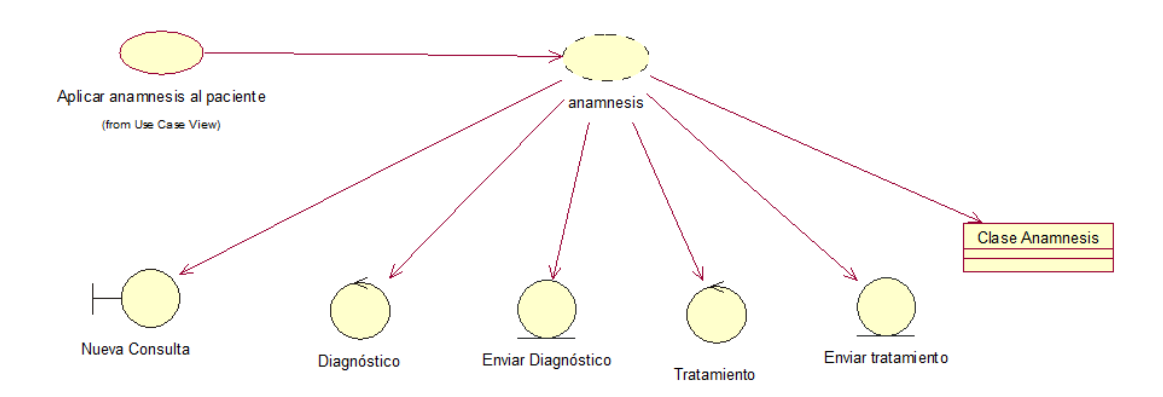

*Figura 6 Caso de uso de realización del proceso de anamnesis.* En la figura se esquematiza el proceso de anamnesis al paciente.

### **Tabla 12***.*

*Especificación de caso de uso de realización 002.*

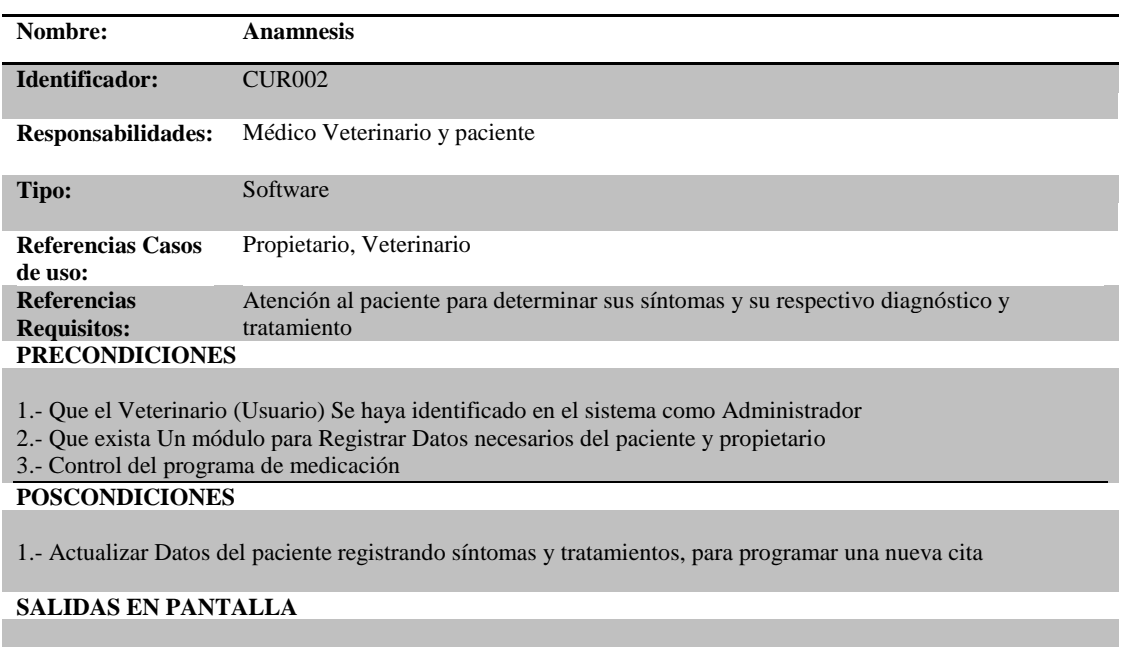

Datos

*Nota: Especificación CUR002.*

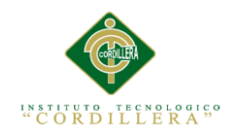

#### *Caso de uso de realización 003.*

En la figura que se observa a continuación (Figura 7) Se esquematiza el proceso de tratamiento que se aplica al paciente, principalmente la administración de vacunas que son importantes el llevar un registro y una gestión de los mismos

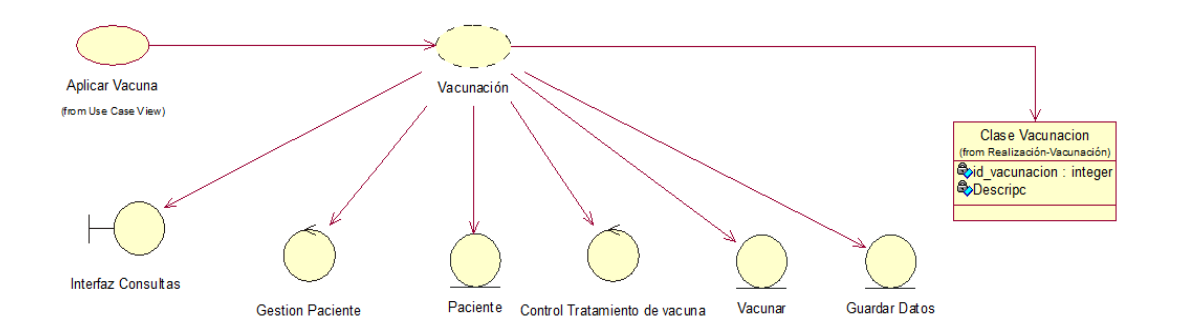

Figura 7. Caso de uso de realización de tratamientos de vacunas *Figura 7 Caso de uso de realización de tratamientos de vacunas.* En la figura se esquematiza el proceso de tratamientos de vacunas del paciente.

### **Tabla 13.**

#### *Especificación de caso de uso de realización 003.*

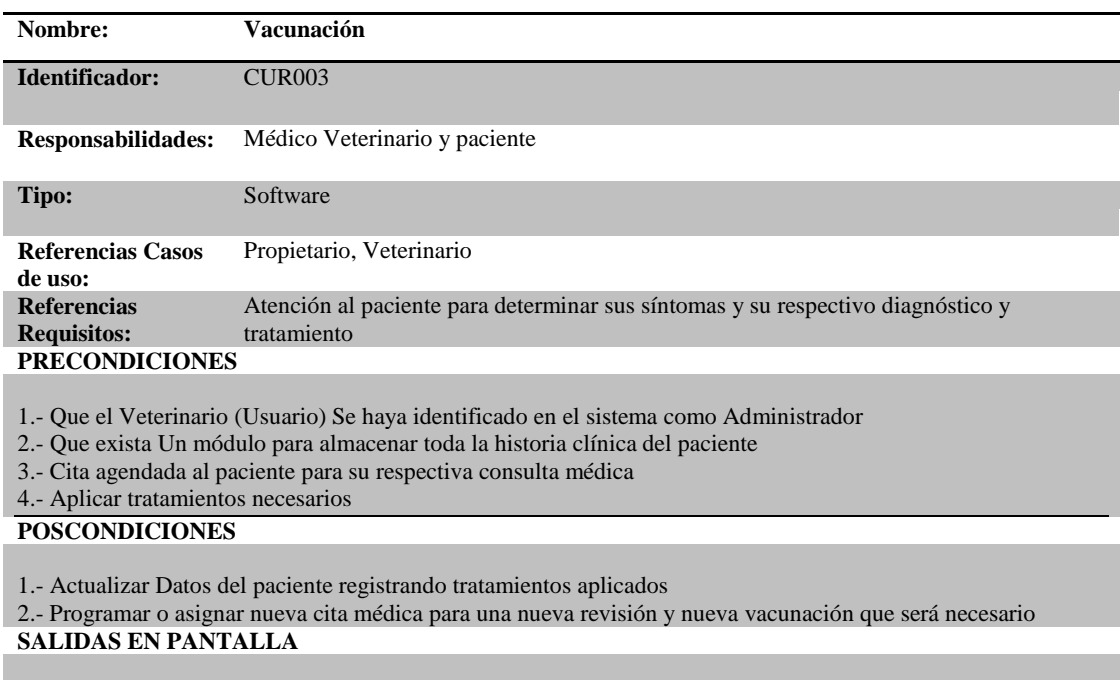

*Nota: Especificación CUR003*

MEJORAMIENTO DEL PROCESO DE GESTIÓN DE FICHAS MÉDICAS VETERINARIAS MEDIANTE UN APLICATIVO WEB PARA LA CLÍNICA VETERINARIA HUSKY

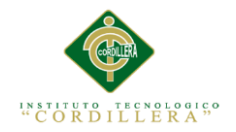

*Caso de uso de realización 004.*

En la siguiente figura (Figura 8.) Se describen gráficamente el proceso de asignación de citas próximas a las cuales debe asistir el paciente.

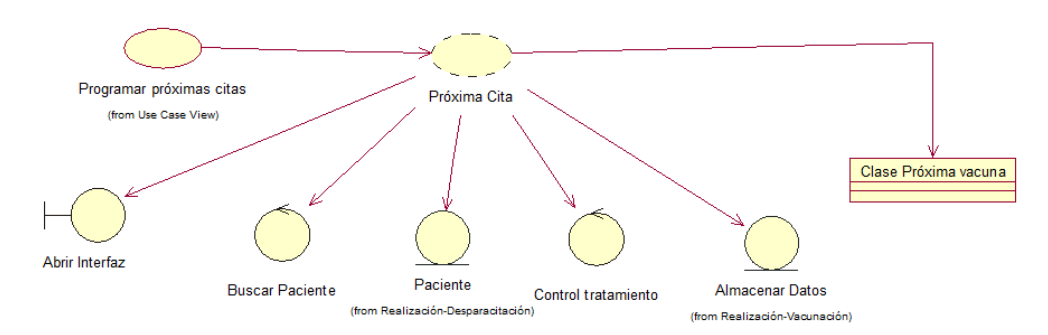

*Figura 8 Caso de uso de realización de próximas citas.* En la figura se esquematiza el proceso de Citas médicas

### **Tabla 14.**

*Especificación de caso de uso de realización 004.*

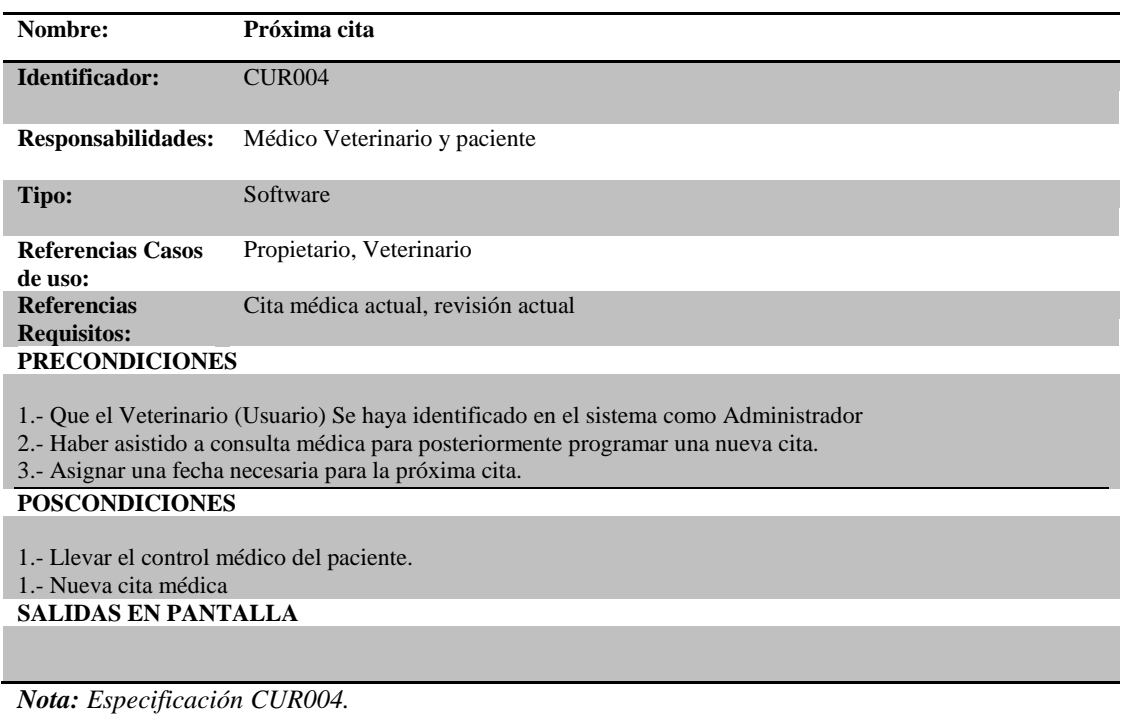

MEJORAMIENTO DEL PROCESO DE GESTIÓN DE FICHAS MÉDICAS VETERINARIAS MEDIANTE UN APLICATIVO WEB PARA LA CLÍNICA VETERINARIA HUSKY

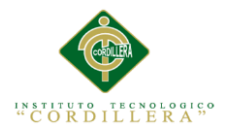

### **3.05. Diagramas de Secuencia del Sistema**

En esta sección de elabora mediante un esquema de secuencia cada uno de los casos de uso, los cuales manejan un proceso determinado dentro del proceso en general, que compete a la gestión de tratamientos, consultas, citas médicas, historias clínicas y fichas médicas.

### *Diagrama de Secuencia 001.*

En la siguiente figura (Figura 9.) se describe el proceso secuencial que se llevará a cabo para realizar el registro y almacenamiento de una nueva ficha clínica, que contiene los datos del propietario y del paciente.

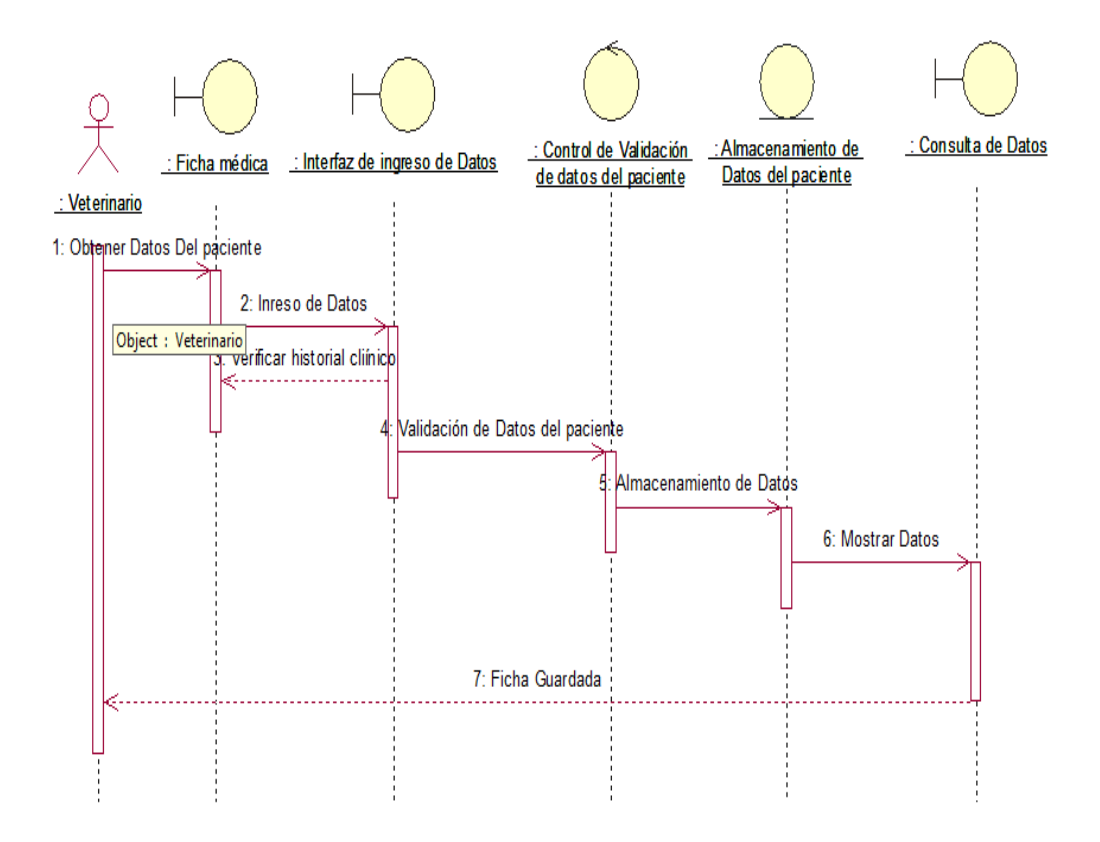

*Figura 9 Diagrama de secuencia de nueva ficha médica*

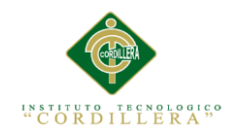

### *Diagrama de Secuencia 002.*

Se describe detalladamente los procesos secuenciales que respectan con la anamnesis del paciente, es decir con el proceso de atención médica, revisión, recopilación de síntomas, signos vitales, lo que da lugar a un diagnóstico y un tratamiento lo cual se debe gestionar de manera organizada.(Figura 10)

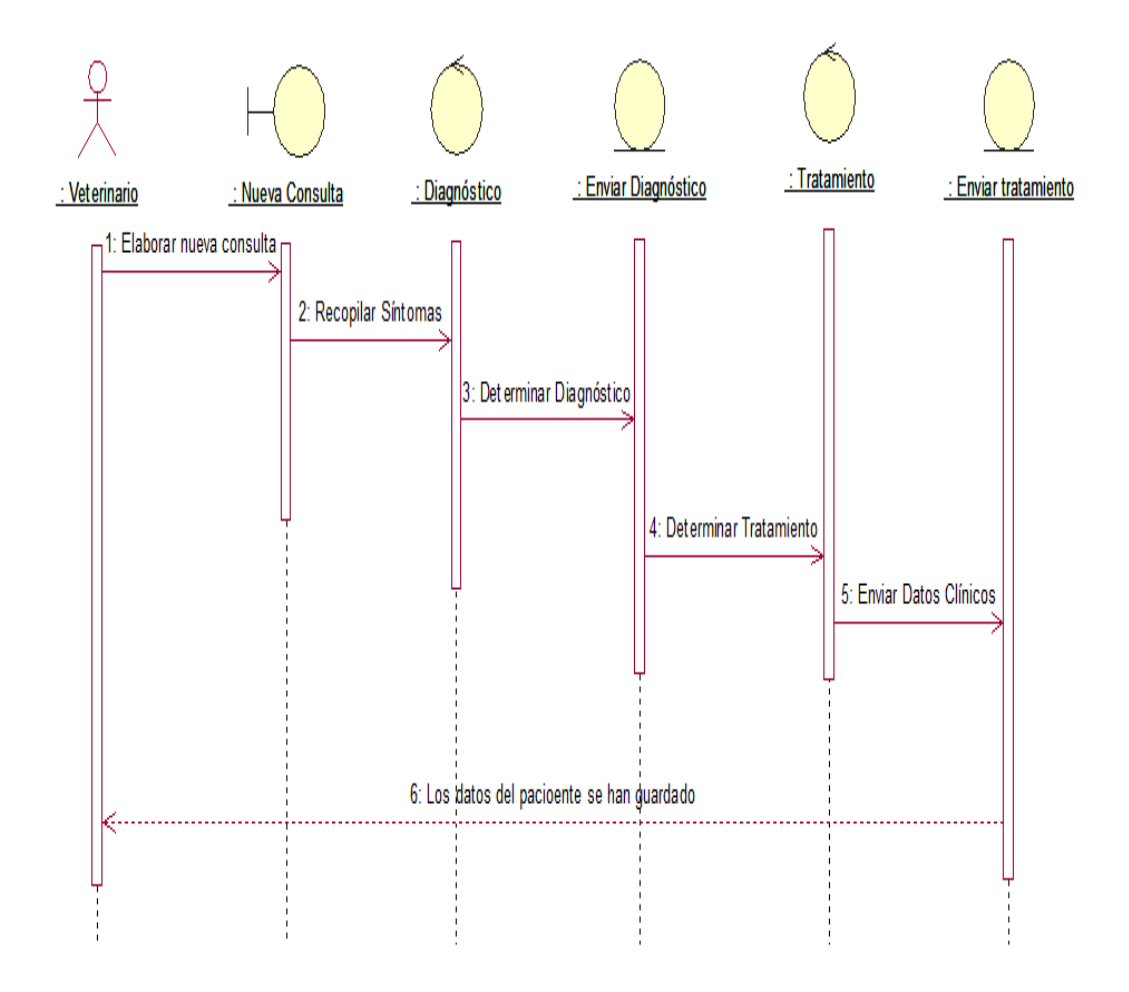

*Figura 10 Diagrama de Secuencia de anamnesis del paciente.*

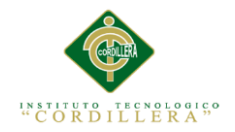

### *Diagrama de Secuencia 003.*

En este proceso se describen las secuencias que dan lugar al tratamiento del paciente que son las vacunaciones que se deben aplicar al paciente y a su vez llevar un control de dicho tratamiento. (Figura 11.)

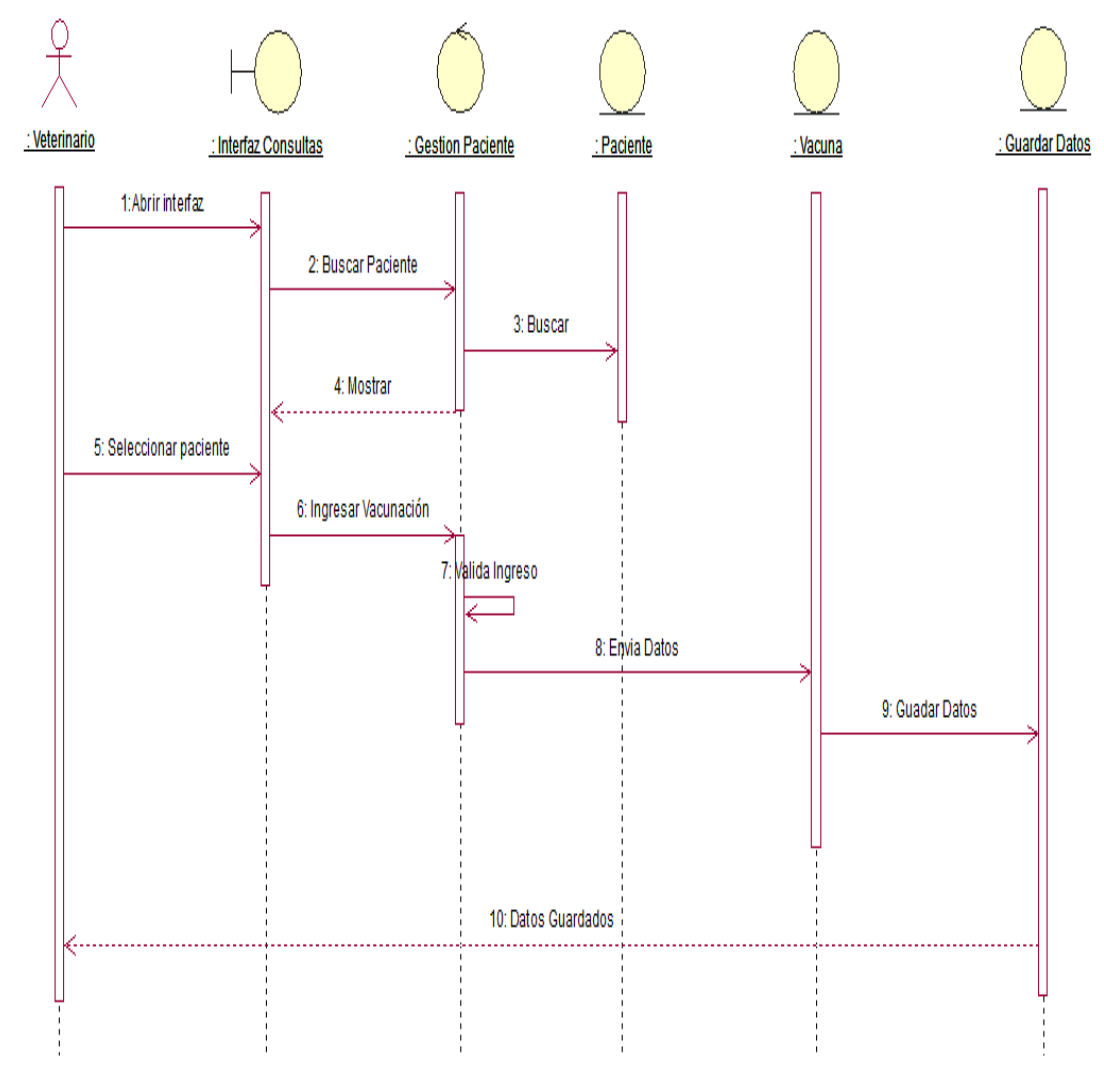

*Figura 11 Diagrama de secuencia de vacunación.*

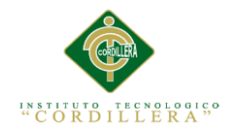

### *Diagrama de Secuencia 004.*

En el siguiente esquema se elaboran los procesos secuenciales conforme se realiza la consulta médica del paciente para pasar a asignar una nueva cita y de esta manera culminar el proceso de consulta. (Figura 12.)

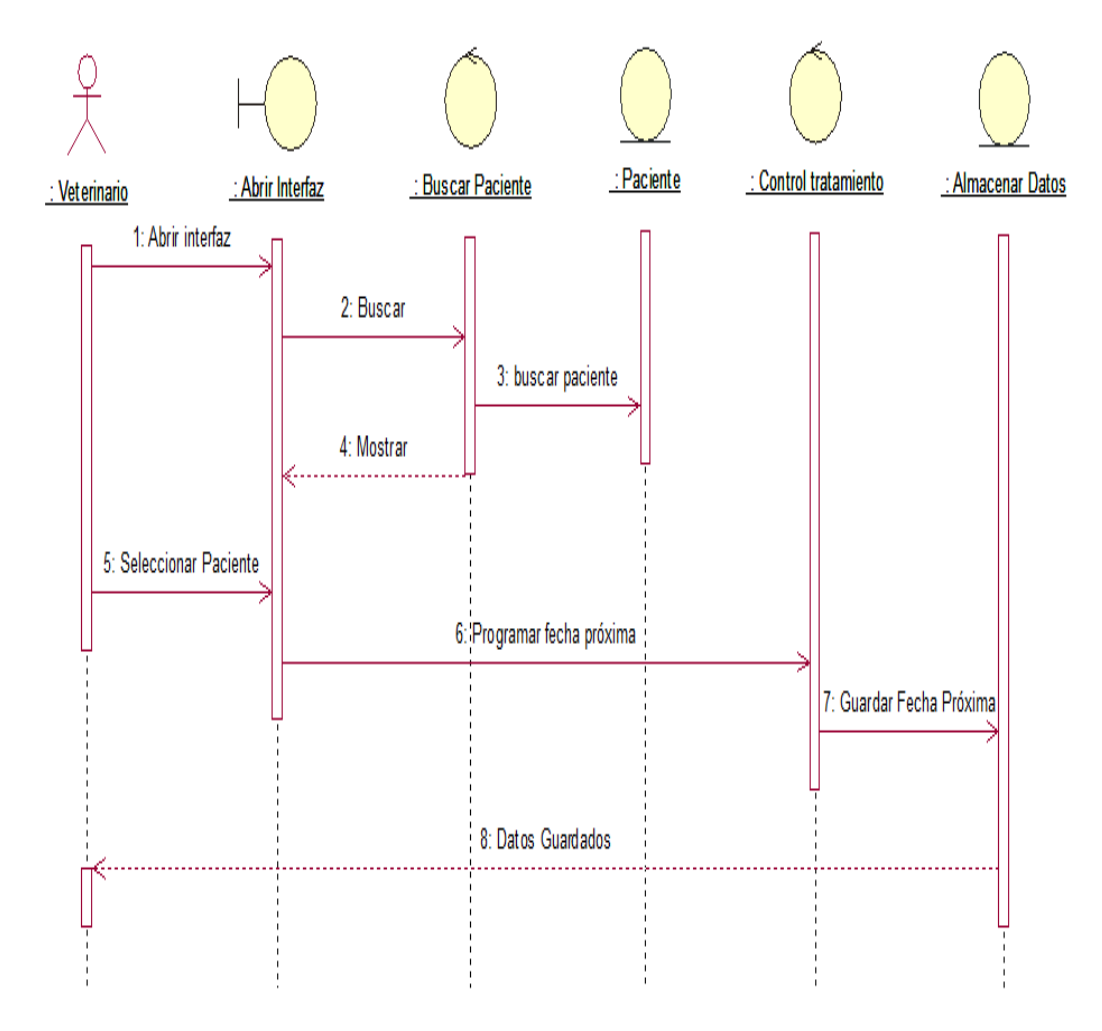

*Figura 12 Diagrama de Secuencia de próxima cita*

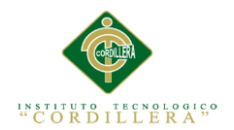

### **3.05. Especificación de Casos de Uso**

**Tabla 15.**

*Especificación de Caso de Uso 001.*

# **CASO DE USO: Agregar nueva ficha clínica**

**IDENTIFICADOR:** Especifica el flujo para crear una nueva ficha médica en caso que el paciente llegue al consultorio por primera vez

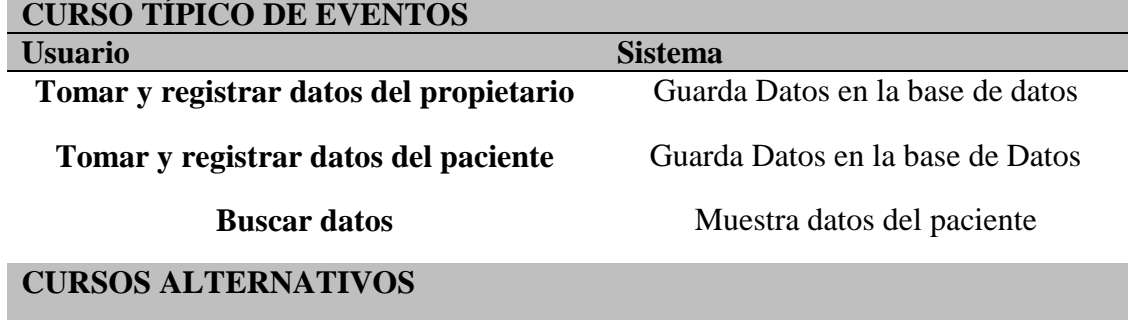

**Cliente no está registrado, no puede continuar**

**Si no se registra el número de cédula, no se podrá registrar a las mascotas**

**Record clínico ya existe**

*Nota: Especificación CU001*

## **Tabla 16***.*

*Especificación de Caso de Uso 002.*

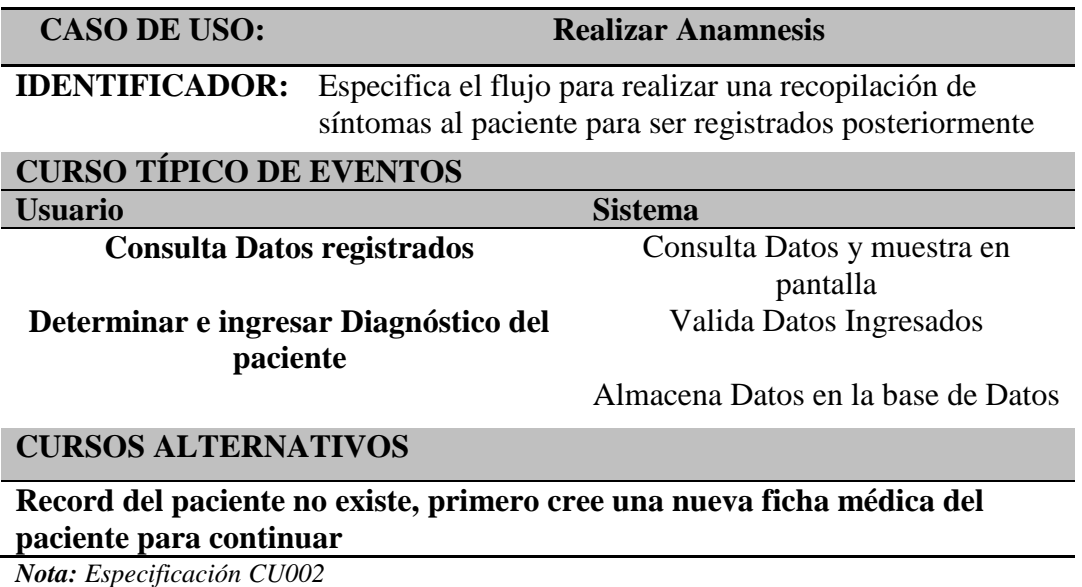

MEJORAMIENTO DEL PROCESO DE GESTIÓN DE FICHAS MÉDICAS VETERINARIAS MEDIANTE UN APLICATIVO WEB PARA LA CLÍNICA VETERINARIA HUSKY

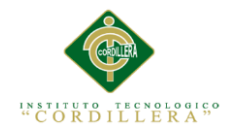

## **Tabla 17.**

*Especificación de Caso de Uso 003.*

**CASO DE USO: Aplicar Vacunación**

**IDENTIFICADOR:** Especifica el flujo para realizar el proceso de Vacunación al paciente en la fecha programada

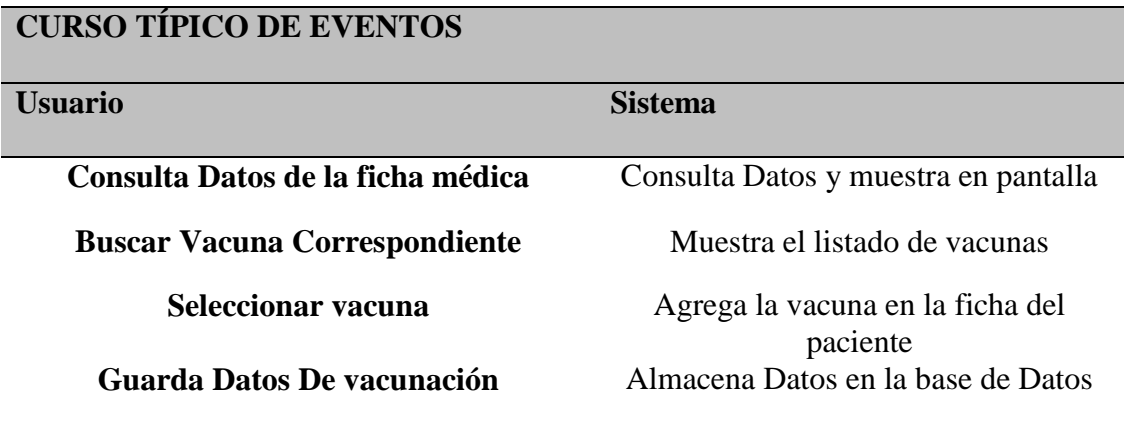

## **CURSOS ALTERNATIVOS**

Record del paciente no existe, primero cree una nueva ficha médica del paciente para continuar

Vacuna ya ha sido aplicada al paciente, programe la fecha próxima para la siguiente vacuna

*Nota: Especificación CU003.*

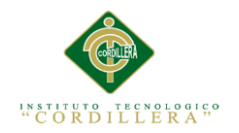

## **Tabla 18.**

*Especificación de Caso de Uso 004.*

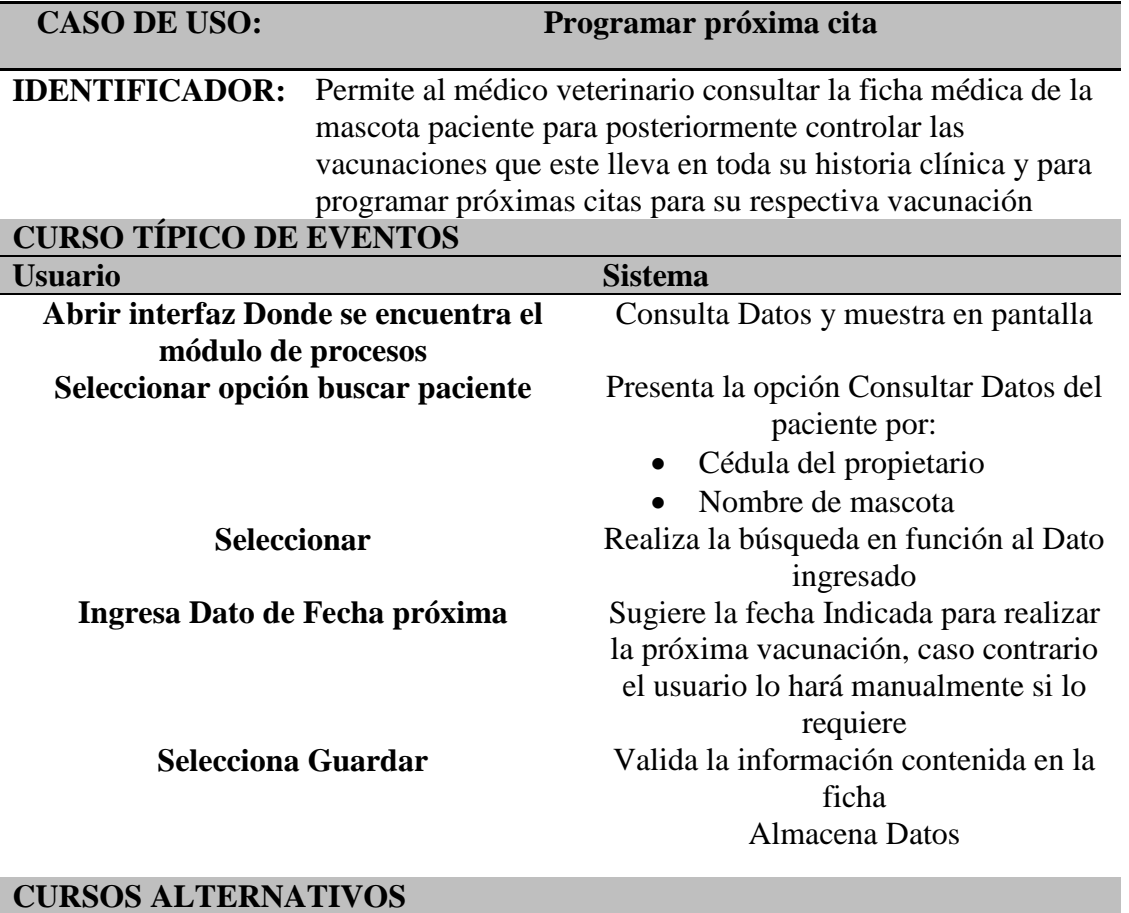

## **No aplica**

*Nota: Especificación CU004*

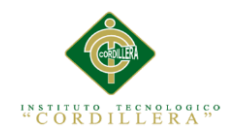

### **Capítulo IV. Análisis de Alternativas**

#### **4.01. Matriz de Análisis de Alternativas.**

Una vez establecido el árbol de alternativas se realiza la matriz de alternativas tomando en cuenta las amebas que se escogieron para tomar las decisiones adecuadas e identificar las posibles soluciones que se pueden llevar a cabo en el proceso valorando las posibilidades de ser llevadas adecuadamente a la práctica y acordar una estrategia a nivel de proyecto, técnicas para identificar niveles de soluciones que puedan llegar a ser la estrategia de dicho proyecto y seleccionar las alternativas, que presentan las mejores estrategias aplicando criterios apropiados o requeridos para aplicar la estrategia. (ANEXO A02). La valoración se hace de la siguiente manera:

GENERAL 1 BAJO 2 MEDIO BAJO 3 MEDIO 4 MEDIO ALTO 5 ALTO

PRIORIDAD 5 BAJO 10 MEDIO BAJO 15 MEDIO 20 MEDIO ALTO 25 ALTO

#### **4.02. Matriz de Impactos de Objetivos.**

En esta sección del proyecto se procederá a estudiar los impactos y efectos que tendrá el proyecto en sí como los aspectos que se mencionarán a continuación: el impacto ambiental, la sostenibilidad del proyecto, los objetivos que se llevarán a cabo, el impacto de género y la relevancia del proyecto, todos estos aspectos están inmersos muy fundamentalmente dentro de desarrollo del proyecto debido a que nos

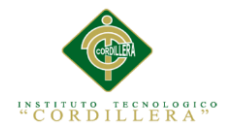

da conocer la sustentabilidad y rendimiento que puede llegar a tener en un determinado ámbito laboral. (ANEXO A03).

### **4.03. Estándares para el Diseño de Clases.**

Este es un estudio sobre el Lenguaje de Modelado que abarca desde la definición de sus conceptos hasta su aplicación en un ejemplo práctico, en el mismo veremos cómo UML nos permite experimentar y visualizar un sistema que aún no ha sido codificado.

### **Clase.**

"Una clase es una descripción de un conjunto de objetos que comparten los mismos atributos, operaciones, relaciones y semántica. Una clase implementa una o más interfaces. Gráficamente se representa como un rectángulo que incluye su nombre, sus atributos y sus operaciones." (software, 2011)

(Figura 13)

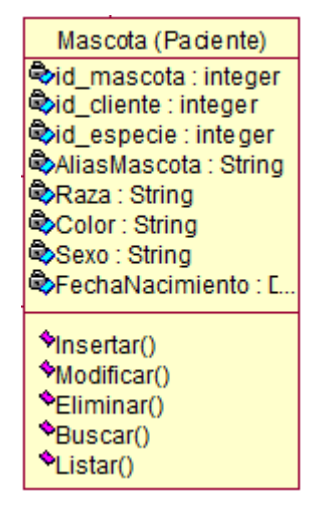

*Figura 13 Clase Mascota.*

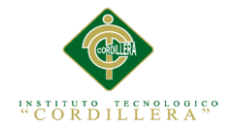

## **Atributos:**

"Los atributos se guardan en variables denominadas de instancia, y cada objeto particular puede tener valores distintos para estas variables. Las variables de instancia también denominados miembros dato, son declaradas en la

clase pero sus valores son fijados y cambiados en el objeto." (software, 2011)

(Figura 14)

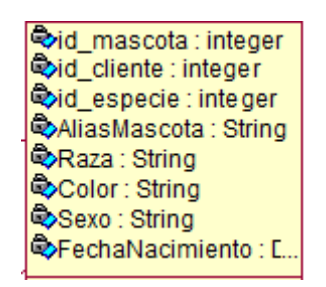

*Figura 14 Atributos de la Clase Mascota*

#### **Métodos.**

Un método es un bloque de código que contiene una serie de instrucciones. "Un programa hace que se ejecuten las instrucciones al llamar al método y especificando los argumentos de método necesarios." (software, 2011) (Figura 15)

| *Insertar()<br>*Modificar()<br>*Eliminar()<br>*Buscar()<br>Listar() |
|---------------------------------------------------------------------|
|---------------------------------------------------------------------|

*Figura 15 Métodos de la Clase Mascota (Insertar, Modificar, Eliminar, Buscar, Listar)*

### *Clase Cliente*

Se visualiza la clase cliente con su respectivo conjunto de objetos que comparte atributos, operaciones, relaciones y semántica, incluye su nombre, sus atributos y sus operaciones. (Figura 16)

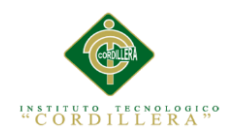

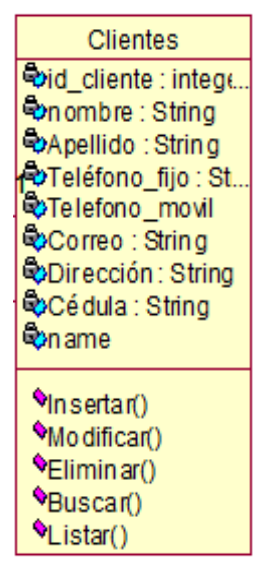

*Figura 16 Clase Cliente*

## *Atributos de la clase Cliente*

En la figura (Figura 17) se visualiza claramente cada uno de los atributos de la instancia, las variables de instancia son declaradas en la clase pero sus valores son fijados y cambiados en el objeto.

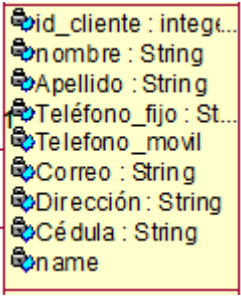

Figura17 Atributos

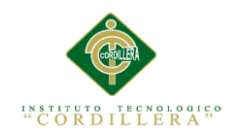

# *Métodos de la Clase Cliente (Operaciones)*

En la figura (Figura 18) Se observan cada una de las operaciones, que en esencia son los métodos que utiliza la clase Cliente para realizar cada una de las operaciones al ejecutar las instrucciones llamando el método y especificando los argumentos de método necesarios, es decir, cada instrucción se ejecuta al momento de llamar a un método, esto con el fin de manejar y acceder a los datos de la solución

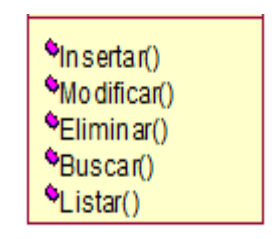

*Figura 18 Métodos de la clase*

### **4.04. Diagrama de clases.**

"El diagrama de clases es un tipo de diagrama estático que describe la estructura de un sistema mostrando sus clases, atributos y las relaciones entre ellos." (software, 2011)

(Figura 19)

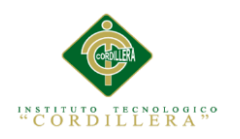

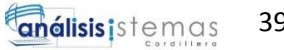

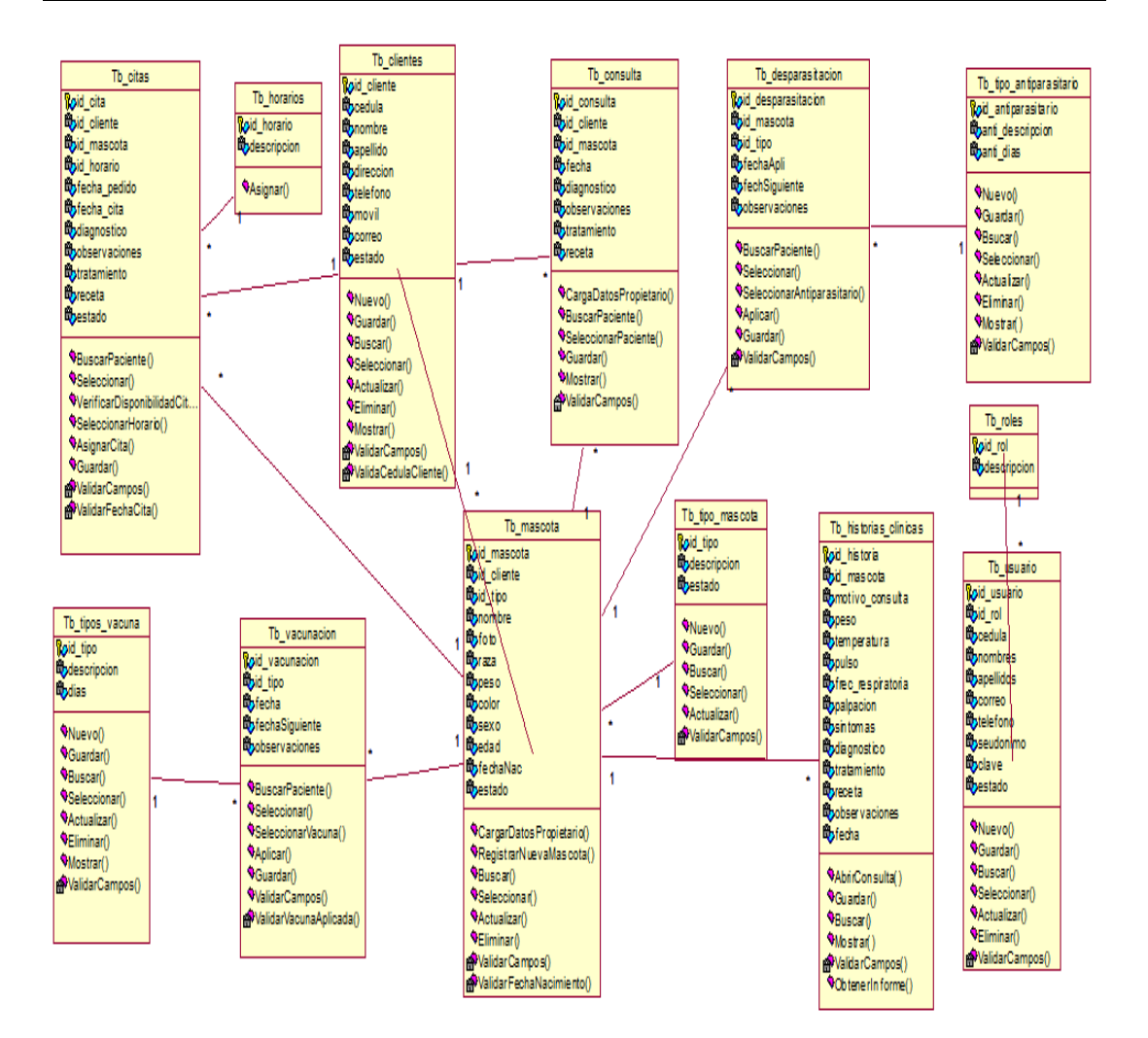

*Figura 19 Diagrama de Clases de la solución*

39

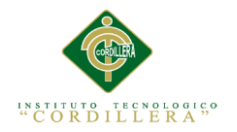

### **4.05. Modelo Lógico – Físico**

### **Modelo Lógico**

"Son orientados a las operaciones más que a la descripción de una realidad. Usualmente están implementados en algún Manejador de Base de Datos. El ejemplo más típico es el Modelo Relacional, que cuenta con la particularidad de contar también con buenas características conceptuales (Normalización de bases de datos).

Este Modelos busca obtener una representación del modelo conceptual que use de forma eficiente las facilidades de estructuración de datos y modelado de restricciones, disponibles en el modelo." (software, 2011)

#### **Modelo Físico**

El diseño físico es el proceso de producir una descripción de la implementación de la base de datos en memoria secundaria. Describe las relaciones base y las estructuras de almacenamiento y métodos de acceso que se utilizarán para acceder a los datos de modo eficiente. El diseño de las relaciones base sólo se puede realizar cuando el diseñador conoce perfectamente toda la funcionalidad que presenta el SGBD que se vaya a utilizar.

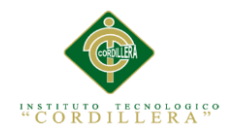

**análisis** istemas 41

## **Modelo Lógico-Físico.**

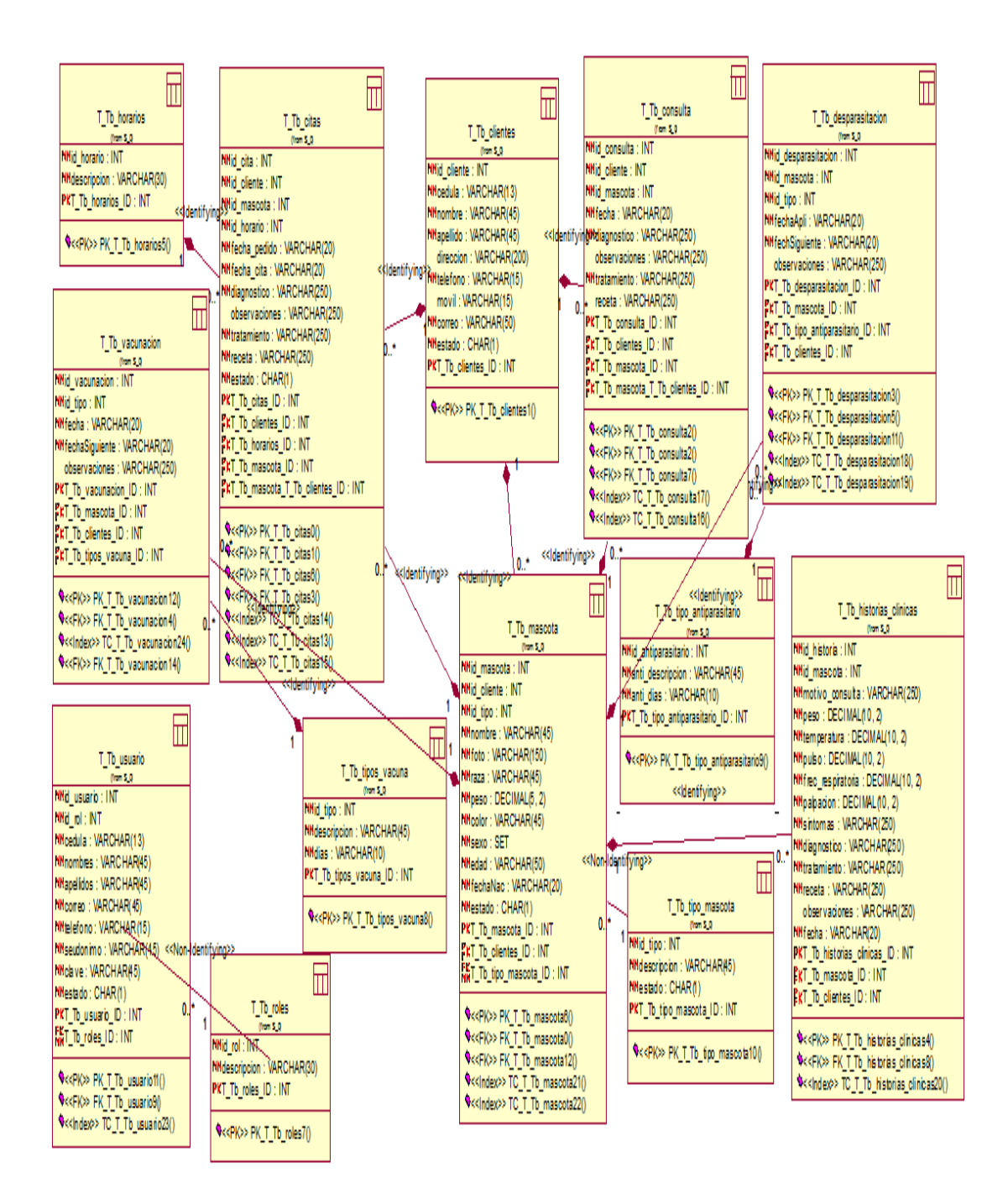

*Figura 20 Modelo Lógico-Físico del Sistema*

.

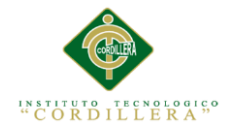

#### **4.06. Diagrama de Componentes**

"Un diagrama de componentes muestra los elementos del diseño de un sistema de software. Un diagrama de componentes permite visualizar la estructura de alto nivel del sistema y el comportamiento del servicio que estos componentes proporcionan y usan a través de interfaces." (2012, ASPW)

(Figura 21)

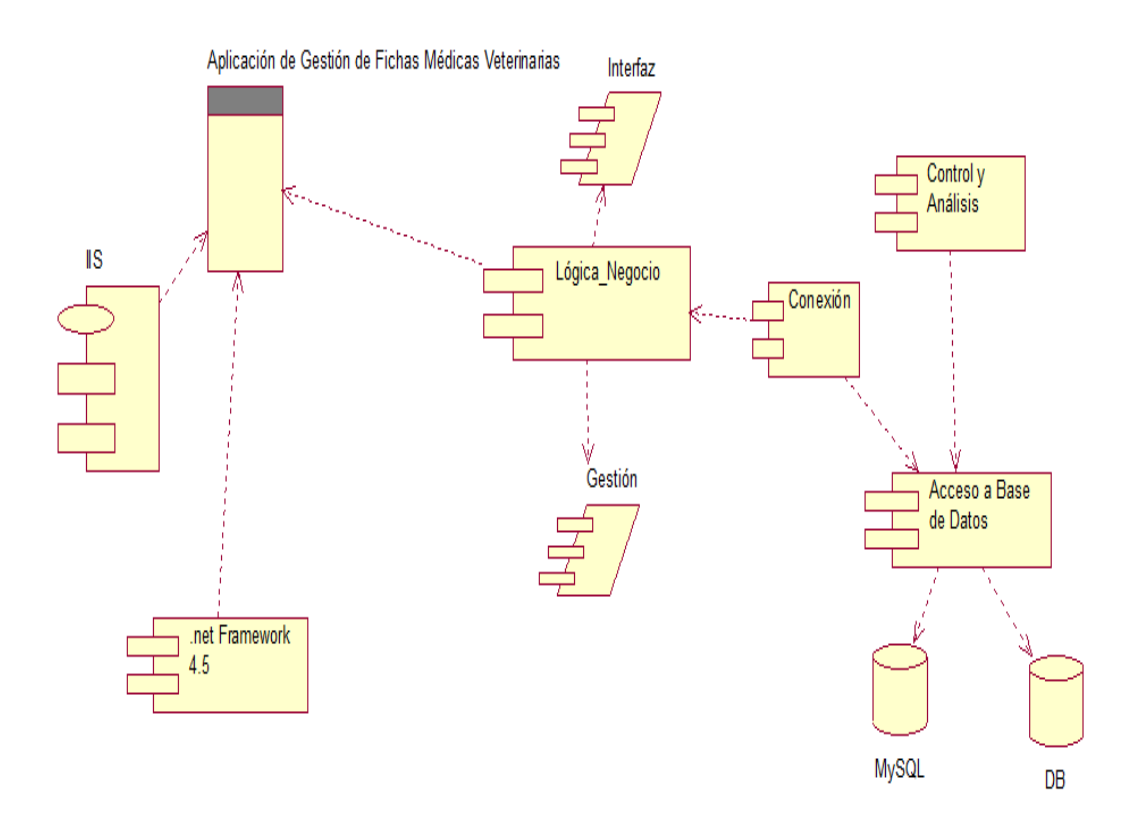

*Figura 21 Diagrama de Componentes Del Sistema*

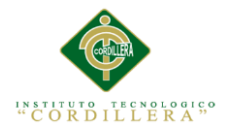

### **4.07. Diagramas de Estrategias**

En esta sección del trabajo se elaborará un esquema de forma jerárquica el cual consistirá en desarrollar las actividades que se realizarán para mejorar el proyecto, estas formarán los componentes que serán la solución y que nos abrirá paso para poder llegar al propósito principal que es mejorar el proceso de registro de fichas médicas veterinarias, todo esto contendrá una inversión presupuestaria que se determinará por medio de las actividades desenvueltas y aplicadas, el porcentaje en el cual se cumplieron cada una para determinar con certeza, si las estrategias tomadas fueron eficientes (ANEXO A04.)

#### **4.08. Matriz de Marco Lógico.**

Una matriz de marco Lógico es un resumen detallado del desarrollo del proyecto, el cual contiene aspectos financieros del proyecto, presupuestos, costes, y lo que se desea lograr, cómo alcanzar los propósitos establecidos, y también los factores externos indispensables, los objetivos trazados y recursos necesarios (ANEXO A 05)

### **4.09. Vistas arquitectónicas**

### **4.01.01 Vista Lógica**

En el siguiente gráfico se puede observar el desarrollo de la vista lógica del sistema con sus respectivos módulos y componentes necesarios para su establecimiento. (Figura 22)

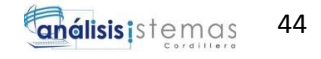

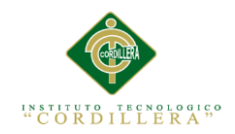

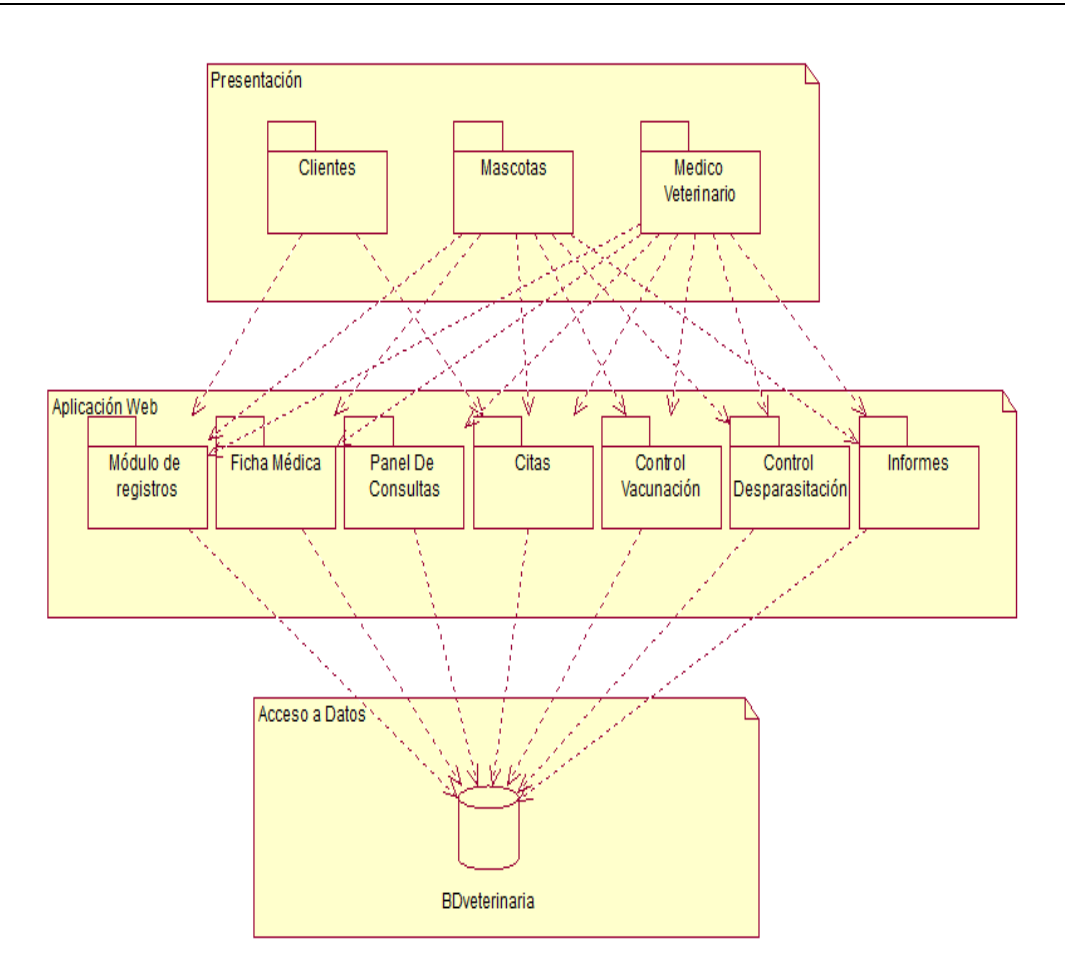

*Figura 22 Vista Lógica Del Sistema desarrollado en Rational Rose.*

## **4.01.02 Vista Física.**

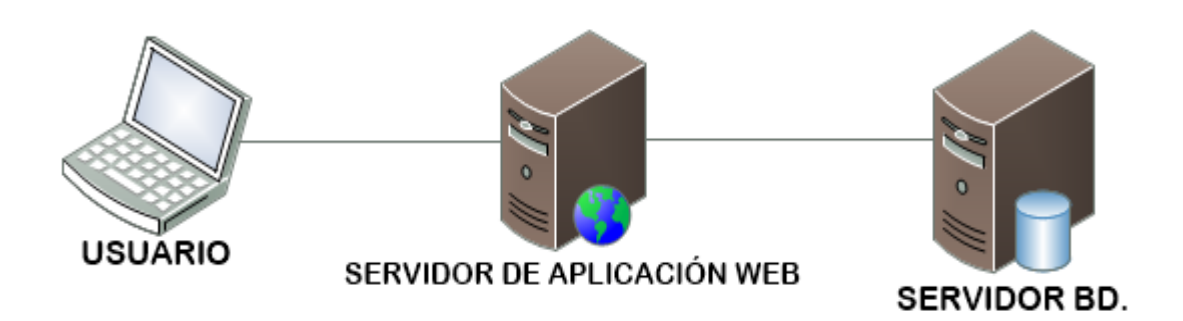

*Figura 23 Vista Física*. En el presente gráfico se muestra la Vista Lógica del sistema elaborado en Rational Rose.

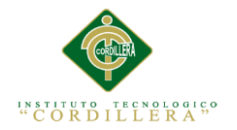

### **4.01.03 Vista De Desarrollo.**

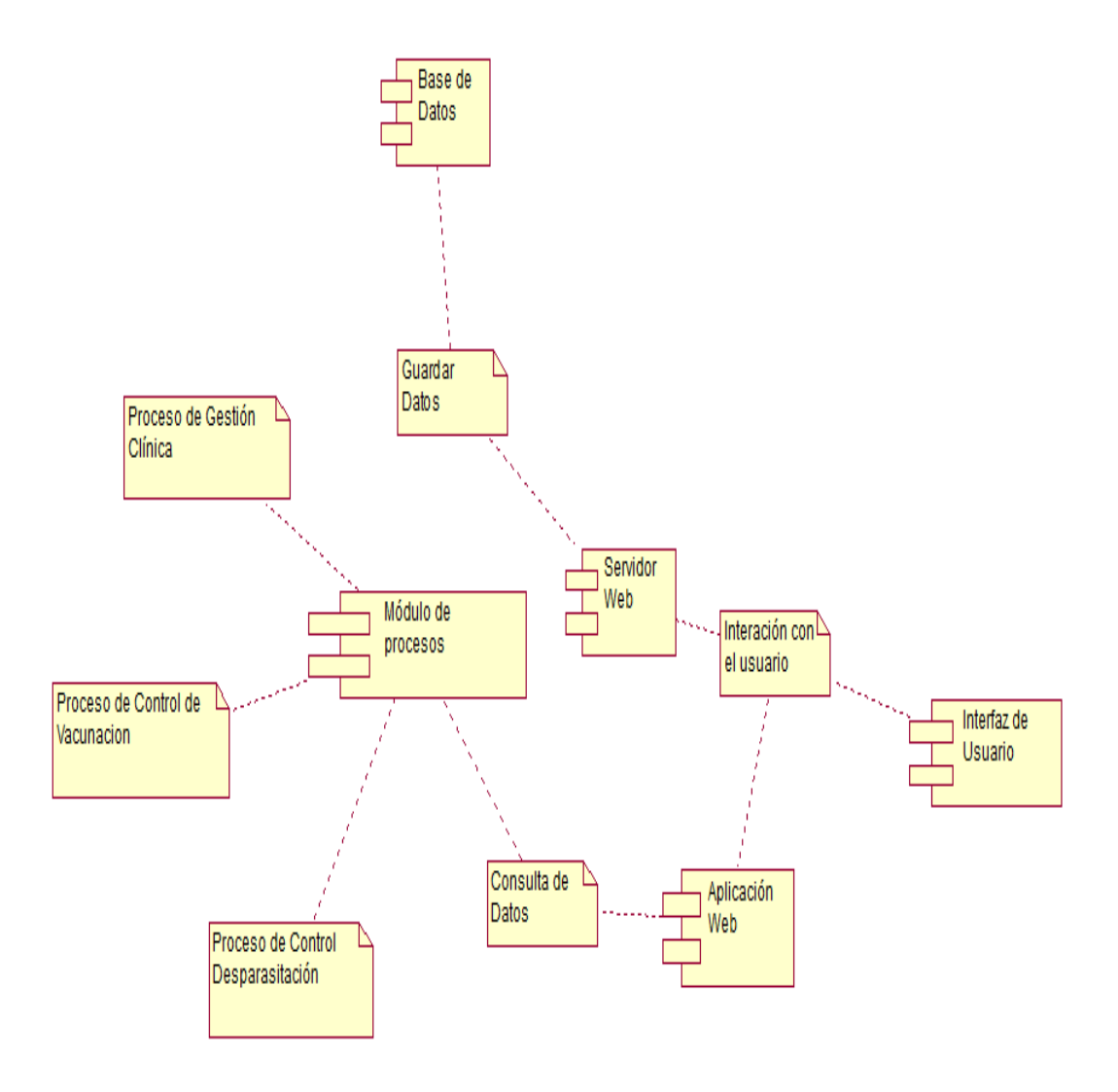

*Figura 24 Vista De Desarrollo.* En el presente gráfico se puede contemplar la Vista de Desarrollo elaborado en Rational Rose.

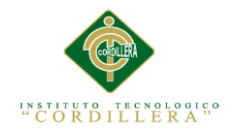

### **4.01.04 Vista De Procesos.**

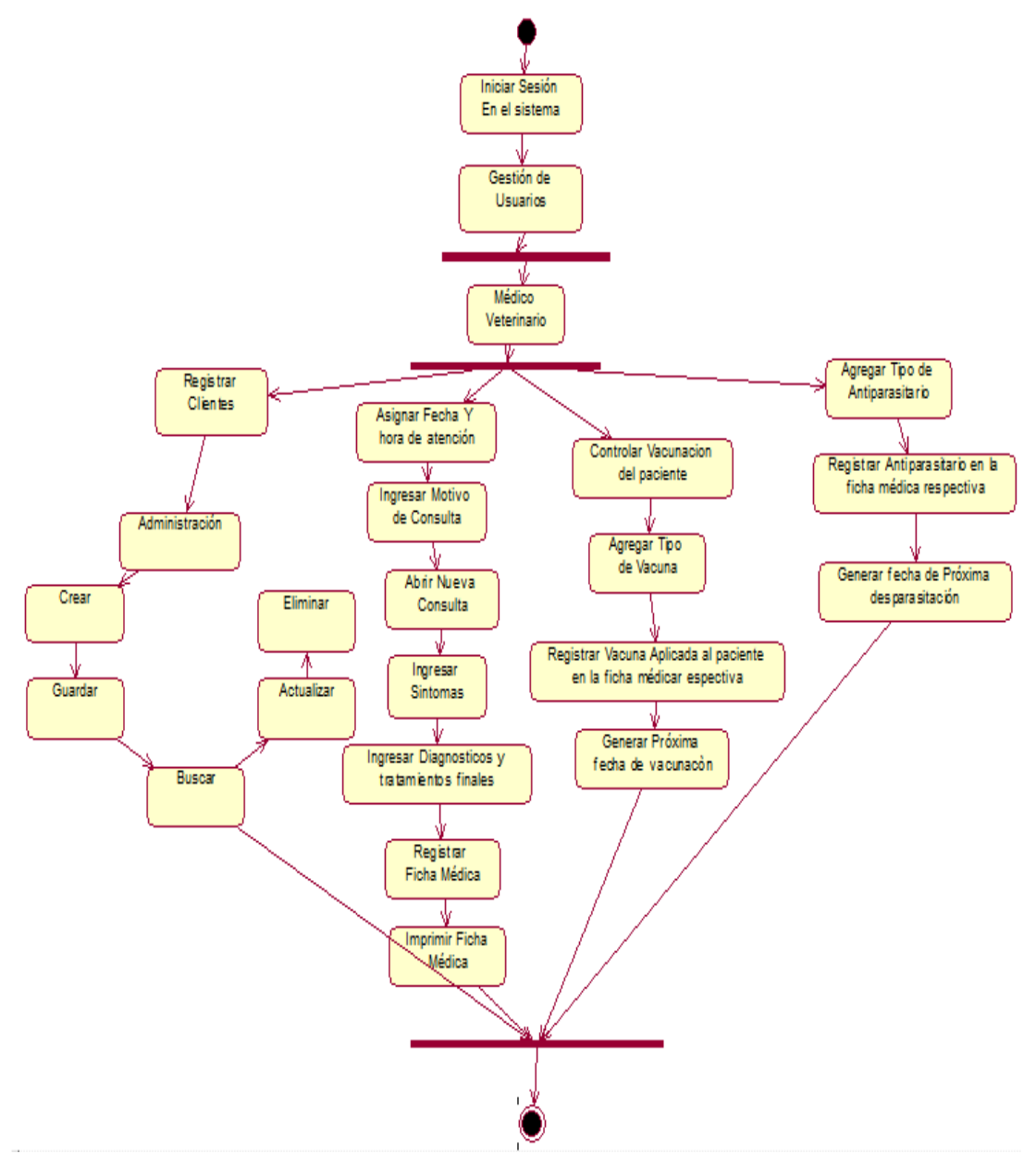

*Figura 25 Vista de Procesos.* En el presente gráfico se observa el detalle de cada proceso que genera el sistema elaborado en Rational Rose*.*

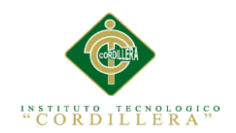

### **Capítulo V: Propuesta**

#### **5.01. Especificación de estándares de programación**

Los estándares de programación son formas de ordenar y regularizar la programación que se utilizará al desarrollar un proyecto, lo cual hará que cada línea de código digitada sea mucho más entendible para los usuarios del sistema. (ANEXO A.06)

#### **5.01.01 Microsoft Visual Studio 2013.**

Visual Studio 2013 es un IDE (entorno de desarrollo integrado) de plataforma.NET capaz de soportar variados lenguajes de programación como Java, C++, Visual Basic, PHP, C#, etc.

Para el desarrollo del presente proyecto se ha utilizado el lenguaje de programación C#, el cual se ejecutará trabajando sobre el framework de .NET versión 4.5.1., utilizado para el desarrollo de aplicaciones en ambiente web, Utilizando el tipo de desarrollo a tres capas, con una vista lógica del modelo del negocio y clases con acceso a datos, la nomenclatura que se utilizó para establecer los estándares de programación se basa en el control correspondiente que se utilizará para la codificación abreviando el nombre del controlador y a continuación el nombre en el cual lo utilizaremos.

#### **5.01.02 ASP.NET**

ASP.NET es el fuerte principal para el desarrollo de todo tipo de aplicaciones, con la facilidad y manejabilidad que propone y gracias a su framework hace que el trabajo y el entorno de programación sea mucho más agradable y fácil de utilizar, ASP.NET es el motor de ejecución de la aplicación, debido a que en base a esta están estructurados los datos y los componentes necesarios para llevar a cabo el

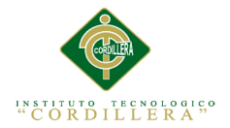

funcionamiento, a más de esto posee controles web donde se coloca el código de tipo ASP: y HTML para el diseño y presentación de la página web.

### **5.01.02 MySQL**

MySQL Workbench es un gestor de base de datos en el cual se procede a carga la base de datos de la aplicación a desarrollar, se toma en consideración la creación del modelo, la base de datos con su respectivo nombre, la creación de las diferentes tablas que contiene, sus nombres y dentro de ellas sus atributos con sus respectivos nombres, un prefijo el cual nos dará la orientación de la tabla y a continuación del prefijo se colocará el nombre del atributo que contiene dicha tabla. Ejemplo: (ClienteId, Cli\_id), para la conexión a la base de datos desde el aplicativo, se utilizará el conector de MySQL, importando la librería respectiva para realizar la conexión con éxito como muestra la siguiente figura. (Figura 27)

```
□using MySql.Data.MySqlClient;
 using System;
 using System.Collections.Generic;
 using System.Linq;
 using System.Web;
⊟namespace Veterinaria
 €
     66 referencias
     public class modelo
Ė
      ſ
          Conexion conv = new Convention();
```
*Figura 26 Importación de la Librería Mysql.Data para la conexión a la base de datos*

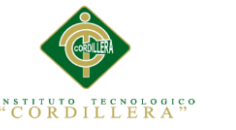

#### public class Conexion ł public MySqlConnection myCon; public MySqlConnection ObtenerConexion() ₹ try € myCon = new MySqlConnection("server=localhost; database=veterinaria; Uid=root; pwd=;"); myCon.Open(); return myCon; ŀ catch (Exception ex) ₹ return null; ł 3 referencias public void CerrarConexion() € myCon.Close(); }

*Figura 27 Conexión a la base de datos.* Se observa el código utilizado para realizar la conexión mediante el nombre de la base de datos, usuario y contraseña.

```
public MySqlDataReader consultar_datos_usuario(String cedula, String clave)
€
    String SecuenciaSQL;
   MySqlConnection con = conex.ObtenerConexion();
   MySqlCommand sqlcom;
   MySqlDataReader resultData = null;
```
*Figura 28 Consulta de datos de usuario para ingresar al sistema declarando las variables pertinentes y obteniendo la conexión.*

```
try
   ł
    .<br>SecuenciaSQL = string.Format(@"SELECT * FROM
                                  usuario where seudonimo='" +seudonimo+ "' and clave='"+clave+"' and estado='A';");
    sqlcom = new MySqlCommand(SecuenciaSQL, con);
    resultData = sqlcom.ExecuteReader();
   return resultData:
  Þ
    catch (Exception)
    ₹
        return null;
    finally
    ł
    þ
Ä
```
*Figura 29 Consulta realizada a la base de datos*. Se seleccionan todos los campos de la tabla usuario mediante el seudónimo del usuario y la clave para poder acceder, se escribe el código sqlcom.ExecuteReader(); necesario para la lectura de datos.

MEJORAMIENTO DEL PROCESO DE GESTIÓN DE FICHAS MÉDICAS VETERINARIAS MEDIANTE UN APLICATIVO WEB PARA LA CLÍNICA VETERINARIA HUSKY

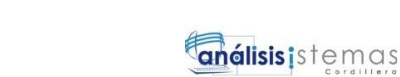

50

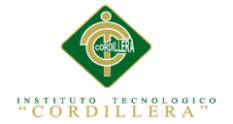

```
Conexion \text{ cone} x = new \text{ Conc} xpublic int registrar cliente (String cedula, String nombre, String apellido, String direccion,
                                        String telefono, String movil, String correo)
\mathbf{f}int filas = 0;String SecuenciaSQL;
     MySqlConnection con = conex.ObtenerConexion();
     MySqlCommand sqlcom;
     try
     €
         SecuenciaSQL = string.Format(@"INSERT INTO veterinaria.clientes<br>VALUES (null, '{0}', '{1}', '{3}', '{4}', '{4}', '{5}', '{6}', 'A');",<br>cedula, nombre, apellido, direccion, telefono, movil, correo);
               cedula, nombre, apellido, direccion, telefono, movil, correo);
          sqlcom = new MySqlCommand(SecuenciaSQL, con);
          filas = sqlcom.ExecuteNonQuery();
     <sup>1</sup>
     catch (Exception ex)
     €
     ٦
     return filas;
\mathcal{Y}
```
*Figura 30 Método insertar.* En el gráfico se observa la codificación utilizada para realizar la inserción de un registro hacia la base de dato, se coloca dentro de una clase, que en este caso se llama ModeloCliente**.**

```
protected void bt_regCliente_Click(object sender, EventArgs e)
ſ
    if (!ValidarCampos()) return;
    String cedula = tx_cedula.Text;
    String nombres = tx nombres. Text;
    String apellidos = tx_apellidos.Text;
    String direccion = tx_direccion.Text;
    String telefonoFijo = tx_fijo.Text;
    String telefonoMovil = tx_movil.Text;
    String correo = tx_email.Text;
```
*Figura 31 Declaración de variables y Validación de campos.* En el gráfico se observa las variables declaradas con su tipo de dato respectivo, y los controles los cuales van a obtener el valor de dichas variables.

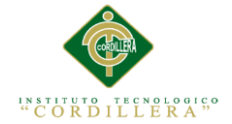

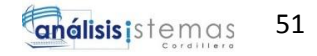

```
modeloCliente model = new modeloCliente();
try
\overline{\mathbf{f}}bool cedRenetida = false:
    var cedula_cliente = model.verificar_cliente_con_cedula_repetida(cedula);
     if (cedula cliente.Read())
    \overline{\mathbf{f}}cedRepetida = true;
    \mathcal{Y}if (cedRepetida)
    -{
         mostrarAlerta_Jscript("Cliente ya fue registrado con este número de Cédula");
         tx_cedula.Focus();
    J.
    else
    ₹
         int c = model.registrar_cliente_(cedula, nombres, apellidos, direccion, telefonoFijo, telefonoMovil, correo);
         if (c > 0)\left\{ \right.mostrarAlerta_Jscript("Registro Agregado");
              LimpiarC();
         \mathcal{F}-3
<sup>}</sup>
```
*Figura 32 Código de Insertar.* En el gráfico se observa el código utilizado para hacer un llamado al modelo (ModeloCliente) en donde se encuentra el método insertar, se envían los valores de las variables a cada control de objeto para guardarlos, en caso de que exista un error en ingresar el número de cédula, y esta se repita, nos mostrará un mensaje de error, y no permitirá guardar el registro.

```
try
    ₹
    catch (Exception)
    ſ
         throw;
    ł
```
*Figura 33 Código de la sentencia Try y Catch.* Estas sentencias son aplicadas para atrapar posibles excepciones al momento de realizar un proceso, es decir, cuando el sistema falle por alguna causa, esta sentencia nos hará conocer en que parte del proceso se generó la excepción o el error, en el bloque try se ejecuta el proceso que se quiere realizar y en la sentencia catch se mostrará la excepción

```
protected void bt seleccionar Click(object sender, ImageClickEventArgs e)
€
    int id = int.Parse((sender as ImageButton).CommandArgument);
    Response.Redirect("A_ActualizarDatosClientes.aspx?encrypt=" + (id * 777));
\mathcal{P}
```
*Figura 34 Envío de datos a otro formulario.* En el gráfico se muestra el código utilizado para enviar datos de un formulario a otro en este caso de formulario de clientes*.*

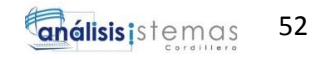

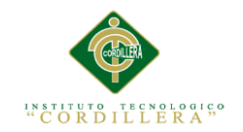

```
if (!Page.IsPostBack)
ſ
   String id_ecrypt = Request.QueryString["encrypt"];
   Int32 id = System.Convert.ToInt32(id ecrypt) / 777;
   modeloCliente model = new modeloCliente();
   MySqlDataReader client = model.consultar clientes id(id);
    try
    ł
        if (client.Read())
        €
            tx codigo. Text = client. GetInt32("id cliente"). ToString();
            tx_cedula.Text = client.GetString("cedula");
            tx_nombres.Text = client.GetString("nombre");
            tx_apellidos.Text = client.GetString("apellido");
            tx_direccion.Text = client.GetString("direccion");
            tx_fijo.Text = client.GetString("telefono");
            tx_movil.Text = client.GetString("movil");
            tx_email.Text = client.GetString("correo");
        ł
    ł
    catch (Exception)
    €
        System.Web.UI.ScriptManager.RegisterClientScriptBlock(this, this.GetType()
              "", "alert('Error al completar acción');", true);
            s.
    Y
```
*Figura 35 Recepción de datos desde otro formulario.* En el gráfico se muestra utilizado para mostrar los datos que han sido enviados desde otro formulario en este caso del formulario de Clientes*.*

```
.templatemo-block { display: block; }
.templatemo-position-relative { position: relative; }
.blue-text { color: #39ADB4; }
.white-text { color: white; }
.green-bg { background-color: #39ADB4; }
.yellow-bg { background-color: #D8D138; }
.white-bg { background-color: white; }
.white-bg .fa-times { background-color: #d7d7d7; }
.white-bg .fa-times:hover { background: #83ccd1; }
.orange-bg \{background-color: #F17A54;
   color: white;
Y
```
*Figura 36 Código utilizado en css para el diseño del aplicativo*

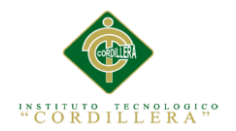

### **5.02. Diseño de interfaces de usuario.**

### *Tabla 19.*

*Ingreso al sistema.*

| <b>Item</b> | Representación | Descripción       |
|-------------|----------------|-------------------|
| A           | Image          | Logo              |
| B           | Label          | Nombre empresa    |
| $\mathbf C$ | Label          | Iniciar sesión    |
| D           | <b>TextBox</b> | Nombre de Usuario |
| E           | <b>TextBox</b> | Password          |
| F           | <b>Button</b>  | Ingresar          |

*Nota: Componentes utilizados para la interfaz de ingreso al sistema.*

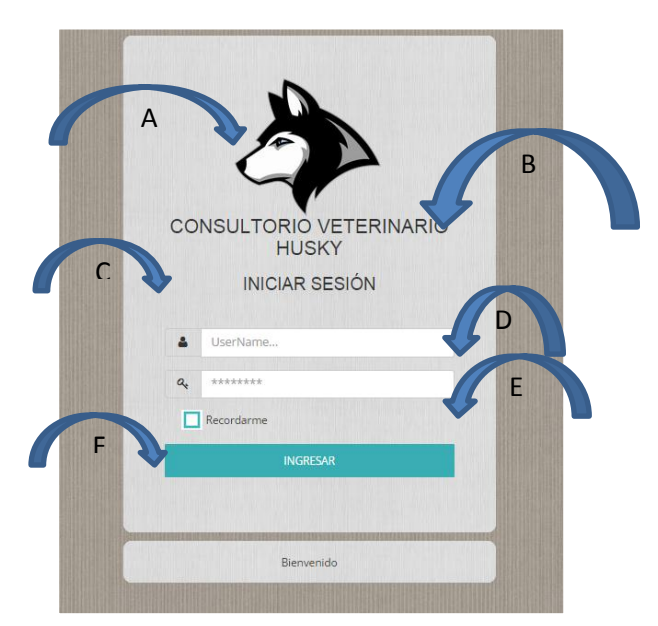

*Figura 37. Vista del Login del aplicativo.* Se visualiza el ingreso de nombre de usuario y contraseña
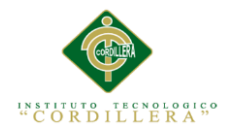

## *Tabla 20.*

*Vista Principal*

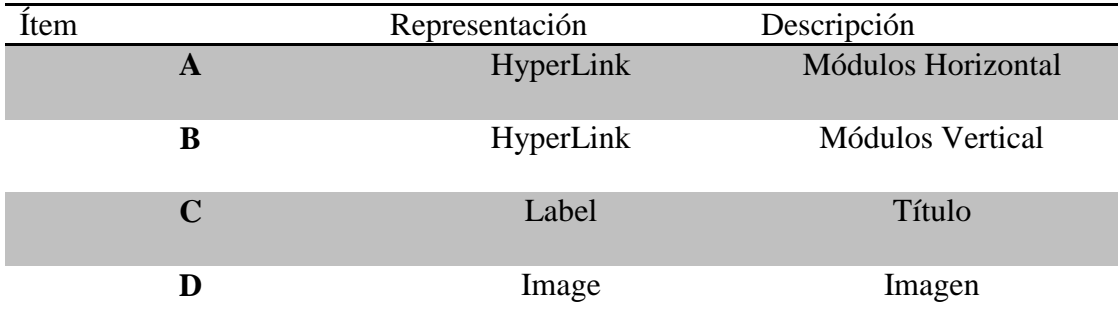

*Nota: Componentes utilizados para la interfaz de la vista principal.*

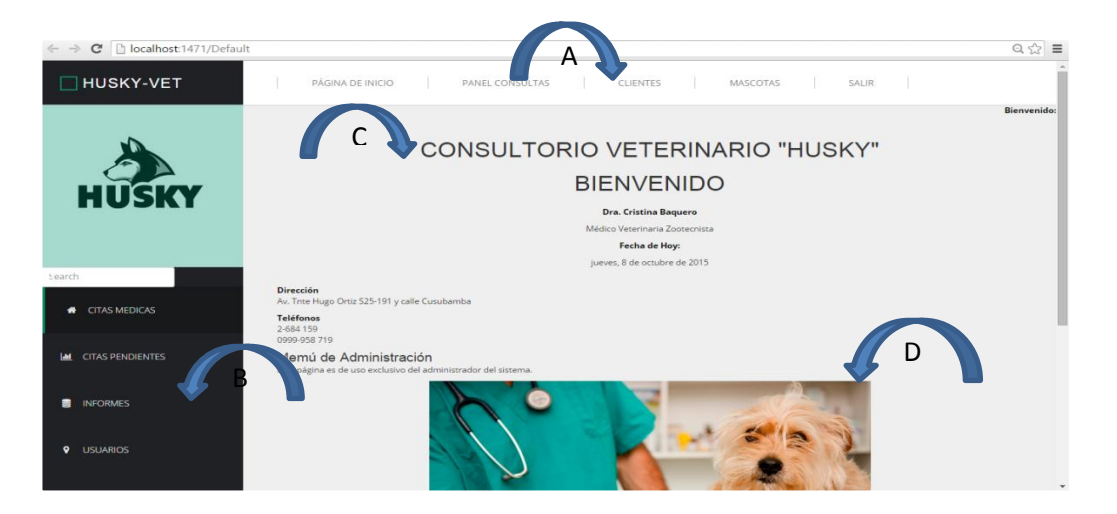

*Figura 38. Vista de la página de inicio del aplicativo***.** Se visualiza la página principal que contiene los diferentes módulos del sistema.

### *Tabla 21.*

*Ingreso de Clientes.*

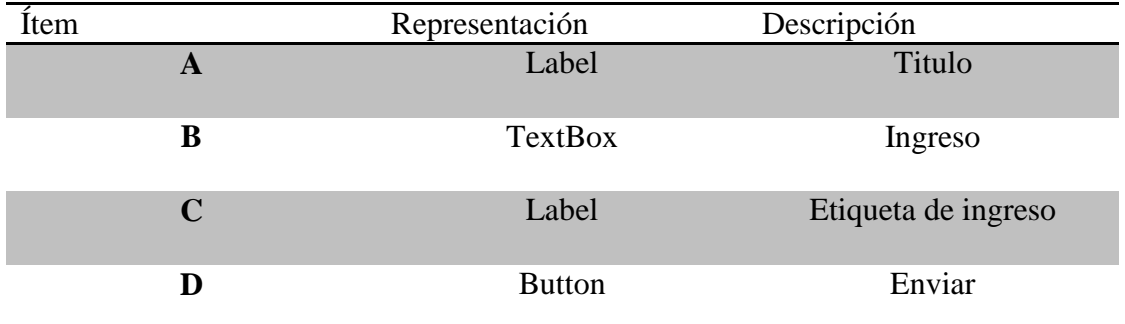

*Nota: Componentes utilizados para la interfaz de ingreso de clientes.*

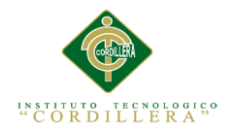

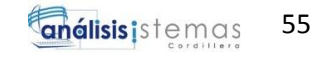

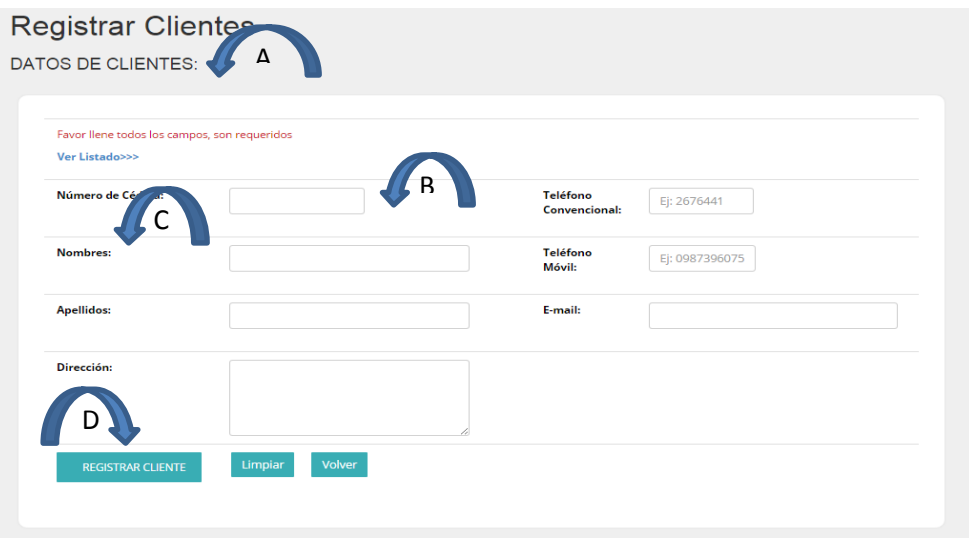

*Figura 39 Vista de registro de Clientes.*

## *Tabla 22.*

*Ingreso de Pacientes.*

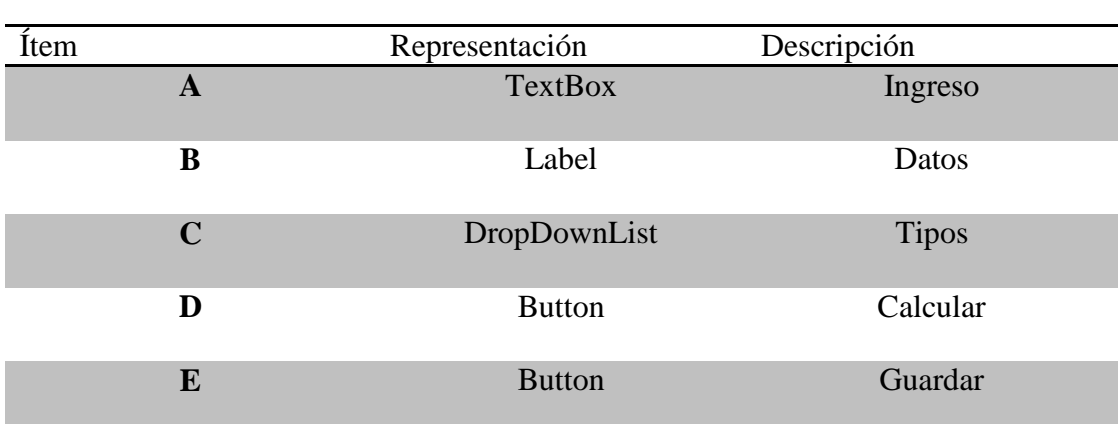

*Nota: Componentes utilizados para la interfaz de la vista de ingreso de pacientes.*

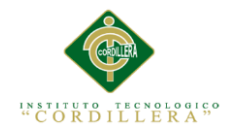

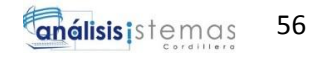

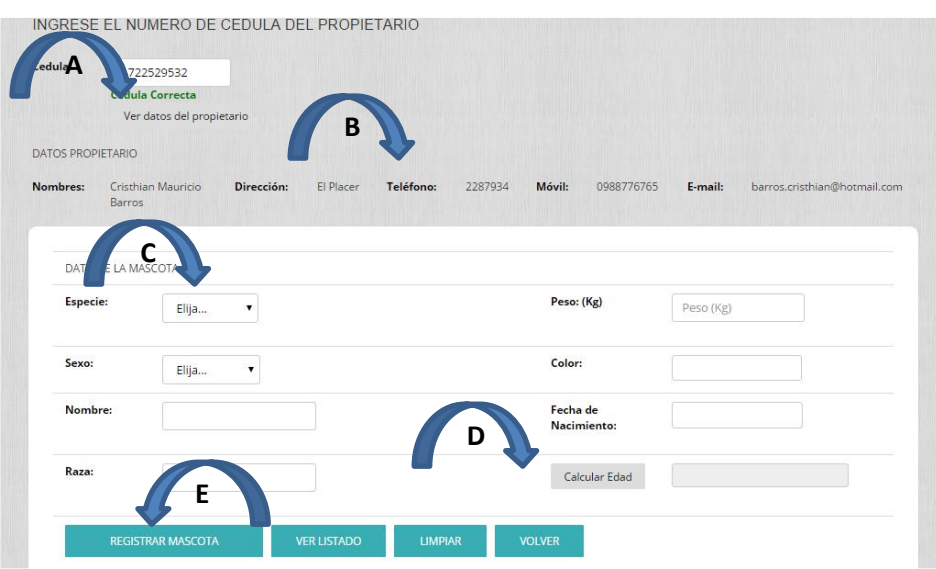

*Figura 40. Vista de registro de Pacientes.* Luego de haber hecho el registro correspondiente del propietario del paciente o cliente, se procede a tomar los datos del paciente perteneciente al mismo para registrarlo en el sistema.

### *Tabla 23.*

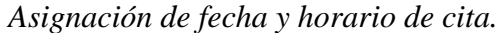

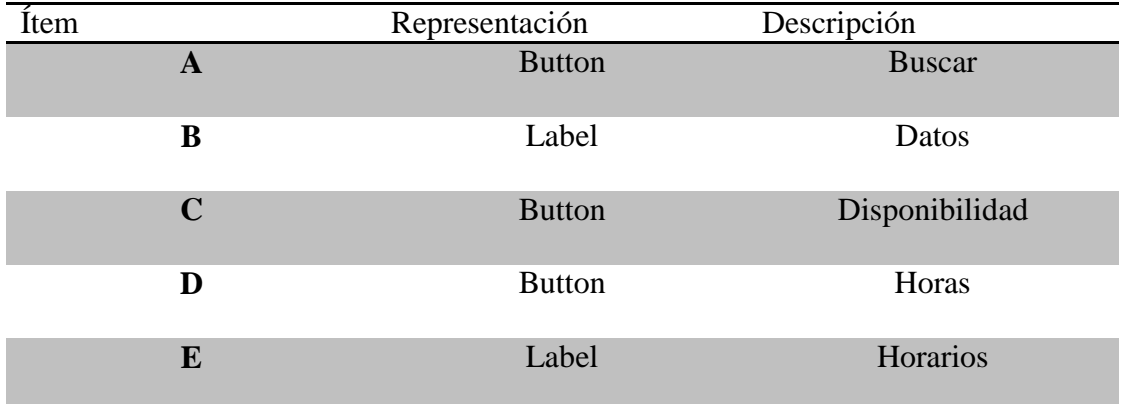

*Nota: Componentes utilizados para la interfaz de la vista de Asignasión de fecha y hora de cita.*

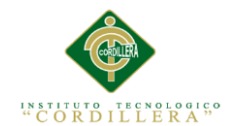

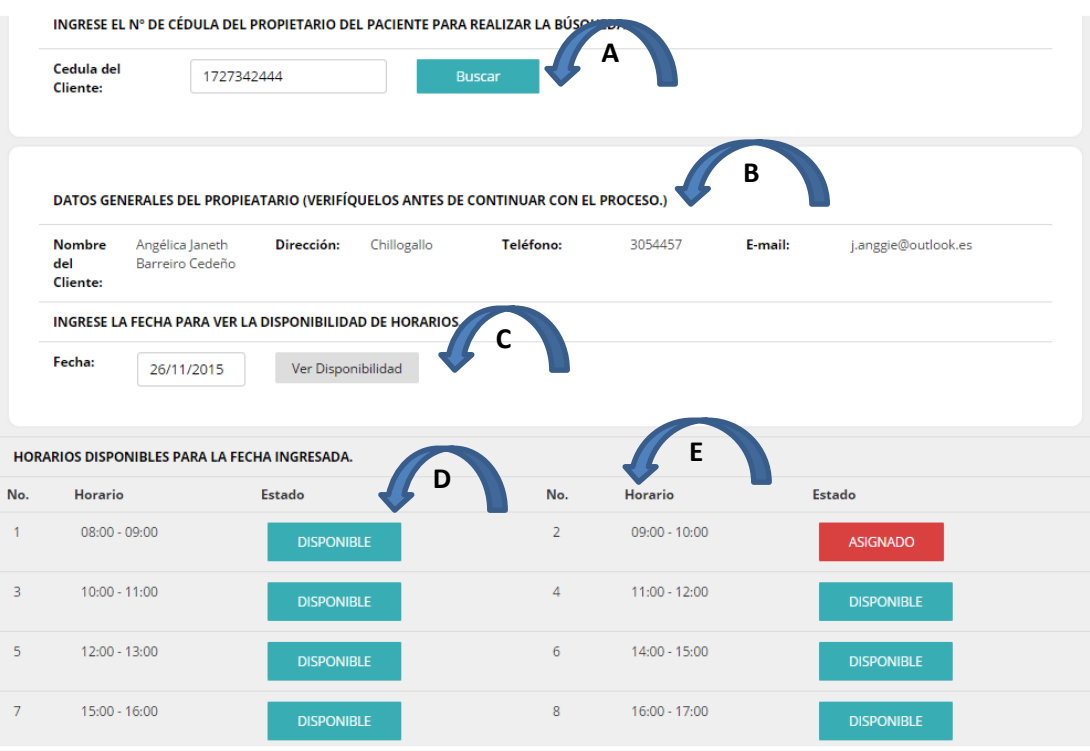

*Figura 41. Vista de la pantalla de asignación de citas previas.* Se visualiza los horarios disponibles en la fecha ingresada para proceder a asignar la cita al paciente perteneciente al propietario con el número de cédula respectivo.

## *Tabla 24.*

*Menú de Consultas.*

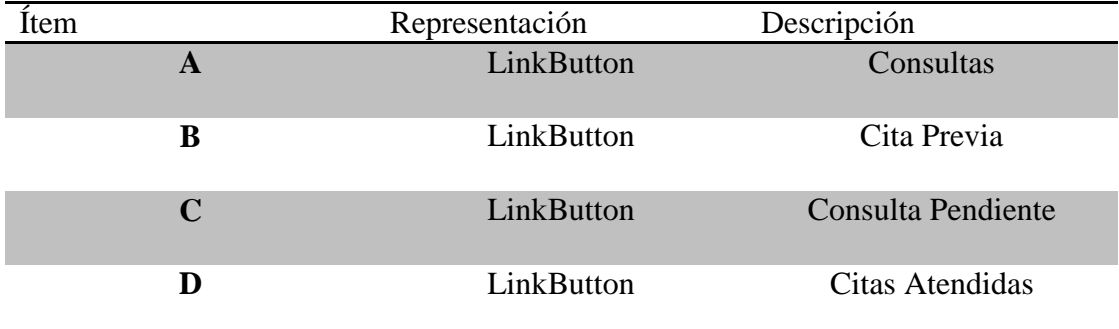

*Nota: Componentes utilizados para la interfaz de la vista del menú de consultas.*

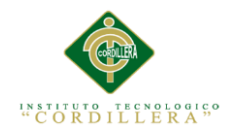

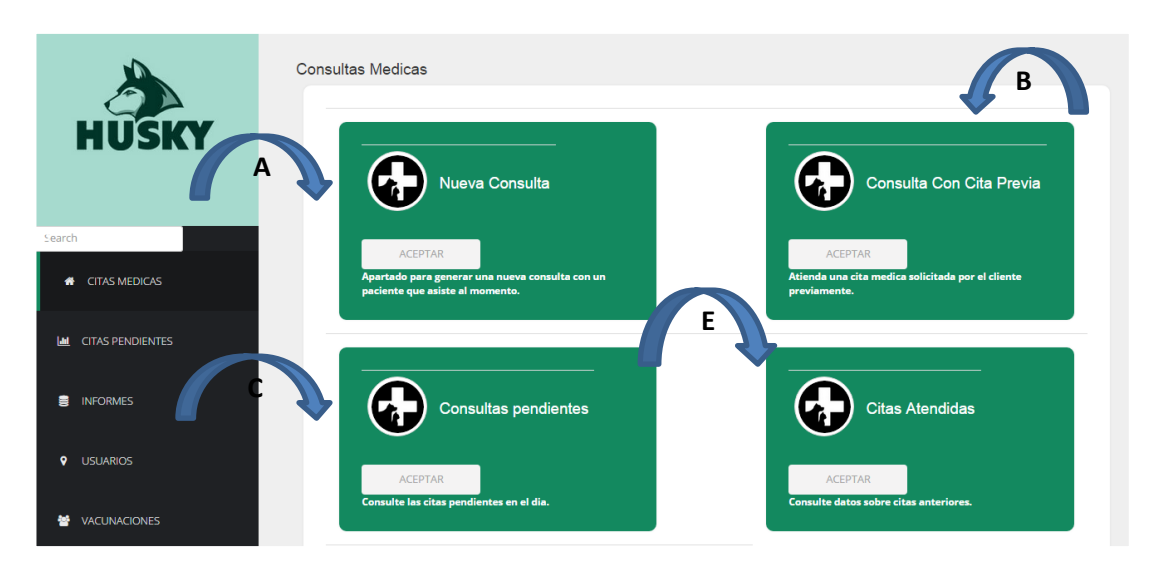

*Figura 42. Vista del menú de consultas.* Se visualiza las múltiples opciones que tiene el usuario en el menú de consultas.

## *Tabla 25.*

*Vista de Nueva consulta médica con cita previa.*

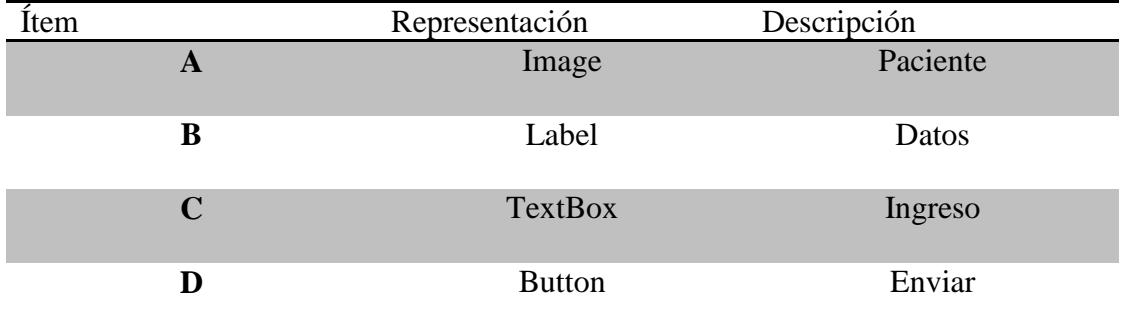

*Nota: Componentes utilizados para la interfaz de la vista de nueva consulta médica con cita previa.*

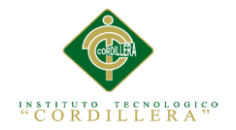

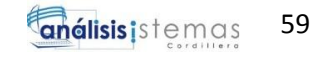

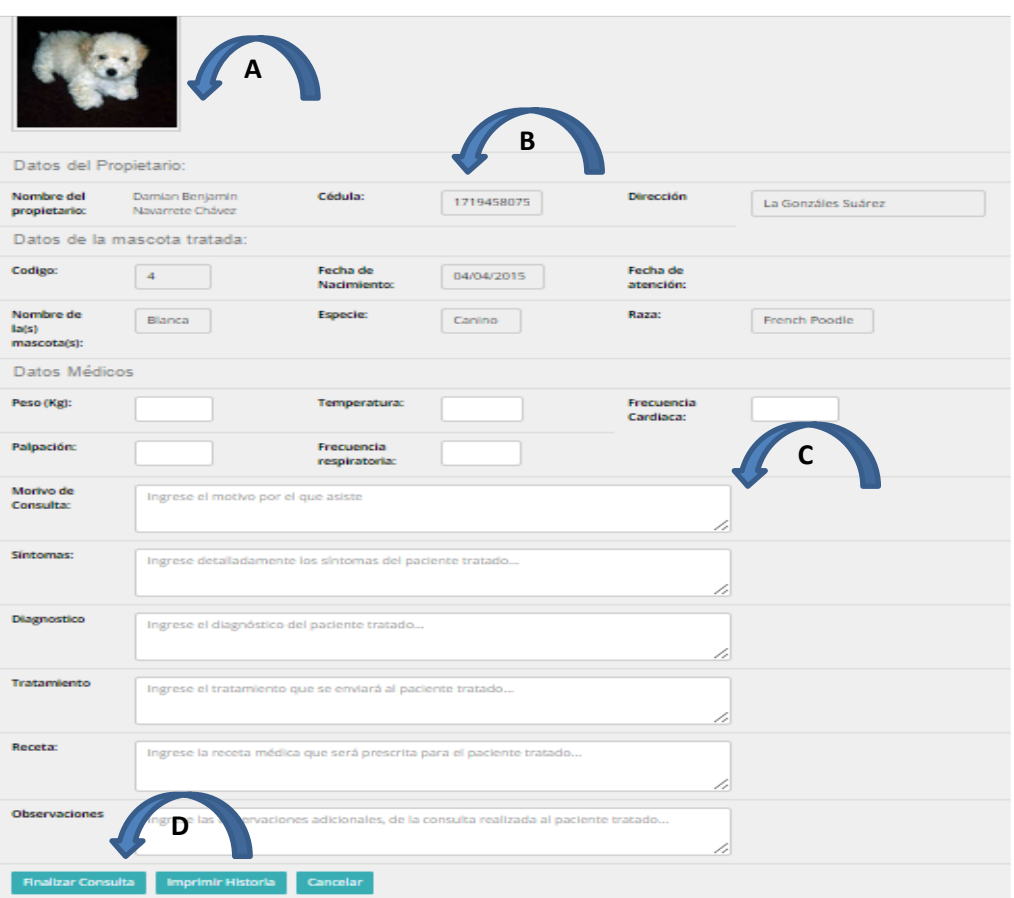

*Figura 43 Vista de Nueva consulta médica.* Se visualiza los campos necesarios que contiene la vista de nueva consulta

### *Tabla 28.*

*Lista de Pacientes.*

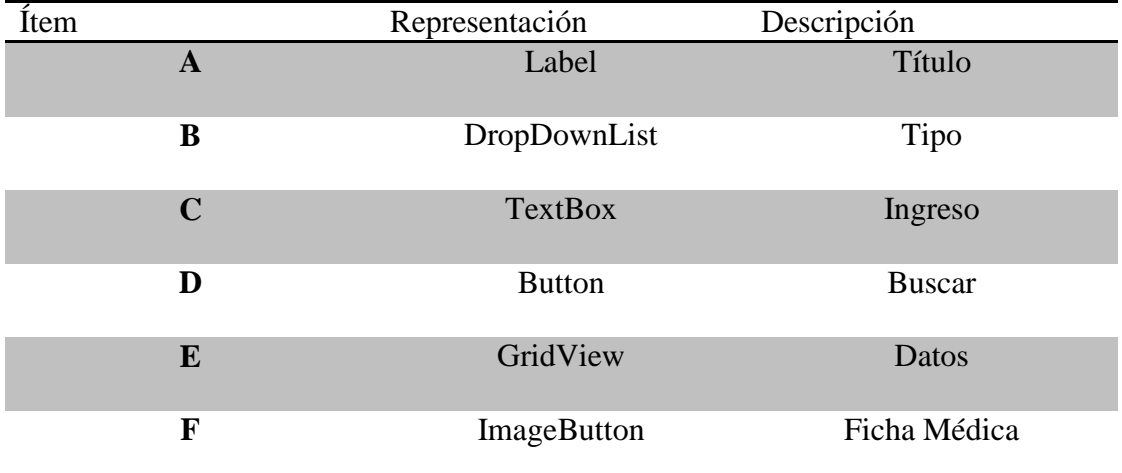

*Nota: Componentes utilizados para la interfaz de la vista de lista de pacientes.*

MEJORAMIENTO DEL PROCESO DE GESTIÓN DE FICHAS MÉDICAS VETERINARIAS MEDIANTE UN APLICATIVO WEB PARA LA CLÍNICA VETERINARIA HUSKY

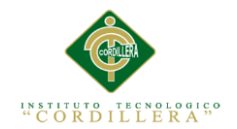

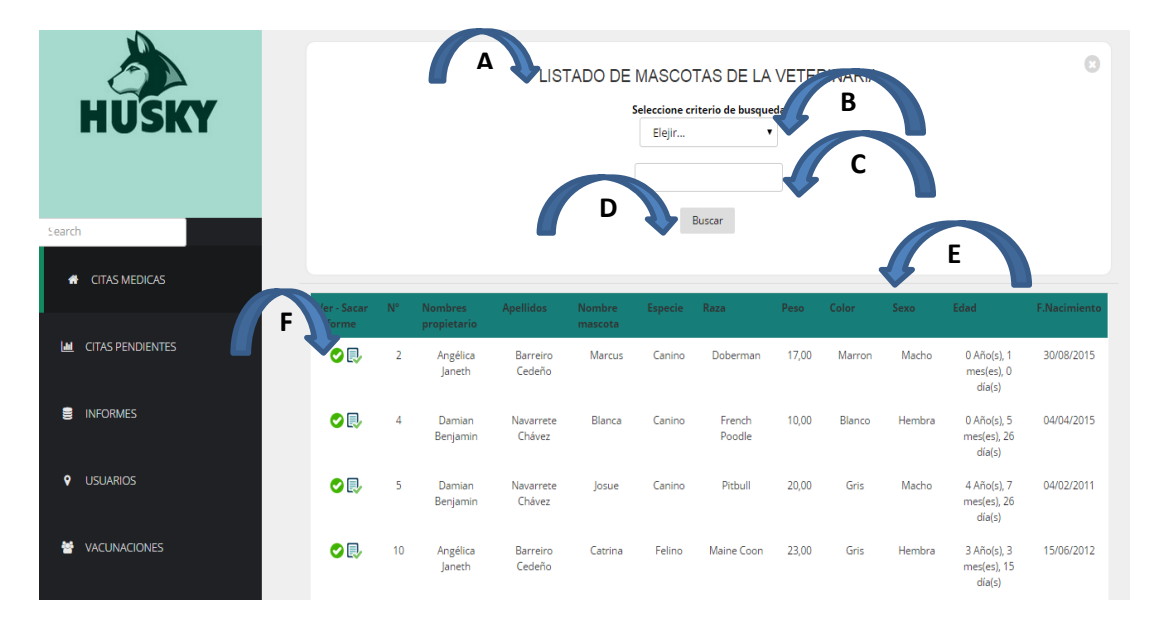

*Figura 44. Vista de Búsqueda de pacientes y Fichas médicas.* En la opción de registros médicos se visualizan los todos pacientes de la Clínica, en donde se puede buscar algún registro deseado y de esta poder obtener su ficha médica.

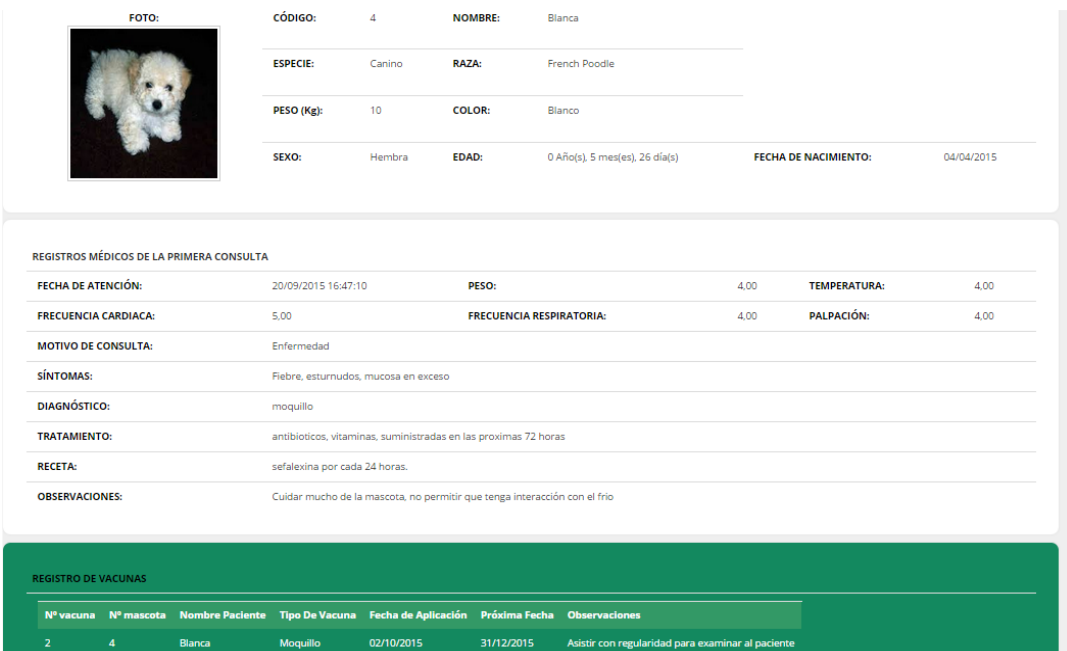

*Figura 45 Vista de la Ficha médica.* Se visualiza la ficha médica del paciente seleccionado de los registros médicos

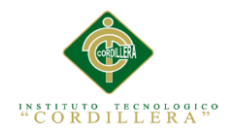

### **5.03. Especificación de pruebas de unidad**

### *Tabla 27.*

*Especificación de prueba de unidad PU001, guardar un registro.*

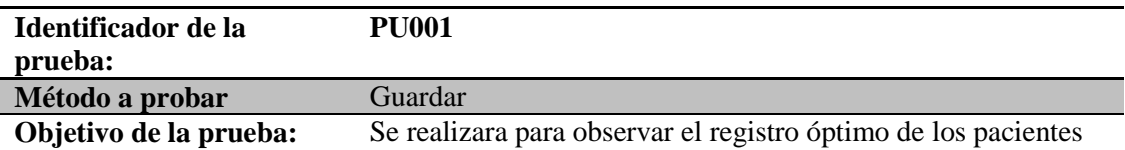

#### **Datos de Entrada**

Se Deberán ingresar los datos correspondientes en los campos de texto de los diferentes formularios

#### **Resultado Esperado**

Visualizar los pacientes registrados

#### **Comentarios**

El método guardar se debe tener en cuenta todos los campos a ingresar

*Nota: Especificación de prueba de unidad PU001*

#### *Tabla 28.*

*Especificación de prueba de unidad PU002, Seleccionar un registro.*

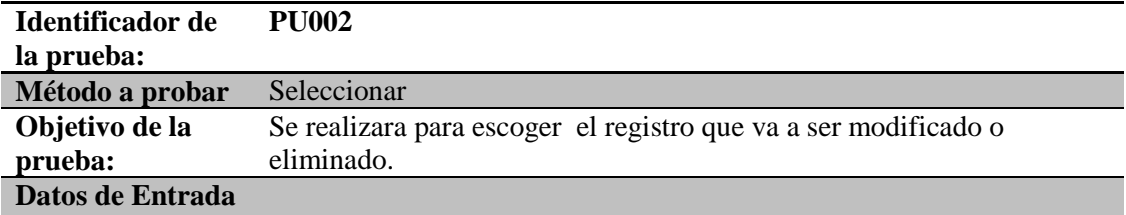

Deberán elegir los datos del campo de texto existentes en la pagina

#### **Resultado Esperado**

Visualizar que los campos estén remplazados **Comentarios**

El método seleccionar, selecciona uno por uno y refleja los datos en los respectivos campos de texto

*Nota: Especificación de prueba de unidad PU002*

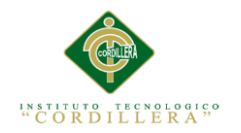

## *Tabla 29.*

### *Especificación de prueba de unidad PU003, Actualizar un registro.*

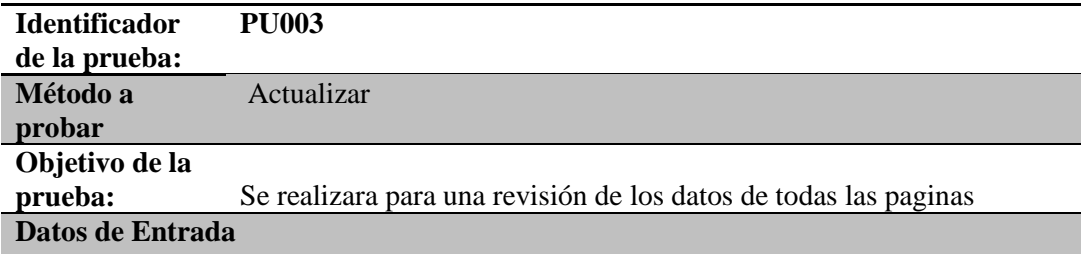

Selecciona el método actualizar y verifica los datos **Resultado Esperado**

Visualizar los datos de los campos actualizados **Comentarios**

El método actualizar ,actualiza según los cambios que exista en cada pagina *Nota: Especificación de prueba de unidad PU003*

### *Tabla 30.*

*Especificación de prueba de unidad PU004, Eliminar un registro.*

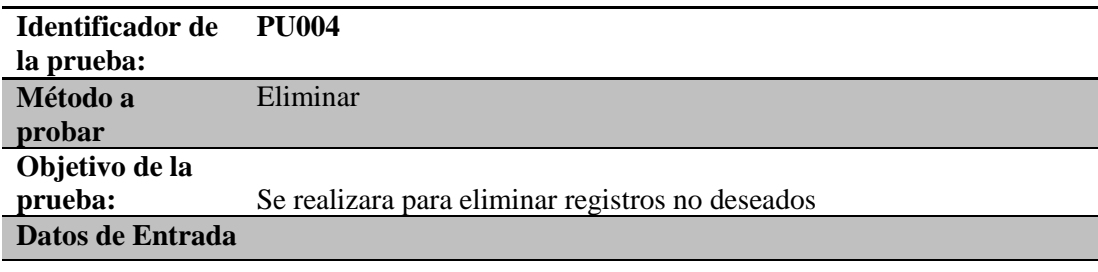

Deberán elegir los datos a eliminar **Resultado Esperado**

Visualizar que los campos estén descartados en el sistema **Comentarios**

El método eliminar ,antes de completar la acción muestra la confirmación de eliminación porque no existe una opción para recuperar lo eliminado

*Nota: Especificación de prueba de unidad PU004*

MEJORAMIENTO DEL PROCESO DE GESTIÓN DE FICHAS MÉDICAS VETERINARIAS MEDIANTE UN APLICATIVO WEB PARA LA CLÍNICA VETERINARIA HUSKY

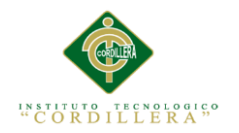

## *Tabla 31.*

### *Especificación de prueba de unidad PU005, Buscar un registro.*

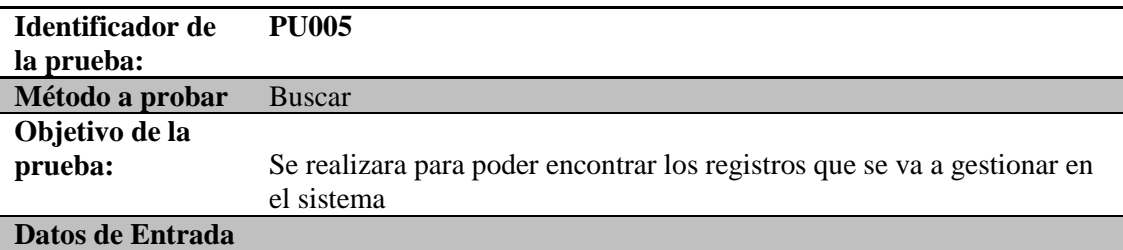

Se Deberá ingresar el criterio de búsqueda para obtener los datos.

**Resultado Esperado**

Visualizar el registro que se está buscando **comentarios**

El método buscar, muestra en los campos la información correspondiente a la búsqueda realizada.

*Nota: Especificación de prueba de unidad PU005*

### **5.04. Especificación de pruebas de aceptación**

#### *Tabla 32.*

#### *Especificación de prueba de aceptación PA001*

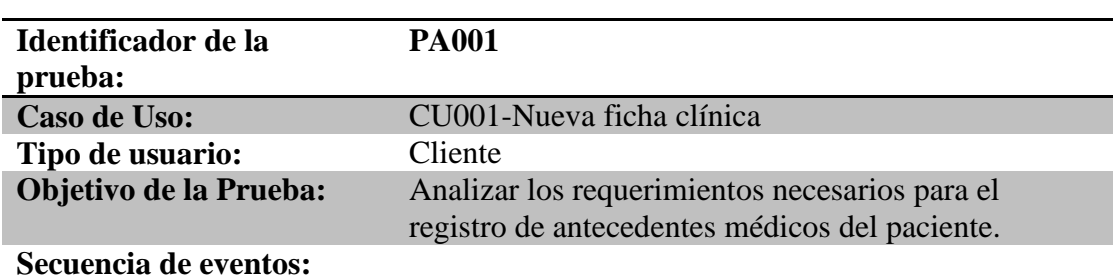

Se tomará los datos correspondientes del paciente

#### **Resultados esperados:**

Registro del paciente en el sistema

### **Comentarios:**

El registro debe realizarse con éxito

Estado: Aceptado

*Nota: Especificación de prueba de aceptación PA001 Caso de uso 001.*

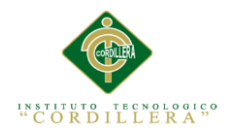

## *Tabla 33.*

## *Especificación de prueba de aceptación PA002*

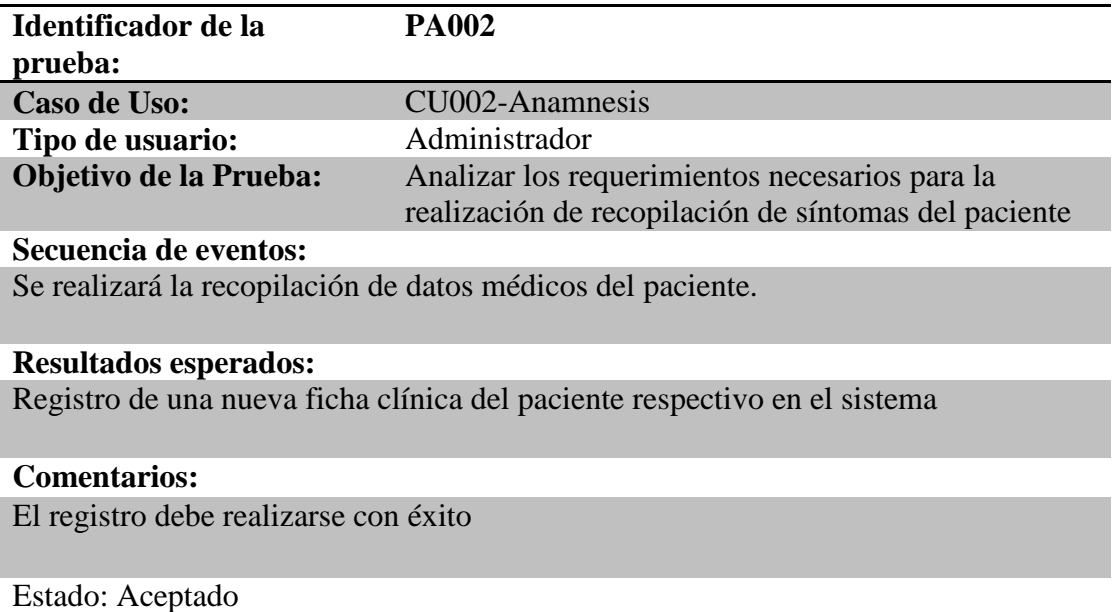

*Nota: Especificación de prueba de aceptación PA002 Caso de uso 002.*

### *Tabla 34.*

#### *Especificación de prueba de aceptación PA003.*

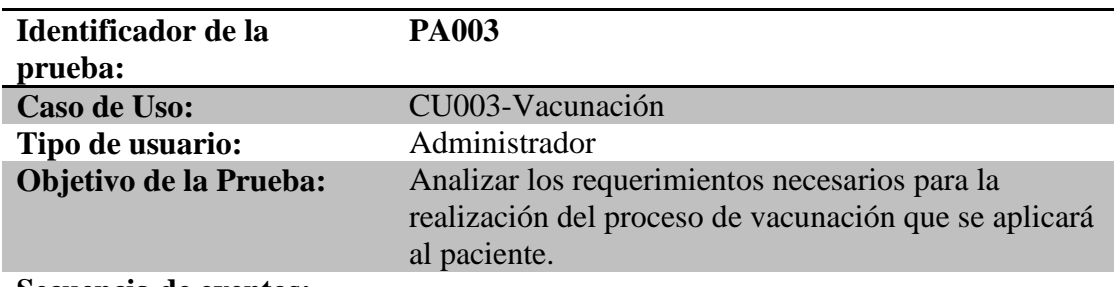

#### **Secuencia de eventos:**

Se realizará la recopilación de información, y antecedentes médicos

## **Resultados esperados:**

Registro de vacunación aplicada al paciente en el sistema

#### **Comentarios:**

El proceso debe realizarse con éxito

Estado : Aceptado

*Nota: Especificación de prueba de aceptación PA003 Caso de uso 003.*

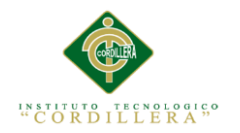

## *Tabla 35.*

### *Especificación de prueba de aceptación PA004.*

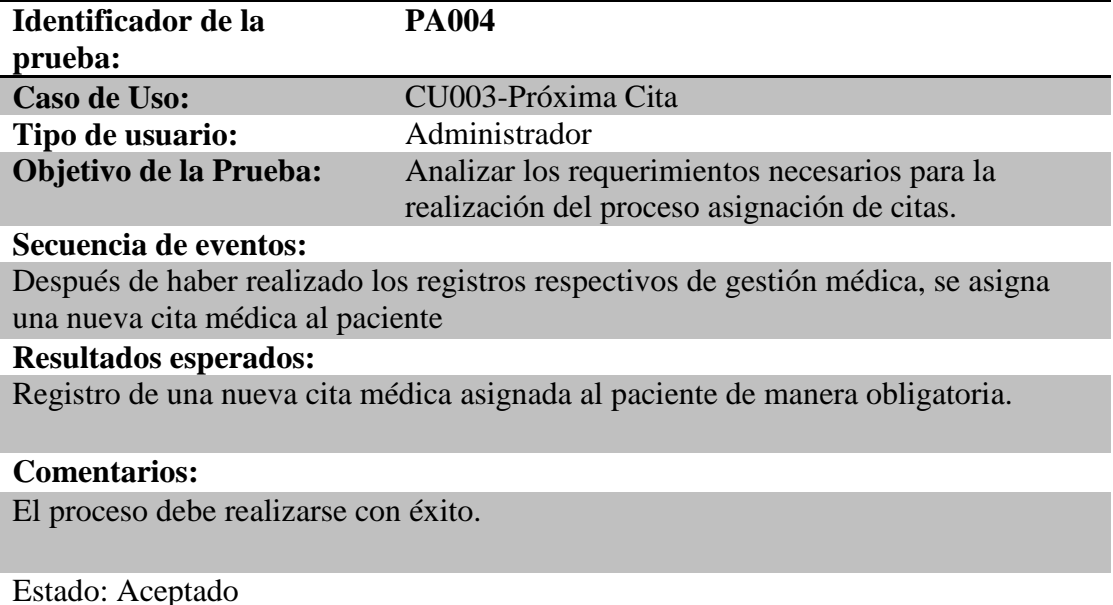

*Nota: Especificación de prueba de aceptación PA004 Caso de uso 004.*

### **5.05. Especificación de pruebas de carga**

En esta sección lo que se procederá a realizar es verificar el funcionamiento y el rendimiento del sistema sea el más apto para ponerlo en marcha, también se verificará el tiempo de respuesta que tiene el sistema para la ejecución de las diferentes transacciones que debe realizar. Para esto se utilizará un software adecuado llamado LoadUIWeb, el cual es especializado para utilizarlo en este tipo de pruebas, ayudará a facilitar la comprobación y servirá para poner a prueba el rendimiento del aplicativo que se desarrolló, se realizará la prueba empezando por un usuario, para posteriormente hacerlo con múltiples usuarios, de esta manera se comprobará el funcionamiento del aplicativo.

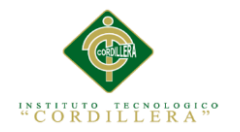

## *Tabla 36.*

### *Especificación de prueba de carga PC001.*

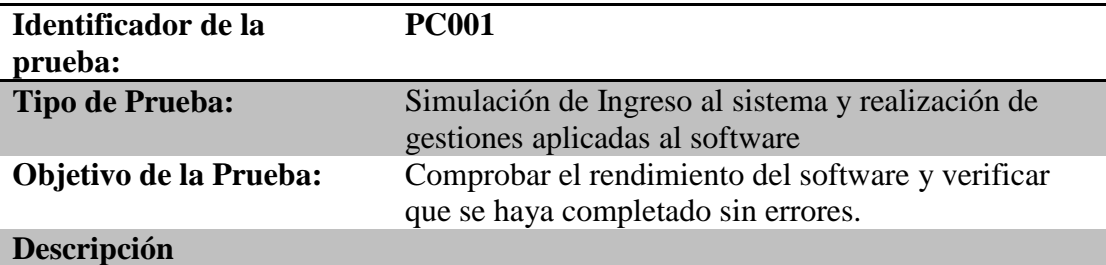

La prueba se realizó empezando con un usuario.

#### **Resultados esperados:**

Rendimiento del sistema en buenas condiciones sin presentar errores.

#### **Comentarios:**

La prueba de carga no ha presentado errores graves.

*Nota: Especificación de prueba de carga PC001.*

### *Tabla 37.*

*Especificación de prueba de carga PC002.*

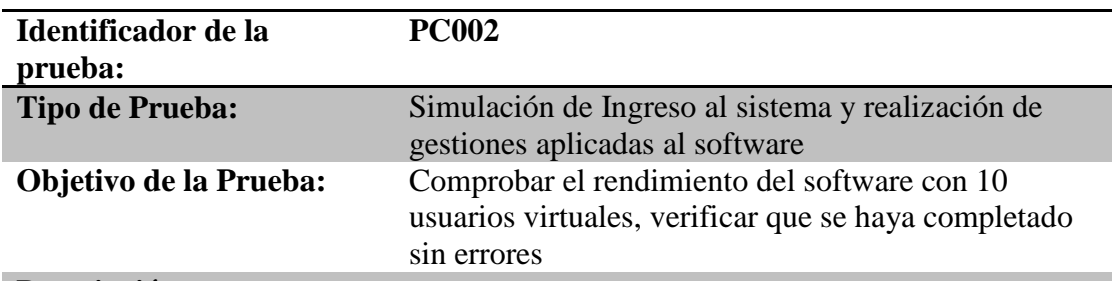

#### **Descripción**

La prueba se realizó con 15 usuarios virtuales.

#### **Resultados esperados:**

Rendimiento del sistema en buenas condiciones sin presentar errores.

#### **Comentarios:**

La prueba de carga no ha presentado errores graves.

*Nota: Especificación de prueba de carga PC002.*

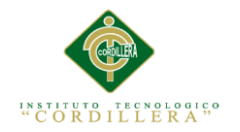

## *Tabla 38.*

*Especificación de prueba de carga PC003.*

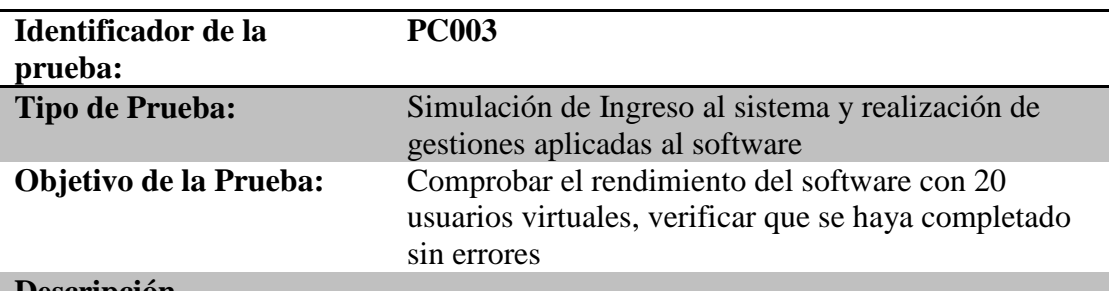

### **Descripción**

La prueba se realizó con 20 usuarios virtuales, los cuales realizan el mismo escenario, realizan el proceso de guardado, modificado, eliminado y búsqueda, en un formulario web.

### **Resultados esperados:**

Rendimiento del sistema en buenas condiciones sin presentar errores.

### **Comentarios:**

La prueba de carga no ha presentado errores graves.

*Nota: Especificación de prueba de carga PC003.*

### **5.06. Configuración del ambiente mínima/ideal.**

La mayoría de las aplicaciones tienen requisitos previos: algunos componentes como .NET Framework en tiempo de ejecución deben estar disponibles en un equipo de destino para que se pueda ejecutar la aplicación. Las herramientas de implementación de Visual Studio incluyen la capacidad de detectar automáticamente la existencia de componentes durante la instalación e instalan un conjunto de requisitos previos predeterminado. Este proceso recibe el nombre de arranque y el componente que lo realiza se denomina arranque genérico. El arranque utiliza paquetes de programa previo para instalar los componentes de requisito previo en el equipo de destino (Microsoft, 2015). (ANEXO A.07)

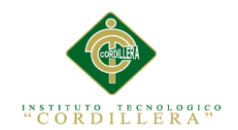

### **Capítulo VI. Aspectos Administrativos.**

## **6.01. Recursos.**

En esta sección se describirá detalladamente los recursos necesarios los cuales fueron utilizados para el desarrollo del proyecto, que son materiales, humanos y tecnológicos.

### *Tabla 39.*

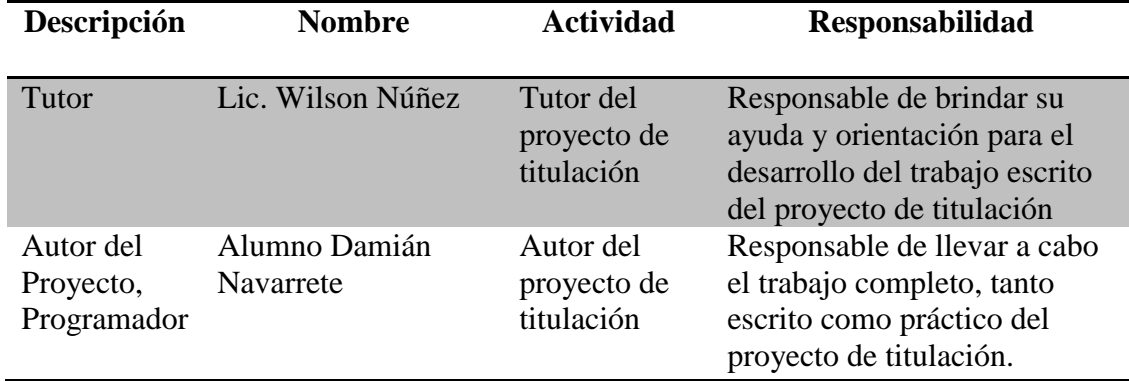

*Detalle de Recursos Humanos.*

*Nota: Se visualizan los Recursos humanos.*

### *Tabla 40.*

*Detalle de Recursos Materiales utilizados.*

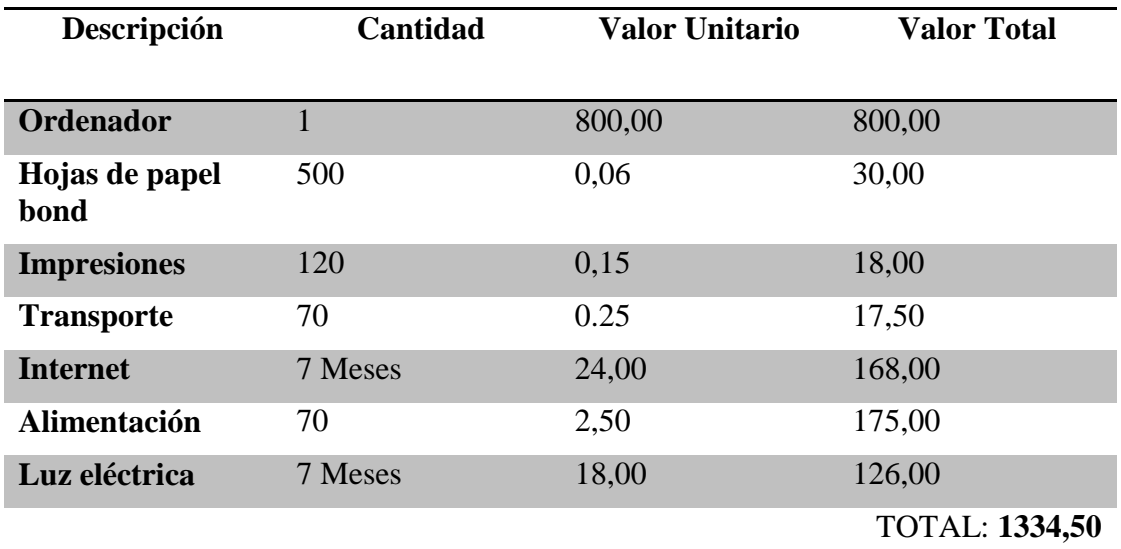

*Nota: Se visualiza los Recursos materiales utilizados.*

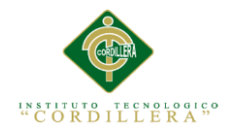

## *Tabla 41.*

## *Detalle de Recursos a nivel de Hardware.*

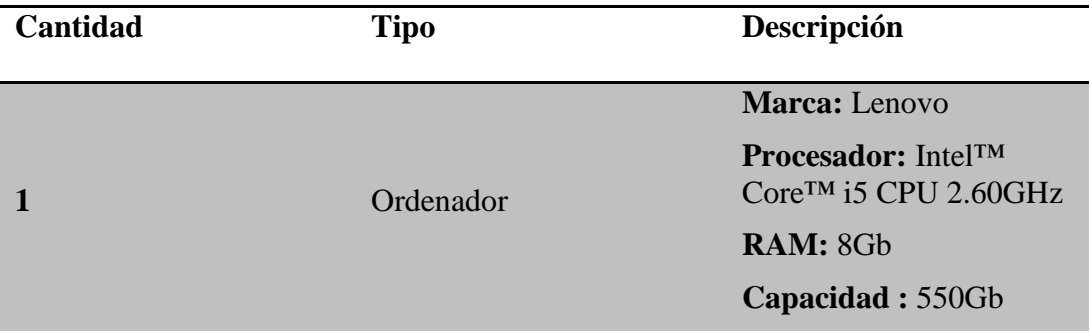

*Nota:Se visualiza los Recursos a nivel de Hardware.*

## *Tabla 42.*

*Detalle de Recursos a nivel de Software.*

### **Recurso**

Sistema Operativo de 64 Bits, Windows 8 Pro

Visual Studio 2013

WampServer 2.2

MySQL Workbench 6.3

*Nota: Se visualuza los Recursos a nivel de Software.*

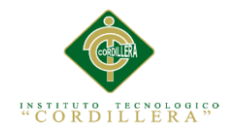

## **6.02. Presupuesto.**

#### *Tabla 43.*

*Detalle del presupuesto y gastos incluidos.*

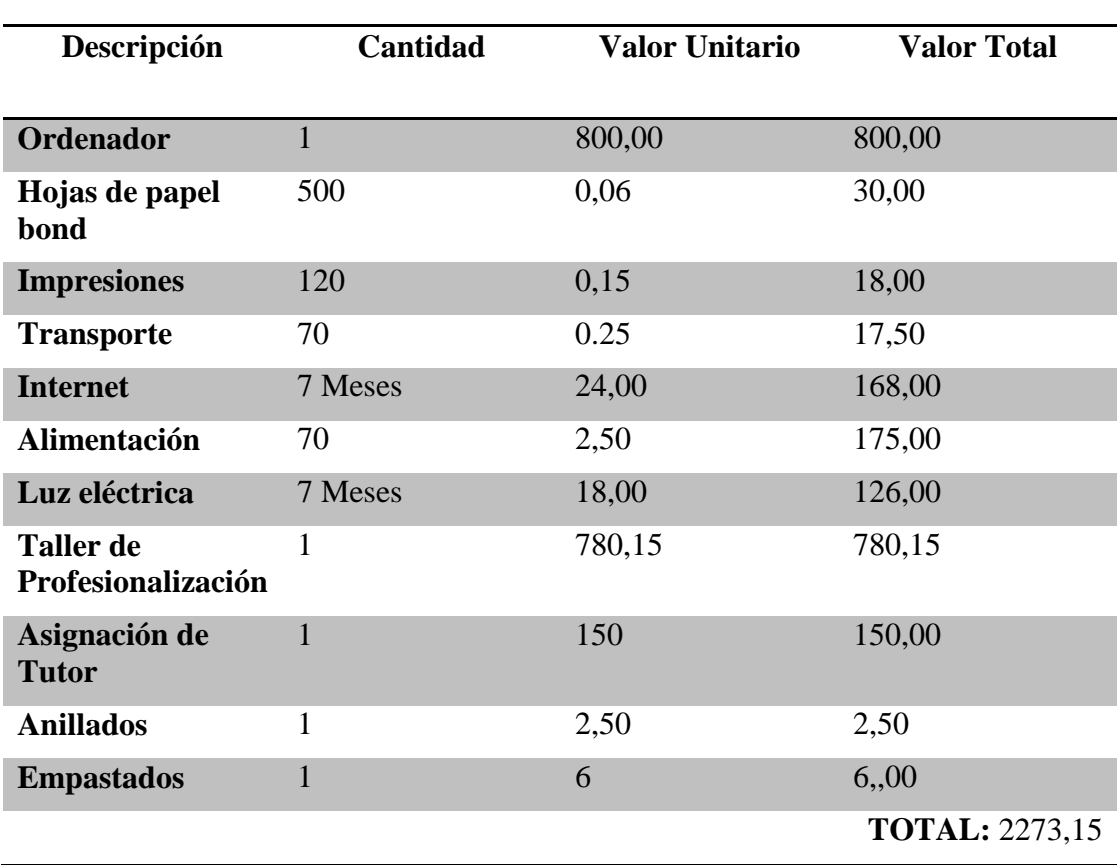

*Nota: Se visualiza el Presupuesto y gastos incluídos.*

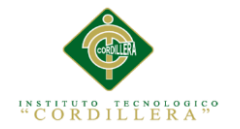

### **6.03. Cronograma.**

Se mostrará el cronograma elaborado, el cual muestra los días de duración de cada actividad, los recursos utilizados y el tiempo total establecido para el desarrollo del proyecto.

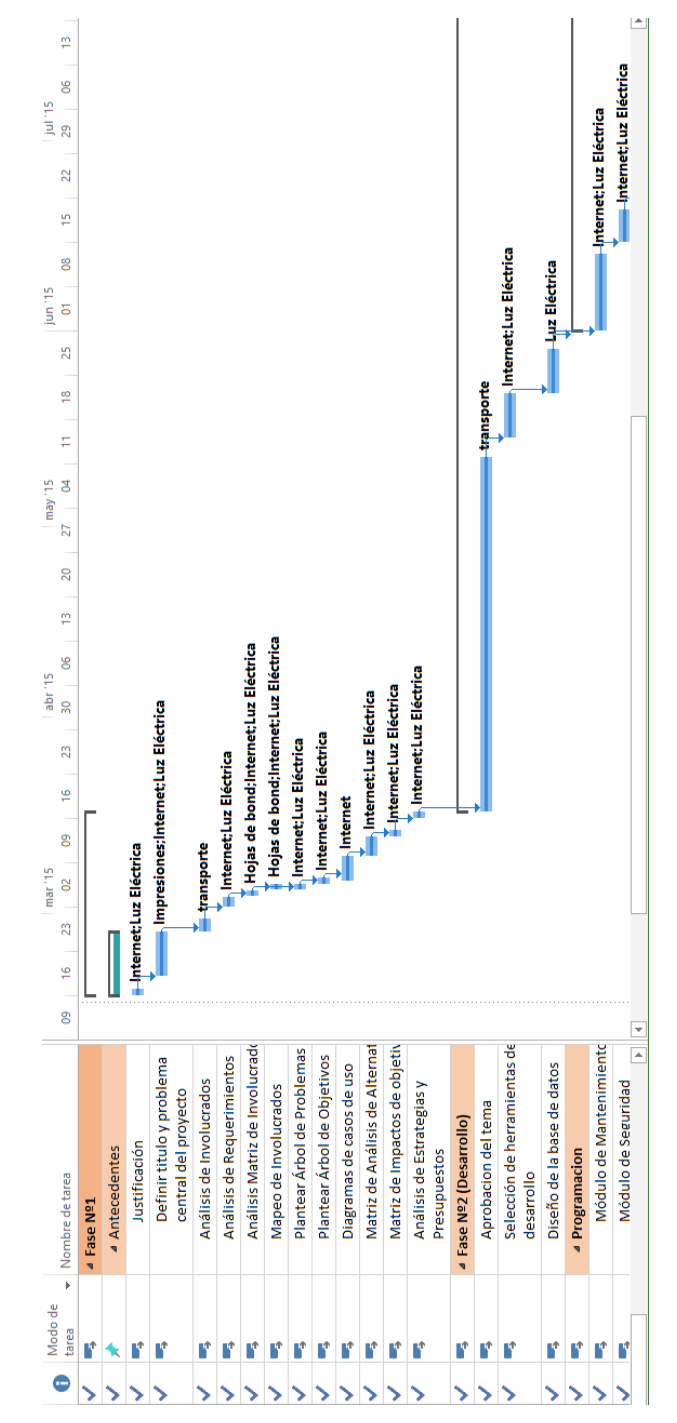

*Figura 46 Vista del cronograma planificado para el proyecto realizado en Microsoft Visio 2010*

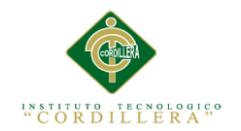

### **Capítulo VII. Conclusiones y Recomendaciones.**

## **7.01. Conclusiones.**

- Culminado el presente proyecto de titulación, se pretende mejorar la calidad del servicio prestado por la empresa para la cual se está desarrollando el software, innovando los procesos principales los cuales lleva a cabo la empresa de una manera no sistematizada.
- El objetivo por el cual fue creado este software, es aportar y solucionar los problemas y la situación actual en la que se encuentra la empresa, y para ello fue necesario el compartimiento de información necesaria para que se haya podido llevar a cabo de manera exitosa.
- Con el desarrollo del proyecto, se ha venido adquiriendo mucho conocimiento y se ha aplicado muchas destrezas las cuales se van desarrollando mientras se realiza el trabajo.

### **7.02. Recomendaciones.**

- Una vez implementado el software de gestión de fichas médicas veterinarias, se debe llevar un cuidado periódico del sistema evitando su mal uso
- Se debe dar el uso adecuado del software para fines de mejora para la empresa, mas no para otro tipo de fines, el objetivo es mejorar la calidad para que los clientes se sientan satisfechos.
- Para conveniencia del usuario del sistema, es primordial que la persona que administre el software tenga claro que no se debe administrar información adicional sobre el mismo y se tomen las debidas precauciones para evitar vulnerabilidades que puedan afectar al software.

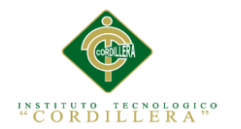

**Anexos.**

### **Anexo A.01 Matriz de Involucrados**

# **ANÁLISIS DE MATRIZ DE INVOLUCRADOS**

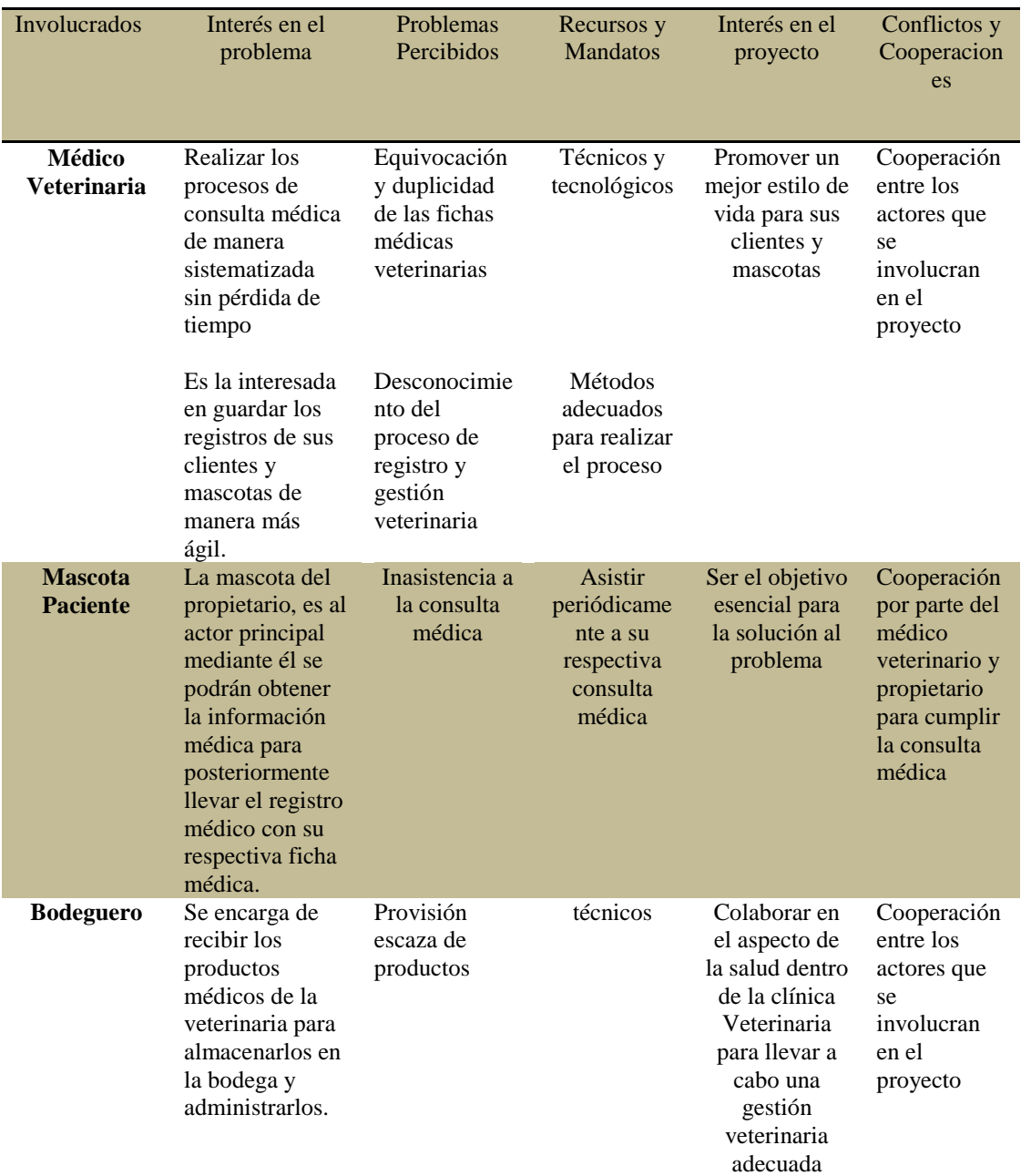

*Nota: Se visualiza el interés en el problema, problemas percibidos, recursos y mandatos,interés en el proyecto, conflictos y cooperaciones de cada involucrado.*

### MEJORAMIENTO DEL PROCESO DE GESTIÓN DE FICHAS MÉDICAS VETERINARIAS MEDIANTE UN APLICATIVO WEB PARA LA CLÍNICA VETERINARIA HUSKY

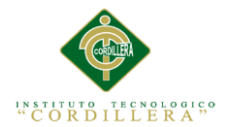

## **Anexo A.02 Matriz de análisis de alternativas**

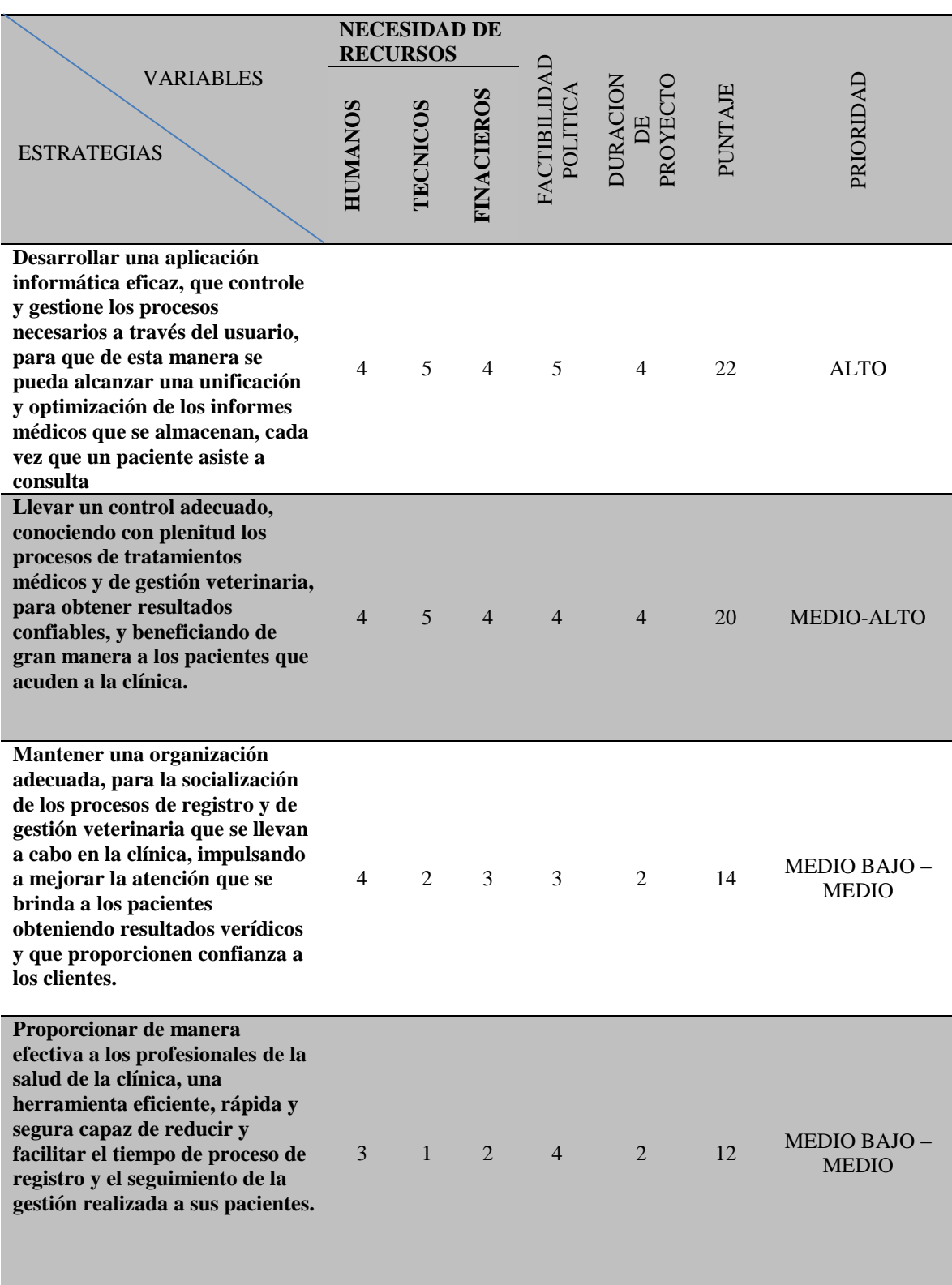

*Nota: Se visualiza el desarrollo de la matriz de alternativas.*

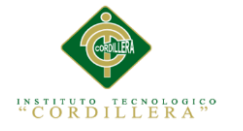

# **Anexo A.03 Matriz de imacto de objetivos**

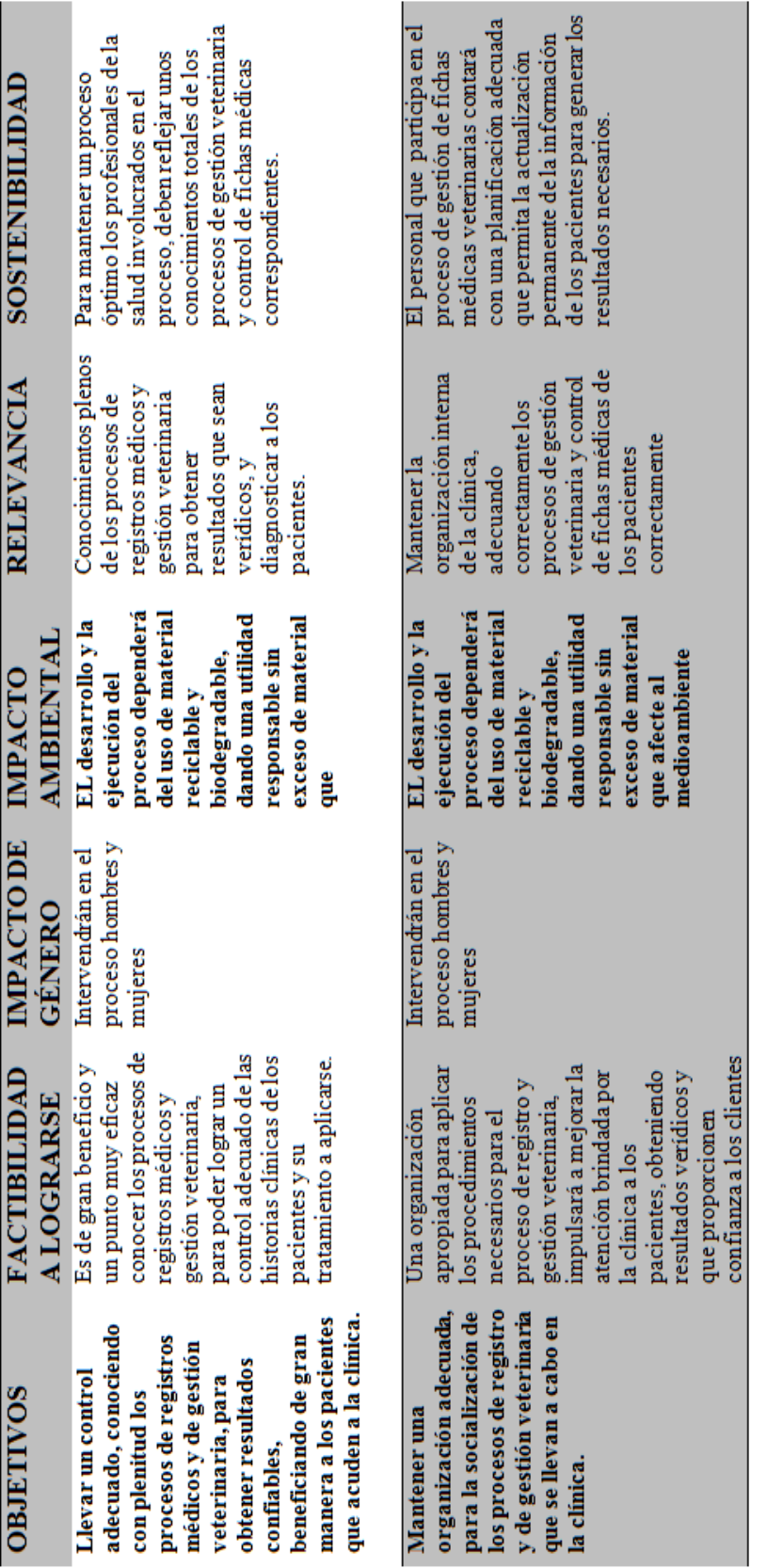

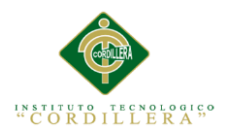

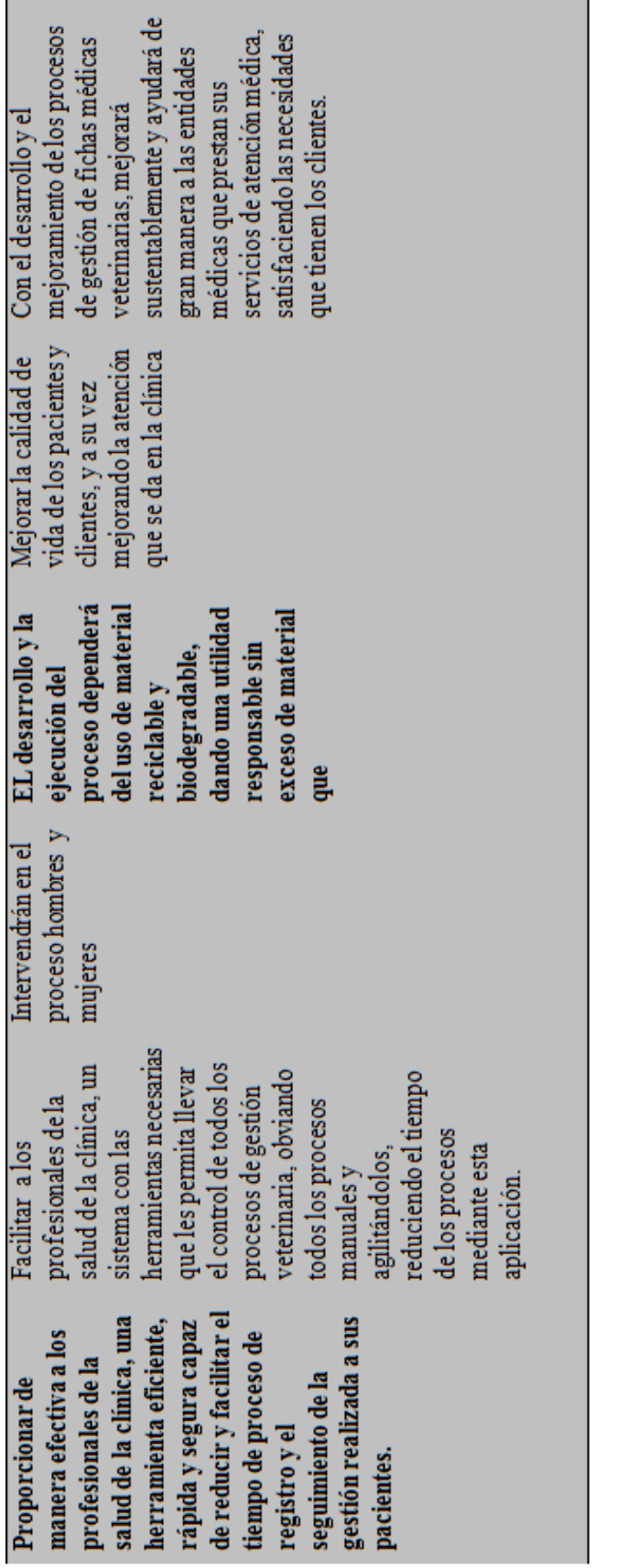

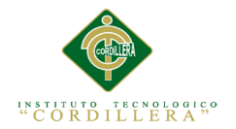

#### **Anexo A.04 Matriz de análisisde estrategias**

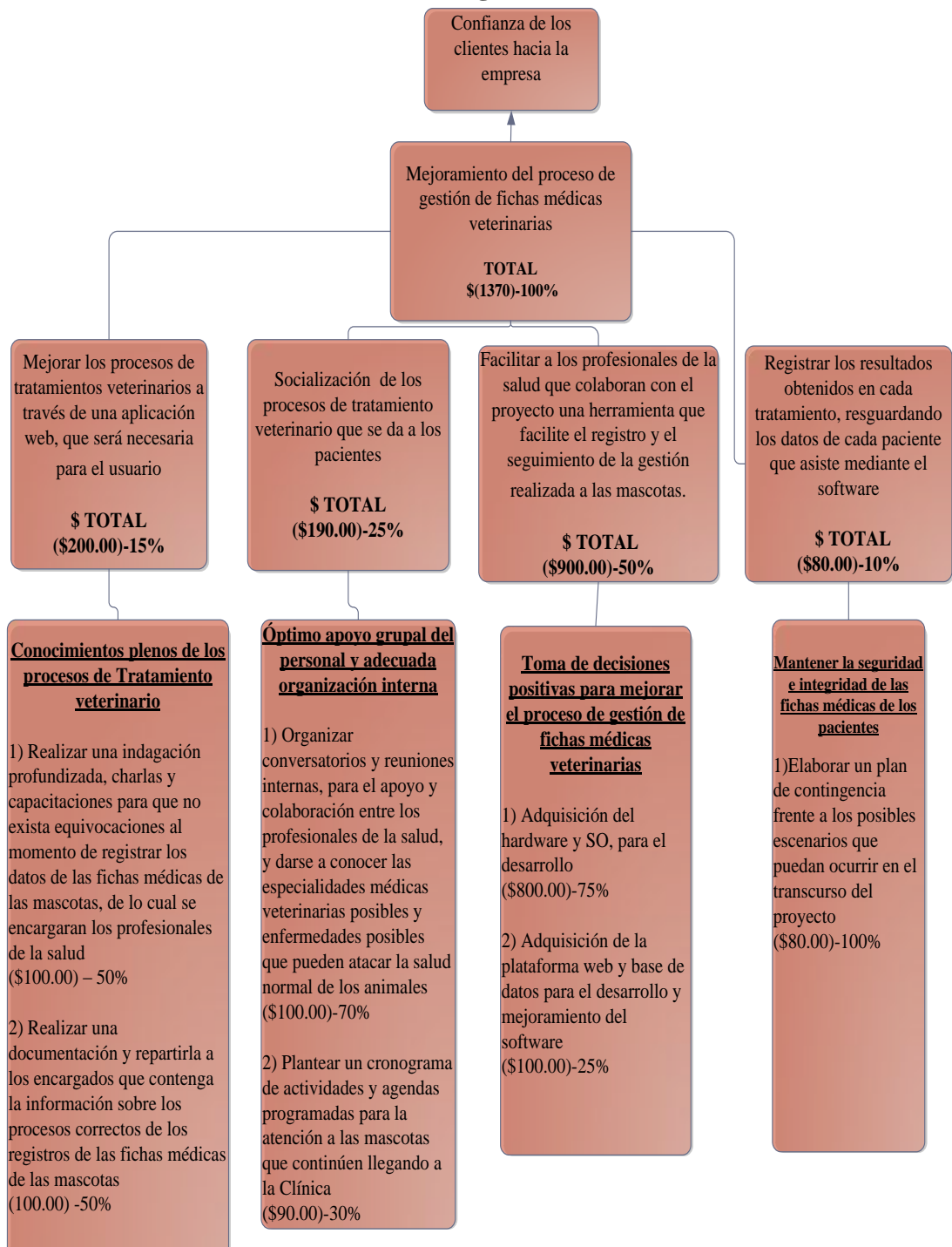

*Descripción: En este esquema se analiza de manera detallada, los presupuestos que serán invertidos durante todo el desarrollo del proyecto.*

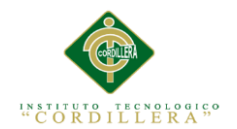

# **Anexo A.05 Matriz de marco lógico**

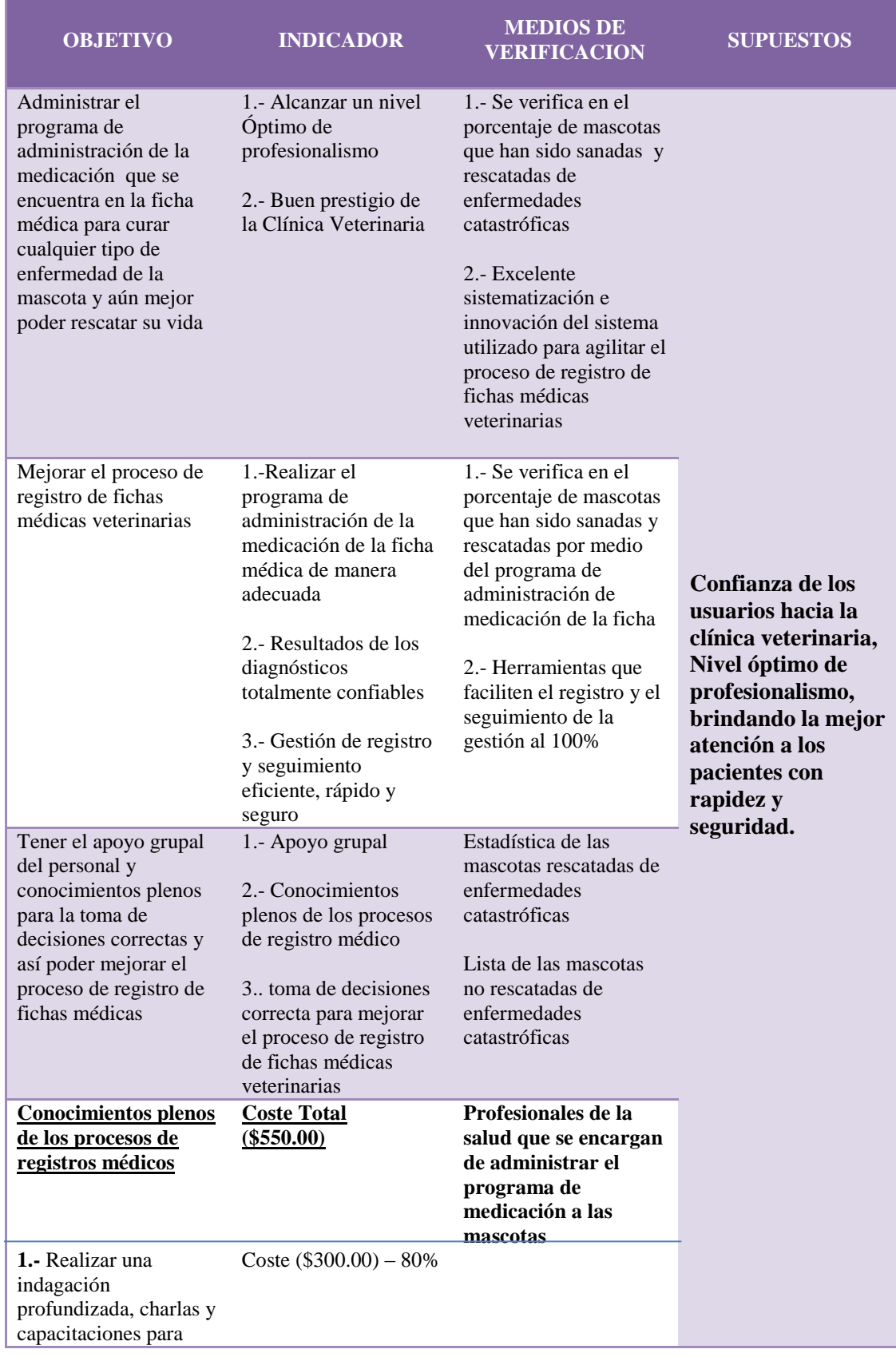

MEJORAMIENTO DEL PROCESO DE GESTIÓN DE FICHAS MÉDICAS VETERINARIAS MEDIANTE UN APLICATIVO WEB PARA LA CLÍNICA VETERINARIA HUSKY

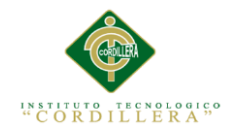

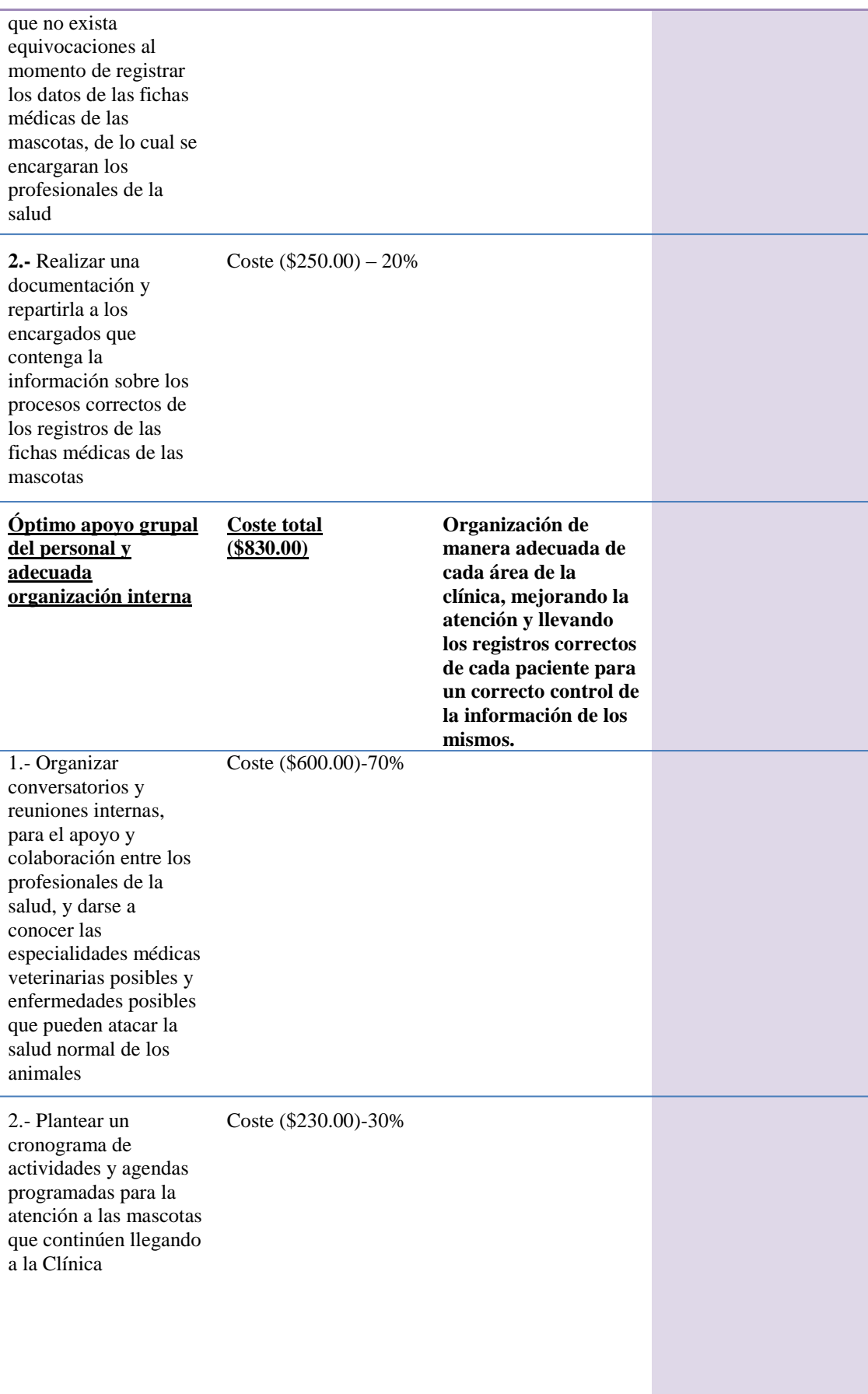

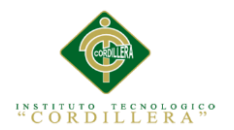

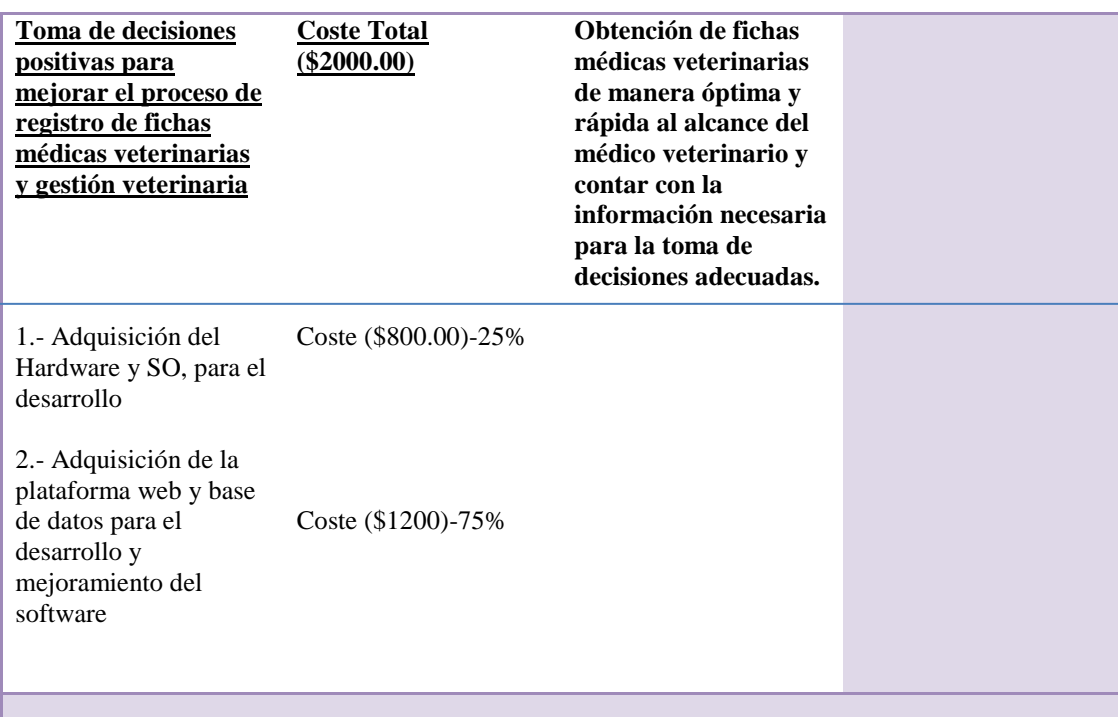

*Nota: Se visualiza el objetivo, identificador, medios de verificación y supuestos para el proyecto.*

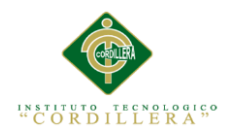

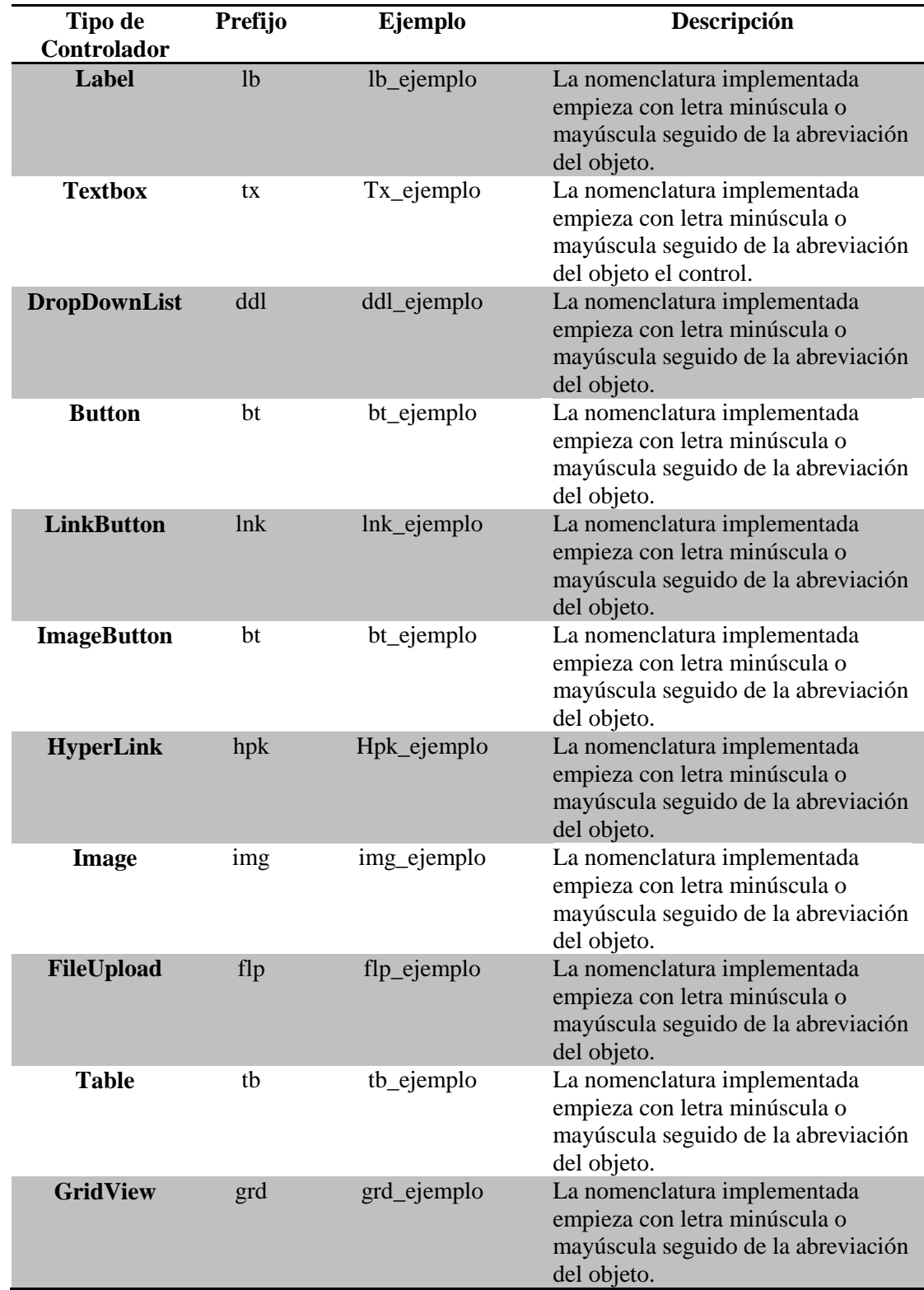

## **Anexo A.06 Detalle de Estándares de programación**

*Nota: Se visualiza los estándares de programación utilizados.*

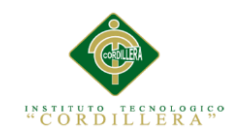

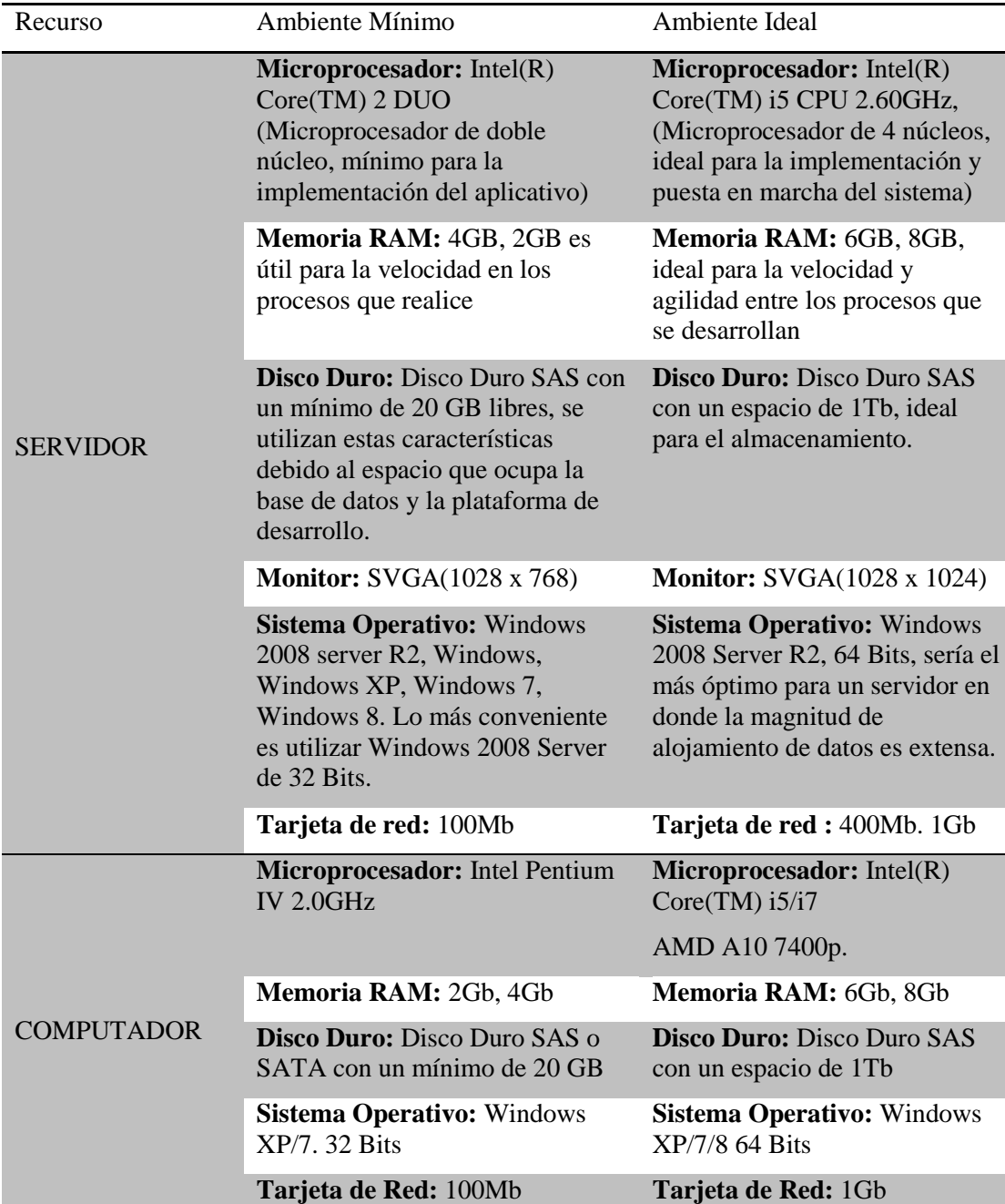

## **Anexo A.07 Descripción de configuración de ambiente mínima/ideal**

*Nota: Descripción del ambiente mínima/ideal.*

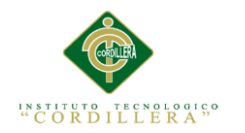

**Anexo A.08.** 

**Manual De Instalación**

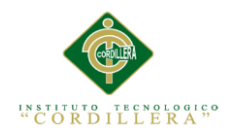

### **Instalación de MySQL Workbench 6.3.**

Para realizar la instalación de MySQL Workbench primero nos dirigiremos a la página principal de MySQL en donde descargaremos el producto para su instalación.

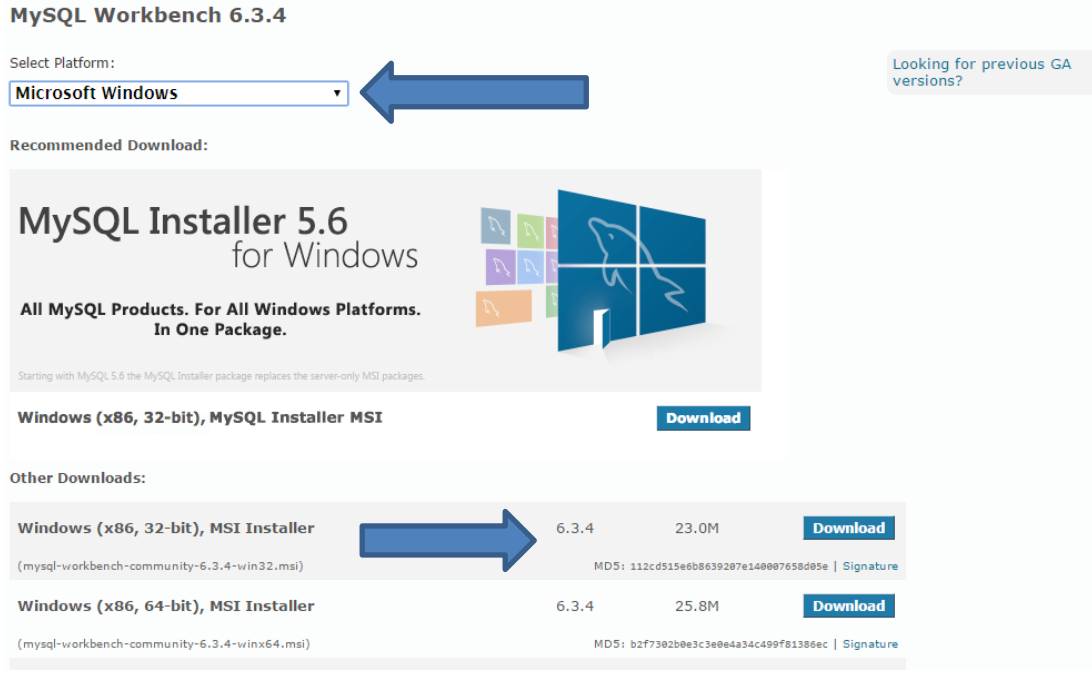

*Figura 46. Descarga de MySQL Workbench desde la página oficial de MySQL.* Primero se debe seleccionar la plataforma para la que necesitamos y se procede a descargar.

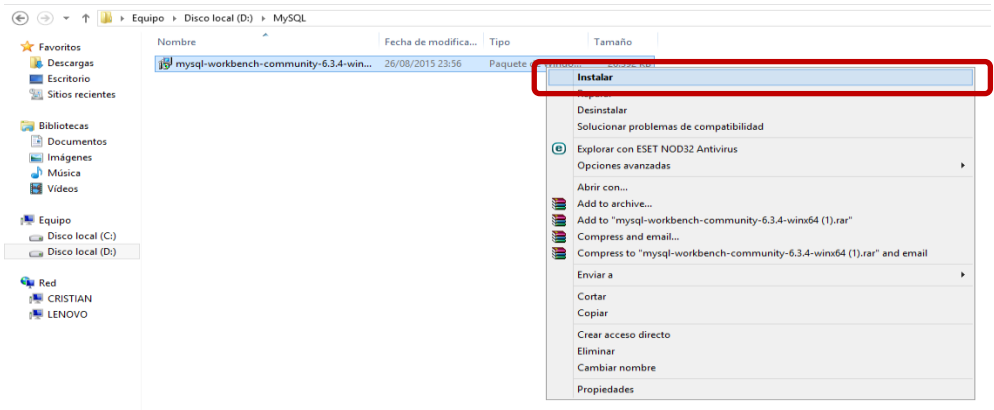

Una vez descargado el producto, el siguiente paso que realizaremos es ejecutarlo.

*Figura 47. Ejecución del programa para su instalación.*

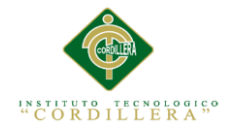

Se abrirá un mensaje en el cuál confirmará si deseamos ejecutar el archivo,

presionamos en aceptar.

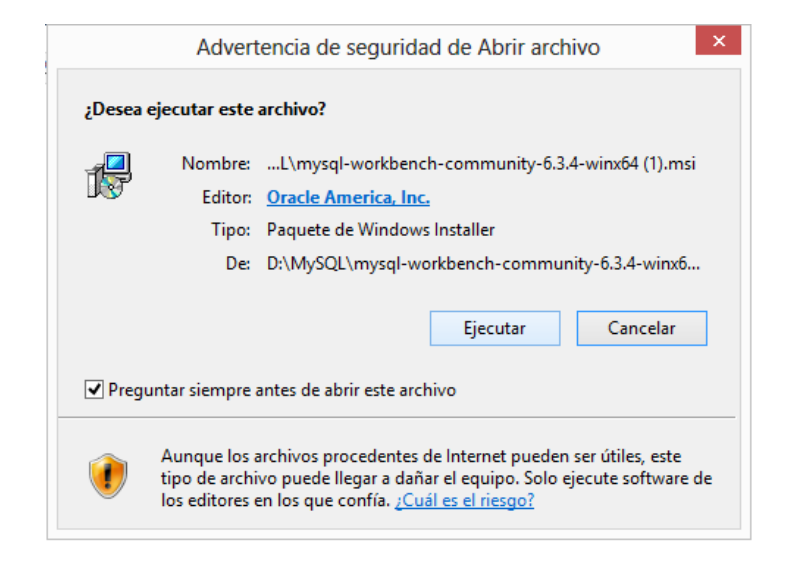

*Figura 48. Mensaje de confirmación para proceder con la instalación.*

Después de aceptar la instalación, se abrirá el programa para iniciar la instalación correspondiente, presionamos en siguiente.

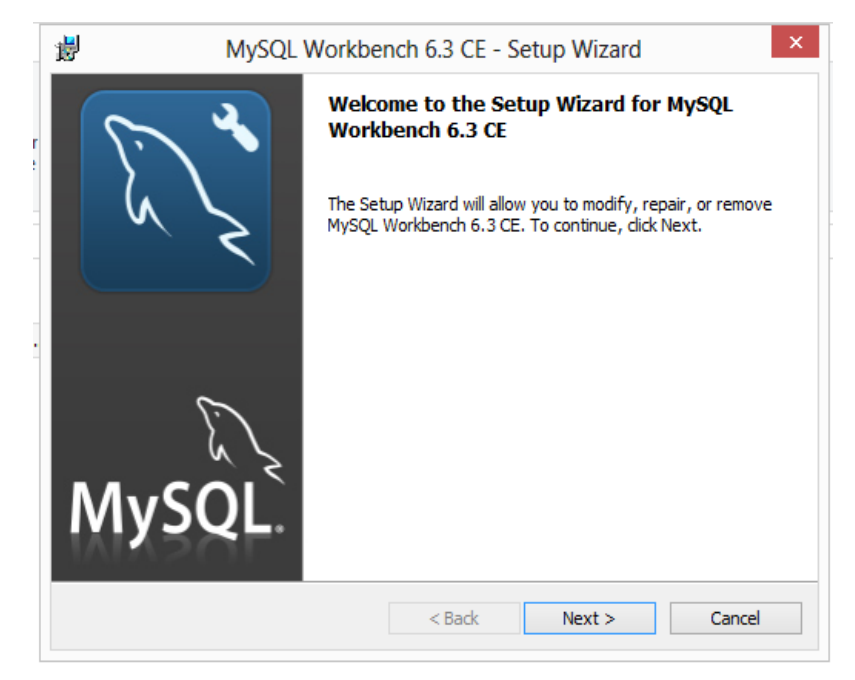

*Figura 49. Pantalla de inicio para la instalación de MySQL Workbench.*

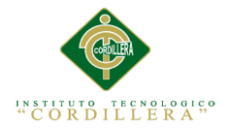

Escogemos la carpeta de destino en donde se instalará el programa, en este caso se mantendrá la configuración por defecto (C:\Program Files\MySQL\MySQL Workbench 6.3 CE).

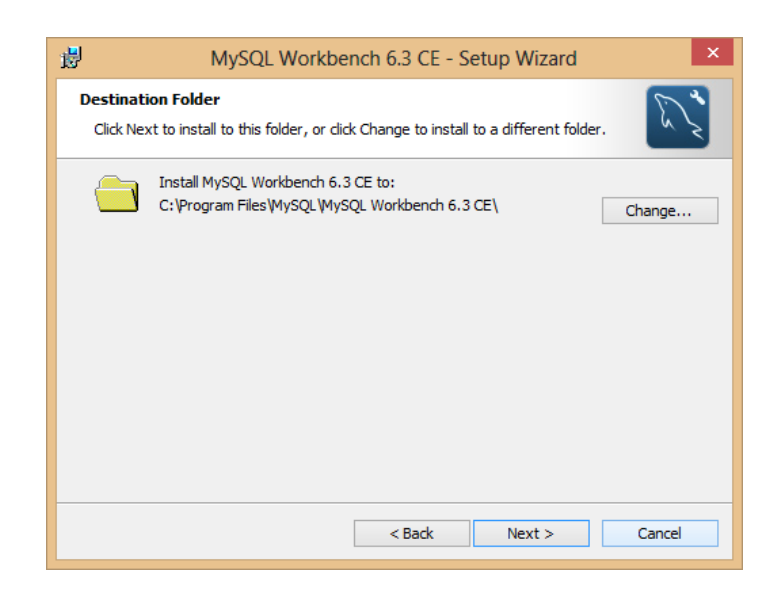

*Figura 50.Carpeta de destino de instalación del producto.*

Escogemos el tipo de instalación que se requiere para el usuario, en este caso se

escogerá la versión completa.

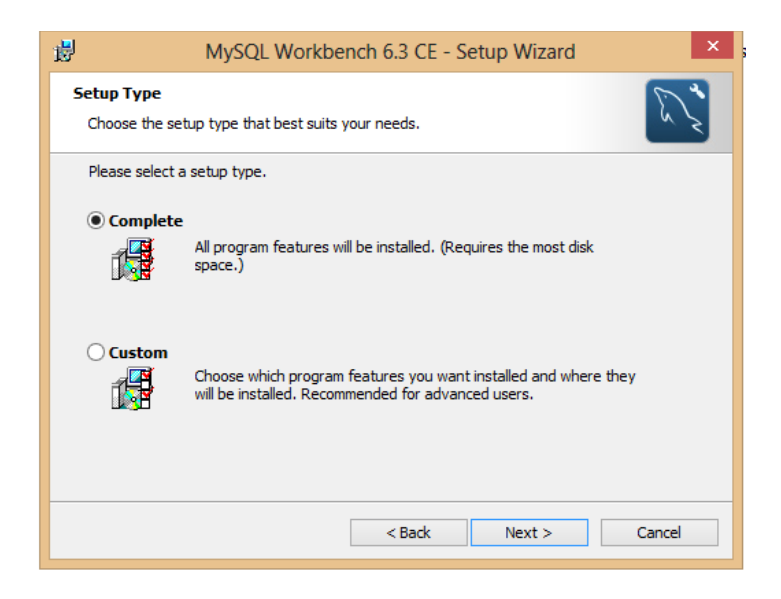

*Figura 50.Carpeta de destino de instalación del producto.*

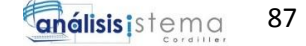

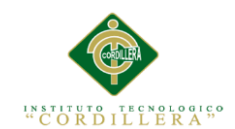

A continuación presionamos en Instalar para proceder.

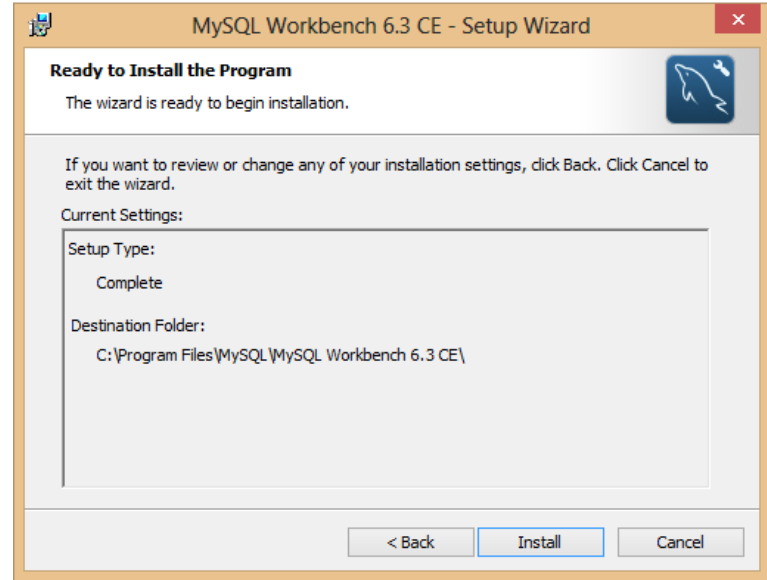

*Figura 51.Instalación del producto.*

En el siguiente gráfico se observa el proceso de instalación y todos los componentes necesarios para completar la instalación.

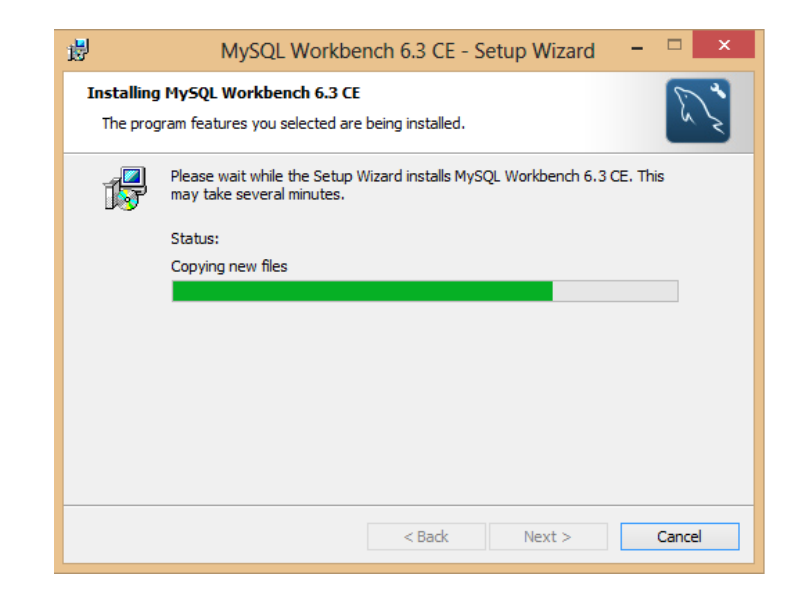

*Figura 52.Proceso de instalación.*

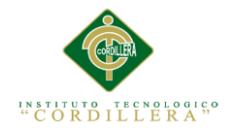

Seguido de esto continuamos presionando en el botón finalizar para terminar con la

instalación.

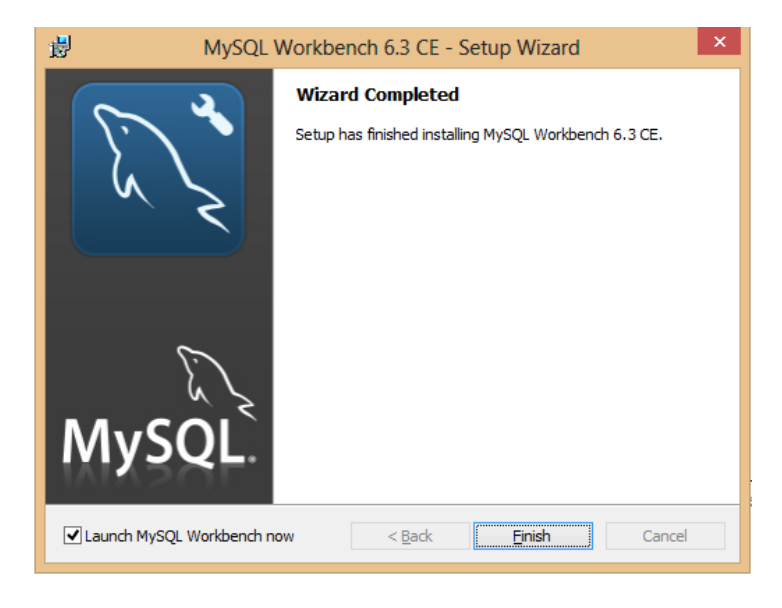

*Figura 53.Finalización de la instalación.*

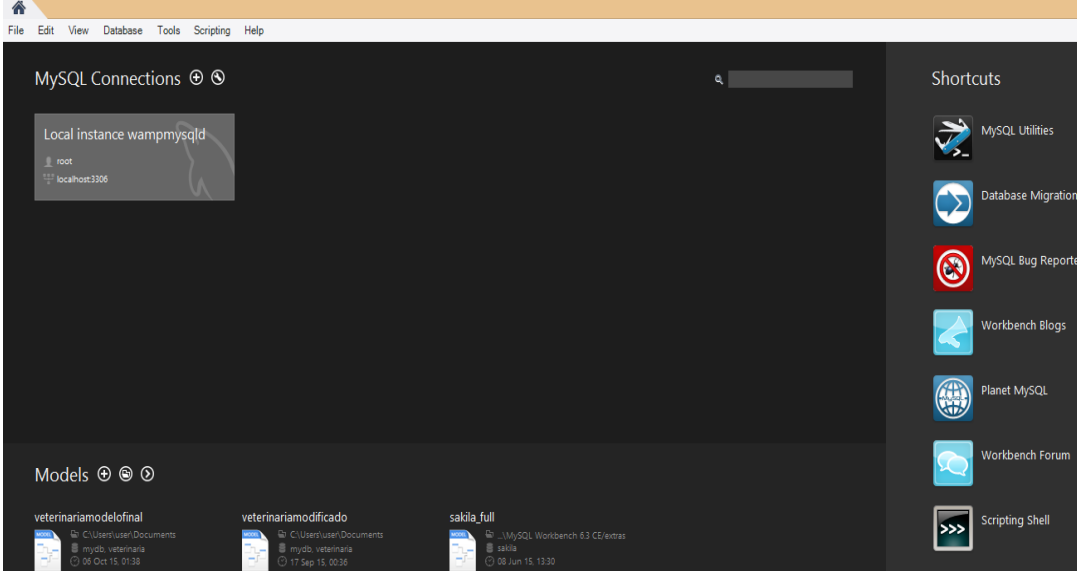

Producto listo para ser utilizado por la persona que lo requiera.

*Figura 54. Pantalla de inicio de MySQL Workbench.*

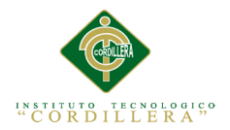

## **Instalación de WampServer 2.2.**

Para realizar la instalación de WampServer hacemos click derecho sobre el ícono y a

continuación en "Ejecutar como Administrador"

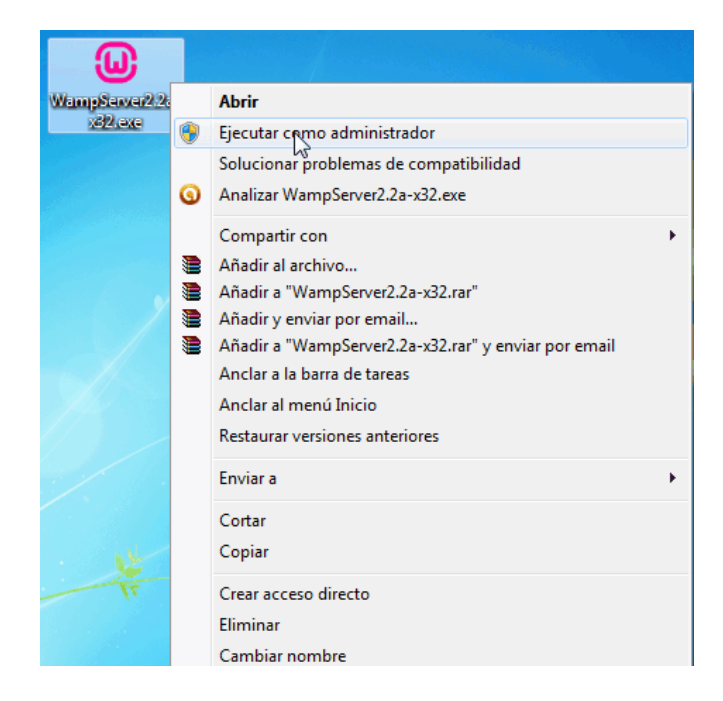

*Figura 55. Ejecución del programa para la instalación.*

Hecho esto se abrirá la pantalla de bienvenida del programa de instalación, y

presionamos en el botón  $\sqrt{\frac{N\text{ext}}{n}}$  para continuar con el proceso.

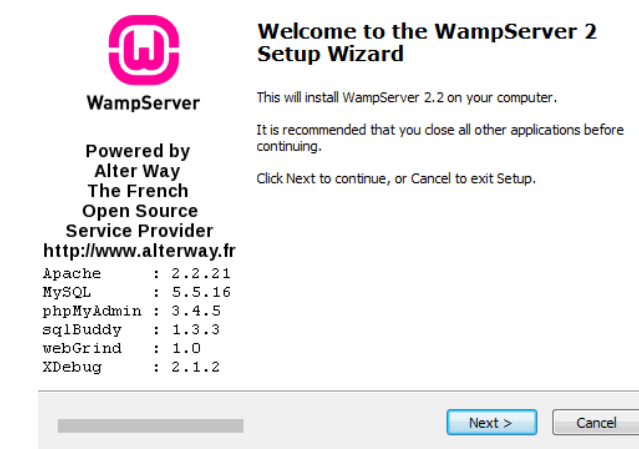

*Figura 56. Pantalla de bienvenida.*
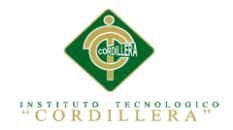

Nos aparecerá la ventana para aceptar los términos de licencia, escogemos la primera

opción, y presionamos en el botón **wext>** 

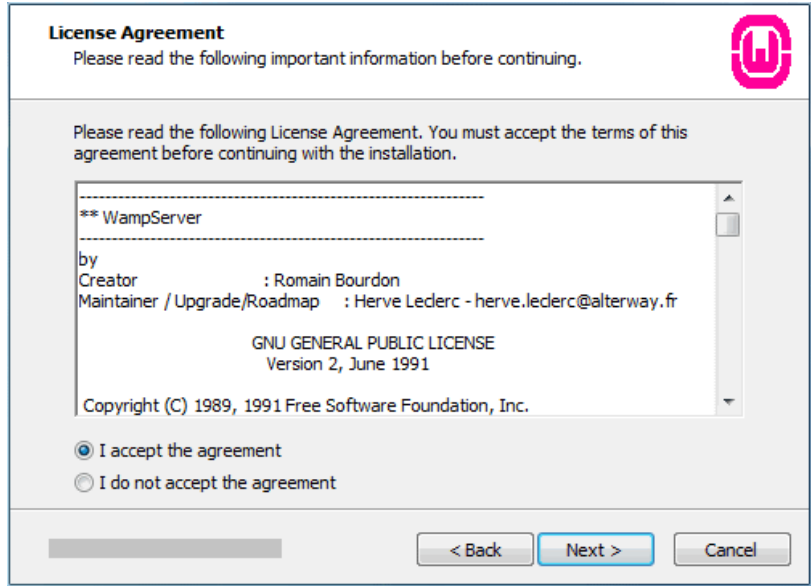

*Figura 57. Aceptar términos de licencia.*

Se mostrará la carpeta de destino en donde se instalará el programa, podemos mantener la configuración por defecto, o a su vez podemos cambiar la carpeta de destino para la instalación y a continuación presionamos en el botón  $\frac{\text{Next} > \cdot}{\cdot}$ .

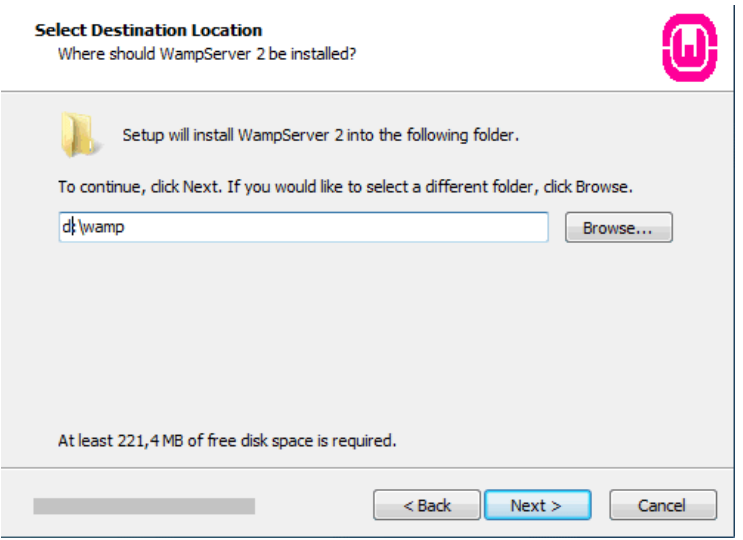

*Figura 58. Instalación en la carpeta de destino.*

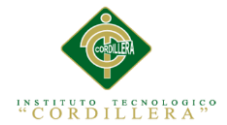

Seleccionamos si deseamos crear un ícono de acceso directo en el escritorio de

Windows y también en el menú inicio, en este caso seleccionaremos ambas opciones

y presionamos en el botón  $\sqrt{\frac{N_{\text{ext}}}{s}}$ .

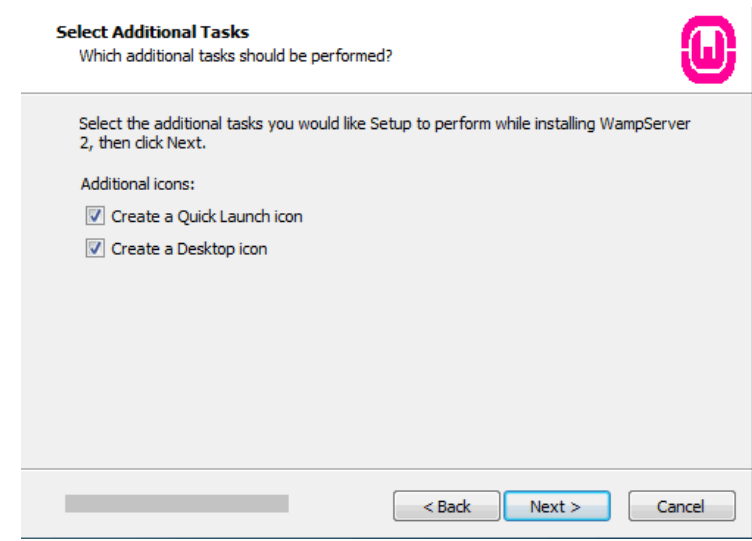

*Figura 59. Selección de opciones para crear ícono de acceso directo.*

Posteriormente se realizará el proceso de instalación del programa, esperamos unos minutos.

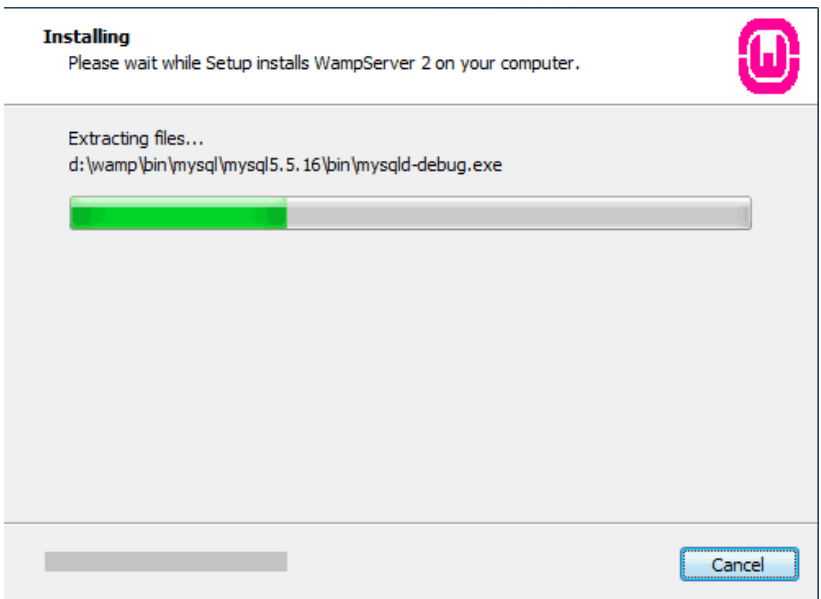

*Figura 60. Proceso de instalación del programa.*

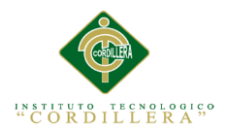

Una vez finalizada la instalación aparecerá el explorador de archivos para seleccionar el navegador que utilizaremos, por defecto está Internet Explorer, pero podemos modificar y seleccionar el navegador que más nos parezca conveniente haciendo clic en el botón abrir y buscando el ejecutable del navegador.

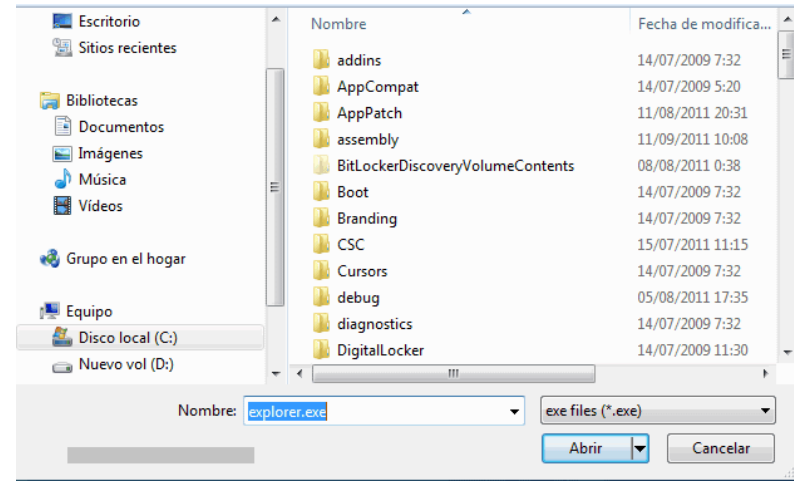

*Figura 61.Selección de navegador.*

Procederemos a configurar el servidor SMTP en caso de tener montado un servidor de correo, se introduce el nombre del servidor de correo en el campo SMTP, y una dirección de correo electrónico que sea real en el campo de Email, si no estamos seguros de tener un servidor de correo instalado, dejamos los valores que vienen por defecto del programa de instalación y presionamos en el botón  $\frac{\text{Next}>}{\text{...}}$ 

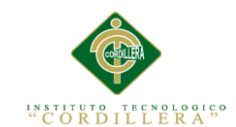

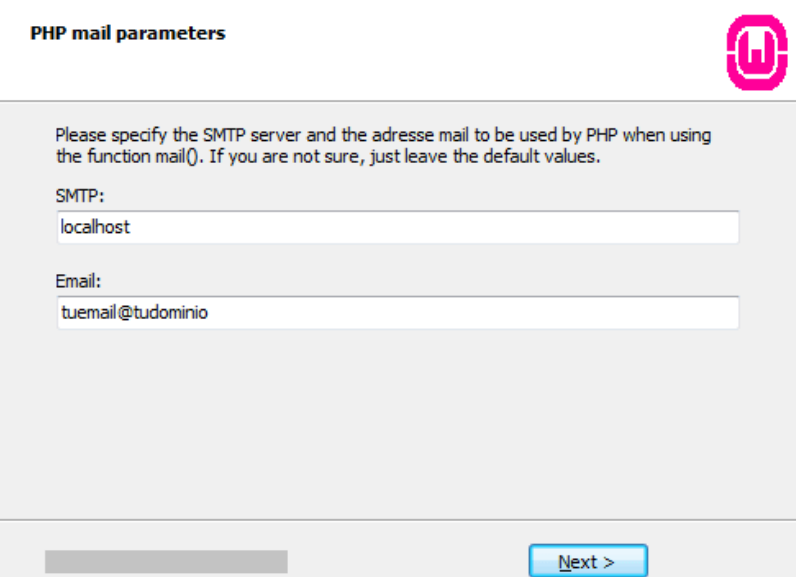

*Figura 62.Configuración del servidor SMPT.*

Una vez terminada la instalación por completo ejecutamos el programa si lo

deseamos, caso contrario desmarcamos la casilla de "Launch WampServer now"

Y presionamos en el botón Finish

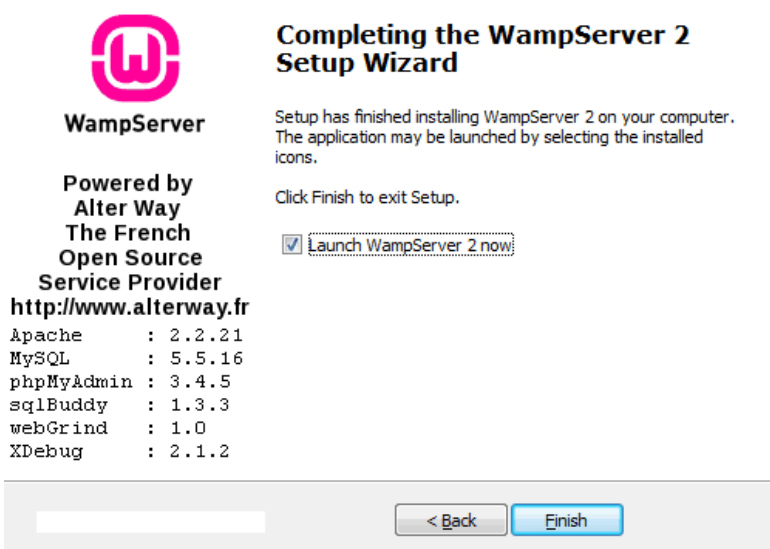

*Figura 63.Finalización de la instalación del programa.*

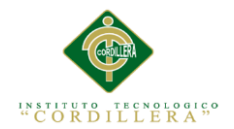

## **Instalación de Microsoft Visual Studio 2013.**

Una vez obtenido el .ISO podemos darle doble clic para montar el Cd virtual y

explorar los archivos que este contiene.

| <b>Sit Favorites</b>                |     | Name                       |               | VS2013_Preview_ULT_ENU.iso             |
|-------------------------------------|-----|----------------------------|---------------|----------------------------------------|
| Desktop                             |     | VS2013_Preview_ULT_ENU.iso |               | Disc Image File                        |
| <b>Downloads</b>                    |     |                            |               |                                        |
| Recent places                       |     |                            |               |                                        |
| & SkyDrive                          |     |                            |               |                                        |
| Photo Stream                        |     |                            |               |                                        |
| Libraries                           |     |                            |               | Date modified: 29/06/2013 10:56 p.m.   |
| • Documents                         |     |                            |               | 2.93 GB<br><b>Size:</b>                |
| <b>Nusic</b>                        |     |                            |               | 29/06/2013 08:42 p.m.<br>Date created: |
| <b>Pictures</b>                     |     |                            |               |                                        |
| <b>H</b> Videos                     |     |                            |               |                                        |
| Computer                            |     |                            |               |                                        |
| Local Disk (C:)                     |     |                            |               |                                        |
| Local Disk (Dr.)                    | v < |                            | $\rightarrow$ |                                        |
| 1 item selected 2.93 GB<br>66 items |     |                            |               |                                        |

*Figura 64.Imagen .ISO para la instalación de Microsoft Visual Studio 2013.*

Una vez realizado el paso anterior, a continuación observamos los archivos y componentes necesarios que contiene el archivo .ISO, hacemos dobel clic al instalador *vs\_ultimate.exe* para empezar.

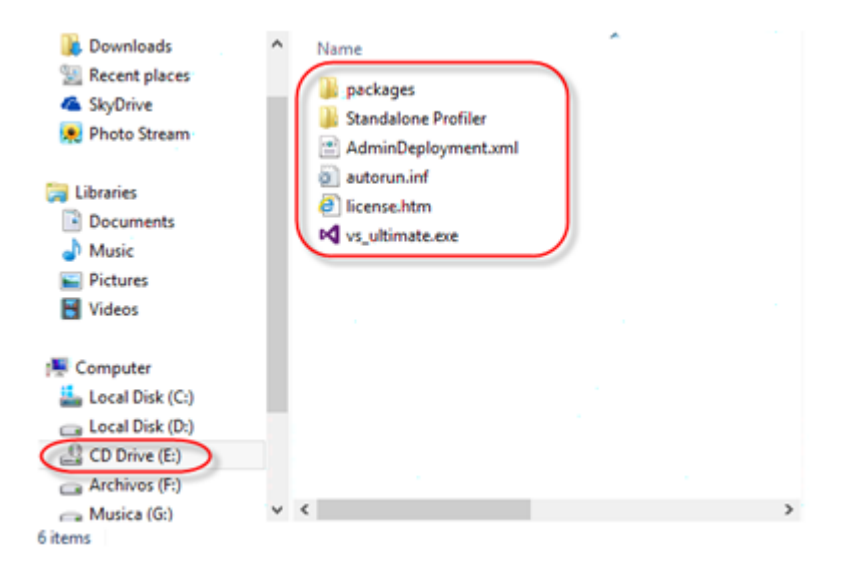

*Figura 65.Archivos contenidos dentro del archivo .ISO.*

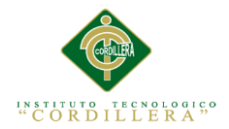

Una vez que ejecutamos el instalador, se abrirá la pantalla de inicio de instalación del Visual Studio, y también la ruta de instalación en el equipo, podemos modificar a otra ruta o dejar los valores por defecto, seguido damos clic en el botón .

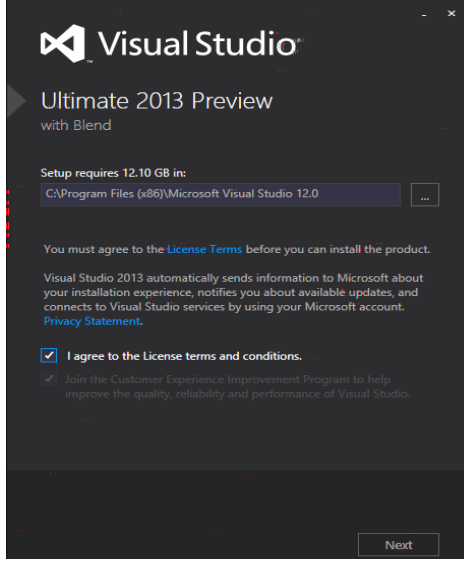

*Figura 66.Inicio de la instalación.*

A continuación nos desplegará la lista de herramientas u opciones que sean de nuestra utilidad para procederlas a instalar, si deseamos que alguna opción de estas no sea instalada, desmarcamos la casilla correspondiente y damos clic en  $\bullet$  INSTALL

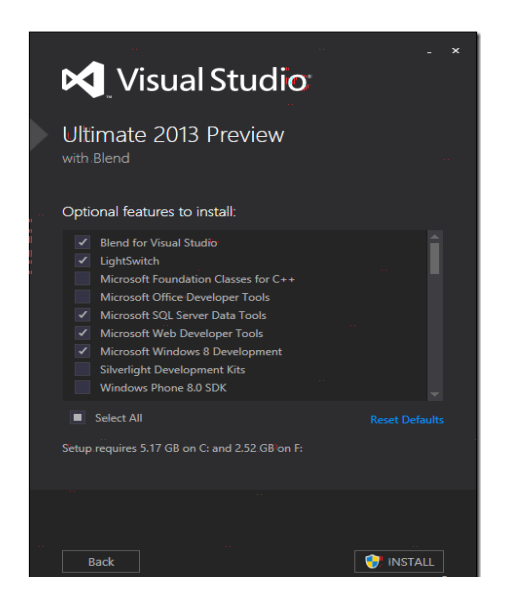

*Figura 67.Lista de herramientas a instalar.*

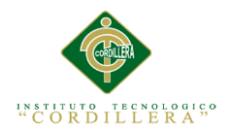

La instalación resulta con éxito y para culminar la instalación es necesario reiniciar

el equipo, una vez reiniciado nos aparecerá una nueva interfaz, la cual nos pedirá

iniciar sesión, a continuación hacemos clic en signin

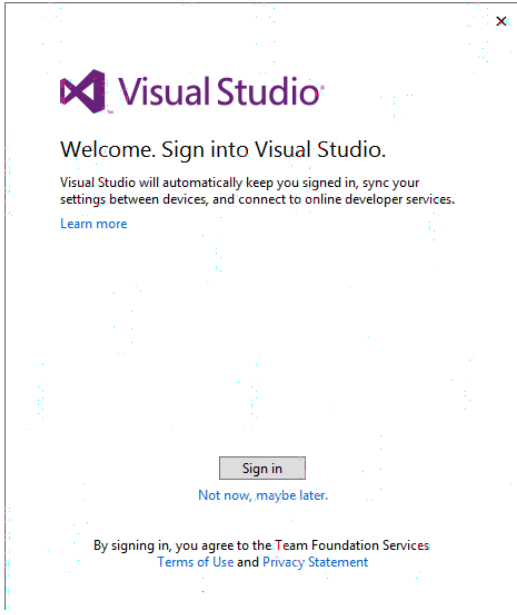

*Figura 68.Interfaz de inicio.*

Procedemos a iniciar sesión con nuestras credenciales.

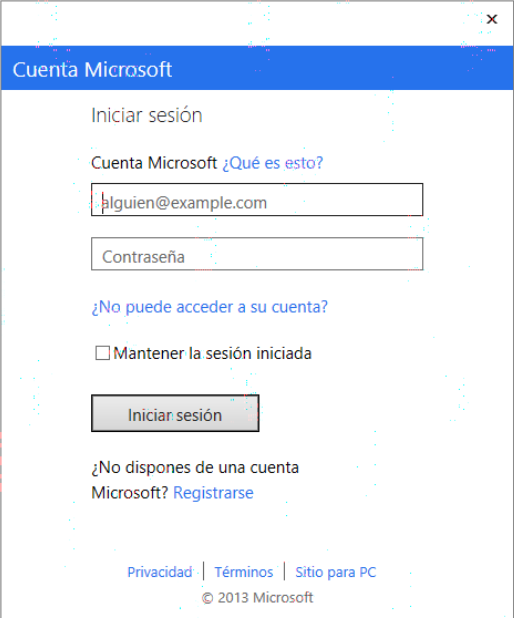

*Figura 69. Inicio de sesión en Microsoft.*

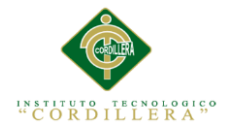

Hecho esto nos pedirá escoger nuestro ambiente de desarrollo y un tema de nuestro

agrado para comenzar a dar uso del software.

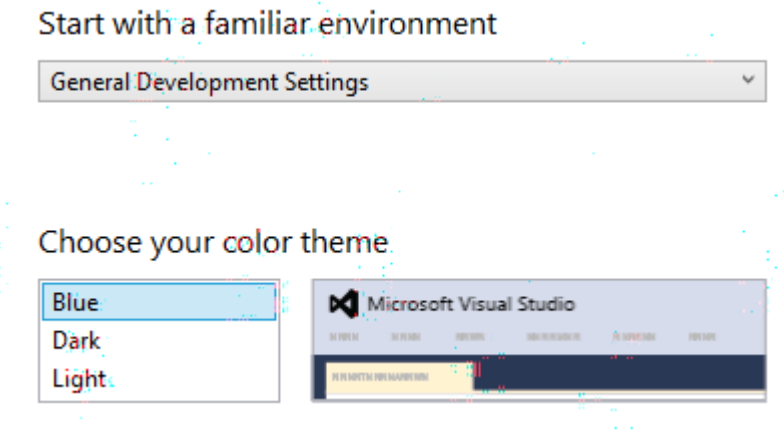

*Figura 70. Selección de tema para la interfaz de Visual Studio.*

Configurando lo anterior procedemos a abrir nuestro Visual Studio el cual se muestra con la Interfaz que seleccionamos anteriormente.

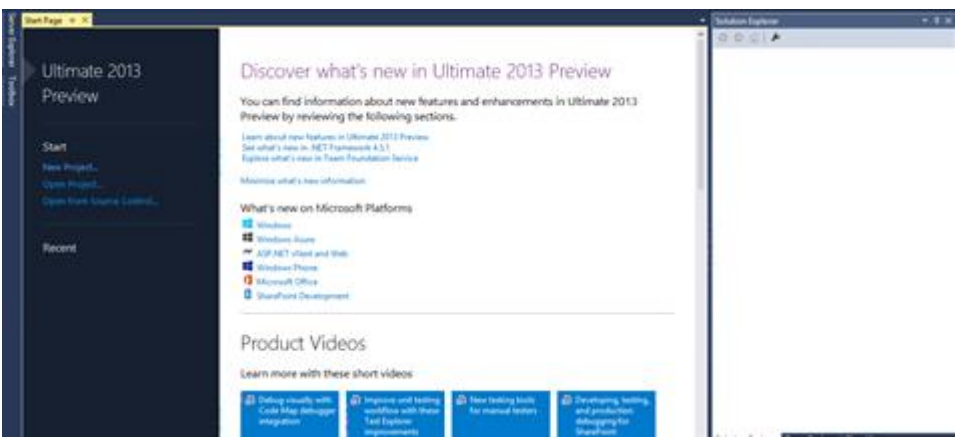

*Figura 71. Interfaz principal de MicrosoftVisual Studio 2013.*

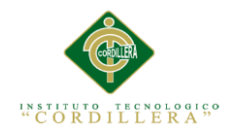

**Anexo A.09** 

**Manual Técnico**

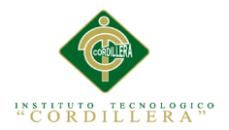

Para realizar el manual técnico, se tomó en consideración la arquitectura en la que se encuentra desarrollada la aplicación, que en este caso consiste en separar la capa de datos de la capa de presentación al usuario, la capa de presentación es lo que ve el usuario, es decir es la presentación de la interfaz gráfica del sistema, la capa de datos es en donde se encuentran alojados los datos y es la encargada de acceder a los mismos, aquí se realizan los procesos de almacenamiento de datos, recibe solicitudes de almacenamiento o recuperación de cualquier instrucción realizada.

Para el software de control médico veterinario se utilizó el software Microsoft Visual

Studio 2013 y para realizar la conexión con la base de datos se utilizó el software

MySQL Workbench 6.3.

# **Vista del formulario de Clientes.**

Para la realización de la vista del formulario de clientes se utilizó el siguiente código en HTML, en esta se encuentra también el código utilizado para validar el campo de la cédula, realizado en JavaScript.

```
<%@ Page Title="" Language="C#" MasterPageFile="~/Site.Master"
AutoEventWireup="true" CodeBehind="AdminClientes.aspx.cs"
Inherits="Veterinaria.Formulario web1" %>
<asp:Content ID="Content1" ContentPlaceHolderID="MainContent" runat="server">
     <script>
         $(function () {
             $('#MainContent_tx_cedula').keyup(function () {
                 var cedula = $('#MainContent_tx_cedula').val();
                if (cedula.length == 10) //Obtenemos el digito de la region que sonlos dos primeros 
digitos
                    var digito region = cedula.substring(0, 2);
                     //Pregunto si la region existe ecuador se divide en 24 
regiones
                    if (digito region >= 1 && digito region <= 24) {
                         // Extraigo el ultimo digito
                        var ultimo digito = cedula.substring(9, 10);
                         //Agrupo todos los pares y los sumo
```
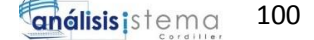

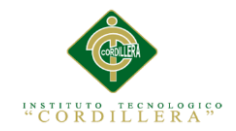

```
var pares = parseInt(cedula.substring(1, 2)) +
parseInt(cedula.substring(3, 4)) + parseInt(cedula.substring(5, 6)) + 
parseInt(cedula.substring(7, 8));
                         //Agrupo los impares, los multiplico por un factor de 
2, si la resultante es > que 9 le restamos el 9 a la resultante
                        var numero1 = cedula.substring(0, 1);
                        var numero1 = (\text{numero1} * 2);if (numero1 > 9) { var numero1 = (numero1 - 9); }
                        var numero3 = cedula.substring(2, 3);
                        var numero3 = (numero3 * 2);if (numero3 > 9) { var numero3 = (numero3 - 9); }
                        var numero5 = cedula.substring(4, 5);
                        var numero5 = (numero5 * 2);if (numero5 > 9) { var numero5 = (numero5 - 9); }
                        var numero7 = cedula.substring(6, 7);
                        var numero7 = (numero7 * 2);if (numero7 > 9) { var numero7 = (numero7 - 9); }
                        var numero9 = \text{cedula.substring}(8, 9);var numero9 = (numero9 * 2);
                        if (numero9 > 9) { var numero9 = (numero9 - 9); }
                        var impares = numero1 + numero3 + numero5 + numero7 +
numero9;
                         //Suma total
                        var suma_total = (pares + impares);
                         //extraemos el primero digito
                        var primer_digito_suma = 
String(suma_total).substring(0, 1);
                         //Obtenemos la decena inmediata
                         var decena = (parseInt(primer_digito_suma) + 1) * 10;
                         //Obtenemos la resta de la decena inmediata - la 
suma_total esto nos da el digito validador
                        var digito validador = decena - suma total;
                         //Si el digito validador es = a 10 toma el valor de 0
                        if (digito validador == 10)
                            var digito validador = 0; //Validamos que el digito validador sea igual al de la 
cedula
                         if (digito_validador == ultimo_digito) {
                             $('#notifica').removeAttr('style');
                             $('#notifica').attr('style', 'color: green;');
                             $('#notifica').text('Cedula Correcta');
$('#MainContent_bt_regCliente').removeAttr('disabled');
                         } else {
                             $('#notifica').removeAttr('style');
                             $('#notifica').attr('style', 'color: red;');
                             $('#notifica').text('Cedula Incorrecta');
```
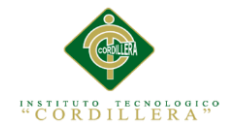

 \$('#MainContent\_bt\_regCliente').attr('disabled', 'disabled'); } } else { // imprimimos en consola si la region no pertenece \$('#notifica').removeAttr('style'); \$('#notifica').attr('style', 'color: red;'); \$('#notifica').text('Cedula Incorrecta'); \$('#MainContent\_bt\_regCliente').attr('disabled', 'disabled'); } } else { //imprimimos en consola si la cedula tiene mas o menos de 10 digitos \$('#notifica').removeAttr('style'); \$('#notifica').attr('style', 'color: red;'); \$('#notifica').text('Cedula Incorrecta'); \$('#MainContent\_bt\_regCliente').attr('disabled', 'disabled'); } }); }); </script> <h1>Registrar Clientes</h1>  $\text{Br}$  /> <h2>DATOS DE CLIENTES:</h2> <p>  $\langle$ /p> <div class="templatemo-content-widget white-bg templatemo-overflowhidden"> <table class="table table-responsive">  $\langle$ tr $\rangle$  <td style="height: 20px;" colspan="2"> <p style="color: #CC0000; width: 279px">Favor llene todos los campos, son requeridos</p> <p style="color: #CC0000; width: 279px"> <strong> <asp:HyperLink ID="HyperLink1" runat="server" NavigateUrl="~/A\_MuestraClientes.aspx">Ver Listado>>></asp:HyperLink></strong>  $\langle$ /p> <p style="color: #CC0000; width: 279px"> <strong> <asp:Label ID="lb\_warning" runat="server"></asp:Label></strong>  $\langle$ /p>  $\langle$ /td> <td style="height: 20px">&nbsp;</td> <td></td>  $\langle$ /tr> <tr> <td style="width: 11px"><b>Número de Cédula:</b></td> <td style="width: 367px"> <asp:TextBox ID="tx\_cedula" runat="server" CssClass="formcontrol" Width="158px"></asp:TextBox> &nbsp;<strong id="notifica"></strong></td> <td style="width: 103px"> **<b>Teléfono Convencional:</b></td>** 

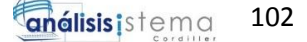

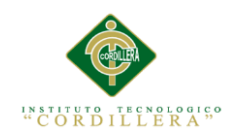

 <td> <asp:TextBox ID="tx\_fijo" runat="server" CssClass="formcontrol" PlaceHolder="Ej: 2676441" Width="123px"></asp:TextBox> <strong> <asp:RangeValidator ID="RangeValidator1" runat="server" ErrorMessage="Número Teléfonico inválido" MaximumValue="7999999" MinimumValue="2000000" ControlToValidate="tx\_fijo" Type="Integer" Style="color: #CC0000"></asp:RangeValidator></strong> </td> </tr> <tr> <td style="width: 11px"><b>Nombres:</b></td> <td style="width: 367px"> <asp:TextBox ID="tx\_nombres" runat="server" Width="280px" CssClass="form-control"></asp:TextBox> <strong> <asp:RegularExpressionValidator ID="RegularExpressionValidator2" runat="server" ControlToValidate="tx\_nombres" ErrorMessage="Por favor Ingrese solo letras" ValidationExpression="^[a-zñ-ñ-á-é-í-ó-úA-Z ]\*\$" ForeColor="Red" Style="color: #CC0000"></asp:RegularExpressionValidator></strong>  $\langle$ /td> <td style="width: 103px"> <b>Teléfono Móvil:</b></td> <td> <asp:TextBox ID="tx\_movil" runat="server" PlaceHolder="Ej: 0987396075" CssClass="form-control" Width="125px"></asp:TextBox> <strong> <asp:RangeValidator ID="RangeValidator2" runat="server" ErrorMessage="teléfono móvil inválido" MaximumValue="0999999999" MinimumValue="0900000000" ControlToValidate="tx\_movil" Type="Integer" Style="color: #CC0000"></asp:RangeValidator></strong>  $\langle$ /td>  $\langle$ /tr> <tr> <td style="width: 11px"><b>Apellidos:</b></td> <td style="width: 367px"> <asp:TextBox ID="tx\_apellidos" runat="server" Width="280px" CssClass="form-control"></asp:TextBox> <strong> <asp:RegularExpressionValidator ID="RegularExpressionValidator1" runat="server" ControlToValidate="tx\_apellidos" ErrorMessage="Por favor Ingrese solo letras" ValidationExpression="^[a-zñ-ñ-á-é-í-ó-úA-Z ]\*\$" ForeColor="Red" Style="color: #CC0000"></asp:RegularExpressionValidator></strong>  $\langle$ /td> <td style="width: 103px"> <b>E-mail:</b></td> <td> <asp:TextBox ID="tx\_email" runat="server" Width="290px" CssClass="form-control" TextMode="Email"></asp:TextBox> <strong> <asp:RegularExpressionValidator ID="RegularExpressionValidator3" runat="server" ControlToValidate="tx\_email" ErrorMessage="E-mail invalido " ValidationExpression="\w+([-+.']\w+)\*@\w+([-.]\w+)\*\.\w+([-.]\w+)\*" ForeColor="Red" Style="color: #CC0000"></asp:RegularExpressionValidator></strong>

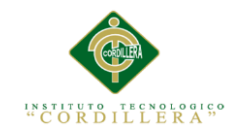

```
</td>
            \langle/tr>
            \langletr\rangle <td style="width: 11px; height: 16px;">
                     <b>Dirección:</b></td>
                  <td style="height: 16px" colspan="3">
                      <asp:TextBox ID="tx_direccion" TextMode="MultiLine"
runat="server" Width="280px" CssClass="form-control"
Height="99px"></asp:TextBox>
                 \langle/td>
             \langle/tr>
              <tr>
                  <td style="width: 11px">
                      <asp:Button ID="bt_regCliente" runat="server"
Text="Registrar Cliente" CssClass="templatemo-fore-button"
OnClick="bt_regCliente_Click" OnClientClick="return confirm('¿Está seguro que 
desea Guardar este registro?')" Width="169px" />
                      &nbsp;</td>
                 <td style="width: 367px">&nbsp;<asp:Button ID="bt limpiar0"
runat="server" Text="Limpiar" CssClass="btn btn-primary"
OnClick="bt_limpiar_Click" />
                       
            &nbsp:
                  <asp:Button ID="Button1" runat="server" Text="Volver"
PostBackUrl="~/A_ListaClientes.aspx" CssClass="btn btn-primary" />
                 \langle/td>
             \langle/tr>
         </table>
     </div>
</asp:Content>
```
**Registrar nuevo cliente y validaciones de campos.**

```
using MySql.Data.MySqlClient;
using System;
using System.Collections.Generic;
using System.Linq;
using System.Web;
using System.Web.UI;
using System.Web.UI.WebControls;
namespace Veterinaria
{
     public partial class Formulario_web1 : System.Web.UI.Page
     {
         protected void Page_Load(object sender, EventArgs e)
\overline{\mathcal{L}} }
         protected void bt_regCliente_Click(object sender, EventArgs e)
         {
```
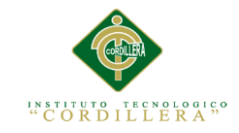

```
if (!ValidarCampos()) return;
              String cedula = tx_cedula.Text;
              String nombres = tx_nombres.Text;
              String apellidos = tx_apellidos.Text;
              String direccion = tx_direccion.Text;
              String telefonoFijo = tx_fijo.Text;
              String telefonoMovil = tx_movil.Text;
              String correo = tx_email.Text;
             modeloCliente model = new modeloCliente();
              try
\{ bool cedRepetida = false;
                  var cedula cliente =
model.verificar_cliente_con_cedula_repetida(cedula);
                  if (cedula_cliente.Read())
\overline{a} ( \overline{a} ) and \overline{a} ( \overline{a} ) and \overline{a} ( \overline{a} ) and \overline{a} ( \overline{a} ) and \overline{a} ( \overline{a} ) and \overline{a} ( \overline{a} ) and \overline{a} ( \overline{a} ) and \overline{a} ( \overline{a} ) and \overline{a} ( \cedRepetida = true; }
                   if (cedRepetida)
\{ mostrarAlerta_Jscript("Cliente ya fue registrado con este 
número de Cédula");
                       tx_cedula.Focus();
 }
                  else
\{int c = model.registrar cliente (cedula, nombres,
apellidos, direccion, telefonoFijo, telefonoMovil, correo);
                      if (c > 0){
                            mostrarAlerta_Jscript("Registro Agregado");
                           LimpiarC();
 }
 }
 }
              catch (Exception)
\{ mostrarAlerta_Jscript("Error al insertar");
 }
              finally
\{ model.CerrarConexion();
 }
             lb warning.Visible = false;
          }
          public void mostrarAlerta_Jscript(string Mensaje)
          {
             System.Web.UI.ScriptManager.RegisterStartupScript(this,
this.GetType(), "", "alert('" + Mensaje + "');", true);
          }
          protected void bt_limpiar_Click(object sender, EventArgs e)
          {
              LimpiarC();
          }
```
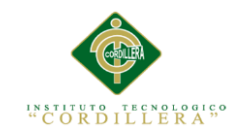

```
 public void LimpiarC()
\overline{\mathcal{L}} tx_apellidos.Text = string.Empty;
            tx_cedula.Text = string.Empty;
            tx_nombres.Text = string.Empty;
            tx_movil.Text = string.Empty;
            tx_fijo.Text = string.Empty;
            tx_direccion.Text = string.Empty;
            tx_email.Text = string.Empty;
        }
        private bool ValidarCampos()
        {
            if (tx_cedula.Text == string.Empty)
\{ lb_warning.Text = "¡Debe ingresar el número de cédula!";
                tx_cedula.Focus();
                return false;
 }
           else { lb warning.Visible = false; }
           if (tx cedula.Text != null)
\{1b warning.Visible = false;
 }
            if (tx_nombres.Text == string.Empty)
\{ System.Web.UI.ScriptManager.RegisterClientScriptBlock(this, 
this.GetType(), "", "alert('Debe ingresar un nombre');", true);
                tx_nombres.Focus();
                return false;
 }
           if (tx nombres. Text == string.Empty)\{ System.Web.UI.ScriptManager.RegisterClientScriptBlock(this, 
this.GetType(), "", "alert('Debe ingresar un nombre');", true);
                tx_nombres.Focus();
                return false;
 }
           if (tx apellidos. Text == string.Empty)
\{ System.Web.UI.ScriptManager.RegisterClientScriptBlock(this, 
this.GetType(), "", "alert('Debe ingresar un apellido');", true);
                tx_apellidos.Focus();
                return false;
 }
           if (tx direccion.Text == string.Empty)
\{ System.Web.UI.ScriptManager.RegisterClientScriptBlock(this, 
this.GetType(), "", "alert('Ingrese la dirección');", true);
                tx_direccion.Focus();
                return false;
 }
            if (tx_fijo.Text == string.Empty)
\{ System.Web.UI.ScriptManager.RegisterClientScriptBlock(this, 
this.GetType(), "", "alert('Ingrese el numero de teléfono Convencional');", 
true);
                tx_fijo.Focus();
                return false;
 }
```
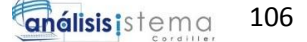

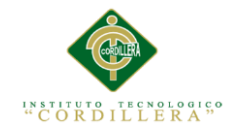

```
 if (tx_movil.Text == string.Empty)
\{ System.Web.UI.ScriptManager.RegisterClientScriptBlock(this, 
this.GetType(), "", "alert('Ingrese el numero de teléfono Móvil');", true);
                tx_movil.Focus();
                return false;
 }
           if (tx email.Text == string.Empty)
\{ System.Web.UI.ScriptManager.RegisterClientScriptBlock(this, 
this.GetType(), "", "alert('Ingrese un E-mail');", true);
               tx email.Focus();
                return false;
 }
            return true;
        }
    }
}
```
#### **Actualizar Cliente.**

```
using MySql.Data.MySqlClient;
using System;
using System.Collections.Generic;
using System.Linq;
using System.Web;
using System.Web.UI;
using System.Web.UI.WebControls;
namespace Veterinaria
{
   public partial class Formulario web16 : System.Web.UI.Page
    {
        protected void Page_Load(object sender, EventArgs e)
        {
            lb_warning.Visible = false;
            if (!Page.IsPostBack)
\{String id ecrypt = Request.QueryString["encrypt"];
                Int32 id = System.Convert.ToInt32(id_ecrypt) / 777;
               modeloCliente model = new modeloCliente();
               MySqlDataReader client = model.consultar clientes id(id);
                 try
\{ if (client.Read())
                   {
                        tx_codigo.Text = 
client.GetInt32("id cliente").ToString();
                        tx_cedula.Text = client.GetString("cedula");
                       tx nombres.Text = client.GetString("nombre");
                       tx apellidos.Text = client.GetString("apellido");
                       tx direccion.Text = client.GetString("direccion");
                       tx fijo.Text = client.GetString("telefono");
                       tx_movil.Text = client.GetString("movil");
                       tx_email.Text = client.GetString("correo");
 }
 }
```
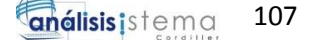

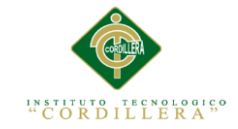

```
 catch (Exception)
\{System.Web.UI.ScriptManager.RegisterClientScriptBlock(this, this.GetType()
                        , "", "alert('Error al completar acción');", true);
 }
 }
        }
        protected void bt_limpiar0_Click(object sender, EventArgs e)
\overline{\mathcal{L}} LimpiarCampos();
        }
       protected void bt regCliente Click(object sender, EventArgs e)
\overline{\mathcal{L}} if (!ValidarC()) return;
            int id = System.Convert.ToInt32(tx_codigo.Text);
            String nombres = tx_nombres.Text;
            String cedula = tx_cedula.Text;
            String apellidos = tx_apellidos.Text;
            String direccion = tx_direccion.Text;
           String telefono = tx fijo.Text;
            String movil = tx_movil.Text;
           String correo = tx email.Text;
           modeloCliente model = new modeloCliente();
            int actualiza = model.actualizar_cliente(id, nombres, apellidos, 
direccion, telefono, movil, correo);
           if (actualiza > 0)
\{ System.Web.UI.ScriptManager.RegisterClientScriptBlock(this, 
this.GetType(), "", "alert('Los Datos se han Actualizado');", true);
                LimpiarCampos();
 }
            else
\{ System.Web.UI.ScriptManager.RegisterClientScriptBlock(this, 
this.GetType(), "", "alert('Error al actualizar');", true);
 }
        }
        public void LimpiarCampos()
          {
              tx_nombres.Text = string.Empty;
              tx_apellidos.Text = string.Empty;
              tx_direccion.Text = string.Empty;
              tx_fijo.Text = string.Empty;
```
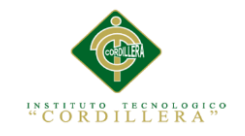

```
 tx_movil.Text = string.Empty;
              tx_email.Text = string.Empty;
              tx_cedula.Text = string.Empty;
              tx_codigo.Text = string.Empty;
          }
        private bool ValidarC()
        {
           if (tx nombres. Text == string.Empty)\{ System.Web.UI.ScriptManager.RegisterClientScriptBlock(this, 
this.GetType(), "", "alert('Debe ingresar un nombre');", true);
                tx_nombres.Focus();
                return false;
 }
           if (tx apellidos.Text == string.Empty)
\{ System.Web.UI.ScriptManager.RegisterClientScriptBlock(this, 
this.GetType(), "", "alert('Debe ingresar un apellido');", true);
               tx apellidos.Focus();
                return false;
 }
           if (tx direccion.Text == string.Empty)
\{ System.Web.UI.ScriptManager.RegisterClientScriptBlock(this, 
this.GetType(), "", "alert('Ingrese la dirección');", true);
                tx_direccion.Focus();
                return false;
 }
            if (tx_fijo.Text == string.Empty)
\{ System.Web.UI.ScriptManager.RegisterClientScriptBlock(this, 
this.GetType(), "", "alert('Ingrese el numero de teléfono Convencional');", 
true);
                tx_fijo.Focus();
                return false;
 }
            if (tx_movil.Text == string.Empty)
\{ System.Web.UI.ScriptManager.RegisterClientScriptBlock(this, 
this.GetType(), "", "alert('Ingrese el numero de teléfono Móvil');", true);
               tx movil.Focus();
                return false;
 }
            if (tx_email.Text == string.Empty)
\{ System.Web.UI.ScriptManager.RegisterClientScriptBlock(this, 
this.GetType(), "", "alert('Ingrese un E-mail');", true);
                tx_email.Focus();
                return false;
 }
            return true;
        }
    }
}
```
### **Eliminar Cliente**

protected void bt eliminar Click(object sender, ImageClickEventArgs e)

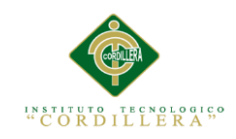

```
 {
           try
\{int id = int.Parse((sender as ImageButton).CommandArgument);
             modeloCliente model = new modeloCliente();
              int cliente = model.eliminar_cliente_(id);
             if (cliente > 0)
\{ mostrarAlerta_Jscript("Cliente Eliminado exitosamente");
                 GridViewClientes.DataSource = model.consultar clientes();
                 GridViewClientes.DataBind();
 }
 }
           catch (Exception ex)
\{mostrarAlerta Jscript("Error al Eliminar");
 }
       }
```
## **Buscar Cliente**

```
 protected void bt_buscar_Click(object sender, EventArgs e)
        {
          modeloCliente model = new modeloCliente();
           String nombreCliente = tx_nombre.Text;
           try
\{ GridViewClientes.DataSource = 
model.consultar_clientesPorNombre(nombreCliente);
               GridViewClientes.DataBind();
 }
           catch (Exception ex)
\{ }
        }
```
**Seleccionar Cliente**

```
protected void bt_seleccionar_Click(object sender, ImageClickEventArgs e)
         {
            int id = int.Parse((sender as ImageButton).CommandArgument);
             Response.Redirect("A_ActualizarDatosClientes.aspx?encrypt=" + (id 
* 777));
         }
```
**Acceso a Datos**

using MySql.Data.MySqlClient; using System;

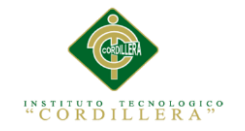

```
using System.Collections.Generic;
using System.Linq;
using System.Web;
namespace Veterinaria
{
    public class modeloCliente
     {
        Conexion conex = new Conexion();
        public int registrar_cliente_(String cedula, String nombre, String
apellido, String direccion,
                                        String telefono, String movil, String
correo)
        {
           int filas = 0;
            String SecuenciaSQL;
            MySqlConnection con = conex.ObtenerConexion();
            MySqlCommand sqlcom;
            try
\{ SecuenciaSQL = string.Format(@"INSERT INTO 
veterinaria.clientes 
                                            VALUES (null, '{0}', '{1}', '{2}', 
'{3}', '{4}', '{5}', '{6}', 'A');",
                     cedula, nombre, apellido, direccion, telefono, movil, 
correo);
               sqlcom = new MySqlCommand(SecuenciaSQL, con);
                filas = sqlcom.ExecuteNonQuery();
 }
            catch (Exception ex)
\{ throw ex;
 }
            return filas;
        }
        public int eliminar_cliente_(int id_cliente)
        {
           int filas = 0;
            String SecuenciaSQL;
            MySqlConnection con = conex.ObtenerConexion();
            MySqlCommand sqlcom;
            try
\{ SecuenciaSQL = string.Format(@"UPDATE clientes SET estado='I' 
WHERE clientes.id_cliente={0}",
                   id cliente);
               sqlcom = new MySqlCommand(SecuenciaSQL, con);
                filas = sqlcom.ExecuteNonQuery();
 }
            catch (Exception e)
\{ throw e;
 }
            return filas;
        }
        public MySqlDataReader consultar_clientes()
        {
            String SecuenciaSQL;
            MySqlConnection con = conex.ObtenerConexion();
```
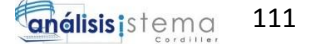

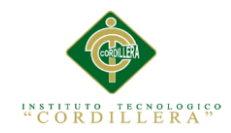

```
 MySqlCommand sqlcom;
            MySqlDataReader resultData = null;
            try
\{ SecuenciaSQL = string.Format(@"SELECT * FROM clientes WHERE 
estado='A';");
                sqlcom = new MySqlCommand(SecuenciaSQL, con);
                resultData = sqlcom.ExecuteReader();
                return resultData;
 }
            catch (Exception ex)
\{ return null;
                throw ex;
 }
            finally
\{ }
 }
       public MySqlDataReader consultar clientes id(int id cliente)
        {
            String SecuenciaSQL;
            MySqlConnection con = conex.ObtenerConexion();
            MySqlCommand sqlcom;
            MySqlDataReader resultData = null;
            try
\{ SecuenciaSQL = string.Format(@"SELECT * FROM clientes WHERE 
id_cliente={0} ;", id_cliente);
                sqlcom = new MySqlCommand(SecuenciaSQL, con);
                resultData = sqlcom.ExecuteReader();
                return resultData;
            }
            catch (Exception ex)
\{ return null;
                throw ex;
 }
            finally
\{ }
        }
       public int actualizar cliente(Int32 id cliente, String nombres, String
apellidos, String direccion, String telefono, String movil, String correo)
        {
           int filas = 0;
            String SecuenciaSQL;
            MySqlConnection con = conex.ObtenerConexion();
            MySqlCommand sqlcom;
            try
\{ SecuenciaSQL = string.Format(@"UPDATE `veterinaria`.`clientes` 
set nombre='{1}', apellido='{2}', direccion='{3}', telefono='{4}', 
movil='{5}', correo='{6}' where id_cliente={0}",
                    id_cliente, nombres, apellidos, direccion, telefono, 
movil, correo);
```
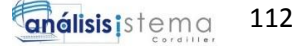

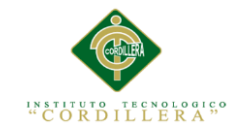

```
 sqlcom = new MySqlCommand(SecuenciaSQL, con);
               filas = sqlcom.ExecuteNonQuery();
 }
           catch (Exception e)
\{ throw e;
 }
           finally
\{ CerrarConexion();
 }
           return filas;
        }
       public MySqlDataReader consultar clientesPorNombre(String
nombre_cliente)
        {
           String SecuenciaSQL;
           MySqlConnection con = conex.ObtenerConexion();
           MySqlCommand sqlcom;
           MySqlDataReader resultData = null;
           try
\{ SecuenciaSQL = string.Format(@"SELECT * FROM clientes WHERE 
clientes.estado='A' AND clientes.nombre like '{0}%';", nombre_cliente);
              sqlcom = new MySqlCommand(SecuenciaSQL, con);
               resultData = sqlcom.ExecuteReader();
               return resultData;
 }
           catch (Exception ex)
\{ return null;
               throw ex;
 }
           finally
\{ }
        }
       public MySqlDataReader verificar cliente con cedula repetida(String
cedula)
        {
           String SecuenciaSQL;
           MySqlConnection con = conex.ObtenerConexion();
           MySqlCommand sqlcom;
           MySqlDataReader resultData = null;
           try
\{ SecuenciaSQL = string.Format(@"SELECT * FROM `clientes` where 
cedula='{0}' ;", cedula);
              sqlcom = new MySqlCommand(SecuenciaSQL, con);
               resultData = sqlcom.ExecuteReader();
               return resultData;
           }
            catch (Exception ex)
\{ return null;
               throw ex;
 }
           finally
\{
```
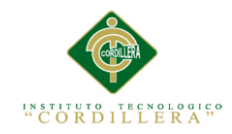

```
 }
        }
        public void CerrarConexion()
        {
            conex.CerrarConexion();
        }
    }
}
```
# **Vista del formulario de Mascota**

```
<%@ Page Title="" Language="C#" MasterPageFile="~/Site.Master"
AutoEventWireup="true" CodeBehind="M_NuevaMascota.aspx.cs"
Inherits="Veterinaria.M_NuevaMascota" %>
<%@ Register Assembly="AjaxControlToolkit" Namespace="AjaxControlToolkit"
TagPrefix="cc1" %>
<%@ Register assembly="DevExpress.Web.v13.2, Version=13.2.5.0, 
Culture=neutral, PublicKeyToken=b88d1754d700e49a"
namespace="DevExpress.Web.ASPxEditors" tagprefix="dx" %>
<asp:Content ID="Content1" ContentPlaceHolderID="MainContent" runat="server">
      <script type="text/javascript">
          function validarnum(e) { // 1
              tecla = (document.all) ? e.keyCode : e.which; // 2
             if (tecla == 8) return true; // 3patron = /[0-1-2-3-4-5-6-7-8-9\s]; // 4
              te = String.fromCharCode(tecla); // 5
              return patron.test(te); // 6
         }
             </script>
    <script>
       $(function () {
            $('#MainContent_tx_cedula').keyup(function () {
                var cedula = $('#MainContent_tx_cedula').val();
               if (cedula.length == 10) //Obtenemos el digito de la region que sonlos dos primeros 
digitos
                   var digito_region = cedula.substring(0, 2);
                    //Pregunto si la region existe ecuador se divide en 24 
regiones
                   if (digito region >= 1 && digito region <= 24) {
                        // Extraigo el ultimo digito
                       var ultimo_digito = cedula.substring(9, 10);
                        //Agrupo todos los pares y los sumo
```
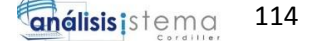

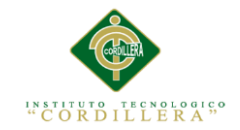

```
var pares = parseInt(cedula.substring(1, 2)) +
parseInt(cedula.substring(3, 4)) + parseInt(cedula.substring(5, 6)) + 
parseInt(cedula.substring(7, 8));
                        //Agrupo los impares, los multiplico por un factor de 
2, si la resultante es > que 9 le restamos el 9 a la resultante
                       var numero1 = cedula.substring(0, 1);
                       var numero1 = (numero1 * 2);if (numero1 > 9) { var numero1 = (numero1 - 9); }
                       var numero3 = \text{cedula.substring}(2, 3);var numero3 = (numero3 * 2);if (numero3 > 9) { var numero3 = (numero3 - 9); }
                       var numero5 = cedula.substring(4, 5);
                       var numero5 = (numero5 * 2);if (numero5 > 9) { var numero5 = (numero5 - 9); }
                       var numero7 = cedula.substring(6, 7);
                       var numero7 = (numero7 * 2);if (numero7 > 9) { var numero7 = (numero7 - 9); }
                       var numero9 = \text{cedula.substring}(8, 9);var numero9 = (numero9 * 2);
                       if (numero9 > 9) { var numero9 = (numero9 - 9); }
                       var impares = numero1 + numero3 + numero5 + numero7 +
numero9;
                        //Suma total
                       var suma_total = (pares + impares);
                        //extraemos el primero digito
                       var primer digito suma =
String(suma_total).substring(0, 1);
                        //Obtenemos la decena inmediata
                       var decena = (\text{parseInt}(primer\_digito\_sum) + 1) * 10; //Obtenemos la resta de la decena inmediata - la 
suma_total esto nos da el digito validador
                       var digito validador = decena - suma total;
                        //Si el digito validador es = a 10 toma el valor de 0
                       if (digito validador == 10)
                           var digito validador = 0;
                        //Validamos que el digito validador sea igual al de la 
cedula
                        if (digito_validador == ultimo_digito) {
                            $('#notifica').removeAttr('style');
                            $('#notifica').attr('style', 'color: green;');
                            $('#notifica').text('Cedula Correcta');
$('#MainContent_bt_registrar').removeAttr('disabled');
                        } else {
                            $('#notifica').removeAttr('style');
                            $('#notifica').attr('style', 'color: red;');
                            $('#notifica').text('Cedula Incorrecta');
```
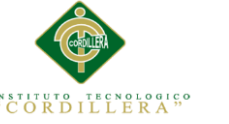

```
 $('#MainContent_bt_registrar').attr('disabled', 
'disabled');
 }
                    } else {
                        // imprimimos en consola si la region no pertenece
                       $('#notifica').removeAttr('style');
                        $('#notifica').attr('style', 'color: red;');
                        $('#notifica').text('Cedula Incorrecta');
                        $('#MainContent_bt_registrar').attr('disabled', 
'disabled');
 }
                } else {
                    //imprimimos en consola si la cedula tiene mas o menos de 
10 digitos
                    $('#notifica').removeAttr('style');
                    $('#notifica').attr('style', 'color: red;');
                    $('#notifica').text('Cedula Incorrecta');
                    $('#MainContent_bt_registrar').attr('disabled', 
'disabled');
 }
            });
        });
     </script>
     <meta charset="utf-8">
     <h1>REGISTRAR MASCOTA</h1>
     <asp:Panel runat="server" ID="panel_1">
         <div>
     <table style="width: 100%" class="table table-responsive">
         <thead>
         </thead>
         <tbody>
             <tr>
                 <td colspan="10">
                     <h4>INGRESE EL NÚMERO DE CÉDULA DEL PROPIETARIO</h4>
                \langle/td>
            \langle/tr>
             <tr>
                 <td style="width: 84px" >
                     <b>Cedula:</b>
                 </td>
                 <td colspan="9">
                     <asp:TextBox ID="tx_cedula" CssClass="form-control"
runat="server" Width="146px"></asp:TextBox>
                     <strong id="notifica"></strong>
                    \text{Br} />
                     <asp:Button ID="bt_buscarCliente" runat="server" Text="Ver 
datos del propietario" CssClass="templatemo-edit-btn"
OnClick="bt_buscarCliente_Click" Width="172px" />
                 </td>
            \langle/tr>
             <tr>
```
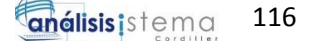

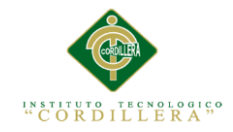

```
 <td colspan="10" runat="server" id="tr_labeldatosp"
visible="false">DATOS PROPIETARIO</td>
             \langle/tr>
              <tr id="tr_datProp" runat="server" visible="false">
                  <td style="width: 84px">
                     <b>Nombres:</b>
                  </td>
                  <td>
                      <asp:Label ID="lb_nombreCliente" runat="server"
Height="17px"></asp:Label>
                     \text{ch} />
                      <asp:Label ID="lb_apellidos" runat="server"></asp:Label>
                  </td>
                  <td>
                     <b id="ape0" visible="false">Dirección:</b></td>
                  <td>
                      <asp:Label ID="lb_direccion" runat="server"></asp:Label>
                  </td>
                  <td>
                     <b>Teléfono:</b></td>
                  <td>
                      <asp:Label ID="lb telefono" runat="server"></asp:Label>
                  </td>
                  ztds
                     <b>Móvil:</b></td>
                 <td>
                      <asp:Label ID="lb_movil" runat="server"></asp:Label>
                  </td>
                 <td><br />
kb>E-mail:</b></td>
                 <td><asp:Label ID="lb_email" runat="server"></asp:Label></td>
             \langle/tr>
         </tbody>
     </table>
         </div>
         </asp:Panel>
    <asp:Panel ID="panel_2" runat="server" BorderColor="#808080">
        <div class="templatemo-content-widget white-bg templatemo-overflow-
hidden">
     <table style="width: 101%" class="table table-responsive">
         <tbody>
              <tr>
                  <td colspan="6">
                      DATO DE LA MASCOTA
                  </td>
             \langle/tr>
             <sub>tr</sub></sub>
                 <td style="width: 117px"><b>Especie:</b></td>
                  <td style="width: 473px">
                      <asp:DropDownList ID="drp_tipo" runat="server"
CssClass="form-control" Width="117px">
                            <asp:ListItem Text="Elija..." ></asp:ListItem>
                           <asp:ListItem Value="1" Text="Canino" ></asp:ListItem>
                            <asp:ListItem Value="2" Text="Felino"></asp:ListItem>
                      </asp:DropDownList>
```
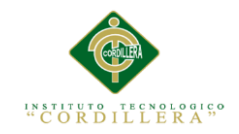

 </td> <td style="width: 121px"> <b>Peso: (Kg)</b></td> <td colspan="3"> <asp:TextBox ID="tx\_peso" runat="server" CssClass="formcontrol" TextMode="Number" Width="162px" PlaceHolder="Peso (Kg)"></asp:TextBox> <strong><asp:RangeValidator ID="RangeValidator1" runat="server" MaximumValue="200" MinimumValue="1" ErrorMessage="Valor no permitido" style="color: #CC0000" ControlToValidate="tx\_peso" Type="Integer"></asp:RangeValidator></strong>  $\langle$ /td>  $\langle$ /tr> <tr> <td style="width: 117px"><b>Sexo:</b></td> <td style="width: 473px"> <asp:DropDownList ID="drp\_sexo" runat="server" CssClass="form-control" Width="119px"> <asp:ListItem Text="Elija..." ></asp:ListItem> <asp:ListItem Value="Macho" Text="Macho" ></asp:ListItem> <asp:ListItem Value="Hembra" Text="Hembra" ></asp:ListItem> </asp:DropDownList>  $\left\langle t+ds\right\rangle$  $z$ tds <b>Color:</b></td> <td colspan="3"> <asp:TextBox ID="tx\_color" runat="server" CssClass="formcontrol" Height="31px" Width="158px" ></asp:TextBox> </td>  $\langle$ /tr> <tr> <td style="width: 117px"><b>Nombre: </b></td> <td><asp:TextBox ID="tx\_nombre" runat="server" CssClass="formcontrol" Width="187px"></asp:TextBox> <strong><asp:RegularExpressionValidator ID="RegularExpressionValidator1" runat="server" ControlToValidate="tx\_nombre" ErrorMessage="Por favor ingrese solo letras" ValidationExpression="^[a-zñ-ñ-á-é-í-ó-úA-Z ]\*\$" ForeColor="Red" style="color: #CC0000"></asp:RegularExpressionValidator> </strong> </td> <td> **<b>Fecha de Nacimiento:</b></td>**  <td colspan="3"> <asp:TextBox ID="tx\_fechanac" CssClass="form-control" runat="server" Height="32px" Width="159px" ></asp:TextBox> <strong><asp:RangeValidator ID="RangeValidator2" runat="server" ControlToValidate="tx\_fechanac" ErrorMessage="Fecha ingresada no válida" Type="Date" style="color: #CC0000"></asp:RangeValidator></strong> <cc1:calendarextender ID="CalendarExtender1" Format="dd/MM/yyyy" TargetControlID="tx\_fechanac" runat="server" PopupPosition="TopLeft" Animated="true"/>

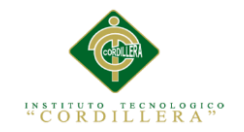

 $\langle$ /td>  $\langle$ /tr> the contract of the contract of the contract of the contract of the contract of the contract of the contract of <td> <b>Raza:</b> </td> <td> <asp:TextBox ID="tx\_raza" runat="server" CssClass="form-control" Width="187px" ></asp:TextBox> <strong><asp:RegularExpressionValidator ID="RegularExpressionValidator2" runat="server" ControlToValidate="tx\_raza" ErrorMessage="Por favor ingrese solo letras" ValidationExpression="^[a-zñ-ñ-á-é-í-ó-úA-Z ]\*\$" ForeColor="Red" style="color: #CC0000"></asp:RegularExpressionValidator> </strong> </td>  $z$ +d $\overline{z}$  <asp:Button ID="bt\_obtener" runat="server" Text="Calcular Edad" CssClass="templatemo-edit-btn" OnClick="bt\_obtener\_Click"/><br />>  $\langle$ /td> to the contract of the contract of the contract of the contract of the contract of the contract of the contract of the contract of the contract of the contract of the contract of the contract of the contract of the contrac <asp:TextBox ID="tx\_edad" runat="server" ReadOnly="true" Height="29px" Width="215px" CssClass="formcontrol"></asp:TextBox>  $\langle$ /td>  $\langle$ /tr> <tr> <td colspan="4"> <asp:Button ID="bt\_registrar" runat="server" CssClass="templatemo-fore-button" OnClick="bt\_registrar\_Click" Text="Registrar Mascota" Width="240px" /> <asp:Button ID="Button1" runat="server" CssClass="templatemo-fore-button" PostBackUrl="~/M\_ListaMascotas.aspx" Text="Ver Listado" /> <asp:Button ID="bt\_limpiar" runat="server" CssClass="templatemo-fore-button" OnClick="bt\_limpiar\_Click" Text="Limpiar" Width="112px" /> <asp:Button ID="bt\_cancelar" runat="server" CssClass="templatemo-fore-button" PostBackUrl="~/M\_ListaMascotas.aspx" Text="Volver" /> </td> </tbody> </table> </div> </asp:Panel> </asp:Content>

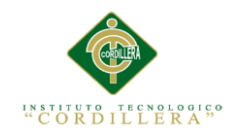

**Registrar nueva mascota y validar campos.**

```
using MySql.Data.MySqlClient;
using System;
using System.Collections.Generic;
using System.Linq;
using System.Web;
using System.Web.UI;
using System.Web.UI.WebControls;
namespace Veterinaria
{
     public partial class M_NuevaMascota : System.Web.UI.Page
\{ \{ \} protected void Page_Load(object sender, EventArgs e)
\overline{\mathcal{L}} if(!Page.IsPostBack)
\{ validarFecha();
 }
            lb nombreCliente.Visible = false;
 }
        protected void bt registrar Click(object sender, EventArgs e)
\overline{\mathcal{L}} if (!ValidarC()) return;
            String cedula = tx cedula.Text;
             String nombre = tx_nombre.Text;
            String raza = tx raza.Text;
            String color = tx color.Text;
             String peso = tx_peso.Text;
             String edad = tx_edad.Text;
             String fechanac = tx_fechanac.Text;
            modelo model = new modelo();
             try
\{ Int32 Id_cliente = 0;
                 String Nombre = string.Empty;
                 String Apellido = string.Empty;
                 String Direccion = string.Empty;
                 String sexo = drp_sexo.SelectedValue.ToString();
                 Int32 tipo = 
System.Convert.ToInt32(drp_tipo.SelectedValue.ToString());
                 MySqlDataReader Cliente = 
model.consultar_datos_cliente_por_cedula(cedula);
                if (cedula != \overline{\text{null}} && cedula != \overline{\text{""}} && nombre != \text{null} && nombre
!= " "")\{ if (Cliente.Read())
                     {
                         Id cliente = Cliente.GetInt32("id cliente");
                          Nombre = Cliente.GetString("nombre");
                         Apellido = Cliente.GetString("apellido");
                         Direccion = Cliente.GetString("direccion");
```
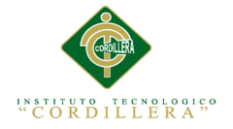

```
 int guardado = model.nueva_mascota(Id_cliente, tipo, 
nombre, raza, peso, color, sexo, edad, fechanac);
                       if(guardado>0)
                      {
                           mostrarAlerta_Jscript("Registro Agregado");
                           LimpiarC();
 }
 }
 }
 }
            catch (Exception)
\{mostrarAlerta Jscript("Error al insertar");
 }
            finally
\{ model.CerrarConexion();
 }
        }
       protected void bt buscarCliente Click(object sender, EventArgs e)
\overline{\mathcal{L}}tr datProp.Visible = true;
           tr labeldatosp.Visible = true;
           modelo model = new modelo();
            try
\{ String cedula = tx_cedula.Text;
                MySqlDataReader Datacliente = 
model.consultar_datos_cliente_por_cedula(cedula);
               if (Datacliente.Read())
\{ lb_nombreCliente.Text = Datacliente.GetString("nombre");
                      //+ " " + Datacliente.GetString("apellido");
                   lb_apellidos.Text = Datacliente.GetString("apellido");
                  lb_direccion.Text = Datacliente.GetString("direccion");
                   lb_telefono.Text = Datacliente.GetString("telefono");
                  lb_email.Text = Datacliente.GetString("correo");
                  lb_movil.Text = Datacliente.GetString("movil");
                   int id_cliente = Datacliente.GetInt32("id_cliente");
                   lb_nombreCliente.Visible = true;
 }
                else
\{ lb_nombreCliente.Text = "Cliente no encontrado";
                  lb_nombreCliente.Visible = true;
                  tx_cedula.Text = string.Empty;
                  tx_nombre.Text = string.Empty;
                  tx_fechanac.Text = string.Empty;
                   tx_color.Text = string.Empty;
                  tx_peso.Text = string.Empty;
                  tx_raza.Text = string.Empty;
                  drp_sexo.SelectedIndex = 0;
                  drp_tipo.SelectedIndex = 0;
                  tr_datProp = null;
```
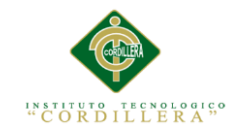

```
 lb_telefono.Text = string.Empty;
                  lb_apellidos.Text = string.Empty;
                  lb_direccion.Text = string.Empty;
                  lb_movil.Text = string.Empty;
                   lb_email.Text = string.Empty;
 }
 }
            catch (Exception)
\{ mostrarAlerta_Jscript("Error al completar Acción");
 }
        }
       public void mostrarAlerta Jscript(string Mensaje)
        {
            System.Web.UI.ScriptManager.RegisterClientScriptBlock(this, 
this.GetType(), "", "alert('" + Mensaje + "');", true);
 }
        private bool ValidarC()
        {
            if (tx_cedula.Text == string.Empty)
\{ System.Web.UI.ScriptManager.RegisterClientScriptBlock(this, 
this.GetType(), "", "alert('Debe ingresar el numero de cédula del cliente');", 
true);
               tx_cedula.Focus();
               return false;
 }
           if (tx nombre. Text == string.Fmpty)
\{ mostrarAlerta_Jscript("Ingrese el nombre de la mascota");
               tx_nombre.Focus();
               return false;
 }
           if (tx raza.Text == string.Empty)
\{ mostrarAlerta_Jscript("Ingrese la raza de la mascota");
               tx_raza.Focus();
               return false;
 }
            if (tx_peso.Text == string.Empty)
\{ mostrarAlerta_Jscript("Ingrese el peso de la mascota");
               tx_peso.Focus();
               return false;
 }
            if (tx_color.Text == string.Empty)
\{ mostrarAlerta_Jscript("Ingrese el color de la mascota");
               tx_color.Focus();
               return false;
            }
            if (tx_fechanac.Text == string.Empty)
\{ mostrarAlerta_Jscript("Ingrese la fecha de nacimiento de la 
mascota");
```
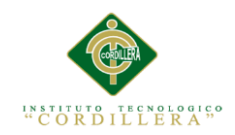

```
 tx_fechanac.Focus();
                return false;
 }
            if (drp_sexo.SelectedIndex == 0)
\{ mostrarAlerta_Jscript("Elija el sexo de la mascota");
                drp_sexo.Focus();
                return false;
 }
            if (drp_tipo.SelectedIndex == 0)
\{ mostrarAlerta_Jscript("Elija la especie de la mascota");
                drp_tipo.Focus();
                return false;
 }
           if (tx edad.Text == string.Empty)
\{ mostrarAlerta_Jscript("Proporcione la edad de la mascota");
               tx edad.Focus();
                return false;
 }
                return true;
        }
    public void LimpiarC()
\{ \{ \}tx_cedula.Text = string.Empty;
        tx_nombre.Text = string.Empty;
       tx_fechanac.Text = string.Empty;
        tx_color.Text = string.Empty;
       tx_peso.Text = string.Empty;
       tx raza.Text = string.Fmpty;drp sexo.SelectedIndex = 0;drp tipo.SelectedIndex = 0;
       tr datProp = null; lb_telefono.Text = string.Empty;
        lb_apellidos.Text = string.Empty;
        lb_direccion.Text = string.Empty;
       lb_nombreCliente.Text = string.Empty;
        tx_edad.Text = string.Empty;
    }
    protected void bt_limpiar_Click(object sender, EventArgs e)
     {
        LimpiarC();
    }
    public String DiferenciaFechas(DateTime pFechaUno, DateTime pFechaDos)
     {
        lb_nombreCliente.Visible = true;
        try
        {
            int[] vDiasMes = new int[12] { 31, -1, 31, 30, 31, 30, 31, 31, 30,
31, 30, 31 };
            DateTime vFechaOrigen;
            DateTime vFechaDestino;
            int vAnio;
            int vMes;
            int vDia;
```
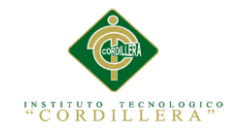

```
 int vIncremento;
```

```
 //Determinamos cual es la fecha menor
           if (pFechaUno > pFechaDos)
\{ vFechaOrigen = pFechaDos;
              vFechaDestino = pFechaUno;
 }
           else
\{ vFechaOrigen = pFechaUno;
              vFechaDestino = pFechaDos;
 }
           // Calculamos los dias
           vIncremento = 0;
           if (vFechaOrigen.Day > vFechaDestino.Day)
\{ vIncremento = vDiasMes[vFechaOrigen.Month - 1];
 }
          if (vIncremento == -1)
\{ if (DateTime.IsLeapYear(vFechaOrigen.Year))
\{ // Para los años bisiestos
                  vIncremento = 29;
 }
              else
\{ vIncremento = 28;
 }
           }
          if (vIncremento != 0)
\{ vDia = (vFechaDestino.Day + vIncremento) - vFechaOrigen.Day;
              vIncremento = 1;
 }
           else
\{ vDia = vFechaDestino.Day - vFechaOrigen.Day;
           }
           //Calculamos los meses
           if ((vFechaOrigen.Month + vIncremento) > vFechaDestino.Month)
\{vMes = (vFechaDestino.Month + 12) - (vFechaOrigen.Month +
vIncremento);
              vIncremento = 1;
 }
           else
\{ vMes = (vFechaDestino.Month) - (vFechaOrigen.Month + 
vIncremento);
             vIncremento = 0; }
           //Calculamos los años
           vAnio = vFechaDestino.Year - (vFechaOrigen.Year + vIncremento);
```
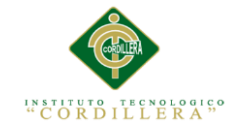

```
return vAnio + " Año(s), " + vMes + " mes(es), " + vDia + "
día(s)";
         }
         catch (Exception ex)
         {
             throw ex;
         }
     }
     protected void bt_obtener_Click(object sender, EventArgs e)
     {
        tr datProp.Visible = true;
        DateTime inicio = Convert.ToDateTime(tx fechanac.Text + " 00:00:00");
        DateTime final = DateTime.Today;
        tx edad.Text = DiferenciaFechas(inicio, final);
     }
     public void validarFecha()
     {
         DateTime fechoy = DateTime.Today;
        DateTime fechalimite = DateTime.Today.AddYears(-18);
        RangeValidator2.MaximumValue = fechoy.ToString().Substring(0, 10);
         RangeValidator2.MinimumValue = fechalimite.ToString().Substring(0, 
10);
     }
     }
}
```
#### **Seleccionar Mascota**

```
 protected void bt_seleccionar_Click(object sender, ImageClickEventArgs e)
         {
             int id = int.Parse((sender as ImageButton).CommandArgument);
             Response.Redirect("M_ActualizarDatosMascota.aspx?encrypt=" + (id * 
777));
         }
```
### **Buscar Mascota**

```
protected void bt buscar Click(object sender, EventArgs e)
        {
           if (!ValidarCampos()) return;
            String cedula = tx_cedula.Text;
           modelo model = new modelo();
           Int32 Id cliente = 0;
            String Nombre = string.Empty;
            String Apellido = string.Empty;
            String Direccion = string.Empty;
            try
\{ MySqlDataReader Cliente = 
model.consultar_datos_cliente_por_cedula(cedula);
                if (Cliente.Read())
\{ Id_cliente = Cliente.GetInt32("id_cliente");
```
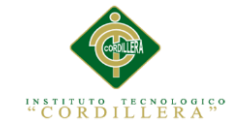

```
 Nombre = Cliente.GetString("nombre");
                       lb_nomcliente.Text = Cliente.GetString("nombre") + "<br /> 
" + Cliente.GetString("apellido");
                        lb_direccion.Text = Cliente.GetString("direccion");
                       lb_telf_fijo.Text = Cliente.GetString("telefono");
                       lb_telfmovil.Text = Cliente.GetString("movil");
                        lb_email.Text = Cliente.GetString("correo");
                       Apellido = Cliente.GetString("apellido");
                      Direccion = Cliente.GetString("direccion");
                       lb_mensaje.Visible = false;
 }
                   else
\overline{a} ( \overline{a} ) and \overline{a} ( \overline{a} ) and \overline{a} ( \overline{a} ) and \overline{a} ( \overline{a} ) and \overline{a} ( \overline{a} ) and \overline{a} ( \overline{a} ) and \overline{a} ( \overline{a} ) and \overline{a} ( \overline{a} ) and \overline{a} ( \ lb_mensaje.Text = "No se ha encontrado el cliente, intente 
de nuevo";
                       lb mensaje.Visible = true;
                      tbl datoscliente.Visible = false;
                       grid mascotas.Visible = false;
 }
                   MySqlDataReader Mascotas;
                  if (Id_cliente > 0)
\{ Mascotas = 
model.consultar_mascotas_por_cliente(Id_cliente);
                       grid_mascotas.DataSource = Mascotas;
                      grid_mascotas.DataBind();
                      tbl datoscliente.Visible = true;
                      grid mascotas.Visible = true;
 }
                   else
\{ }
 }
              catch (Exception)
\{ mostrarAlerta_Jscript("Error al completar acción");
 }
              finally
\{ model.CerrarConexion();
 }
          }
```
#### **Eliminar Mascota**

```
protected void bt_eliminar_Click(object sender, ImageClickEventArgs e)
         {
                int id = int.Parse((sender as ImageButton).CommandArgument);
                modelo model = new modelo();
```
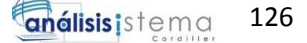

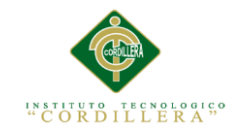

```
 int mascota = model.eliminar_mascota(id);
             if (mascota > 0)
\{ mostrarAlerta_Jscript("Mascota Eliminada exitosamente");
                 String cedula = tx_cedula.Text;
                  Int32 Id_cliente = 0;
                  String Nombre = string.Empty;
                  String Apellido = string.Empty;
                  String Direccion = string.Empty;
                  try
                 {
                     MySqlDataReader Cliente = 
model.consultar datos cliente por cedula(cedula);
                     if (Cliente.Read())
                    {
                        Id cliente = Cliente.GetInt32("id cliente");
                        Nombre = Cliente.GetString("nombre");
                         lb_nomcliente.Text = Cliente.GetString("nombre") + 
"<br />" + Cliente.GetString("apellido");
                         Apellido = Cliente.GetString("apellido");
                       Direccion = Cliente.GetString("direccion");
 }
                     else
                    {
                         lb_mensaje.Text = "No se ha encontrado el cliente, 
intente de nuevo";
                        lb mensaje.Visible = true;
 }
                     MySqlDataReader Mascotas;
                    if (Id cliente > 0)
                    {
                        Mascotas = 
model.consultar mascotas por cliente(Id cliente);
                        grid_mascotas.DataSource = Mascotas;
                        grid_mascotas.DataBind();
                        lb mostrarmascotas.Visible = true;
                        grid_mascotas.Visible = true;
 }
                    else
\{ }
 }
                 catch (Exception)
\{ mostrarAlerta_Jscript("Error al completar acción");
 }
                 finally
\{ model.CerrarConexion();
 }
 }
           }
```
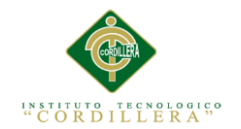

### **Acceso a Datos**

```
public int nueva mascota(Int32 id cliente, Int32 id tipo, String nombre, String
raza,String peso,String color,String sexo,String edad, String fechanac)
        {
           int filas = 0;
            String SecuenciaSQL;
            MySqlConnection con = conex.ObtenerConexion();
            MySqlCommand sqlcom;
            try
\{ SecuenciaSQL = string.Format(@"INSERT INTO 
`veterinaria`.`mascota` VALUES (NULL, '{0}', '{1}', '{2}', 'No Disponible', 
'{3}', '{4}', '{5}', '{6}', '{7}', 'A', '{8}');",
                     id_cliente, id_tipo, nombre, raza, peso, color, sexo, 
edad, fechanac);
               sqlcom = new MySqlCommand(SecuenciaSQL, con);
                filas = sqlcom.ExecuteNonQuery();
 }
            catch (Exception e)
\{ throw e;
 }
            return filas;
        }
    public int actualizarFoto mascota(Int32 id mascota, String dir)
        {
            int filas = 0;
            String SecuenciaSQL;
            MySqlConnection con = conex.ObtenerConexion();
            MySqlCommand sqlcom;
            try
\{ SecuenciaSQL = string.Format(@" UPDATE mascota set foto='{1}'
                where id_mascota={0} ;",
                     id_mascota, dir);
               sqlcom = new MySqlCommand(SecuenciaSQL, con);
                filas = sqlcom.ExecuteNonQuery();
 }
            catch (Exception e)
\{ throw e;
 }
            return filas;
 }
```
**Vista del formulario de Usuario**

```
<%@ Page Title="" Language="C#" MasterPageFile="~/Site.Master"
AutoEventWireup="true" CodeBehind="AdminUsuario.aspx.cs"
Inherits="Veterinaria.Formulario_web13" %>
<asp:Content ID="Content1" ContentPlaceHolderID="MainContent" runat="server">
     <script>
         $(function () {
             $('#MainContent_tx_cedula').keyup(function () {
```
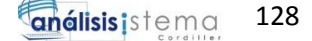

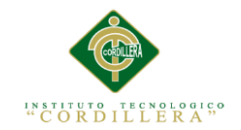

```
 var cedula = $('#MainContent_tx_cedula').val();
                if (cedula.length == 10) //Obtenemos el digito de la region que sonlos dos primeros 
digitos
                    var digito_region = cedula.substring(0, 2);
                     //Pregunto si la region existe ecuador se divide en 24 
regiones
                    if (digito_region >= 1 && digito_region <= 24) {
                         // Extraigo el ultimo digito
                        var ultimo_digito = cedula.substring(9, 10);
                         //Agrupo todos los pares y los sumo
                        var pares = parseInt(cedula.substring(1, 2)) +
parseInt(cedula.substring(3, 4)) + parseInt(cedula.substring(5, 6)) + 
parseInt(cedula.substring(7, 8));
                         //Agrupo los impares, los multiplico por un factor de 
2, si la resultante es > que 9 le restamos el 9 a la resultante
                        var numero1 = cedula.substring(0, 1);
                        var numero1 = (\text{numero1} * 2);
                        if (numero1 > 9) { var numero1 = (numero1 - 9); }
                        var numero3 = cedula.substring(2, 3);
                        var numero3 = (numero3 * 2);if (numero3 > 9) { var numero3 = (numero3 - 9); }
                        var numero5 = cedula.substring(4, 5);
                        var numero5 = (numero5 * 2);if (numero5 > 9) { var numero5 = (numero5 - 9); }
                        var numero7 = cedula.substring(6, 7);
                        var numero7 = (numero7 * 2);if (numero7 > 9) { var numero7 = (numero7 - 9); }
                        var numero9 = \text{cedula.substring}(8, 9);var numero9 = (numero9 * 2);
                        if (numero9 > 9) { var numero9 = (numero9 - 9); }
                        var impares = numero1 + numero3 + numero5 + numero7 +
numero9;
                         //Suma total
                        var suma total = (pares + impares);
                         //extraemos el primero digito
                         var primer_digito_suma = 
String(suma_total).substring(0, 1);
                         //Obtenemos la decena inmediata
                        var decena = (\text{parseInt}(primer\_digito\_sum) + 1) * 10; //Obtenemos la resta de la decena inmediata - la 
suma_total esto nos da el digito validador
                         var digito_validador = decena - suma_total;
                         //Si el digito validador es = a 10 toma el valor de 0
                        if (digito_validador == 10)
```
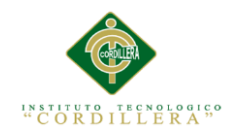

```
var digito_validador = 0;
                        //Validamos que el digito validador sea igual al de la 
cedula
                        if (digito_validador == ultimo_digito) {
                            $('#notifica').removeAttr('style');
                            $('#notifica').attr('style', 'color: green;');
                            $('#notifica').text('Cedula Correcta');
$('#MainContent_bt_regUusario').removeAttr('disabled');
                        } else {
 $('#notifica').removeAttr('style');
 $('#notifica').attr('style', 'color: red;');
                            $('#notifica').text('Cedula Incorrecta');
                            $('#MainContent_bt_regUusario').attr('disabled', 
'disabled');
 }
                    } else {
                        // imprimimos en consola si la region no pertenece
                       $('#notifica').removeAttr('style');
                        $('#notifica').attr('style', 'color: red;');
                        $('#notifica').text('Cedula Incorrecta');
                        $('#MainContent_bt_regUusario').attr('disabled', 
'disabled');
 }
                } else {
                    //imprimimos en consola si la cedula tiene mas o menos de 
10 digitos
                    $('#notifica').removeAttr('style');
                    $('#notifica').attr('style', 'color: red;');
                    $('#notifica').text('Cedula Incorrecta');
                    $('#MainContent_bt_regUusario').attr('disabled', 
'disabled');
 }
            });
        });
    </script>
     <h1>Registro de Usuarios </h1><br />
     <h2>Datos de Usuario:</h2><br />
     <p>
        <strong><asp:HyperLink ID="HyperLink1" runat="server"
NavigateUrl="~/A_MuestraUsuarios.aspx">Ver Listado>></asp:HyperLink></strong>
   \langle/p>
     <p>
       <strong><asp:Label ID="lb msjcedula" runat="server" style="color:
#CC0000" ></asp:Label></strong>
    \langle/p>
     <table class="table table-responsive">
        <tr>
            <td style="width: 98px"><b>Nº Cédula:</b></td>
             <td style="width: 431px">
                 <asp:TextBox ID="tx_cedula" runat="server" CssClass="form-
control" Width="200px"></asp:TextBox>
                <strong id="notifica"></strong>
             </td>
           <td style="width: 101px"><b>E-mail:</b></td>
           <sub>td</sub></sub>
```
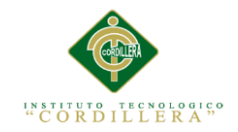

```
 <asp:TextBox ID="tx_correo" runat="server" Width="238px"
CssClass="form-control"></asp:TextBox><strong><asp:RegularExpressionValidator
ID="RegularExpressionValidator1" runat="server" ControlToValidate="tx_correo"
                          ErrorMessage="E-mail invalido "
ValidationExpression="\w+([-+.']\w+)*@\w+([-.]\w+)*\.\w+([-.]\w+)*"
ForeColor="Red" style="color: 
#CC0000"></asp:RegularExpressionValidator></strong>
            \langle/td>
        \langle/tr>
         <tr>
            <td style="width: 98px"><b>Rol:</b></td>
             <td style="width: 431px">
                 <asp:DropDownList ID="drp_rol" runat="server" CssClass="form-
control">
                      <asp:ListItem Text="Elija..."></asp:ListItem>
                      <asp:ListItem Value="1">Normal</asp:ListItem>
                      <asp:ListItem Value="2">Administrador</asp:ListItem>
                 </asp:DropDownList>
            \langle/td>
            <td style="width: 101px"><b>Teléfono:</b></td>
             <td>
                 <asp:TextBox ID="tx_telefono" runat="server" CssClass="form-
control">
</asp:TextBox>
                <strong><asp:RangeValidator ID="RangeValidator1" runat="server"
ErrorMessage="Número Teléfonico inválido" MaximumValue="9999999"
MinimumValue="2000000" ControlToValidate="tx_telefono" Type="Integer"
style="color: #CC0000"></asp:RangeValidator></strong>
             </td>
        \langle/tr>
         <tr>
            <td style="width: 98px"><b>Nombres:</b></td>
             <td style="width: 431px">
                 <asp:TextBox ID="tx_nombre" runat="server" Width="297px"
CssClass="form-control"></asp:TextBox><strong><asp:RegularExpressionValidator
ID="RegularExpressionValidator2" runat="server" ControlToValidate="tx_nombre"
                          ErrorMessage="Por favor Ingrese solo letras"
ValidationExpression="^[a-zñ-ñ-á-é-í-ó-úA-Z ]*$" ForeColor="Red" style="color: 
#CC0000"></asp:RegularExpressionValidator></strong>
             </td>
            <td style="width: 101px"><b>Seudónimo:</b></td>
             <td>
                 <asp:TextBox ID="tx_seudonimo" runat="server" Width="118px"
CssClass="form-control"></asp:TextBox>
             </td>
        \langle/tr>
         <tr>
            <td style="width: 98px"><b>Apellidos:</b></td>
             <td style="width: 431px">
                 <asp:TextBox ID="tx_apellido" runat="server" Width="296px"
CssClass="form-control"></asp:TextBox><strong><asp:RegularExpressionValidator
ID="RegularExpressionValidator3" runat="server"
ControlToValidate="tx_apellido"
                          ErrorMessage="Por favor Ingrese solo letras"
ValidationExpression="^[a-zñ-ñ-á-é-í-ó-úA-Z ]*$" ForeColor="Red" style="color: 
#CC0000"></asp:RegularExpressionValidator></strong>
            \langle/td>
            <td style="width: 101px"><b>Contraseña:</b></td>
            <td>
```
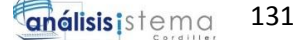

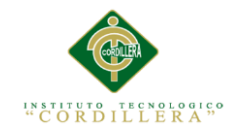

```
 <asp:TextBox ID="tx_contra" runat="server" Width="187px"
CssClass="form-control" TextMode="Password"></asp:TextBox><strong></strong>
             </td>
        \langle/tr>
        \langletr\rangle<td style="width: 98px">&nbsp;</td>
             <td style="width: 431px">
                 </td>
            <td style="width: 101px"><b>Confirmar Contraseña:</b></td>
             <td>
                 <asp:TextBox ID="tx_ccontra" runat="server" Width="203px" 
CssClass="form-control" TextMode="Password"></asp:TextBox>
             &nbsp;<strong><asp:Label ID="lb_confirm" runat="server"
style="color: #CC0000"></asp:Label></strong></td>
        \langle/tr>
         <tr>
 <td style="height: 39px;" colspan="4">
 <asp:Button ID="bt_regUusario" runat="server" Text="Agregar Usuario"
CssClass="templatemo-fore-button" Width="209px" OnClick="bt_regUusario_Click"
/>
                  
                 <asp:Button ID="bt_limpiar" runat="server" Text="Limpiar"
CssClass="btn btn-primary" OnClick="bt_limpiar_Click"/>
&nbsp:
                 <asp:Button ID="Button4" runat="server" Text="Volver"
CssClass="btn btn-primary" PostBackUrl="~/A_MenuUsuarios.aspx"/>
            \langle/td>
        \langle/tr>
        \left\langletry
             <td colspan="4">
                 </td>
        \langle/tr>
     </table>
</asp:Content>
```
#### **Registro de un nuevo Usuario**

```
using System;
using System.Collections.Generic;
using System.Linq;
using System.Web;
using System.Web.UI;
using System.Web.UI.WebControls;
using MySql.Data.MySqlClient;
namespace Veterinaria
{
    public partial class Formulario web13 : System.Web.UI.Page
     {
        protected void Page Load(object sender, EventArgs e)
         {
         }
        protected void bt limpiar Click(object sender, EventArgs e)
         {
             LimpiarC();
```
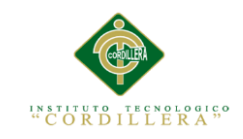

```
 }
        public void LimpiarC()
        {
            tx_apellido.Text = string.Empty;
            tx_nombre.Text = string.Empty;
            tx_cedula.Text = string.Empty;
            tx_contra.Text = string.Empty;
            tx_correo.Text = string.Empty;
            tx_seudonimo.Text = string.Empty;
            tx_telefono.Text = string.Empty;
            tx_ccontra.Text = string.Empty;
           lb confirm.Visible = false;
           lb msjcedula.Visible = false;
           drp rol.SelectedIndex = 0; }
        public void mostrarAlerta_Jscript(string Mensaje)
        {
            System.Web.UI.ScriptManager.RegisterClientScriptBlock(this, 
this.GetType(), "", "alert('" + Mensaje + "');", true);
 }
       protected void bt regUusario Click(object sender, EventArgs e)
        {
            if (!VlidarC()) return;
           String cedula = tx cedula.Text;
            String nombres = tx_nombre.Text;
            String apellidos = tx_apellido.Text;
           String correo = tx correo.Text;
            String telefono = tx_telefono.Text;
           String seudonimo = tx seudonimo.Text;
           String clave = tx contra.Text;
           ModeloUsuario model = new ModeloUsuario();
            try
\{ if(tx_contra.Text == tx_ccontra.Text)
\{Int32 rol =System.Convert.ToInt32(drp_rol.SelectedValue.ToString());
               int u = model.registrar usuario(rol, cedula, nombres,
apellidos, correo, telefono, seudonimo, clave);
               if (u > 0)\{ mostrarAlerta_Jscript("Usuario Registrado con Éxito");
                   LimpiarC();
 }
 }
                //else
                //{
                // mostrarAlerta_Jscript("Las contraseñas no coinciden");
                // lb_confirm.Text = "Las contraseñas no coinciden";
                //}
 }
            catch (Exception ex)
\{
```
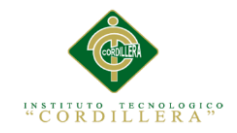

```
 mostrarAlerta_Jscript("Error al insertar");
 }
           finally
\{ }
 }
       private bool VlidarC()
       {
          if (tx cedula.Text == string.Empty)
\{ lb_msjcedula.Text= "¡Debe ingresar el número de cédula!";
              tx_cedula.Focus();
              return false;
 }
          else { lb msjcedula.Visible = false; }
          if (drp rol.SelectedIndex == 0)
\{ mostrarAlerta_Jscript("Elija el perfil de usuario");
              drp_rol.Focus();
          return false;
 }
           if (tx_nombre.Text == string.Empty)
\{ mostrarAlerta_Jscript("Ingrese Los Nombres Completos");
              tx_nombre.Focus();
              return false;
 }
           if (tx_apellido.Text == string.Empty)
\{ mostrarAlerta_Jscript("Ingrese Los Apellidos");
             tx apellido.Focus();
              return false;
 }
          if (tx correo.Text == string.Empty)
\{ mostrarAlerta_Jscript("Ingrese un E-mail");
              tx_correo.Focus();
              return false;
 }
           if (tx_telefono.Text == string.Empty)
\{ mostrarAlerta_Jscript("Ingrese un número telefónico");
              tx_telefono.Focus();
              return false;
 }
           if(tx_seudonimo.Text == string.Empty)
\{ mostrarAlerta_Jscript("Ingrese un UserName o Seudónimo");
             tx seudonimo.Focus();
              return false;
```
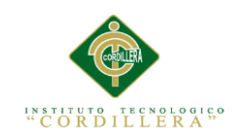

```
 }
           if (tx_contra.Text == string.Empty)
\{ mostrarAlerta_Jscript("Ingrese una contraseña");
              tx_contra.Focus();
              return false;
 }
           if (tx_contra.Text != tx_ccontra.Text)
\{ lb_confirm.Text = "Las contraseñas no coinciden";
             tx contra.Focus();
              return false;
 }
           if (tx_contra.Text == tx_ccontra.Text)
\{ lb_confirm.Text = "";
 }
           return true;
       }
    }
```
# **Actualizar Usuario**

}

```
using MySql.Data.MySqlClient;
using System;
using System.Collections.Generic;
using System.Linq;
using System.Web;
using System.Web.UI;
using System.Web.UI.WebControls;
namespace Veterinaria
{
     public partial class Formulario_web110 : System.Web.UI.Page
     {
         protected void Page_Load(object sender, EventArgs e)
         {
            if (!Page.IsPostBack)
\{ String id_ecrypt = Request.QueryString["encrypt"];
                 Int32 id = System.Convert.ToInt32(id_ecrypt) / 777;
                ModeloUsuario model = new ModeloUsuario();
                MySqlDatabaseader client = model.consultar usuarios id(id);
                 try
\{ if (client.Read())
                    {
                         tx_codigo.Text = 
client.GetInt32("id_usuario").ToString();
                         tx_cedula.Text = client.GetString("cedula");
                         tx_nombre.Text = client.GetString("nombres");
                        tx apellido.Text = client.GetString("apellidos");
                        tx_contra.Text = client.GetString("clave");
```
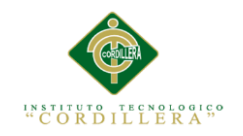

```
 tx_correo.Text = client.GetString("correo");
                       tx_telefono.Text = client.GetString("telefono");
                       tx_seudonimo.Text = client.GetString("seudonimo");
                       drp_rol.SelectedValue = client.GetString("rol");
 }
 }
                catch (Exception ex)
\{ }
 }
        }
       protected void bt limpiar Click(object sender, EventArgs e)
        {
            LimpiarC();
        }
       protected void bt regUusario Click(object sender, EventArgs e)
        {
           if (!validarC()) return;
            int id = System.Convert.ToInt32(tx_codigo.Text);
           Int32 rol =System.Convert.ToInt32(drp_rol.SelectedValue.ToString());
            String nombres = tx_nombre.Text;
            String apellidos = tx_apellido.Text;
           String clave = tx contra.Text;
            String telefono = tx_telefono.Text;
           String seudonimo = tx seudonimo.Text;
           String correo = tx correo.Text;
           ModeloUsuario model = new ModeloUsuario();
            int actualiza = model.actualizar_usuario(id, rol, nombres, 
apellidos, correo, telefono, seudonimo, clave);
           if (actualiza > 0)
\{ mostrarAlerta_Jscript("Los Datos se han Actualizado");
                //Response.Redirect("A_MuestraClientes.aspx");
                LimpiarC();
 }
            else
\{ mostrarAlerta_Jscript("Error al actualizar");
 }
        }
        public void LimpiarC()
\overline{\mathcal{L}} drp_rol.SelectedIndex = 0;
            tx_nombre.Text = string.Empty;
            tx_apellido.Text = string.Empty;
            tx_telefono.Text = string.Empty;
            tx_correo.Text = string.Empty;
```
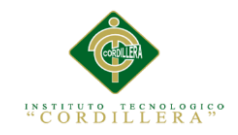

```
 tx_seudonimo.Text = string.Empty;
            tx_contra.Text = string.Empty;
            tx_ccontra.Text = string.Empty;
            lb_confirm.Visible = false;
            tx_cedula.Text = string.Empty;
            tx_codigo.Text = string.Empty;
        }
        public void mostrarAlerta_Jscript(string Mensaje)
        {
            System.Web.UI.ScriptManager.RegisterClientScriptBlock(this, 
this.GetType(), "", "alert('" + Mensaje + "');", true);
 }
        private bool validarC()
        {
           if (drp rol.SelectedIndex == 0)
\{ mostrarAlerta_Jscript("Elija el perfil de usuario");
              drp rol.Focus();
               return false;
 }
            if (tx_nombre.Text == string.Empty)
\{ mostrarAlerta_Jscript("Ingrese Los Nombres Completos");
               tx_nombre.Focus();
           return false;
 }
            if (tx_apellido.Text == string.Empty)
\{ mostrarAlerta_Jscript("Ingrese Los Apellidos");
               tx_apellido.Focus();
               return false;
 }
            if (tx_correo.Text == string.Empty)
\{ mostrarAlerta_Jscript("Ingrese un E-mail");
               tx_correo.Focus();
               return false;
 }
            if (tx_telefono.Text == string.Empty)
\{ mostrarAlerta_Jscript("Ingrese un número telefónico");
              tx telefono.Focus();
               return false;
 }
           if(tx_seudonimo.Text == string.Empty)
\{ mostrarAlerta_Jscript("Ingrese un UserName o Seudónimo");
               tx_seudonimo.Focus();
               return false;
 }
            if (tx_contra.Text == string.Empty)
\{ mostrarAlerta_Jscript("Ingrese una contraseña");
               tx_contra.Focus();
               return false;
```
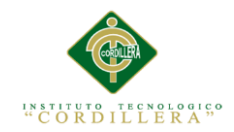

```
 }
           if (tx_contra.Text != tx_ccontra.Text)
\{ lb_confirm.Text = "Las contraseñas no coinciden";
              tx_contra.Focus();
              return false;
 }
          if (tx contra.Text == tx ccontra.Text)
\{ lb_confirm.Text = "";
 }
           return true;
       }
    }
}
```
### **Eliminar Usuario.**

```
protected void bt_eliminar_Click(object sender, ImageClickEventArgs e)
        {
           try
\{int id = int.Parse((sender as ImageButton).CommandArgument);
              ModeloUsuario model = new ModeloUsuario();
               int mascota = model.eliminar_usuario_(id);
              if (mascota > 0)
\{ mostrarAlerta_Jscript("Usuario Eliminado exitosamente");
                 GridViewUsuarios.DataSource = model.consultar usuarios();
                 GridViewUsuarios.DataBind();
 }
 }
           catch (Exception ex)
\{ mostrarAlerta_Jscript("Error al Eliminar");
 }
        }
```
# **Buscar Usuario.**

```
protected void bt_buscar_Click(object sender, EventArgs e)
        {
           ModeloUsuario model = new ModeloUsuario();
            String nombre = tx_nombre.Text;
            try
\{ GridViewUsuarios.DataSource = 
model.consultar_UsuariosPorSeudonimoNombre(nombre, nombre);
                GridViewUsuarios.DataBind();
 }
            catch (Exception ex)
```
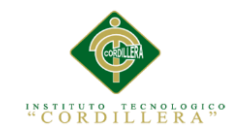

```
\{ mostrarAlerta_Jscript("No hay registros");
 }
```
**Seleccionar Usuario.**

}

```
protected void bt seleccionar Click(object sender, ImageClickEventArgs e)
        {
            int id = int.Parse((sender as ImageButton).CommandArgument);
            Response.Redirect("A_ActualizarDatosUsuarios.aspx?encrypt=" + (id 
* 777));
 }
```
# **Acceso a Datos.**

```
using System;
using MySql.Data.MySqlClient;
using System.Collections.Generic;
using System.Linq;
using System.Web;
namespace Veterinaria
{
     public class ModeloUsuario
     {
         Conexion conex = new Conexion();
        public int registrar usuario(Int32 id rol, String cedula, String
nombres, String apellidos, String correo, String telefono, String seudonimo, 
String clave)
         {
            int filas = 0;
             String SecuenciaSQL;
             MySqlConnection con = conex.ObtenerConexion();
             MySqlCommand sqlcom;
             try
\{ SecuenciaSQL = string.Format(@"INSERT INTO 
`veterinaria`.`usuario` VALUES (NULL, '{0}', '{1}', '{2}', '{3}', '{4}', 
'{5}', '{6}', '{7}', 'A');",
                      id_rol, cedula, nombres, apellidos, correo, telefono, 
seudonimo, clave);
                 sqlcom = new MySqlCommand(SecuenciaSQL, con);
                 filas = sqlcom.ExecuteNonQuery();
 }
             catch (Exception e)
\{ throw e;
 }
             return filas;
         }
        public MySqlDataReader consultar usuarios()
\overline{\mathcal{L}} String SecuenciaSQL;
             MySqlConnection con = conex.ObtenerConexion();
             MySqlCommand sqlcom;
             MySqlDataReader resultData = null;
             try
```
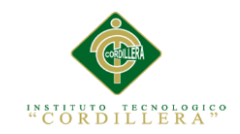

```
\{ SecuenciaSQL = string.Format(@"SELECT usuario.id_usuario, 
usuario.rol, usuario.cedula, usuario.nombres, usuario.apellidos, 
usuario.correo, usuario.telefono, usuario.seudonimo, usuario.estado FROM 
usuario WHERE estado='A'");
              sqlcom = new MySqlCommand(SecuenciaSQL, con);
              resultData = sqlcom.ExecuteReader();
              return resultData;
 }
           catch (Exception ex)
\{ return null;
              throw ex;
 }
           finally
\{ }
        }
          public MySqlDataReader consultar usuarios id(int id usuario)
\{ String SecuenciaSQL;
               MySqlConnection con = conex.ObtenerConexion();
               MySqlCommand sqlcom;
               MySqlDataReader resultData = null;
               try
\{ SecuenciaSQL = string.Format(@"SELECT * FROM `usuario` 
WHERE usuario.id_usuario={0} ;", id_usuario);
                   sqlcom = new MySqlCommand(SecuenciaSQL, con);
                   resultData = sqlcom.ExecuteReader();
                  return resultData;
 }
               catch (Exception ex)
\{ return null;
                   throw ex;
 }
               finally
\{ }
 }
          public int eliminar_usuario_(int id_usuario)
\{int filas = 0;
               String SecuenciaSQL;
               MySqlConnection con = conex.ObtenerConexion();
               MySqlCommand sqlcom;
               try
\{SecuenciaSQL = string.Format(@"UPDATE usuario SET
estado='I' WHERE id_usuario={0}", id_usuario);
                   sqlcom = new MySqlCommand(SecuenciaSQL, con);
                   filas = sqlcom.ExecuteNonQuery();
 }
               catch (Exception e)
\{ throw e;
```
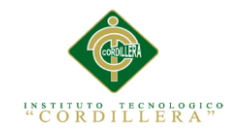

```
 }
                return filas;
 }
          public int actualizar_usuario(Int32 id_usuario, Int32 rol, String
nombres, String apellidos, String correo, String telefono, String seudonimo, 
String clave)
\{int filas = 0;
              String SecuenciaSQL;
              MySqlConnection con = conex.ObtenerConexion();
              MySqlCommand sqlcom;
              try
\{ SecuenciaSQL = string.Format(@"UPDATE 
`veterinaria`.`usuario` set rol='{1}', nombres='{2}', apellidos='{3}', 
correo='\{4\}', telefono='\{5\}', seudonimo='\{6\}', clave=MD5('\{7\}') where
id_usuario={0};",
                     id usuario, rol, nombres, apellidos, correo, telefono,
seudonimo, clave);
                 sqlcom = new MySqlCommand(SecuenciaSQL, con);
                 filas = sqlcom.ExecuteNonQuery();
 }
              catch (Exception e)
\{ throw e;
 }
              finally
\{ CerrarConexion();
 }
         return filas;<br>}
 }
         public MySqlDataReader consultar UsuariosPorSeudonimoNombre(String
nombre_usuario, String seudonimo_usuario)
\{ String SecuenciaSQL;
              MySqlConnection con = conex.ObtenerConexion();
              MySqlCommand sqlcom;
              MySqlDataReader resultData = null;
              try
\{ SecuenciaSQL = string.Format(@"SELECT * FROM usuario WHERE 
usuario.estado='A' AND usuario.seudonimo like '{0}%' OR usuario.nombres 
like'{0}%'", nombre_usuario, seudonimo_usuario);
                sqlcom = new MySqlCommand(SecuenciaSQL, con);
                  resultData = sqlcom.ExecuteReader();
                return resultData;
 }
              catch (Exception ex)
\{ return null;
                 throw ex;
 }
              finally
\{ }
 }
        public void CerrarConexion()
        {
```
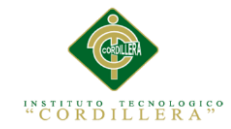

```
 conex.CerrarConexion();
     }
     }
 }
```
**Vista del formulario de citas.**

```
<%@ Page Title="" Language="C#" MasterPageFile="~/Site.Master"
AutoEventWireup="true" CodeBehind="T_CitaMedica.aspx.cs"
Inherits="Veterinaria.Formulario_web14" %>
<%@ Register Assembly="AjaxControlToolkit" Namespace="AjaxControlToolkit"
TagPrefix="tool" %>
<asp:Content ID="Content1" ContentPlaceHolderID="MainContent" runat="server">
     <asp:Label ID="lb_fecha" runat="server" Width="253px"></asp:Label><br />
    \text{Br} />
     <h2>ASIGNASCIÓN DE CITAS PREVIAS PARA CONSULTA.</h2>
     <div class="templatemo-content-widget white-bg">
         <table class="table table-responsive">
             <thead>
                  <tr>
                      <td colspan="4"><b>INGRESE EL Nº DE CÉDULA DEL PROPIETARIO 
DEL PACIENTE PARA REALIZAR LA BÚSQUEDA.</b>
                      </td>
                  </tr>
             </thead>
             <tbody>
                 <tr>
                      <td style="width: 137px">
                         <b>Cedula del Cliente:</b></td>
                      <td style="width: 156px">
                          <asp:TextBox ID="tx_cedulaCliente" runat="server"
CssClass="form-control"></asp:TextBox></td>
                      <td style="width: 199px">
                          <asp:Button ID="btn_buscar" runat="server"
Text="Buscar" CssClass="btn btn-primary" OnClick="btn_buscar_Click"
Height="34px" Width="123px" /></td>
                     <td>
                          <asp:TextBox ID="tx_idCliente" runat="server"
Visible="false" CssClass="form-control"></asp:TextBox>
                     \langle/td>
                \langle/tr>
             </tbody>
         </table>
     </div>
     <div class="templatemo-content-widget white-bg" id="div_datos"
runat="server" visible="false">
     <table class="table table-responsive">
         <thead>
             <tr>
                <td colspan="8"><b>DATOS GENERALES DEL PROPIEATARIO
(VERIFÍQUELOS ANTES DE CONTINUAR CON EL PROCESO.)</b></td>
            </tr>
        </thead>
         <tbody>
```
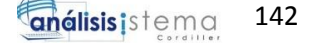

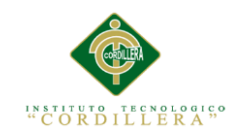

```
 <tr id="tr_nombre" runat="server">
                  <td style="width: 75px">
                     <b>Nombre del Cliente:</b></td>
                  <td style="width: 138px">
                      <asp:Label ID="lb_nombreCliente"
runat="server"></asp:Label><br />
                      <asp:Label ID="lb_apellidos" runat="server"></asp:Label>
                  </td>
                  <td style="width: 86px">
                     <b>Dirección:</b></td>
                  <td>
                      <asp:Label ID="lb_direccion" runat="server"></asp:Label>
                  </td>
                  <td>
                     <b>Teléfono:</b></td>
                  <td>
                     <asp:Label ID="lb telefono" runat="server"></asp:Label>
                 \sqrt{t}ztds
                     <b>E-mail:</b></td>
                  <td>
                      <asp:Label ID="lb_email" runat="server"></asp:Label>
                 \langle/td>
            \langle/tr>
                <tr id="tr_1" runat="server">
                      <td colspan="8">
                          <b>INGRESE LA FECHA PARA VER LA DISPONIBILIDAD DE 
HORARIOS.</b>
                      </td>
                 \langle/tr>
             <tr id="tr_2" runat="server">
                  <td style="width: 52px">
                     <b>Fecha:</b></td>
                  <td style="width: 138px">
                      <asp:TextBox ID="tx_fecha" runat="server" CssClass="form-
control" Width="109px"></asp:TextBox>
                      <tool:CalendarExtender ID="CalendarExtender1"
TargetControlID="tx_fecha" runat="server" PopupPosition="Right"
Animated="true" Format="dd/MM/yyyy" />
                  </td>
                  <td colspan="6">
                      <asp:Button ID="btn_buscar_disp" runat="server"
CssClass="templatemo-edit-btn" Text="Ver Disponibilidad"
OnClick="btn_buscar_disp_Click" Width="144px" />
```
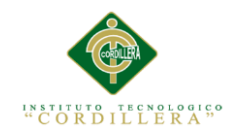

```
<strong>&nbsp;&nbsp;
                      <asp:RangeValidator ID="RangeValidator1"
ForeColor="#cc0000" ControlToValidate="tx_fecha" runat="server"
ErrorMessage="Por favor proporcione una fecha adecuada"
Type="Date"></asp:RangeValidator></strong>
                 \langle/td>
             \langle/tr>
         </tbody>
     </table>
         </div>
     <table class="table table-responsive" runat="server" visible="false"
id="table disponibilidad" align="center">
         <thead>
              <tr><td colspan="6"><b>HORARIOS DISPONIBLES PARA LA FECHA 
INGRESADA.</b></td></tr>
         </thead>
         <tbody>
              <tr>
                  <th>No.</th>
                  <th>Horario</th>
                  <th>Estado</th>
                  <th>No.</th>
                  <th>Horario</th>
                  <th>Estado</th>
             \langle/tr>
             \left\langletr>
                  <td>1</td>
                  <td>
                     <asp:Label ID="lbl 0" runat="server"></asp:Label></td>
                  <td>
                      <asp:Button ID="btn_0" runat="server"
CssClass="templatemo-fore-button" Text="Disponible" OnClick="btn_0_Click"
/ ></td>
                  <td>2</td>
                  <td>
                      <asp:Label ID="lbl_1" runat="server"></asp:Label></td>
                  <td>
                      <asp:Button ID="btn_1" runat="server"
CssClass="templatemo-fore-button" Text="Disponible" OnClick="btn_1_Click"
\left/ ></td>
              </tr>
              <tr>
                 <td>3</td>
                  <td>
                     <asp:Label ID="lbl 2" runat="server"></asp:Label></td>
                  <td>
                      <asp:Button ID="btn_2" runat="server"
CssClass="templatemo-fore-button" Text="Disponible" OnClick="btn_2_Click"
\frac{1}{2} <td>4</td>
                  <td>
                      <asp:Label ID="lbl_3" runat="server"></asp:Label></td>
                  <td>
                      <asp:Button ID="btn_3" runat="server"
CssClass="templatemo-fore-button" Text="Disponible" OnClick="btn_3_Click"
\frac{1}{2}\langle/tr>
```
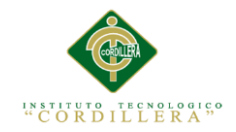

```
 <tr>
                   <td>5</td>
                 <td>
                       <asp:Label ID="lbl_4" runat="server"></asp:Label></td>
                   <td>
                       <asp:Button ID="btn_4" runat="server"
CssClass="templatemo-fore-button" Text="Disponible" OnClick="btn_4_Click"
/ ></td>
                 <td>6</td>
                   <td>
                       <asp:Label ID="lbl_5" runat="server"></asp:Label></td>
                   <td>
                       <asp:Button ID="btn_5" runat="server"
CssClass="templatemo-fore-button" Text="Disponible" OnClick="btn_5_Click"
\left| \right\rangle </td>
             \langle/tr>
              <tr>
                   <td>7</td>
                   <td>
                      <asp:Label ID="lbl 6" runat="server"></asp:Label></td>
                   <td>
                       <asp:Button ID="btn_6" runat="server"
CssClass="templatemo-fore-button" Text="Disponible" OnClick="btn_6_Click"
/ ></td>
                 <td>8</td>
                 z+d\overline{z}<asp:Label ID="lbl 7" runat="server"></asp:Label></td>
                  <td>
                       <asp:Button ID="btn_7" runat="server"
CssClass="templatemo-fore-button" Text="Disponible" OnClick="btn_7_Click"
\frac{1}{2}\langle/tr>
              <tr>
                   <td>9</td>
                  <sub>td</sub></sub>
                      <asp:Label ID="lbl_8" runat="server"></asp:Label></td>
                   <td>
                       <asp:Button ID="btn_8" runat="server"
CssClass="templatemo-fore-button" Text="Disponible" OnClick="btn_8_Click"
\left/ ></td>
                 <td>10</td>
                   <td>
                       <asp:Label ID="lbl_9" runat="server"></asp:Label></td>
                  <td>
                       <asp:Button ID="btn_9" runat="server"
CssClass="templatemo-fore-button" Text="Disponible" OnClick="btn_9_Click"
\left/ ></td>
              </tr>
         </tbody>
     </table>
     <div class="templatemo-content-widget white-bg" id="div_datos1"
runat="server" visible="false">
     <table runat="server" id="tabla_mascotas" visible="false" class="table 
table-responsive">
         <tbody>
             \left\langletry
                  <sub>td</sub></sub>
                       <label id="lb_horarioS">Horario Seleccionado: </label>
```
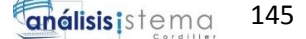

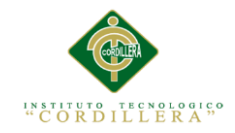

```
 <asp:TextBox ID="tx_codigo_horario" runat="server"
Visible="false"></asp:TextBox>
                      <asp:Label ID="lb_horario_select"
runat="server"></asp:Label>
                 \langle/td>
             \langle/tr>
              <tr runat="server" visible="false" id="grd_mascota">
                  <td>
                      <b>SELECCIONE EL PACIENTE AL QUE DESEA ASIGNAR EL 
HORARIO.</b>
                      </td>
                 \langle/tr>
              <tr>
                  <td style="text-align:center">
                      <asp:GridView CssClass="table table-responsive"
ID="GridViewListaMascotas" runat="server"
                          HeaderStyle-BackColor="#167d78"
BorderColor="Transparent" AutoGenerateColumns="false">
                          <Columns>
                               <asp:BoundField DataField="id_mascota"
HeaderText="Codigo" />
                               <asp:BoundField DataField="descripcion"
HeaderText="Especie" />
                               <asp:BoundField DataField="nombre"
HeaderText="Nombre" />
                               <asp:BoundField DataField="raza" HeaderText="Raza"
/>
                               <asp:BoundField DataField="peso" HeaderText="Peso"
/>
                               <asp:BoundField DataField="color"
HeaderText="Color" />
                               <asp:BoundField DataField="sexo" HeaderText="Sexo"
/>
                               <asp:BoundField DataField="edad" HeaderText="Edad"
/>
                               <asp:TemplateField>
                                   <ItemTemplate>
                                       <asp:Button ID="btn_registrarCita"
CommandArgument='<%# Eval("id_mascota") %>' runat="server" Text="Asignar Cita"
CssClass="templatemo-edit-btn " OnClick="btn_registrarCita_Click"
OnClientClick="return confirm('¿Dese asignar este horario al 
paciente?')"></asp:Button>
                                   </ItemTemplate>
                               </asp:TemplateField>
                          </Columns>
                      </asp:GridView>
                     \text{Br} />
                  </td>
             \langle/tr>
              <tr>
                  <td>
                      <asp:Button ID="Salir" runat="server" Text="Volver al 
Panel" CssClass="templatemo-fore-button" PostBackUrl="~/T_Consultas.aspx" />
                      <asp:Button ID="btn_cancelar" runat="server"
Text="Cancelar" CssClass="templatemo-fore-button"
PostBackUrl="~/T_CitaMedica.aspx" Visible="false" />
                  </td>
             \langle/tr>
         </tbody>
     </table>
```
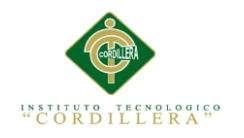

**análisis**istema 146

 </div> </asp:Content>

#### **Programación**

```
using MySql.Data.MySqlClient;
using System;
using System.Collections.Generic;
using System.Drawing;
using System.Linq;
using System.Web;
using System.Web.UI;
using System.Web.UI.WebControls;
namespace Veterinaria
{
     public partial class Formulario_web14 : System.Web.UI.Page
     {
         protected void Page_Load(object sender, EventArgs e)
         {
            if(!Page.IsPostBack)
\{String fecha = DateTime.Today.ToLongDateString();
                 lb_fecha.Text = fecha;
                 lb_fecha.Visible = true;
                 CalendarExtender1.StartDate = DateTime.Today.AddDays(1);
                 ValidarFeha();
 }
         }
         public void disponibilidadCita()
         {
           modelo model = new modelo();
           MySqlDataReader horarios = model.consultar horarios();
            String[] MisHorarios = new String[20];
             int[] Mis_id_Horarios = new int[20];
           int[] Mis horarios cita = new int[20];
           int i = 0;
           while (horarios.Read())
\{Mis id Horarios[i] = horarios.GetInt32("id horario");
                MisHorarios[i] = horarios.GetString("descripcion");
                i++;
 }
            model.CerrarConexion();
           1b1 0.Text = Mishorarios[0];1b1 1.Text = Mishorarios[1]; lbl_2.Text = MisHorarios[2];
            lbl_3.Text = MisHorarios[3];
           1b1_4.Text = Mishorarios[4]; lbl_5.Text = MisHorarios[5];
            1b1 6.Text = Mishorarios[6]; lbl_7.Text = MisHorarios[7];
            1b1 8.Text = Mishorarios[8];
```
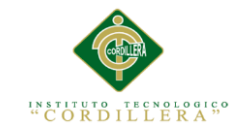

```
 lbl_9.Text = MisHorarios[9];
            i = 0; MySqlDataReader horariosCita = 
model.consultar_horarios_citas_por_fecha(tx_fecha.Text);
             while (horariosCita.Read())
\{ Mis_horarios_cita[i] = horariosCita.GetInt32("id_horario");
                 this.deshabilita(Mis_horarios_cita[i]);
                 i++;
 }
         }
         public void deshabilita(int id horario){
              switch (id_horario)
\{ case 1:
                     btn 0. Enabled = false;
                     btn 0.Text = "Asignado";
                     btn_0.CssClass = "templatemo-red-button";
                      break;
                     case 2:
                      btn_1.Enabled = false;
                     \overline{b}tn<sup>1</sup>.Text = "Asignado";
                     btn_1.CssClass = "templatemo-red-button";
                      break;
                     case 3:
                      btn_2.Enabled = false;
                      btn_2.Text = "Asignado";
                      btn_2.CssClass = "templatemo-red-button";
                      break;
                     case 4:
                      btn_3.Enabled = false;
                     btn_3.Text = "Asignado";
                     btn 3.CssClass = "templatemo-red-button";
                      break;
                     case 5:
                      btn_4.Enabled = false;
                     btn_4.Text = "Asignado";
                     btn 4.CssClass = "templatemo-red-button";
                      break;
                     case 6:
                      btn_5.Enabled = false;
                     btn_5.Text = "Asignado";
                     btn_5.CssClass = "templatemo-red-button";
                      break;
                     case 7:
                      btn_6.Enabled = false;
                     btn_6.Text = "Asignado";
                     btn_6.CssClass = "templatemo-red-button";
                      break;
```
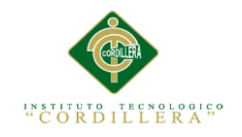

```
 case 8:
                         btn_7.Enabled = false;
                         btn_7.Text = "Asignado";
                        btn_7.CssClass = "templatemo-red-button";
                         break;
                        case 9:
                        btn 8.Enabled = false;
                        btn_8.Text = "Asignado";
                         btn_8.CssClass = "templatemo-red-button";
                         break;
                        case 10:
                        btn 9.Enabled = false;
                        btn 9.Text = "Asignado";
                        btn 9.CssClass = "templatemo-red-button";
                         break;
                     default:
                         break;
 }
           }
         protected void btn buscar Click(object sender, EventArgs e)
          {
              div datos.Visible = true;
              modelo model = new modelo();
               try
\{String cedula = tx cedulaCliente.Text;
                   MySqlDataReader Datacliente = 
model.consultar_datos_cliente_por_cedula(cedula);
                   if(Datacliente.Read())
\overline{a} ( \overline{a} ) and \overline{a} ( \overline{a} ) and \overline{a} ( \overline{a} ) and \overline{a} ( \overline{a} ) and \overline{a} ( \overline{a} ) and \overline{a} ( \overline{a} ) and \overline{a} ( \overline{a} ) and \overline{a} ( \overline{a} ) and \overline{a} ( \ lb_nombreCliente.Text = Datacliente.GetString("nombre");
                       lb_apellidos.Text = Datacliente.GetString("apellido");
                       lb_direccion.Text = Datacliente.GetString("direccion");
                        lb_telefono.Text = Datacliente.GetString("telefono");
                        lb_email.Text = Datacliente.GetString("correo");
                        int id_cliente = Datacliente.GetInt32("id_cliente");
                        tx_idCliente.Text = id_cliente + "";
                        GridViewListaMascotas.DataSource = 
model.consultar mascotas por cliente(id cliente);
                        GridViewListaMascotas.DataBind();
 }
                   else
\{ mostrarAlerta_Jscript("Cliente no Encontrado");
                        div_datos.Visible = false;
 }
 }
               catch (Exception ex)
\{ throw ex;
```
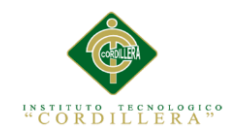

```
 }
        }
        public void mostrarAlerta_Jscript(string Mensaje)
        {
            System.Web.UI.ScriptManager.RegisterClientScriptBlock(this, 
this.GetType(), "", "alert('" + Mensaje + "');", true);
        }
        protected void btn_registrarCita_Click(object sender, EventArgs e)
        {
            try
\{ Int32 id_cliente = System.Convert.ToInt32(tx_idCliente.Text);
               Int32 id mascota = int.Parse((sender asButton).CommandArgument);
               String fecha = tx fecha.Text;
               String fechaHoy = DateTime.Now.ToString().Substring(0,10);
               String hora = tx codigo horario.Text;
               modelo model = new modelo();
               int r = model.registrar cita medica (id cliente, id mascota,
fechaHoy, fecha, hora);
               if (r > 0)\{System.Web.UI.ScriptManager.RegisterClientScriptBlock(this, this.GetType(), 
 ", "Cita asignada exitosamente');", true);
 }
 }
            catch (Exception)
\{ }
        }
        protected void btn_buscar_disp_Click(object sender, EventArgs e)
        {
           div datos1.Visible = false;
           if (!ValidarC()) return;
            table_disponibilidad.Visible = true;
            habilitar_todo();
            disponibilidadCita();
        }
        public void habilitar_todo()
        {
                    btn_0. Enabled = true;
                    btn_0.Text = "Disponible";
                    btn 0.CssClass = "templatemo-fore-button";
                     btn_1.Enabled = true;
                    btn_1.Text = "Disponible";
                    btn_1.CssClass = "templatemo-fore-button";
```
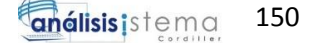

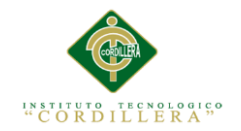

```
btn_2.Fnabled = true;btn_2.Text = "Disponible";
                     btn_2.CssClass = "templatemo-fore-button";
                     btn_3.Enabled = true;
                      btn_3.Text = "Disponible";
                     btn_3.CssClass = "templatemo-fore-button";
                     btn 4.Enabled = true;
                     btn_4.Text = "Disponible";
                      btn_4.CssClass = "templatemo-fore-button";
                     btn 5.Enabled = true;
                     bin\_5.Text = "Disponible";
                     btn_5.CssClass = "templatemo-fore-button";
                      btn_6.Enabled = true;
                     btn_6.Text = "Disponible";
                     btn_6.CssClass = "templatemo-fore-button";
                     btn_7.Enabled = true;
                     btn_7.Text = "Disponible";
                     btn_7.CssClass = "templatemo-fore-button";
                     btn_8.Enabled = true;
                     btn 8.Text = "Disponible";
                      btn_8.CssClass = "templatemo-fore-button";
                     btn_9.Enabled = true;
                     btn 9.Text = "Disponible";
                     btn 9.CssClass = "templatemo-fore-button";
         }
         protected void btn_0_Click(object sender, EventArgs e)
         {
             div_datos1.Visible = true;
             tx_codigo_horario.Text = "1";
             lb_horario_select.Text =lbl_0.Text;
             System.Web.UI.ScriptManager.RegisterClientScriptBlock(this, 
this.GetType(), "", "cerrarAcordion();", true);
             tabla_mascotas.Visible = true;
             table_disponibilidad.Visible = false;
         }
```
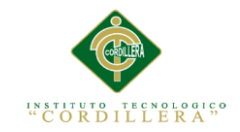

```
 protected void btn_1_Click(object sender, EventArgs e)
         {
             div_datos1.Visible = true;
             tx_codigo_horario.Text = ""+2;
             lb_horario_select.Text = lbl_1.Text;
             System.Web.UI.ScriptManager.RegisterClientScriptBlock(this, 
this.GetType(), "", "cerrarAcordion();", true);
             tabla_mascotas.Visible = true;
             table_disponibilidad.Visible = false;
         }
         protected void btn_2_Click(object sender, EventArgs e)
\overline{\mathcal{L}}div datos1.Visible = true;
             tx_codigo_horario.Text = "" + 3;
             lb_horario_select.Text = lbl_2.Text;
             System.Web.UI.ScriptManager.RegisterClientScriptBlock(this, 
this.GetType(), "", "cerrarAcordion();", true);
            tabla mascotas.Visible = true;
            table disponibilidad.Visible = false;
         }
        protected void btn 3 Click(object sender, EventArgs e)
\overline{\mathcal{L}}div datos1.Visible = true;
             tx_codigo_horario.Text = "" + 4;
             lb_horario_select.Text = lbl_3.Text;
             System.Web.UI.ScriptManager.RegisterClientScriptBlock(this, 
this.GetType(), "", "cerrarAcordion();", true);
             tabla_mascotas.Visible = true;
             table_disponibilidad.Visible = false;
         }
         protected void btn_4_Click(object sender, EventArgs e)
\overline{\mathcal{L}} div_datos1.Visible = true;
             tx_codigo_horario.Text = "" + 5;
            lb horario select.Text = lbl 4.Text;
             System.Web.UI.ScriptManager.RegisterClientScriptBlock(this, 
this.GetType(), "", "cerrarAcordion();", true);
            tabla mascotas.Visible = true;
             table_disponibilidad.Visible = false;
         }
         protected void btn_5_Click(object sender, EventArgs e)
         {
            div datos1.Visible = true;tx\_codingo_horario.Text = " " + 6; lb_horario_select.Text = lbl_5.Text;
             System.Web.UI.ScriptManager.RegisterClientScriptBlock(this, 
this.GetType(), "", "cerrarAcordion();", true);
            tabla mascotas.Visible = true;
             table_disponibilidad.Visible = false;
         }
         protected void btn_6_Click(object sender, EventArgs e)
\overline{\mathcal{L}} div_datos1.Visible = true;
             tx_codigo_horario.Text = "" + 7;
```
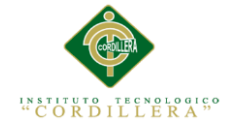

```
 lb_horario_select.Text = lbl_6.Text;
             System.Web.UI.ScriptManager.RegisterClientScriptBlock(this, 
this.GetType(), "", "cerrarAcordion();", true);
             tabla_mascotas.Visible = true;
            table disponibilidad.Visible = false;
         }
         protected void btn_7_Click(object sender, EventArgs e)
         {
             div_datos1.Visible = true;
            tx\_codingo\_horario.Text = " " + 8;lb horario select.Text = lbl 7.Text;
             System.Web.UI.ScriptManager.RegisterClientScriptBlock(this, 
this.GetType(), "", "cerrarAcordion();", true);
            tabla mascotas.Visible = true;
            table disponibilidad.Visible = false;
         }
         protected void btn_8_Click(object sender, EventArgs e)
 \overline{\mathcal{L}}div datos1.Visible = true;
             tx_codigo_horario.Text = "" + 9;
            lb horario select.Text = lbl 8.Text;
             System.Web.UI.ScriptManager.RegisterClientScriptBlock(this, 
this.GetType(), "", "cerrarAcordion();", true);
            tabla mascotas.Visible = true;
            table disponibilidad.Visible = false;
         }
        protected void btn 9 Click(object sender, EventArgs e)
         {
 div_datos1.Visible = true;
 tx_codigo_horario.Text = "" + 10;
            lb horario select.Text = lbl 9.Text;
             System.Web.UI.ScriptManager.RegisterClientScriptBlock(this, 
this.GetType(), "", "cerrarAcordion();", true);
             tabla_mascotas.Visible = true;
             table_disponibilidad.Visible = false;
         }
         public void ValidarFeha()
         {
            DateTime fechalimite = DateTime.Today.AddYears(1);
             RangeValidator1.MaximumValue = fechalimite.ToString().Substring(0, 
10);
            DateTime fechacita = DateTime.Today.AddDays(1);
             RangeValidator1.MinimumValue = fechacita.ToString().Substring(0, 
10);
         }
         private bool ValidarC()
         {
             if (tx_fecha.Text == string.Empty)
\{ System.Web.UI.ScriptManager.RegisterClientScriptBlock(this, 
this.GetType(), "", "alert('Por favor Proporcione una fecha');", true);
                 tx_fecha.Focus();
                 table_disponibilidad.Visible = false;
                 return false;
 }
             return true;
```
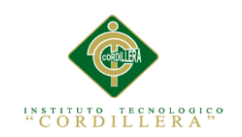

```
 }
 }
```
}

### **Acceso a Datos.**

```
public int registrar_cita_medica_(Int32 id_cliente, Int32 id_mascota, String
fechaHoy, String fechaCita, String hora)
        {
           int filas = 0;
            String SecuenciaSQL;
            MySqlConnection con = conex.ObtenerConexion();
            MySqlCommand sqlcom;
            try
\{ SecuenciaSQL = string.Format(@" INSERT INTO citas (`id_cita`, 
`id_cliente`, `id_mascota`, `fecha_pedido`, `id_horario`,
                 `diagnostico`, `observaciones`, `tratamiento`, `receta`, 
`estado`,`fecha_cita`) 
                VALUES (null, '{0}', '{1}', '{2}', '{3}', NULL, NULL, NULL, 
NULL, '{4}', '{5}' );",
                     id_cliente, id_mascota, fechaHoy, hora, "P", fechaCita);
               sqlcom = new MySqlCommand(SecuenciaSQL, con);
                filas = sqlcom.ExecuteNonQuery();
 }
            catch (Exception e)
\{ throw e;
 }
            return filas;
 }
    public MySqlDataReader consultar_mascotas_por_cliente(int id_cliente)
        {
            String SecuenciaSQL;
            MySqlConnection con = conex.ObtenerConexion();
            MySqlCommand sqlcom;
            MySqlDataReader resultData = null;
            try
\{SecuenciaSQL = string.Format(@"SELECT
mascota.id_mascota,tipo_mascota.descripcion,mascota.nombre,mascota.raza,
mascota.peso,mascota.color,mascota.sexo,mascota.fechaNac, mascota.edad 
                                          FROM mascota join tipo_mascota on 
mascota.id_tipo=tipo_mascota.id_tipo where mascota.id_cliente={0} and 
mascota.estado='A' ;", id_cliente);
                sqlcom = new MySqlCommand(SecuenciaSQL, con);
                resultData = sqlcom.ExecuteReader();
                return resultData;
 }
            catch (Exception)
\{ return null;
 }
            finally
\{ }
        }
```
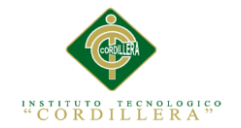

### **Script de la base de Datos**

```
-- Estructura de tabla para la tabla `citas`
CREATE TABLE IF NOT EXISTS `citas` (
  `id cita` int(10) unsigned NOT NULL AUTO INCREMENT,
  `id_cliente` int(10) unsigned NOT NULL,
  `id_mascota` int(10) unsigned NOT NULL,
  `id horario` int(10) unsigned NOT NULL,
   `fecha_pedido` varchar(50) NOT NULL,
   `fecha_cita` varchar(20) NOT NULL,
   `diagnostico` varchar(250) DEFAULT NULL,
   `observaciones` varchar(250) DEFAULT NULL,
   `tratamiento` varchar(250) DEFAULT NULL,
  `receta` varchar(250) DEFAULT NULL,
   `estado` set('P','A','F') DEFAULT 'P',
  PRIMARY KEY (`id_cita`),
  KEY `rel_cita_cliente_idx` (`id_cliente`),
 KEY `rel_cita_mascota_idx` (`id_mascota`),
 KEY `rel_cita_horario_idx` (`id_horario`)
) ENGINE=InnoDB DEFAULT CHARSET=latin1 AUTO_INCREMENT=20 ;
-- Estructura de tabla para la tabla `clientes`
CREATE TABLE IF NOT EXISTS `clientes` (
   `id_cliente` int(10) unsigned NOT NULL AUTO_INCREMENT,
   `cedula` varchar(13) NOT NULL,
   `nombre` varchar(45) NOT NULL,
   `apellido` varchar(45) NOT NULL,
   `direccion` varchar(45) DEFAULT NULL,
   `telefono` varchar(15) NOT NULL,
   `movil` varchar(15) DEFAULT NULL,
   `correo` varchar(50) DEFAULT NULL,
   `estado` set('A','I') NOT NULL DEFAULT 'A',
  PRIMARY KEY (`id_cliente`)
) ENGINE=InnoDB DEFAULT CHARSET=latin1 AUTO_INCREMENT=8 ;
-- Estructura de tabla para la tabla `consulta`
CREATE TABLE IF NOT EXISTS `consulta` (
   `id_consulta` int(11) NOT NULL AUTO_INCREMENT,
   `id_cliente` int(10) unsigned NOT NULL,
   `id_mascota` int(10) unsigned NOT NULL,
   `fecha` varchar(50) NOT NULL,
   `diagnostico` varchar(250) NOT NULL,
   `observaciones` varchar(250) DEFAULT NULL,
   `tratamiento` varchar(250) NOT NULL,
   `receta` varchar(250) DEFAULT NULL,
  PRIMARY KEY (`id_consulta`),
 KEY `rel_cliente_mascota_idx` (`id_cliente`),
 KEY `rel_mascota_consulta_idx` (`id_mascota`)
) ENGINE=InnoDB DEFAULT CHARSET=latin1 AUTO_INCREMENT=11 ;
-- Estructura de tabla para la tabla `desparasitacion`
CREATE TABLE IF NOT EXISTS `desparasitacion` (
   `id_desparasitacion` int(10) unsigned NOT NULL AUTO_INCREMENT,
   `id_mascota` int(10) unsigned NOT NULL,
```
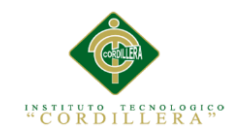

```
 `id_tipo` int(10) unsigned NOT NULL,
  `fechaApli` varchar(20) DEFAULT NULL,
   `fechSiguiente` varchar(20) NOT NULL,
   `observaciones` varchar(250) NOT NULL,
  PRIMARY KEY (`id_desparasitacion`),
  KEY `rel_desparasitacion_mascota_idx` (`id_mascota`),
  KEY `rel_desparasitacion_tipo_idx` (`id_tipo`)
) ENGINE=InnoDB DEFAULT CHARSET=latin1 AUTO_INCREMENT=5 ;
-- Estructura de tabla para la tabla `historias_clinicas`
CREATE TABLE IF NOT EXISTS `historias_clinicas` (
   `id_historia` int(10) unsigned NOT NULL AUTO_INCREMENT,
   `id_mascota` int(10) unsigned NOT NULL,
   `motivo_consulta` varchar(250) DEFAULT NULL,
   `peso` decimal(10,2) DEFAULT NULL,
   `temperatura` decimal(10,2) DEFAULT NULL,
   `pulso` decimal(10,2) DEFAULT NULL,
   `frec_respiratoria` decimal(10,2) DEFAULT NULL,
   `palpacion` decimal(10,2) DEFAULT NULL,
   `sintomas` varchar(250) DEFAULT NULL,
   `diagnostico` varchar(250) DEFAULT NULL,
   `tratamiento` varchar(250) NOT NULL,
  `receta` varchar(250) DEFAULT NULL,
   `observaciones` varchar(250) DEFAULT NULL,
   `fecha` varchar(20) NOT NULL,
  PRIMARY KEY (`id_historia`),
  KEY `rel_historial_mascota_idx` (`id_mascota`)
) ENGINE=InnoDB DEFAULT CHARSET=latin1 AUTO_INCREMENT=7 ;
-- Estructura de tabla para la tabla `horarios`
CREATE TABLE IF NOT EXISTS `horarios` (
   `id_horario` int(10) unsigned NOT NULL AUTO_INCREMENT,
   `descripcion` varchar(30) NOT NULL,
  PRIMARY KEY (`id_horario`)
) ENGINE=InnoDB DEFAULT CHARSET=latin1 AUTO_INCREMENT=11 ;
-- Estructura de tabla para la tabla `mascota`
CREATE TABLE IF NOT EXISTS `mascota` (
   `id_mascota` int(10) unsigned NOT NULL AUTO_INCREMENT,
   `id_cliente` int(10) unsigned NOT NULL,
   `id_tipo` int(10) unsigned NOT NULL,
   `nombre` varchar(45) DEFAULT NULL,
   `foto` varchar(150) DEFAULT NULL,
  `raza` varchar(45) DEFAULT NULL,
   `peso` decimal(5,2) DEFAULT NULL,
   `color` varchar(45) DEFAULT NULL,
   `sexo` set('Macho','Hembra') DEFAULT NULL,
   `edad` varchar(50) NOT NULL,
   `estado` set('A','I') DEFAULT NULL,
   `fechaNac` varchar(10) DEFAULT NULL,
  PRIMARY KEY (`id_mascota`),
  KEY `rel_mascota_cliente_idx` (`id_cliente`),
  KEY `rel_mascota_tipo_idx` (`id_tipo`)
) ENGINE=InnoDB DEFAULT CHARSET=latin1 AUTO_INCREMENT=25 ;
```

```
-- Estructura de tabla para la tabla `roles`
CREATE TABLE IF NOT EXISTS `roles` (
   `id_rol` int(10) unsigned NOT NULL AUTO_INCREMENT,
   `descripcion` varchar(45) DEFAULT NULL,
   PRIMARY KEY (`id_rol`)
) ENGINE=InnoDB DEFAULT CHARSET=latin1 AUTO_INCREMENT=3 ;
-- Estructura de tabla para la tabla `tipos_vacuna`
CREATE TABLE IF NOT EXISTS `tipos_vacuna` (
   `id_tipo` int(10) unsigned NOT NULL AUTO_INCREMENT,
   `descripcion` varchar(45) DEFAULT NULL,
   `dias` varchar(10) NOT NULL,
   PRIMARY KEY (`id_tipo`)
) ENGINE=InnoDB DEFAULT CHARSET=latin1 AUTO_INCREMENT=4 ;
-- Estructura de tabla para la tabla `tipo_antiparasitario`
CREATE TABLE IF NOT EXISTS `tipo_antiparasitario` (
   `id_antiparasitario` int(10) unsigned NOT NULL AUTO_INCREMENT,
   `anti_descripcion` varchar(50) NOT NULL,
   `anti_dias` varchar(50) NOT NULL,
   PRIMARY KEY (`id_antiparasitario`)
) ENGINE=InnoDB DEFAULT CHARSET=latin1 AUTO_INCREMENT=4 ;
-- Estructura de tabla para la tabla `tipo_mascota`
CREATE TABLE IF NOT EXISTS `tipo_mascota` (
   `id_tipo` int(10) unsigned NOT NULL AUTO_INCREMENT,
   `descripcion` varchar(45) NOT NULL,
   `estado` set('A','I') NOT NULL,
   PRIMARY KEY (`id_tipo`)
) ENGINE=InnoDB DEFAULT CHARSET=latin1 AUTO_INCREMENT=3 ;
-- Estructura de tabla para la tabla `usuario`
CREATE TABLE IF NOT EXISTS `usuario` (
   `id_usuario` int(10) unsigned NOT NULL AUTO_INCREMENT,
   `rol` int(10) unsigned NOT NULL DEFAULT '1',
   `cedula` varchar(10) NOT NULL,
   `nombres` varchar(50) NOT NULL,
   `apellidos` varchar(45) NOT NULL,
   `correo` varchar(45) NOT NULL,
   `telefono` varchar(45) NOT NULL,
   `seudonimo` varchar(45) NOT NULL,
   `clave` varchar(50) NOT NULL,
   `estado` set('A','I') NOT NULL DEFAULT 'A',
   PRIMARY KEY (`id_usuario`),
   UNIQUE KEY `cedula_UNIQUE` (`cedula`),
   KEY `rel_usuario_rol_idx` (`rol`)
) ENGINE=InnoDB DEFAULT CHARSET=latin1 AUTO_INCREMENT=9 ;
-- Estructura de tabla para la tabla `vacunacion`
CREATE TABLE IF NOT EXISTS `vacunacion` (
   `id_vacunacion` int(10) unsigned NOT NULL AUTO_INCREMENT,
   `id_mascota` int(10) unsigned NOT NULL,
   `id_tipo` int(10) unsigned NOT NULL,
   `fecha` varchar(20) DEFAULT NULL,
```
**UTUTO TECNOLOGICO**<br>O R D I L L E R A "

```
 `fechaSiguente` varchar(20) NOT NULL,
   `observaciones` varchar(250) NOT NULL,
   PRIMARY KEY (`id_vacunacion`),
   KEY `rel_vacunacion_mascota_idx` (`id_mascota`),
   KEY `rel_vacunacion_tipo_idx` (`id_tipo`)
) ENGINE=InnoDB DEFAULT CHARSET=latin1 AUTO_INCREMENT=4 ;
-- Filtros para la tabla `citas`
ALTER TABLE `citas`
   ADD CONSTRAINT `rel_cita_cliente` FOREIGN KEY (`id_cliente`) REFERENCES 
`clientes` (`id_cliente`) ON DELETE NO ACTION ON UPDATE NO ACTION,
   ADD CONSTRAINT `rel_cita_horario` FOREIGN KEY (`id_horario`) REFERENCES 
`horarios` (`id_horario`) ON DELETE NO ACTION ON UPDATE NO ACTION,
  ADD CONSTRAINT `rel_cita_mascota` FOREIGN KEY (`id_mascota`) REFERENCES 
`mascota` (`id_mascota`) ON DELETE NO ACTION ON UPDATE NO ACTION;
-- Filtros para la tabla `consulta`
ALTER TABLE `consulta`
   ADD CONSTRAINT `rel_cliente_consulta` FOREIGN KEY (`id_cliente`) REFERENCES 
`clientes` (`id_cliente`) ON DELETE NO ACTION ON UPDATE NO ACTION,
   ADD CONSTRAINT `rel_mascota_consulta` FOREIGN KEY (`id_mascota`) REFERENCES 
`mascota` (`id_mascota`) ON DELETE NO ACTION ON UPDATE NO ACTION;
-- Filtros para la tabla `desparasitacion`
ALTER TABLE `desparasitacion`
   ADD CONSTRAINT `rel_desparasitacion_mascota` FOREIGN KEY (`id_mascota`) 
REFERENCES `mascota` (`id_mascota`) ON DELETE NO ACTION ON UPDATE NO ACTION,
  ADD CONSTRAINT `rel_desparasitacion_tipo` FOREIGN KEY (`id_tipo`) REFERENCES 
`tipo_antiparasitario` (`id_antiparasitario`) ON DELETE NO ACTION ON UPDATE NO 
ACTION;
-- Filtros para la tabla `historias_clinicas`
ALTER TABLE `historias_clinicas`
   ADD CONSTRAINT `rel_historial_mascota` FOREIGN KEY (`id_mascota`) REFERENCES 
`mascota` (`id_mascota`) ON DELETE NO ACTION ON UPDATE NO ACTION;
-- Filtros para la tabla `mascota`
ALTER TABLE `mascota`
   ADD CONSTRAINT `rel_mascota_cliente` FOREIGN KEY (`id_cliente`) REFERENCES 
`clientes` (`id_cliente`) ON DELETE NO ACTION ON UPDATE NO ACTION,
   ADD CONSTRAINT `rel_mascota_tipo` FOREIGN KEY (`id_tipo`) REFERENCES 
`tipo_mascota` (`id_tipo`) ON DELETE NO ACTION ON UPDATE NO ACTION;
-- Filtros para la tabla `usuario`
ALTER TABLE `usuario`
   ADD CONSTRAINT `rel_usuario_rol` FOREIGN KEY (`rol`) REFERENCES `roles` 
(`id_rol`) ON DELETE NO ACTION ON UPDATE NO ACTION;
-- Filtros para la tabla `vacunacion`
ALTER TABLE `vacunacion`
   ADD CONSTRAINT `rel_vacunacion_mascota` FOREIGN KEY (`id_mascota`) 
REFERENCES `mascota` (`id_mascota`) ON DELETE NO ACTION ON UPDATE NO ACTION,
   ADD CONSTRAINT `rel_vacunacion_tipo` FOREIGN KEY (`id_tipo`) REFERENCES 
`tipos_vacuna` (`id_tipo`) ON DELETE NO ACTION ON UPDATE NO ACTION;
```
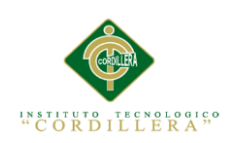

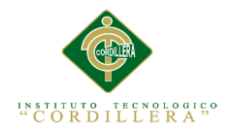

# **Diccionario de Datos.**

"Contiene las características lógicas y puntuales de los datos que se van a utilizar en

el sistema que se programa, incluyendo nombre, descripción, alias, contenido y

organización." (Web, 2015) las especificaciones de cada campo son las siguientes.

PK= Clave primaria NN=No admite null UQ= Único BIN = Binario UN= Número con signos positivos ZF=Rellenar con ceros a la izquierda de los números AI= Autoincremental

*Fuente:* (2012, ASPW, 2012)

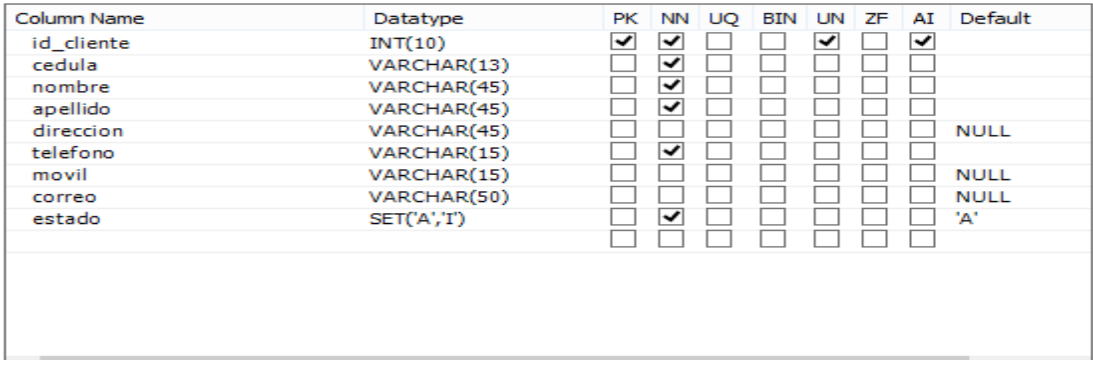

*Figura 72. Diccionario de datos para la tabla Clientes*.

| INT(10)<br>id mascota<br>id cliente<br>INT(10)<br>INT(10)<br>id tipo<br>nombre<br>foto<br>raza | VARCHAR(45)           | ✓<br>◡<br>◡<br>◡ |  | ◡<br>✓ | ◡ |             |
|------------------------------------------------------------------------------------------------|-----------------------|------------------|--|--------|---|-------------|
|                                                                                                |                       |                  |  |        |   |             |
|                                                                                                |                       |                  |  |        |   |             |
|                                                                                                |                       |                  |  | ◡      |   |             |
|                                                                                                |                       |                  |  |        |   | <b>NULL</b> |
|                                                                                                | VARCHAR(150)          |                  |  |        |   | <b>NULL</b> |
|                                                                                                | VARCHAR(45)           |                  |  |        |   | <b>NULL</b> |
| peso                                                                                           | DECIMAL(5,2)          |                  |  |        |   | <b>NULL</b> |
| color                                                                                          | VARCHAR(45)           |                  |  |        |   | <b>NULL</b> |
| sexo                                                                                           | SET('Macho','Hembra') |                  |  |        |   | <b>NULL</b> |
| edad                                                                                           | VARCHAR(50)           | V                |  |        |   |             |
| estado<br>SET(A', T)                                                                           |                       |                  |  |        |   | <b>NULL</b> |
| fechaNac                                                                                       | VARCHAR(10)           |                  |  |        |   | <b>NULL</b> |
|                                                                                                |                       |                  |  |        |   |             |
|                                                                                                |                       |                  |  |        |   |             |

*Figura 73. Diccionario de datos para la tabla Mascota*.

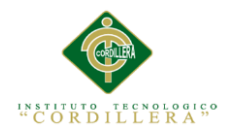

| Column Name | Datatype    | PK. |    | NN UO | BIN UN ZF |   | AI | Default    |
|-------------|-------------|-----|----|-------|-----------|---|----|------------|
| id usuario  | INT(10)     | ✓   | ▿  |       |           | ◡ | ▿  |            |
| rol         | INT(10)     |     | ◡  |       |           | ✓ |    | <b>'1'</b> |
| cedula      | VARCHAR(10) |     | ▿  | ▿     |           |   |    |            |
| nombres     | VARCHAR(50) |     | ▿  |       |           |   |    |            |
| apellidos   | VARCHAR(45) |     | ◡  |       |           |   |    |            |
| correo      | VARCHAR(45) |     | ◡  |       |           |   |    |            |
| telefono    | VARCHAR(45) |     | ∣✔ |       |           |   |    |            |
| seudonimo   | VARCHAR(45) |     | ◡  |       |           |   |    |            |
| clave       | VARCHAR(50) |     | ▽  |       |           |   |    |            |
| estado      | SET(A', T') |     | ◡  |       |           |   |    | 'A'        |
|             |             |     |    |       |           |   |    |            |
|             |             |     |    |       |           |   |    |            |
|             |             |     |    |       |           |   |    |            |
|             |             |     |    |       |           |   |    |            |
|             |             |     |    |       |           |   |    |            |

*Figura 74. Diccionario de datos para la tabla Usuario*.

| Column Name | Datatype    |   |        |  |   |   | PK NN UQ BIN UN ZF AI Default |
|-------------|-------------|---|--------|--|---|---|-------------------------------|
| id rol      | INT(10)     | ы | . IV ' |  | M | ₩ |                               |
| descripcion | VARCHAR(45) |   |        |  |   |   | <b>NULL</b>                   |
|             |             |   |        |  |   |   |                               |

*Figura 75. Diccionario de datos para la tabla Roles*.

| Column Name   | Datatype     | PК |   |  |   |   | NN UQ BIN UN ZF AI Default |
|---------------|--------------|----|---|--|---|---|----------------------------|
| id consulta   | INT(11)      | √  | ↵ |  |   | √ |                            |
| id cliente    | INT(10)      |    | ↵ |  | ✓ |   |                            |
| id mascota    | INT(10)      |    | ↵ |  | ↵ |   |                            |
| fecha         | VARCHAR(50)  |    | N |  |   |   |                            |
| diagnostico   | VARCHAR(250) |    | ↵ |  |   |   |                            |
| observaciones | VARCHAR(250) |    |   |  |   |   | <b>NULL</b>                |
| tratamiento   | VARCHAR(250) |    | ↵ |  |   |   |                            |
| receta        | VARCHAR(250) |    |   |  |   |   | <b>NULL</b>                |
|               |              |    |   |  |   |   |                            |

*Figura 76. Diccionario de datos para la tabla Consulta*.

| Column Name   | Datatype     | PK I | NN I | UO | BIN UN ZF AI |   |   | Default     |
|---------------|--------------|------|------|----|--------------|---|---|-------------|
| id vacunacion | INT(10)      | ✔    | ↵    |    |              | ↵ | V |             |
| id mascota    | INT(10)      |      | ◡    |    |              | ◡ |   |             |
| id tipo       | INT(10)      |      | ↵    |    |              |   |   |             |
| fecha         | VARCHAR(20)  |      |      |    |              |   |   | <b>NULL</b> |
| fechaSiguente | VARCHAR(20)  |      | ~    |    |              |   |   |             |
| observaciones | VARCHAR(250) |      | ↵    |    |              |   |   |             |
|               |              |      |      |    |              |   |   |             |

*Figura 77. Diccionario de datos para la tabla Vacunacion*.

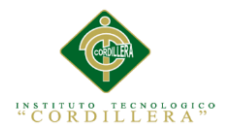

| Column Name       | Datatype     | PК | NN I | UO. | BIN UN ZF AI |  | Default |
|-------------------|--------------|----|------|-----|--------------|--|---------|
| id_desparasitadon | INT(10)      | √  | M    |     | √            |  |         |
| id mascota        | INT(10)      |    | V    |     | ↵            |  |         |
| id tipo           | INT(10)      |    | √    |     | ↵            |  |         |
| fechaApli         | VARCHAR(20)  |    |      |     |              |  |         |
| fechSiguiente     | VARCHAR(20)  |    | N    |     |              |  |         |
| observaciones     | VARCHAR(250) |    | び    |     |              |  |         |
|                   |              |    |      |     |              |  |         |

*Figura 78. Diccionario de datos para la tabla Desparacitación*.

| Column Name   | Datatype         | PК | ΝN | UO. | BIN |   | UN ZF | AI | Default     |
|---------------|------------------|----|----|-----|-----|---|-------|----|-------------|
| id cita       | INT(10)          | ↵  | ↵  |     |     | √ |       | ↵  |             |
| id_cliente    | INT(10)          |    | ↵  |     |     | ↵ |       |    |             |
| id mascota    | INT(10)          |    | ◡  |     |     | ✓ |       |    |             |
| id horario    | INT(10)          |    | ✓  |     |     | ✓ |       |    |             |
| fecha_pedido  | VARCHAR(50)      |    | ↵  |     |     |   |       |    |             |
| fecha_cita    | VARCHAR(20)      |    | ↵  |     |     |   |       |    |             |
| diagnostico   | VARCHAR(250)     |    |    |     |     |   |       |    | <b>NULL</b> |
| observaciones | VARCHAR(250)     |    |    |     |     |   |       |    | <b>NULL</b> |
| tratamiento   | VARCHAR(250)     |    |    |     |     |   |       |    | <b>NULL</b> |
| receta        | VARCHAR(250)     |    |    |     |     |   |       |    | <b>NULL</b> |
| estado        | SET('P','A','F') |    |    |     |     |   |       |    | 'p'         |
|               |                  |    |    |     |     |   |       |    |             |

*Figura 79. Diccionario de datos para la tabla Citas*.

| Column Name           | Datatype      | PК |   | NN UQ | BIN | UN | ΖF | AI | Default     |
|-----------------------|---------------|----|---|-------|-----|----|----|----|-------------|
| id_historia           | INT(10)       | √  | ↵ |       |     | ↵  |    | √  |             |
| id mascota            | INT(10)       |    | ↵ |       |     | ↵  |    |    |             |
| motivo_consulta       | VARCHAR(250)  |    |   |       |     |    |    |    | <b>NULL</b> |
| peso                  | DECIMAL(10,2) |    |   |       |     |    |    |    | <b>NULL</b> |
| temperatura           | DECIMAL(10,2) |    |   |       |     |    |    |    | <b>NULL</b> |
| pulso                 | DECIMAL(10,2) |    |   |       |     |    |    |    | <b>NULL</b> |
| frec respiratoria     | DECIMAL(10,2) |    |   |       |     |    |    |    | <b>NULL</b> |
| palpacion             | DECIMAL(10,2) |    |   |       |     |    |    |    | <b>NULL</b> |
| sintomas              | VARCHAR(250)  |    |   |       |     |    |    |    | <b>NULL</b> |
| diagnostico           | VARCHAR(250)  |    |   |       |     |    |    |    | <b>NULL</b> |
| tratamiento           | VARCHAR(250)  |    | ↵ |       |     |    |    |    |             |
| receta                | VARCHAR(250)  |    | ✓ |       |     |    |    |    |             |
| observaciones         | VARCHAR(250)  |    | ✓ |       |     |    |    |    |             |
| fecha                 | VARCHAR(20)   |    | ↵ |       |     |    |    |    |             |
| historias_clinicascol | VARCHAR(45)   |    | ✓ |       |     |    |    |    |             |

*Figura 80. Diccionario de datos para la tabla historias\_clinicas*.

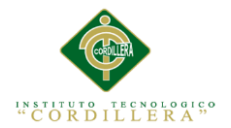

| Column Name | Datatype     |   |   |  |   |   | PK NN UO BIN UN ZF AI Default |
|-------------|--------------|---|---|--|---|---|-------------------------------|
| id tipo     | INT(10)      | v | ₩ |  | ◡ | ₩ |                               |
| descripcion | VARCHAR(45)  |   | M |  |   |   |                               |
| estado      | SET('A','I') |   | N |  |   |   |                               |
|             |              |   |   |  |   |   |                               |

*Figura 81. Diccionario de datos para la tabla tipo\_mascota*.

| Column Name        | Datatype    |   |    |  |   |  | PK NN UO BIN UN ZF AI Default |
|--------------------|-------------|---|----|--|---|--|-------------------------------|
| id antiparasitario | INT(10)     | V | ◡  |  | ⋁ |  |                               |
| anti_descripcion   | VARCHAR(50) |   | V  |  |   |  |                               |
| anti dias          | VARCHAR(50) |   | ∣✔ |  |   |  |                               |
|                    |             |   |    |  |   |  |                               |

*Figura 82. Diccionario de datos para la tabla tipo\_antiparasitario*.

| Column Name | Datatype    |   |                       |  |   |   | PK NN UQ BIN UN ZF AI Default |
|-------------|-------------|---|-----------------------|--|---|---|-------------------------------|
| id horario  | INT(10)     | է | $\blacktriangleright$ |  | ₩ | ₩ |                               |
| descripcion | VARCHAR(30) |   | V                     |  |   |   |                               |
|             |             |   |                       |  |   |   |                               |

*Figura 83. Diccionario de datos para la tabla horarios*.

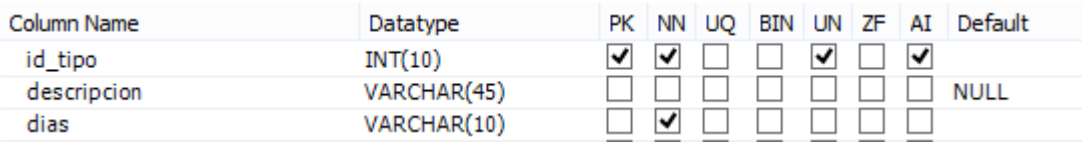

*Figura 84. Diccionario de datos para la tabla tipos\_vacuna*.
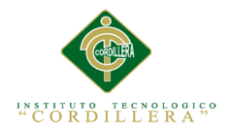

**Anexo A.10 Manual de Usuario**

**Manual de Usuario**

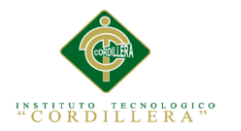

## **Ingreso al sistema.**

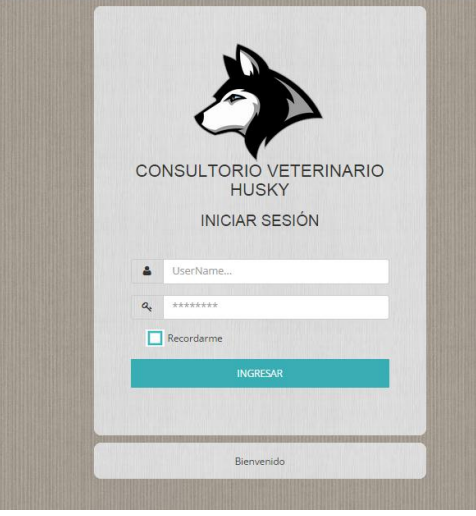

*Figura 85. Ingreso al sistema*.

Instrucciones:

- Se debe ingresar un nombre de usuario ya registrado.
- Se debe ingresar una contraseña
- Ingresar al Sistema pulsando en

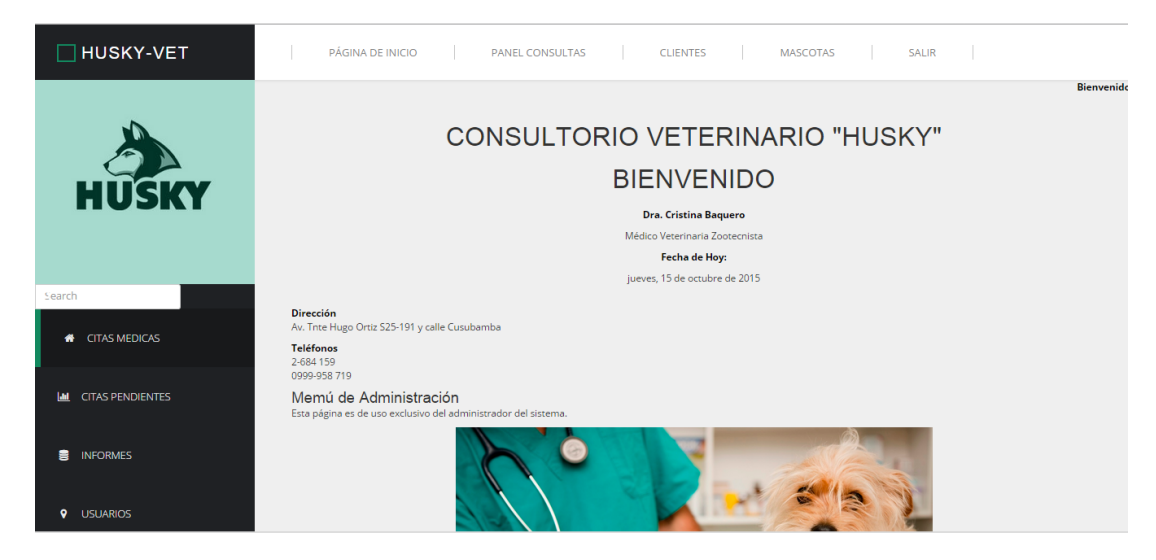

*Figura 86. Página Principal del aplicativo*.

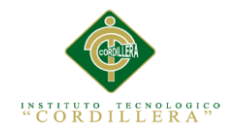

AGREGAR

Indicaciones:

- Podemos ingresar a los diferentes módulos dirigiéndonos al menú vertical o al menú horizontal.
- **SALIR** Si queremos terminar la sesión presionamos

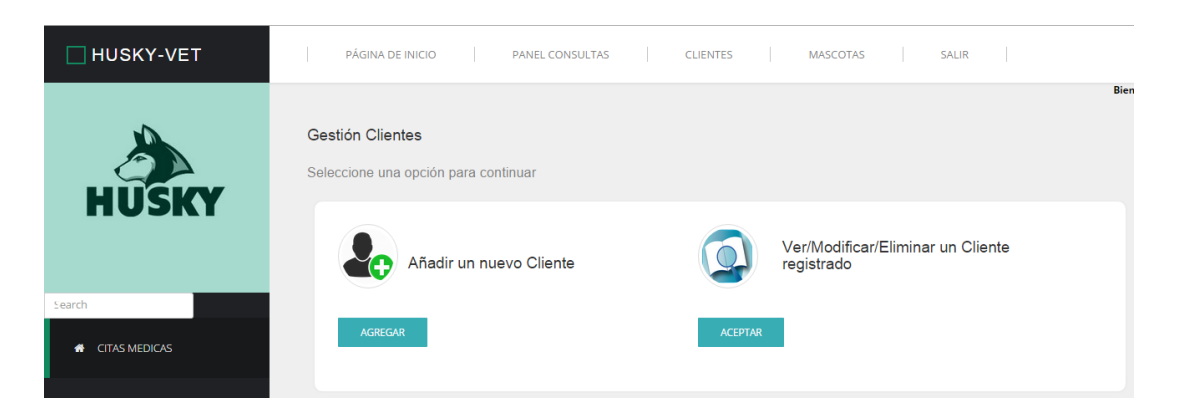

*Figura 87. Menú de Gestión de Clientes*.

- Si deseamos agregar un nuevo cliente presionamos el botón
- Si deseamos ver, modificar o eliminar un usuario registrado presionamos el

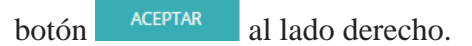

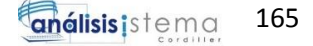

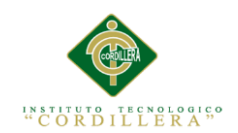

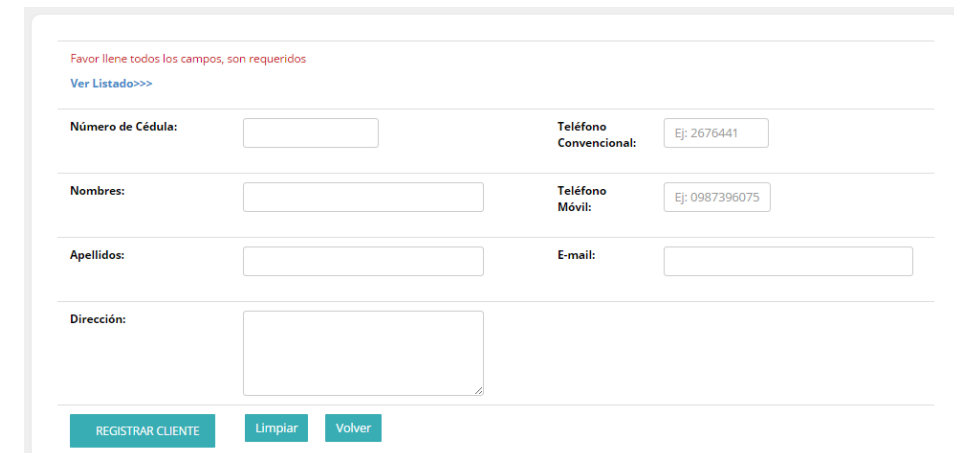

*Figura 88. Ingreso de Clientes*.

- Primeramente colocamos el número de cédula del cliente el cual debe estar correctamente ingresado
- Continuamos llenando los campos necesarios para poder registrar al cliente

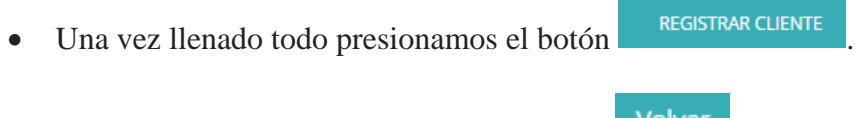

- Si queremos regresar presionamos el botón volver
- Si queremos reestablecer los valores presionamos el botón limpiar
- Si no ha habido errores en el registro nos aparecerá un mensaje de confirmación de guardado con éxito, caso contrario no nos permitirá guardar la información en el sistema.

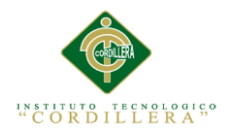

|        | <b>HUSKY</b>            | <b>Buscar</b>                  | Escriba el nombre del cliente:    |            |                       |                     |                             |          |            |                              |        |
|--------|-------------------------|--------------------------------|-----------------------------------|------------|-----------------------|---------------------|-----------------------------|----------|------------|------------------------------|--------|
| Search |                         | Seleccionar<br>Eliminar        | id cliente cedula                 |            | nombre                | apellido            | direccion                   | telefono | movil      | correo                       | estado |
| ₩      | <b>CITAS MEDICAS</b>    | ◓<br>$\boldsymbol{\mathsf{x}}$ |                                   | 1719458075 | Damian<br>Benjamin    | Navarrete<br>Chávez | La Gonzáles<br>Suárez       | 2308776  | 0987396075 | the_forcex@hotmail.c         | A      |
|        |                         | ×<br>ø                         | $\overline{2}$                    | 1727342444 | Angélica<br>Janeth    | Barreiro<br>Cedeño  | Chillogallo                 | 3054457  | 0983778788 | j.anggie@outlook.es          | A      |
| lаd    | <b>CITAS PENDIENTES</b> | $\boldsymbol{\times}$<br>◓     | $\overline{\mathbf{3}}$           | 1787096658 | Renato<br>Peter       | Rodriguez<br>Duran  | <b>Estadio Del</b><br>Aucas | 2686018  | 0983222672 | piterdo@hotmail.es           | A      |
| 賣      | <b>INFORMES</b>         | ×<br>◓                         | 4                                 | 1708082514 | Anabela<br>Lady       | Chávez<br>Rodríguez | Antonio José<br>de Sucre    | 2676441  | 0980796862 | anabela.12@hotmail.com       | A      |
| ۰      | <b>USUARIOS</b>         | $\boldsymbol{\mathsf{x}}$<br>◓ | 5                                 | 1722529532 | Cristhian<br>Mauricio | <b>Barros</b>       | El Placer                   | 2287934  | 0988776765 | barros.cristhian@hotmail.com | A      |
|        |                         | ×<br>Ω                         | 6                                 | 1724141088 | Dario<br>Xavier       | Yanacallo           | Puembo                      | 2556566  | 0987665544 | xavier@hotmail.com           | A      |
| ₩      | <b>VACUNACIONES</b>     | $\boldsymbol{\times}$<br>◓     | $\overline{7}$                    | 1711088896 | lose<br>Esteban       | Châvez              | La Prensa                   | 2667887  | 0976675545 | jose.e@hotmail.com           | A      |
| 는      | CONTROL DESPARASITACIÓN |                                | <b>VOLVER AL MENU DE CLIENTES</b> |            | <b>NUEVO CLIENTE</b>  |                     |                             |          |            |                              |        |

*Figura 88. Litado de Clientes activos*.

- Podemos buscar un cliente por su nombre si el usuario lo requiere, introducimos el nombre y seguido damos clic en el botón buscar
- Para eliminar un cliente presionamos el botón con el ícono
- Para seleccionar un cliente y actualizar sus datos damos clic en el ícono  $\bullet$  y

se abrirá la siguiente interfaz para actualizar los datos. (Figura 89)

**ACTUALIZAR DATOS DE CLIENTES** DATOS DE CLIENTES: Favor llene todos los campos, son requeridos Ver Listado>>> Código:  $\overline{1}$ Número de Cédula: Teléfono 1719458075 2308776 Convencional: Nombres: Teléfono Móvil: Damian Benjamin 0987396075 Apellidos: E-mail: Navarrete Chávez the\_forcex@hotmail.c Dirección: La Gonzáles Suárez Cancelar

*Figura 89. Formulario de actualizar datos de un cliente*.

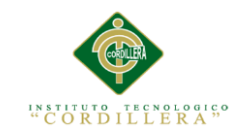

Después de haber hecho los cambios pertinentes presionamos en el botón

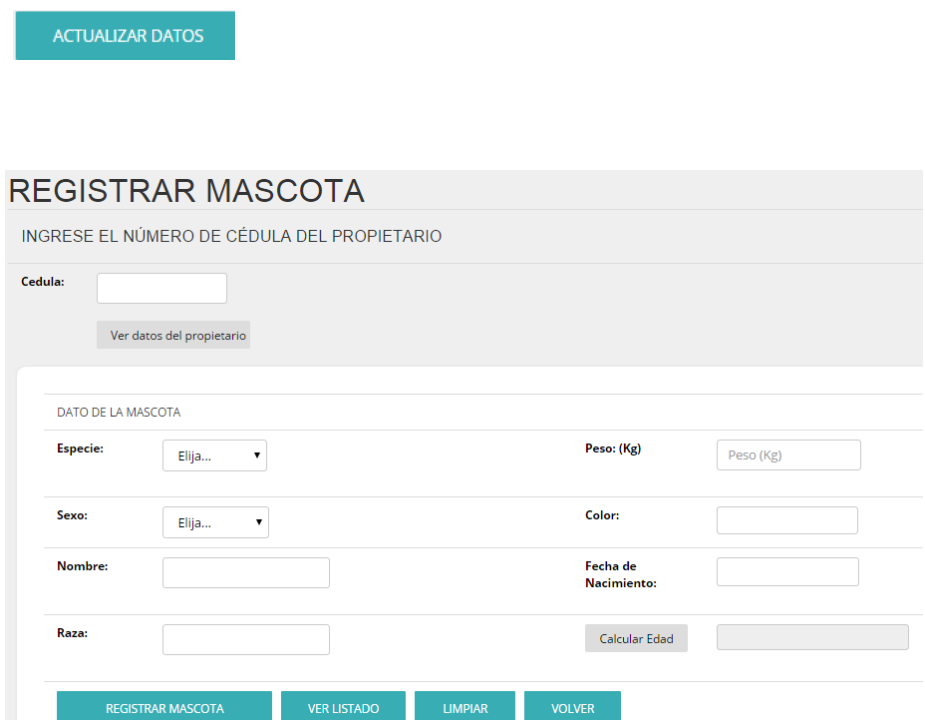

*Figura 90. Formulario para registrar una nueva mascota*.

Indicaciones:

Ingresamos un número de cédula de un cliente registrado para poder

Ver datos del propietario visualizar los datos presionando en el botón

Llenamos todos los campos los cuales son necesarios para poder completar el

Calcular Edad registro, para calcular la edad presionamos el botón

- **REGISTRAR MASCOTA** Hecho esto, presionamos el botón
- Si deseamos ver el listado de todas las mascotas presionamos en el botón

**VER LISTADO** 

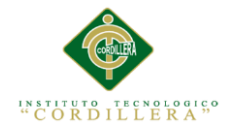

|                |                                                                                | INGRESE EL Nº DE CÉDULA DEL PROPIETARIO DEL PACIENTE PARA REALIZAR LA BÚSQUEDA.    |                 |                 |                                 |
|----------------|--------------------------------------------------------------------------------|------------------------------------------------------------------------------------|-----------------|-----------------|---------------------------------|
|                | Cedula del<br><b>Cliente:</b>                                                  | <b>Buscar</b><br>1719458075                                                        |                 |                 |                                 |
|                |                                                                                | DATOS GENERALES DEL PROPIEATARIO (VERIFÍQUELOS ANTES DE CONTINUAR CON EL PROCESO.) |                 |                 |                                 |
|                | <b>Nombre</b><br>Damian Benjamin<br>del<br>Navarrete Chávez<br><b>Cliente:</b> | Dirección:<br>La Gonzáles Suárez                                                   | Teléfono:       | 2308776         | the forcex@hotmail.c<br>E-mail: |
|                | Fecha:<br>26/11/2015                                                           | INGRESE LA FECHA PARA VER LA DISPONIBILIDAD DE HORARIOS.<br>Ver Disponibilidad     |                 |                 |                                 |
|                | HORARIOS DISPONIBLES PARA LA FECHA INGRESADA.                                  |                                                                                    |                 |                 |                                 |
| No.            | <b>Horario</b>                                                                 | Estado                                                                             | No.             | <b>Horario</b>  | Estado                          |
| $\mathbf{1}$   | $08:00 - 09:00$                                                                | <b>DISPONIBLE</b>                                                                  | $\overline{2}$  | $09:00 - 10:00$ | <b>ASIGNADO</b>                 |
| 3.             | $10:00 - 11:00$                                                                | <b>DISPONIBLE</b>                                                                  | $\Delta$        | $11:00 - 12:00$ | <b>DISPONIBLE</b>               |
| 5              | $12:00 - 13:00$                                                                | <b>DISPONIBLE</b>                                                                  | 6               | $14:00 - 15:00$ | <b>DISPONIBLE</b>               |
| $\overline{7}$ | 15:00 - 16:00                                                                  | <b>DISPONIBLE</b>                                                                  | 8               | $16:00 - 17:00$ | <b>DISPONIBLE</b>               |
|                | $17:00 - 18:00$                                                                |                                                                                    | 10 <sup>°</sup> | $18:00 - 19:00$ |                                 |

*Figura 91. Sistema de agendación con citas previas*.

- Primero ingresamos el número de cédula del propietario del paciente o mascota
- Una ves visualizados sus datos y confirmados, procedemos a ingresar una

Ver Disponibilidad fecha para la cita previa presionando en el botón

- Se nos despliegara los horarios disponibles del médico veterinario para la fecha ingresada.
- **DISPONIBLE**  Verificamos la disponibilidad y seguido damos clic en el botón relacionado con el horario.
- Hecho esto se nos abrirá la lista de mascotas pertenecientes al propietario actual (Figura 92).

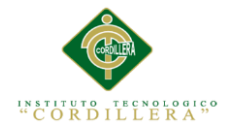

|                                         |                                     |                 | INGRESE EL Nº DE CÉDULA DEL PROPIETARIO DEL PACIENTE PARA REALIZAR LA BÚSQUEDA.    |       |                 |         |                                |                      |
|-----------------------------------------|-------------------------------------|-----------------|------------------------------------------------------------------------------------|-------|-----------------|---------|--------------------------------|----------------------|
| Cedula del<br><b>Cliente:</b>           |                                     | 1719458075      | <b>Buscar</b>                                                                      |       |                 |         |                                |                      |
|                                         |                                     |                 |                                                                                    |       |                 |         |                                |                      |
|                                         |                                     |                 | DATOS GENERALES DEL PROPIEATARIO (VERIFÍQUELOS ANTES DE CONTINUAR CON EL PROCESO.) |       |                 |         |                                |                      |
| <b>Nombre</b><br>del<br><b>Cliente:</b> | Damian Benjamin<br>Navarrete Chávez | Dirección:      | La Gonzáles Suárez                                                                 |       | Teléfono:       | 2308776 | E-mail:                        | the forcex@hotmail.c |
|                                         |                                     |                 | INGRESE LA FECHA PARA VER LA DISPONIBILIDAD DE HORARIOS.                           |       |                 |         |                                |                      |
| Fecha:                                  | 26/11/2015                          |                 | Ver Disponibilidad                                                                 |       |                 |         |                                |                      |
|                                         |                                     |                 |                                                                                    |       |                 |         |                                |                      |
|                                         |                                     |                 |                                                                                    |       |                 |         |                                |                      |
| <b>Horario</b><br>Seleccionado:         |                                     | $12:00 - 13:00$ |                                                                                    |       |                 |         |                                |                      |
| Codigo                                  | <b>Especie</b>                      | Nombre          | Raza                                                                               | Peso  | Color           | Sexo    | Edad                           |                      |
| 4                                       | Canino                              | Blanca          | <b>French Poodle</b>                                                               | 10.00 | Blanco          | Hembra  | 0 Año(s), 5 mes(es), 26 día(s) | Asignar Cita         |
| 5                                       | Canino                              | losue           | Pitbull                                                                            | 20,00 | Gris            | Macho   | 4 Año(s), 7 mes(es), 26 día(s) | <b>Asignar Cita</b>  |
| 12                                      | Felino                              | Federico        | American Shorthair                                                                 | 9,00  | Gris con Blanco | Macho   | 0 Año(s), 5 mes(es), 29 día(s  |                      |
|                                         |                                     |                 |                                                                                    |       |                 |         |                                | Asignar Cita         |
|                                         |                                     |                 |                                                                                    |       |                 |         |                                |                      |
|                                         | <b>VOLVER AL PANEL</b>              |                 |                                                                                    |       |                 |         |                                |                      |

*Figura 92. Asignación de cita al paciente*.

• Procedemos a presionar el botón <sup>Asignar Cita</sup> al paciente que queremos.

| Realiza la búsqueda por:                                                                      |    |                           |                      |            |          |                       |                                            |                      |                  |                    |                                               |
|-----------------------------------------------------------------------------------------------|----|---------------------------|----------------------|------------|----------|-----------------------|--------------------------------------------|----------------------|------------------|--------------------|-----------------------------------------------|
| <b>Todos</b><br>Elejir<br>Nombre de Paciente<br>Nº Cita<br>Nombre Propietario<br><b>Todos</b> |    |                           |                      |            |          |                       |                                            |                      |                  |                    |                                               |
|                                                                                               | N° | <b>Nombre Prop</b>        | <b>Apellido Prop</b> | Cedula     | Mascota  | Raza                  | Edad                                       | Fecha de<br>registro | Fecha de<br>cita | Hora               | Accion                                        |
| <b>Enviar Correo</b>                                                                          | 15 | Damian<br>Benjamin        | Navarrete<br>Chávez  | 1719458075 | losue    | Pitbull               | 4 Año(s), 7 mes(es), 26<br>dia(s)          | 13/09/2015           | 05/09/2015       | $10:00 -$<br>11:00 | <b>Abrir Consulta</b><br><b>Cancelar Cita</b> |
| <b>Enviar Correo</b>                                                                          | 14 | Damian<br>Benjamin        | Navarrete<br>Chávez  | 1719458075 | Blanca   | French Poodle         | 0 Año(s), 5 mes(es), 26<br>dia(s)          | 13/09/2015           | 05/09/2015       | $08:00 -$<br>09:00 | <b>Abrir Consulta</b><br><b>Cancelar Cita</b> |
| <b>Enviar Correo</b>                                                                          | 8  | <b>Damian</b><br>Benjamin | Navarrete<br>Chávez  | 1719458075 | Federico | American<br>Shorthair | 0 Año(s), 5 mes(es), 29<br>dials           | 08/09/2015           | 13/09/2015       | $12:00 -$<br>13:00 | <b>Abrir Consulta</b><br><b>Cancelar Cita</b> |
| <b>Enviar Correo</b>                                                                          | 3  | Angélica<br>laneth        | Barreiro<br>Cedeño   | 1727342444 | Bruno    | Pastor Aleman         | 4 Año(s), 7 mes(es), 26<br>diab(s)         | 03/09/2015           | 13/09/2015       | $08:00 -$<br>09:00 | <b>Abrir Consulta</b><br><b>Cancelar Cita</b> |
| <b>Enviar Correo</b>                                                                          | 12 | Damian<br>Benjamin        | Navarrete<br>Chávez  | 1719458075 | Blanca   | <b>French Poodle</b>  | 0 Año(s), 5 mes(es), 26<br>dia(s)          | 05/09/2015           | 13/09/2015       | $09:00 -$<br>10:00 | <b>Abrir Consulta</b><br><b>Cancelar Cita</b> |
| <b>Enviar Correo</b>                                                                          | 4  | Angélica<br>laneth        | Barreiro<br>Cedeño   | 1727342444 | Catrina  | Maine Coon            | 3 Año(s), 3 mes(es), 15<br>dia(s)          | 03/09/2015           | 13/09/2015       | $09:00 -$<br>10:00 | <b>Abrir Consulta</b><br><b>Cancelar Cita</b> |
| <b>Enviar Correo</b>                                                                          | 5  | Angélica<br>laneth        | Barreiro<br>Cedeño   | 1727342444 | Catrina  | Maine Coon            | 3 Año(s), 3 mes(es), 15<br>di <b>a</b> (s) | 05/09/2015           | 13/09/2015       | $10:00 -$<br>11:00 | <b>Abrir Consulta</b><br><b>Cancelar Cita</b> |

*Figura 93. Listado de citas pendientes de fechas posteriores*.

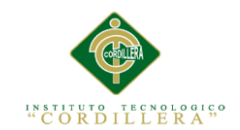

Podemos elegir el tipo de búsqueda que queremos realizar presionando en

Elejir...  $\overline{\mathbf{v}}$ 

- Se nos despliegará una lista pequeña, seleccionamos el tipo de búsqueda, y en el campo de texto lo digitamos, y damos clic en Buscar
- Una vez encontrada a cita que queremos, procedemos a abrir la consulta al paciente, presionando en el botón
- Si deseamos cancelar esa cita, le damos clic en el botón **Cancelar Cita**
- Si queremos enviar un recordatorio al cliente de que debe asistir a consulta

presionamos el botón Enviar Correo

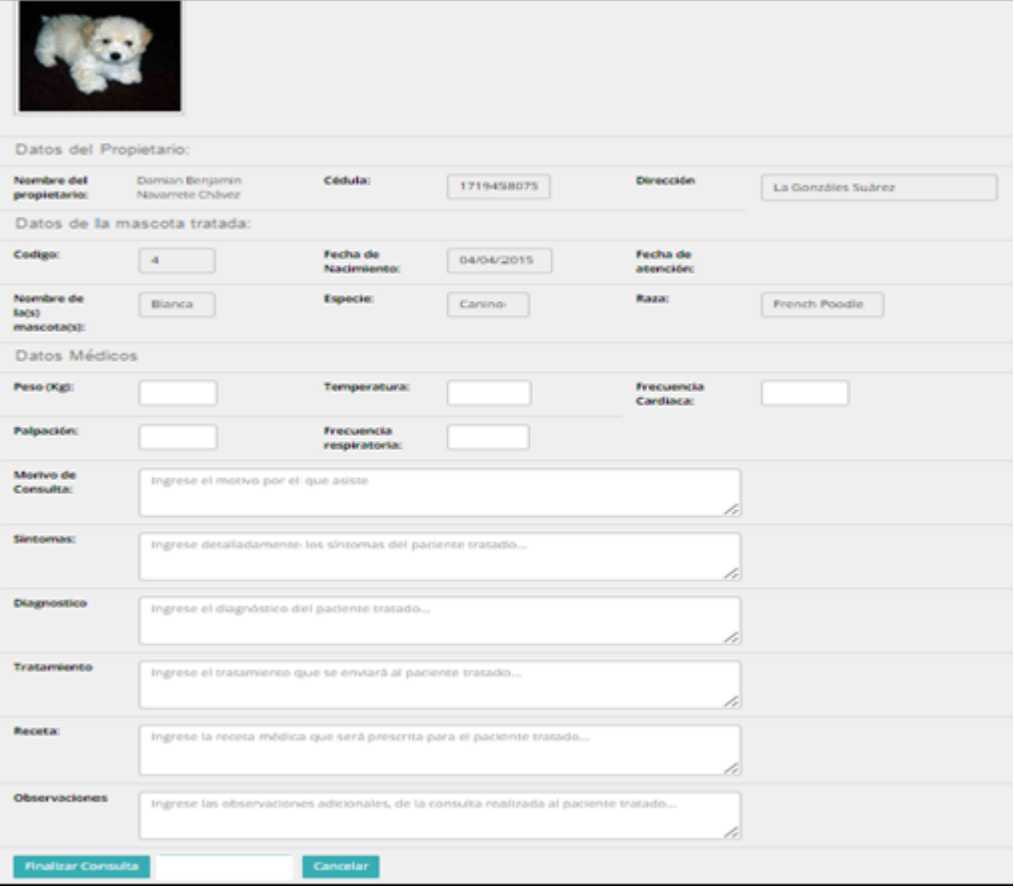

*Figura 94. Pantalla de nueva consulta*.

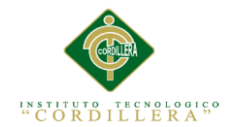

- Para registrar una nueva consulta al paciente, es necesario llenar los campos presentados.
- Y para finalizar presionamos el botón Finalizar Consulta.
- Si queremos cancelar el proceso, presionamos en el botón

|                |                |                    |                     |               |                | LISTADO DE MASCOTAS DE LA VETERINARIA |       |        |        |                                          |                     |
|----------------|----------------|--------------------|---------------------|---------------|----------------|---------------------------------------|-------|--------|--------|------------------------------------------|---------------------|
|                |                |                    |                     |               |                | Seleccione criterio de busqueda       |       |        |        |                                          |                     |
|                |                |                    |                     |               | Elejir         | $\pmb{\mathrm{v}}$                    |       |        |        |                                          |                     |
|                |                |                    |                     |               |                |                                       |       |        |        |                                          |                     |
|                |                |                    |                     |               |                | Buscar                                |       |        |        |                                          |                     |
| Ver - Sacar    | $N^{\circ}$    | <b>Nombres</b>     | <b>Apellidos</b>    | <b>Nombre</b> | <b>Especie</b> | Raza                                  | Peso  | Color  | Sexo   | Edad                                     | <b>F.Nacimiento</b> |
| <b>Informe</b> |                | propietario        |                     | mascota       |                |                                       |       |        |        |                                          |                     |
| О₿             | $\overline{2}$ | Angélica<br>Janeth | Barreiro<br>Cedeño  | Marcus        | Canino         | Doberman                              | 17.00 | Marron | Macho  | 0 Año(s), 1<br>$mes(es)$ , $0$<br>dia(s) | 30/08/2015          |
| 0R             | $\overline{4}$ | Damian<br>Benjamin | Navarrete<br>Chávez | Blanca        | Canino         | French<br>Poodle                      | 10.00 | Blanco | Hembra | 0 Año(s), 5<br>mes(es), 26<br>dia(s)     | 04/04/2015          |
| 0R             | 5              | Damian<br>Benjamin | Navarrete<br>Chávez | losue         | Canino         | Pitbull                               | 20,00 | Gris   | Macho  | 4 Año(s), 7<br>mes(es), 26<br>dia(s)     | 04/02/2011          |
| О₿             | 10             | Angélica<br>laneth | Barreiro<br>Cedeño  | Catrina       | Felino         | Maine Coon                            | 23,00 | Gris   | Hembra | 3 Año(s), 3<br>mes(es), 15<br>dia(s)     | 15/06/2012          |

*Figura 95. Listado de pacientes*.

- Seleccionamos el criterio de búsqueda haciendo clic en <sup>Elejir...</sup>  $\overline{\phantom{a}}$
- Procedemos a digitar la búsqueda y presionaos el botón buscar
- Presionamos en el ícono para ver la historia clínica del paciente, y a continuación nos aparecerá el siguiente formulario (Figura 96)

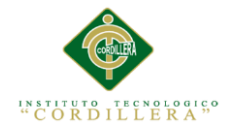

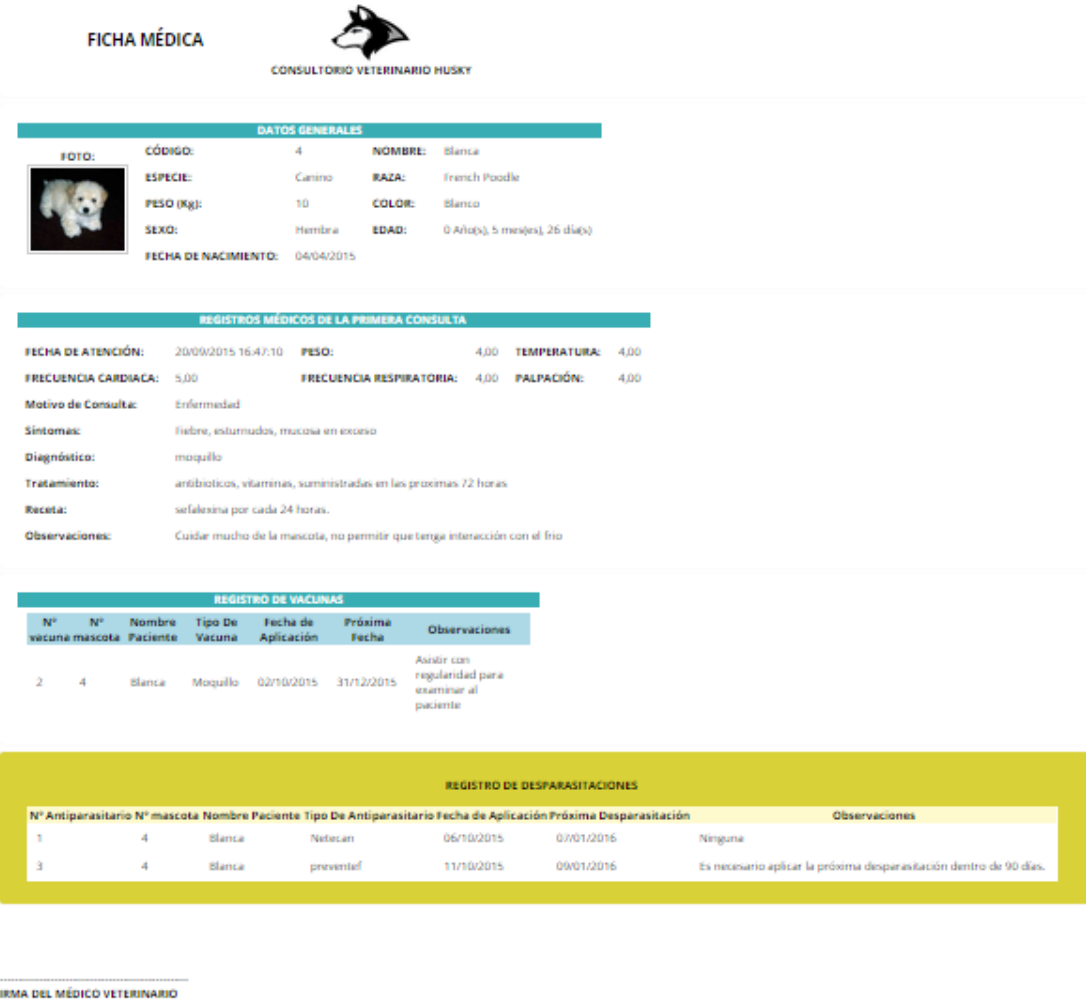

HRMA DEL MÉDICO VET<br>DATOS:<br>Imprimir — Volver

*Figura 96. Historia clínica del paciente*.

Si deseamos imprimir un reporte de la historia clínica presionamos el botón

Imprimir

Y nos aparecerá el reporte generado (Figura 97)

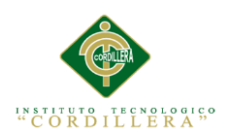

| Imprimir                                                         | 15/10/2015<br>locatest 147th Fichae, medicas forcrypt-2108                                                                                                    |
|------------------------------------------------------------------|----------------------------------------------------------------------------------------------------|
| Total: 2 páginas<br>Cancelar<br>Guardar                          | <b>FICHA MÉDICA</b><br>CONSULTORIO VETERINARIO HUSKY                                                                                                    |
| n<br>Guardar como PDF<br>Destino<br>Cambiar                      | DATOS GENERALES<br><b>CÓONSO:</b><br>NOMBRE:<br><b>Blanca</b><br>4.<br><b>FOTO:</b><br><b>ESPECIE:</b><br>Canina<br><b>RAZA:</b><br>French Poodle<br>PESO (Fig):<br>10<br>COLOR<br>Blanco<br><b>MAIO</b><br>0 Año(s), 5 mes(es), 26 dia(s)<br><b>COAD:</b><br>Hembra      |
| (a) Todo<br>Páginas<br>D   p. ej. 1-5, 8, 11-13                  | <b>FECHA DE NACIMIENTO:</b><br>04/04/2015<br>REGISTROS MÉDICOS DE LA PRIMERA CONSULTA                                                                                                    |
| Diseño<br>Vertical<br>٠                                          | 20/03/2015<br><b>FEOIA DE ATENCIÓN:</b><br>PESO:<br><b>TEMPERATURA:</b><br>4.00<br>4.00<br>16:010<br><b>FRECUENCIA</b><br><b>FRECUENCIA</b><br>5.00<br>4.00<br>PALPACIÓN:<br>4,00<br><b>RESPIRATORIA:</b><br><b>CARDIACA:</b><br>Enformadad<br><b>Motivo de Consulta:</b> |
| Tamaño del<br>Letter<br>-<br>papel                               | Fishra, estumudos, mucosa en exceso<br>Simpenas:<br><b>Diagnistice:</b><br>megallo<br>ambieriess, vitaminas, suministradas en las previmas 72 horas<br><b>Tratamiente</b><br>sefalevina por cada 24 heras.<br><b>Receta</b> :                                             |
| Márgenes<br>Predeterminado<br>$\blacktriangledown$               | Cuidar mucho de la mascota, no permitir que tenga interacción con el frio<br><b>Observaciones:</b>                                                                                                    |
| Configuración<br>Encabezado y pie de página<br>Gráficos de fondo | REGISTRO DE VACUNAS<br><b>Tipo De</b><br>Fecha de<br><b>Próxima Fecha</b><br>Observaciones<br>Aplicación<br>Vacuna<br>Asistir con regularidad para examinar al<br>31/12/2015<br>02/10/2015<br>Vonab<br>padente                                                            |
|                                                                  | <b>Houseabout 4711 Fisher, medical feronyst 3108</b><br>92                                                                                                    |

*Figura 96. Historia clínica del paciente*.

- Guardar Para guardar el documento generado, presionamos el botón
- Y tendremos nuestro reporte generado en formato PDF.

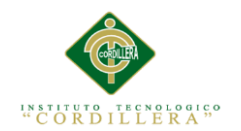

## **análisis** istema 174

## **Anexo A.11 Webgrafía**

- 2012, C. d. (2012). *ASPW*. Obtenido de ASPW : https://aspw2012.wordpress.com/2012/04/02/tipos-de-datos-en-mysql/
- 2012, C. d. (s.f.). *ASPW*. Obtenido de https://aspw2012.wordpress.com/2012/04/02/tipos-de-datos-en-mysql/
- Grado, A. d. (s.f.). *Asesoría de Tesis y Trabajos de Grado*. Obtenido de Asesoría de Tesis y Trabajos de Grado: http://asesoriatesis1960.blogspot.com/2010/12/antecedentes-de-lainvestigacion.html
- Microsoft. (2015). *Visual Studio*. Obtenido de Visual Studio: https://msdn.microsoft.com/es-es/library/vstudio/7eh4aaa5(v=vs.100).aspx
- Web, D. (2015). *Definiciones Web*. Obtenido de Definiciones Web: https://www.google.com.ec/?gfe\_rd=cr&ei=pPUfVr6YMeSp8wfmr5vIDg&g ws\_rd=ssl#q=diccionario+de+datos
- Vásconez, J. C. (Marzo de 2012). *Marketing para desarrolladores de software, PDF 2012*: https://www.dspace.espol.edu.ec/bitstream/123456789/14896/1/Sistema%20 de%20Registro%20Unicos%20de%20Historias%20Clinicas.pdf
- Zumba P. (Octubre de 2011). *Ingeniería de software, PDF 2011:* <https://www.dspace.uazuay.edu.ec/bitstream/datos/2429/1/07897.pdf>
- Wikipedia 2015. (Enero 2015). *Medicina Veterinaria y Zootecnia.:* <http://es.wikipedia.org/wiki/Veterinaria>